Dell™ PowerVault™ Sistemas NX300

# Manual del propietario del hardware

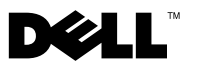

### Notas, precauciones y avisos

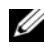

 $\mathbb Z$  NOTA: una NOTA proporciona información importante que le ayudará a utilizar mejor el ordenador.

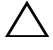

PRECAUCIÓN: un mensaje de PRECAUCIÓN indica la posibilidad de daños en el hardware o la pérdida de datos si no se siguen las instrucciones.

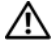

 $\bigwedge$  AVISO: un mensaje de AVISO indica el riesgo de daños materiales, lesiones o incluso la muerte.

\_\_\_\_\_\_\_\_\_\_\_\_\_\_\_\_\_\_\_\_

**La información contenida en este documento puede modificarse sin previo aviso. © 2009 Dell Inc. Todos los derechos reservados.**

Queda estrictamente prohibida la reproducción de este material en cualquier forma sin la autorización por escrito de Dell Inc.

Marcas comerciales utilizadas en este texto: *Dell*, el logotipo de *DELL* y *PowerVault* son marcas comerciales de Dell Inc.; *Microsoft*, *Windows* y *Windows Server* son marcas comerciales o marcas comerciales registradas de Microsoft Corporation en los Estados Unidos y/o en otros países.

Otras marcas y otros nombres comerciales pueden utilizarse en este documento para hacer referencia a las entidades que los poseen o a sus productos. Dell Inc. renuncia a cualquier interés sobre la propiedad de marcas y nombres comerciales que no sean los suyos.

# Contenido

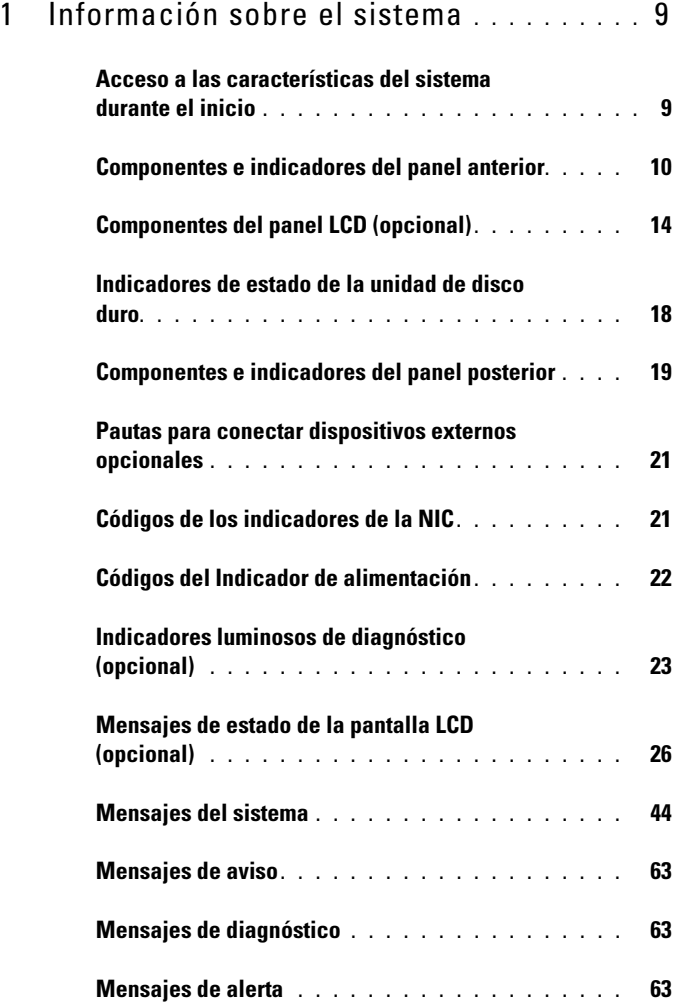

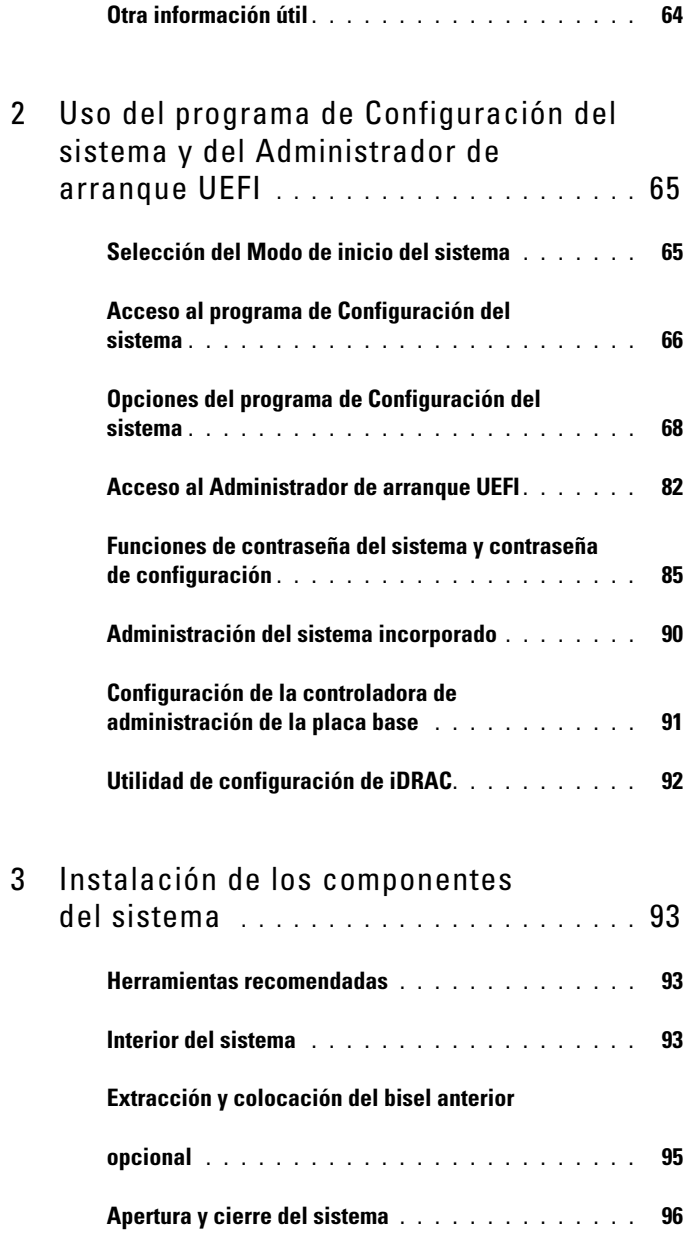

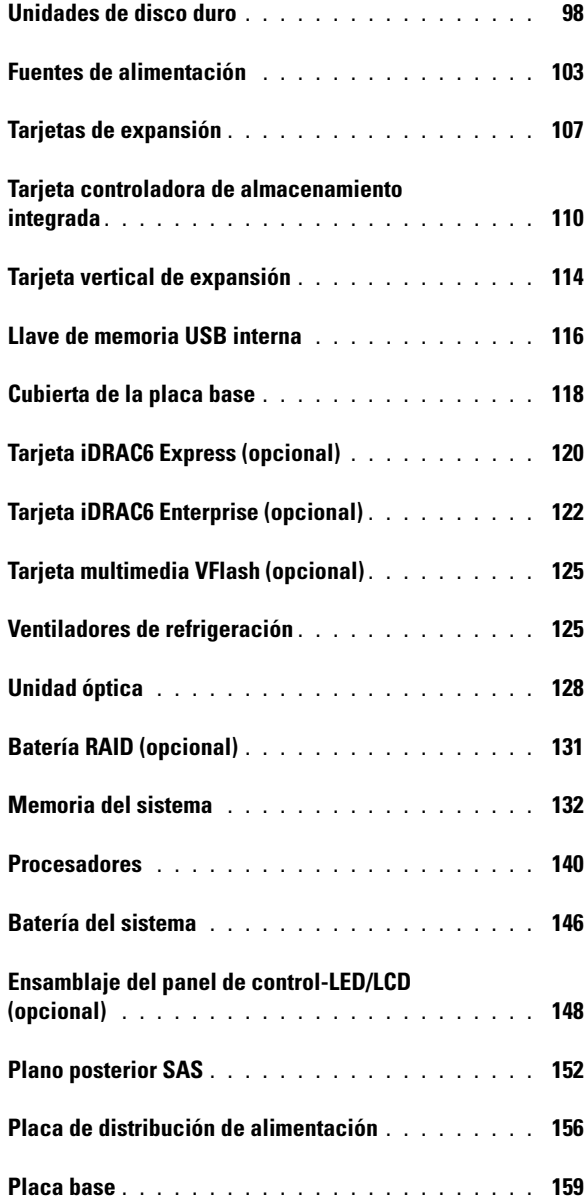

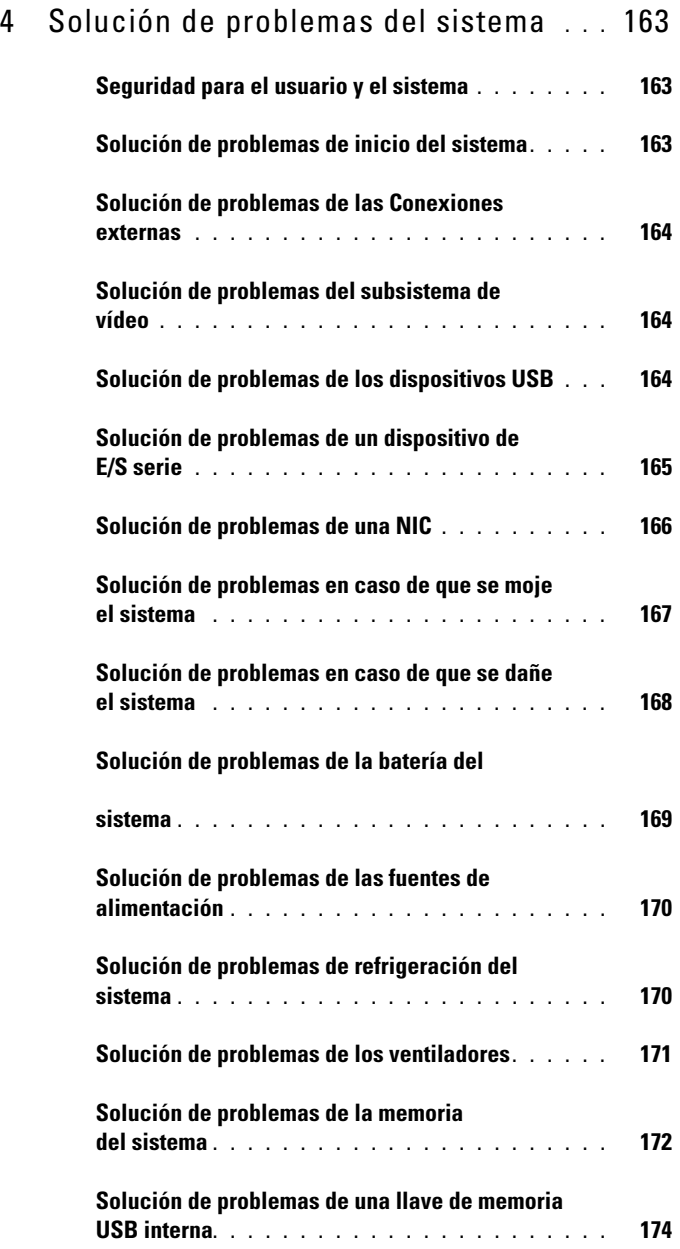

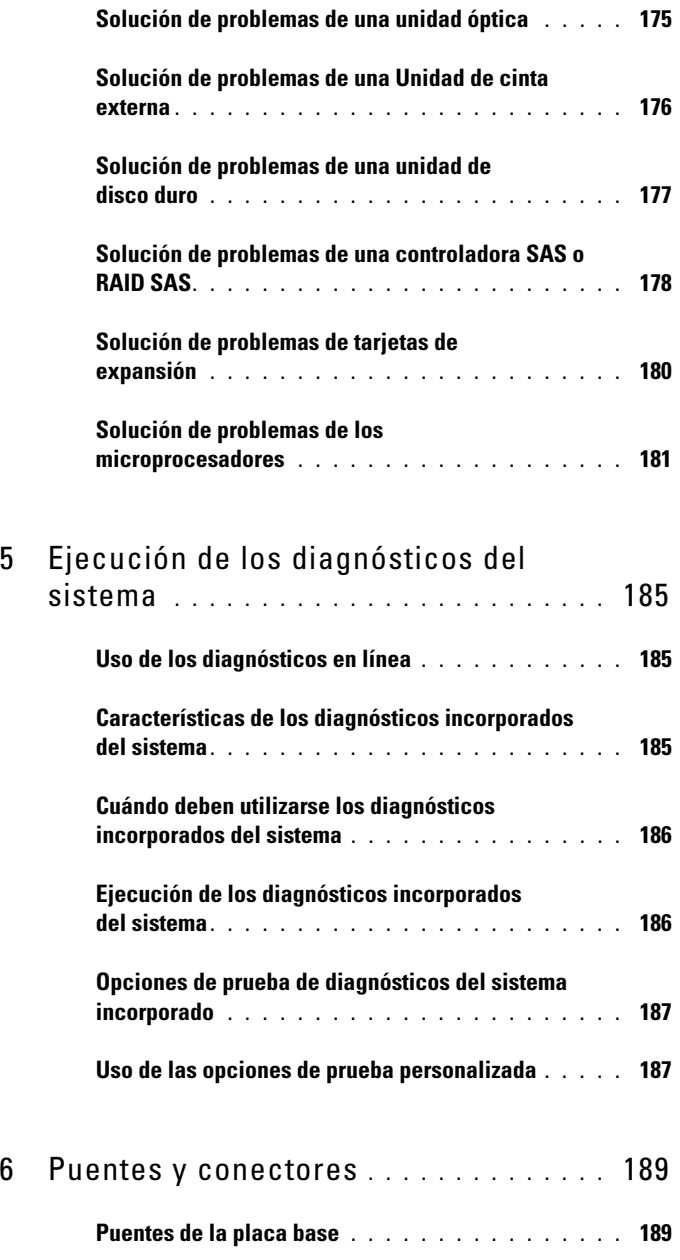

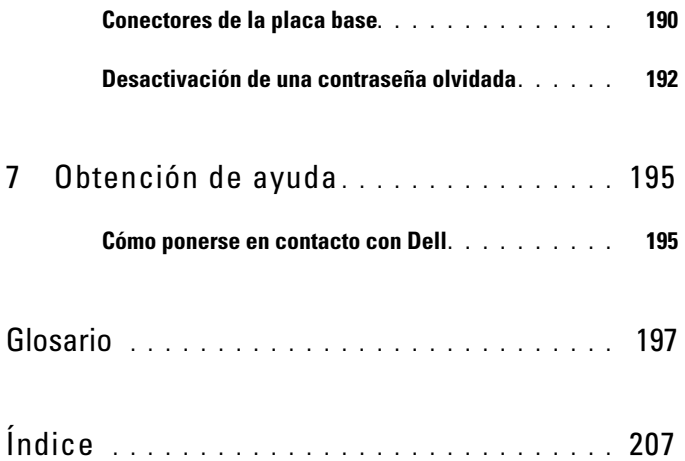

# <span id="page-8-0"></span>Información sobre el sistema

### <span id="page-8-1"></span>Acceso a las características del sistema durante el inicio

Las siguientes pulsaciones de tecla proporcionan acceso a las características del sistema durante el inicio.

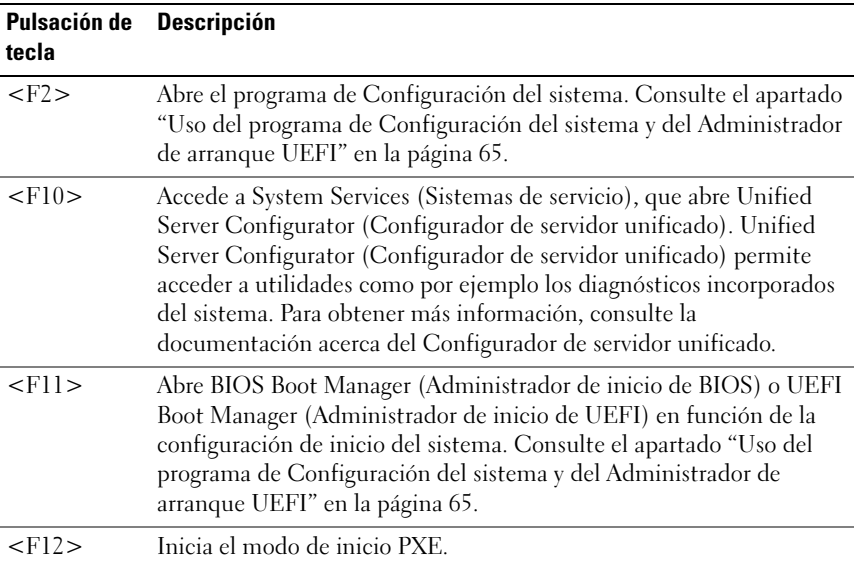

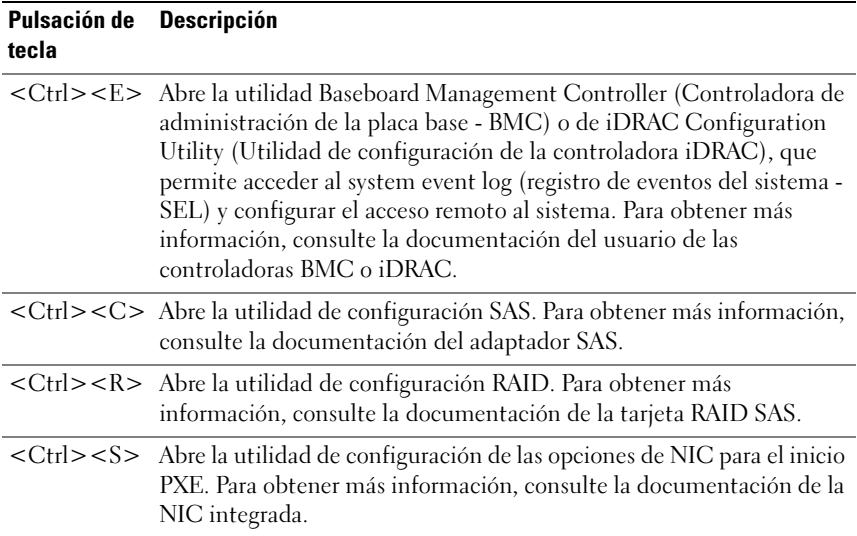

### <span id="page-9-0"></span>Componentes e indicadores del panel anterior

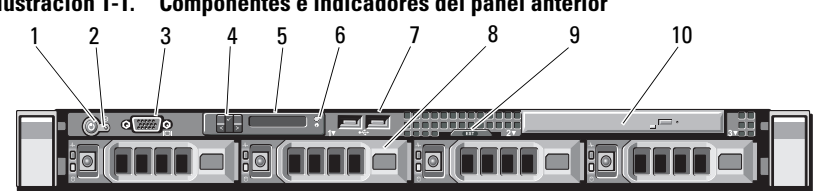

#### Ilustración 1-1. Componentes e indicadores del panel anterior

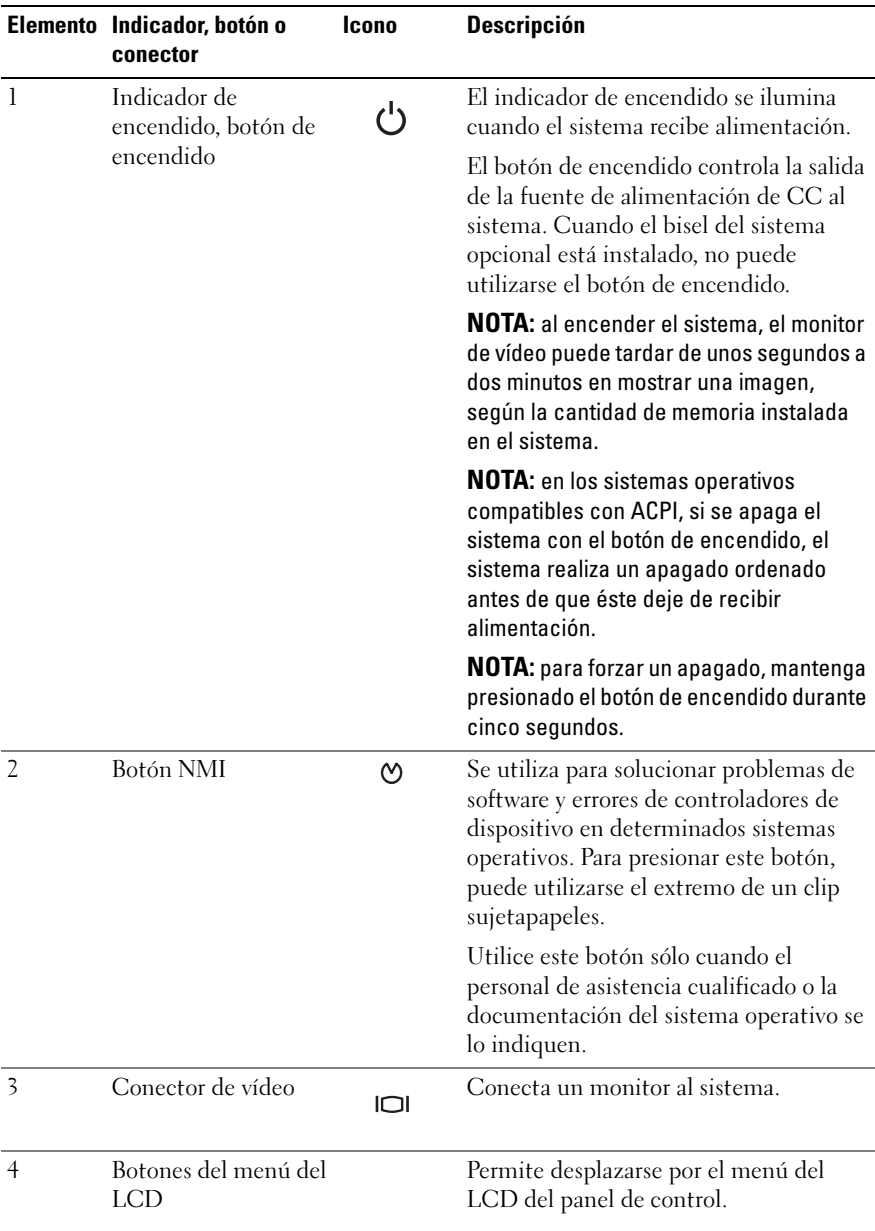

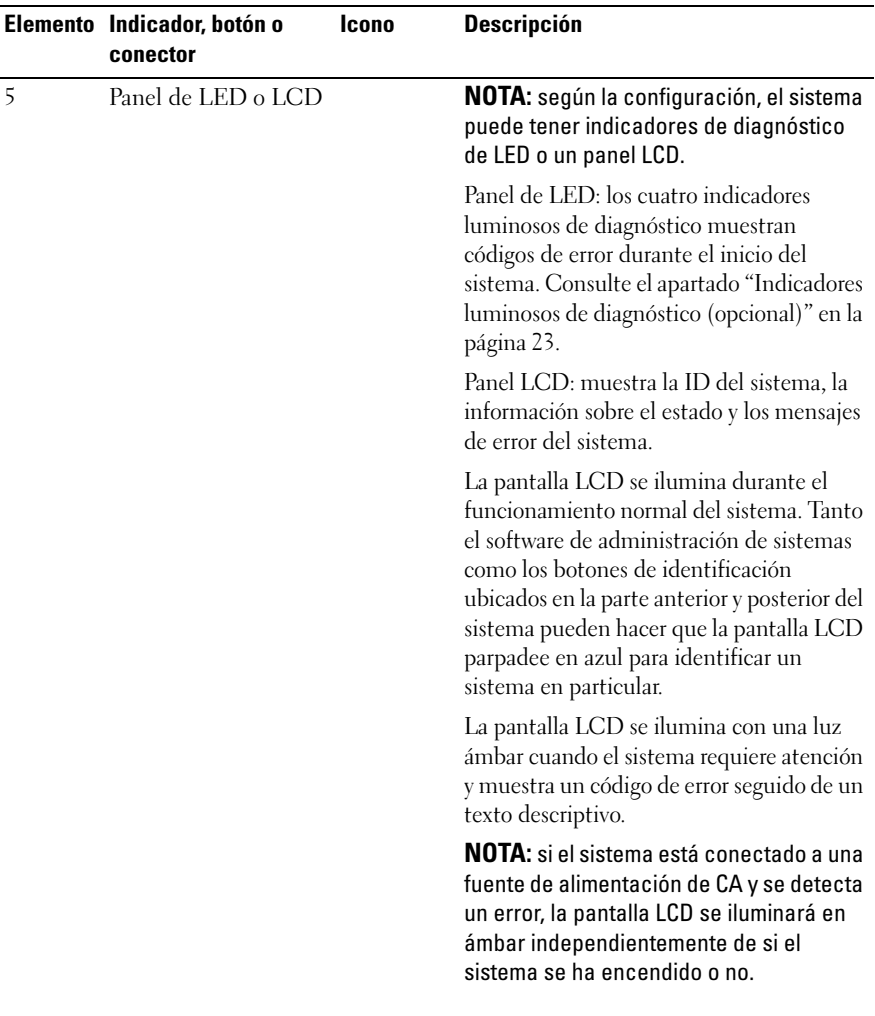

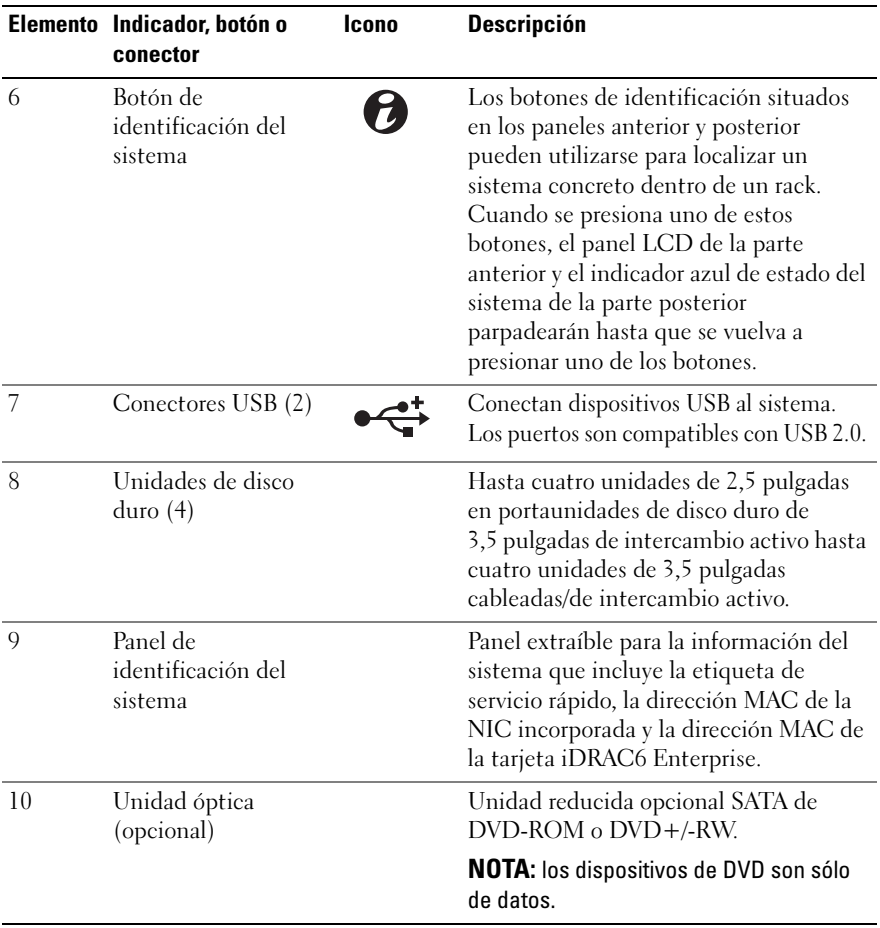

# <span id="page-13-0"></span>Componentes del panel LCD (opcional)

El panel LCD del sistema proporciona información sobre el sistema y mensajes de estado y de error para indicar si el sistema funciona correctamente o si necesita atención. Consulte el apartado ["Mensajes de](#page-25-0)  [estado de la pantalla LCD \(opcional\)" en la página 26](#page-25-0) para obtener información sobre códigos de estado específicos.

El fondo de la pantalla LCD se ilumina de color azul para indicar una condición normal de funcionamiento y de color ámbar para indicar una condición de error. Cuando el sistema se encuentra en modo de espera, la luz de fondo de la pantalla LCD se apaga después de cinco minutos de inactividad y se puede encender presionando el botón de selección del panel LCD. La luz de fondo del panel LCD seguirá apagada si se han desactivado los mensajes de la pantalla LCD mediante la utilidad iDRAC o la BMC, el panel LCD u otras herramientas.

#### Ilustración 1-2. Componentes del panel LCD

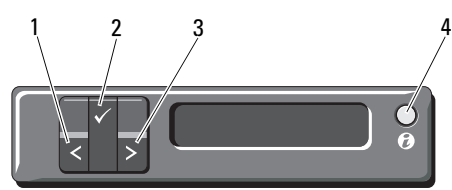

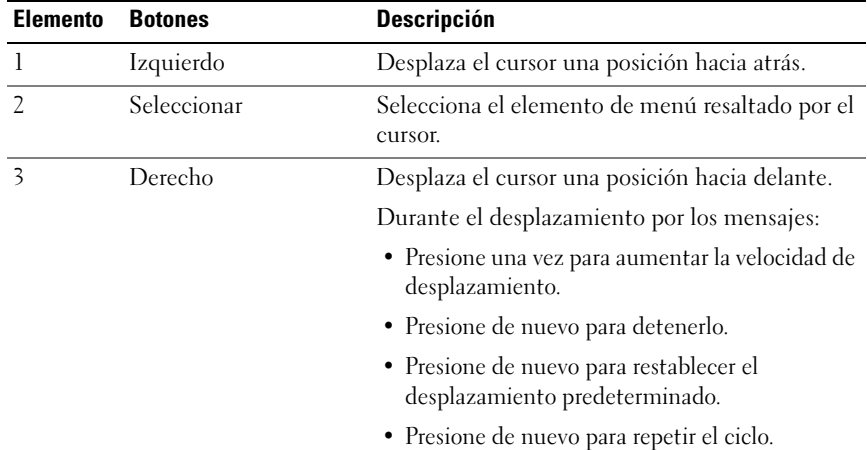

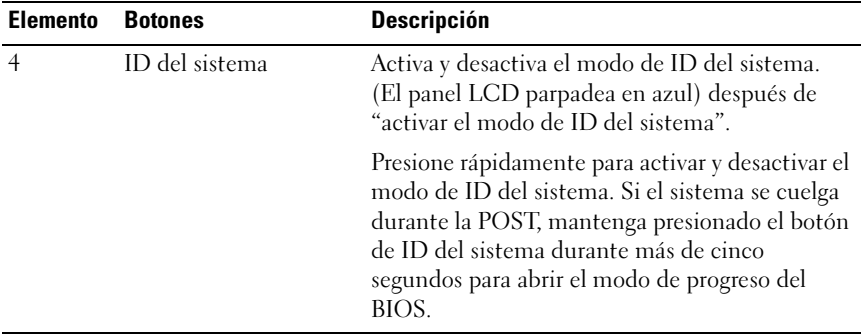

#### Pantalla de inicio

La pantalla de Inicio muestra la información del sistema configurable por el usuario. Esta pantalla aparece durante el funcionamiento normal del sistema cuando no hay ningún mensaje de estado ni se ha producido ningún error. Cuando el sistema se encuentra en modo de espera, la luz de fondo del panel LCD se apagará después de cinco minutos de inactividad si no hay ningún mensaje de error. Presione uno de los botones de navegación (Seleccionar, Izquierdo o Derecho) para ver la pantalla de inicio.

Para ir a la pantalla de inicio desde otro menú, seleccione la flecha hacia arriba  $\uparrow$  hasta que aparezca el icono de Inicio  $\uparrow$  y, a continuación, selecciónelo.

### <span id="page-15-0"></span>Configurar el menú

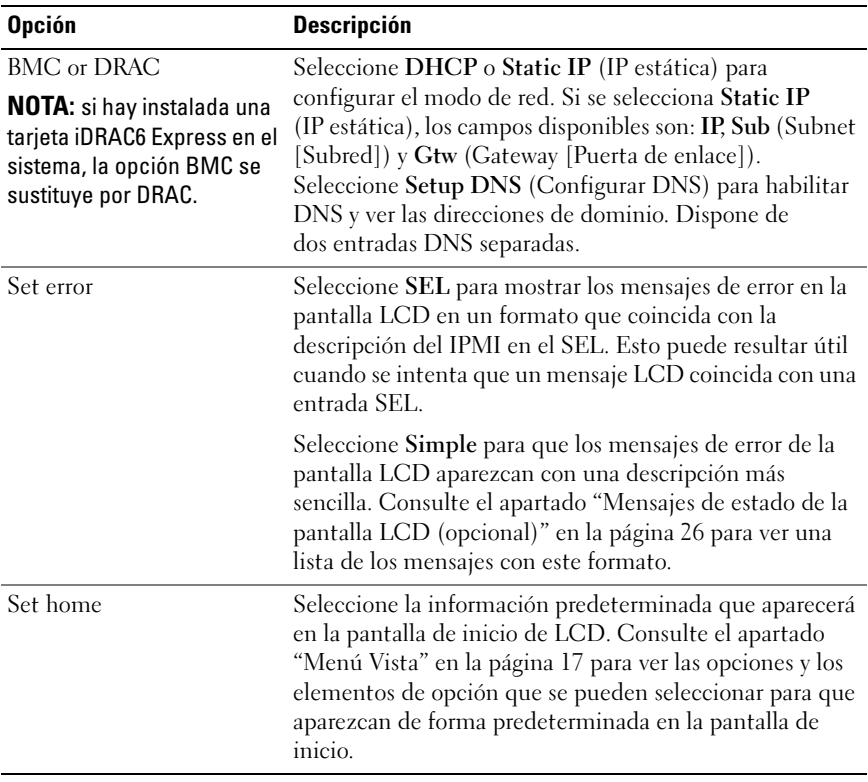

### <span id="page-16-0"></span>Menú Vista

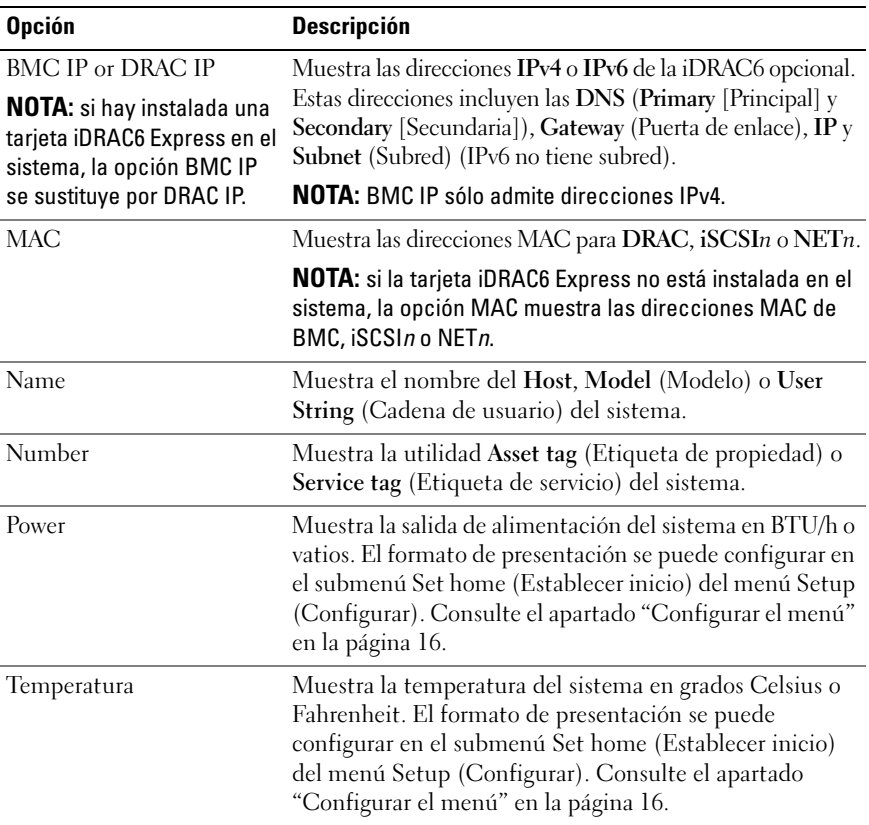

### <span id="page-17-0"></span>Indicadores de estado de la unidad de disco duro

Ilustración 1-3. Indicadores de la unidad de disco duro

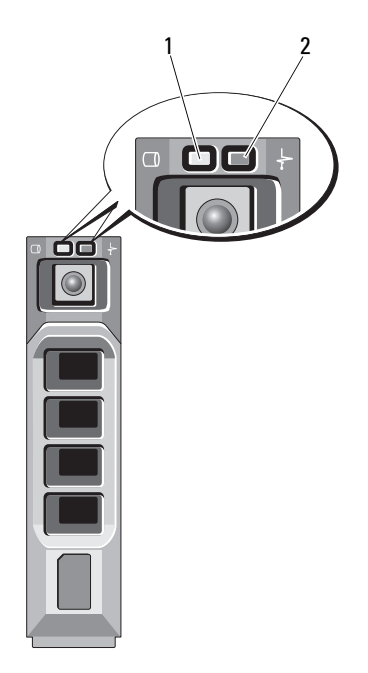

- 1 Indicador de actividad de la unidad (verde)
- 2 Indicador de estado de la unidad (verde y ámbar)

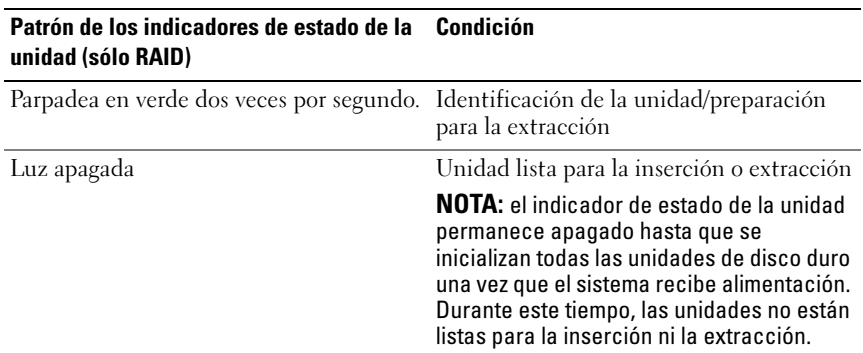

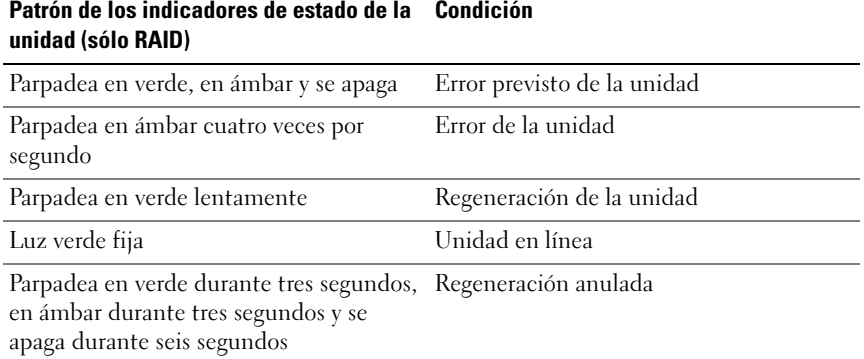

## <span id="page-18-0"></span>Componentes e indicadores del panel posterior

En la [Ilustración 1-4](#page-18-1) se muestran los controles, los indicadores y los conectores ubicados en el panel posterior del sistema.

#### <span id="page-18-1"></span>Ilustración 1-4. Componentes e indicadores del panel posterior

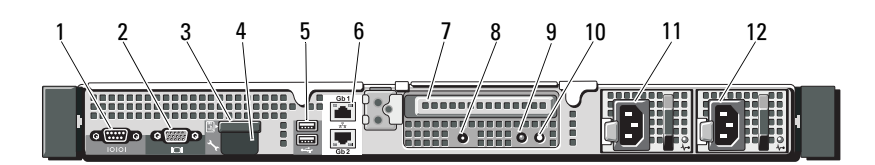

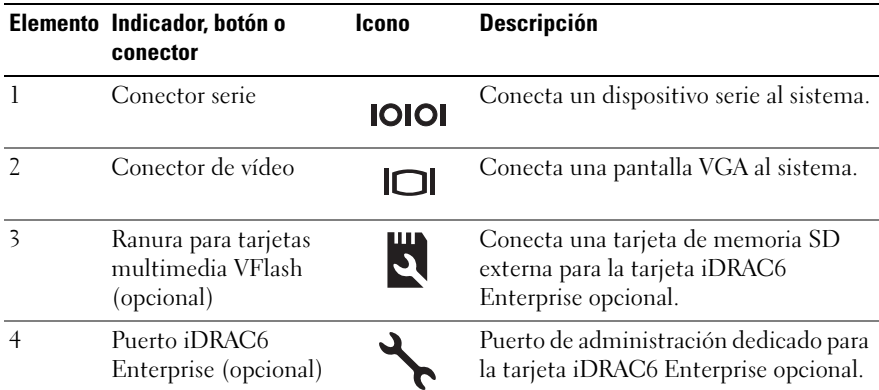

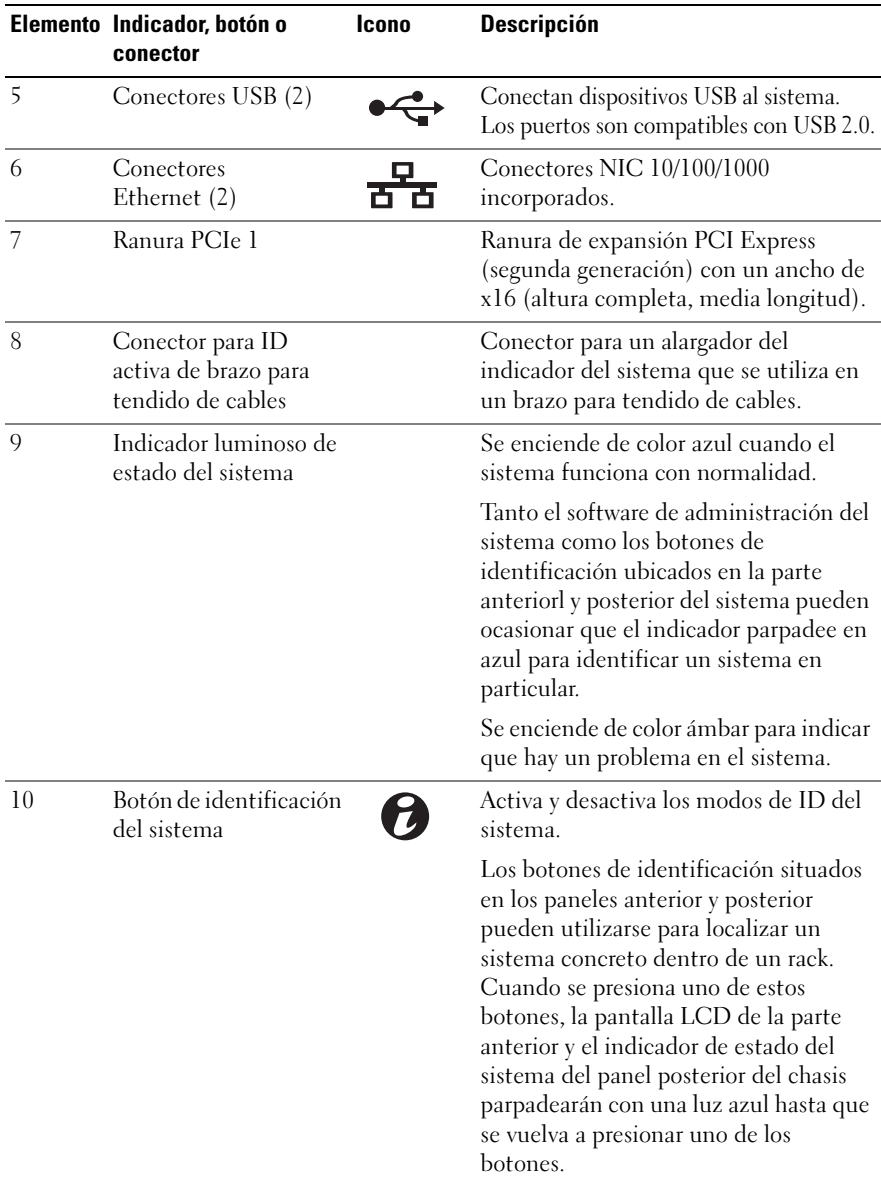

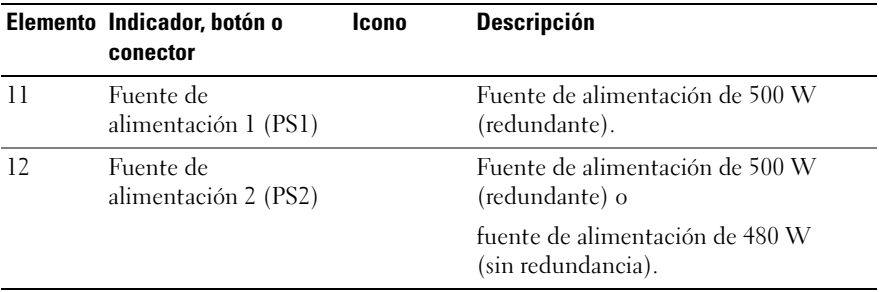

### <span id="page-20-0"></span>Pautas para conectar dispositivos externos opcionales

- Desconecte la alimentación del sistema y los dispositivos externos antes de conectar un nuevo dispositivo externo. A continuación, encienda todos los dispositivos externos antes de encender el sistema (a menos que en la documentación del dispositivo se especifique lo contrario).
- Asegúrese de que esté instalado en el sistema el controlador apropiado para el dispositivo conectado.
- Si es necesario habilitar puertos en el sistema, utilice el programa de Configuración del sistema. Consulte el apartado ["Uso del programa de](#page-64-2)  [Configuración del sistema y del Administrador de arranque UEFI" en la](#page-64-2)  [página 65](#page-64-2).

### <span id="page-20-1"></span>Códigos de los indicadores de la NIC

#### Ilustración 1-5. Indicadores de la NIC

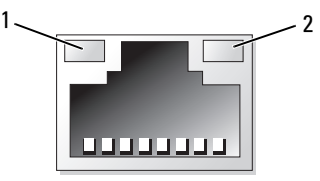

- 
- 1 Indicador de enlace 2 Indicador de actividad

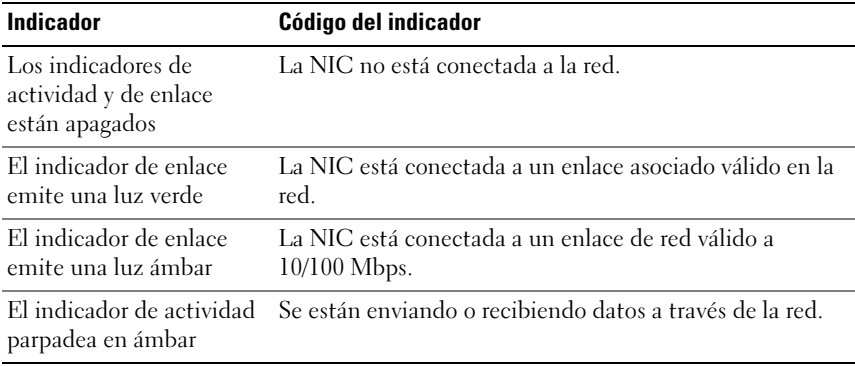

## <span id="page-21-0"></span>Códigos del Indicador de alimentación

El indicador LED del botón de encendido se enciende cuando el sistema recibe alimentación y está en funcionamiento.

Las fuentes de alimentación disponen de un indicador que muestra si hay alimentación o si se ha producido un fallo de alimentación.

- No encendido: la alimentación de CA no está conectada.
- Verde: en modo de espera; indica que hay una fuente de CA válida conectada a la fuente de alimentación, la cual funciona correctamente. Cuando el sistema está encendido, también indica que la fuente de alimentación proporciona alimentación de CC al sistema.
- Ámbar: indica que hay un problema con la fuente de alimentación.
- Verde y ámbar alternativamente: si se añade en activo una fuente de alimentación, indica que las fuentes de alimentación son diferentes, esto es, se ha instalado una fuente de alimentación de alto rendimiento y otra de uso inteligente de energía en el mismo sistema. Sustituya la fuente de alimentación con el indicador parpadeante por una que coincida con la capacidad de la otra fuente de alimentación instalada.

Ilustración 1-6. Indicador de estado de la fuente de alimentación

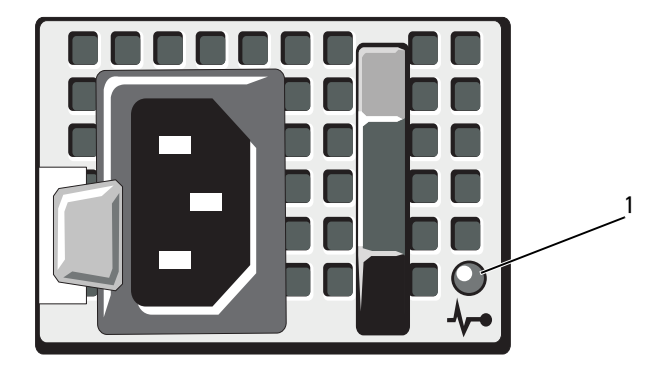

1 Indicador de estado de la fuente de alimentación

# <span id="page-22-0"></span>Indicadores luminosos de diagnóstico (opcional)

Los cuatro indicadores luminosos de diagnóstico situados en el panel anterior del sistema muestran códigos de error durante el inicio del sistema. En la [Tabla 1-1](#page-23-0) se enumeran las causas y las posibles acciones correctivas asociadas con estos códigos. Un círculo resaltado indica que el indicador luminoso está encendido, mientras que un círculo sin resaltar indica que el indicador luminoso está apagado.

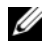

**NOTA:** los indicadores LED de diagnóstico no están presentes cuando el sistema está dotado de una pantalla LCD.

| Código | Causas                                                                                                    | Acción correctiva                                                                                |
|--------|----------------------------------------------------------------------------------------------------|--------------------------------------------------------------------------------------------------|
|        | El sistema se encuentra<br>en una condición de<br>apagado normal, o se ha<br>producido un posible<br>error previo al BIOS. | Conecte el sistema a una toma<br>eléctrica que funcione y presione<br>el botón de encendido.     |
|        | Los indicadores<br>luminosos de diagnóstico<br>no se encienden tras un<br>inicio correcto del<br>sistema operativo.        |                                                                                                  |
|        | El sistema se encuentra<br>en condiciones normales<br>de funcionamiento<br>después de la POST.                             | Mensaje meramente informativo.                                                                   |
|        | Se ha detectado un error<br>de suma de<br>comprobación del BIOS;<br>el sistema está en modo<br>de recuperación.            | Consulte el apartado "Obtención<br>de ayuda" en la página 195.                                   |
|        | Se ha producido un<br>posible error en el<br>procesador.                                                                   | Consulte el apartado "Solución de<br>problemas de los<br>microprocesadores" en la<br>página 181. |
|        | Se ha producido un error<br>de memoria.                                                                                    | Consulte el apartado "Solución de<br>problemas de la memoria del<br>sistema" en la página 172.   |
|        | Se ha producido un<br>posible error en la tarjeta<br>de expansión.                                                         | Consulte el apartado "Solución de<br>problemas de tarjetas de<br>expansión" en la página 180.    |
|        | Se ha producido un<br>posible error de vídeo.                                                                              | Consulte el apartado "Obtención<br>de ayuda" en la página 195.                                   |

<span id="page-23-0"></span>Tabla 1-1. Códigos de los indicadores de diagnóstico (opcional)

| Código            | Causas                                                                                    | Acción correctiva                                                                                                    |
|-------------------|-------------------------------------------------------------------------------------------|----------------------------------------------------------------------------------------------------|
| $\left[3\right]$  | Se ha producido un error<br>en la unidad de disco<br>duro.                                | Asegúrese de que la unidad de<br>disquete y la unidad de disco duro<br>estén bien conectadas. Consulte<br>el apartado "Unidades de disco<br>duro" en la página 98 para<br>obtener información sobre las<br>unidades instaladas en el sistema.                                                                                                    |
| (1)(2)(3)         | Se ha producido un<br>posible error de USB.                                               | Consulte el apartado "Solución de<br>problemas de los dispositivos<br>USB" en la página 164.                                                                                                    |
| 1)(2)<br>(3)      | No se detecta ningún<br>módulo de memoria.                                                | Consulte el apartado "Solución de<br>problemas de la memoria del<br>sistema" en la página 172.                                                                                                    |
| $\left( 2\right)$ | Se ha producido un error<br>en la placa base.                                             | Consulte el apartado "Obtención<br>de ayuda" en la página 195.                                                                                                    |
|                   | Se ha producido un error<br>de configuración de la<br>memoria.                            | Consulte el apartado "Solución de<br>problemas de la memoria del<br>sistema" en la página 172.                                                                                                    |
|                   | Se ha producido un<br>posible error en los<br>recursos o el hardware de<br>la placa base. | Consulte el apartado "Obtención<br>de ayuda" en la página 195.                                                                                                    |
|                   | Se ha producido un<br>posible error de<br>configuración de recursos<br>del sistema.       | Consulte el apartado "Cómo<br>ponerse en contacto con Dell" en<br>la página 195.                                                                                                    |
|                   | Se ha producido un error<br>de otro tipo.                                                 | Asegúrese de que la unidad de<br>disquete, la unidad óptica y la<br>unidad de disco duro estén bien<br>conectadas. Consulte el apartado<br>"Solución de problemas del<br>sistema" en la página 163 para<br>obtener información sobre la<br>unidad pertinente instalada en el<br>sistema. Si el problema persiste,<br>consulte el apartado "Obtención<br>de ayuda" en la página 195. |

Tabla 1-1. Códigos de los indicadores de diagnóstico (opcional) (continuación)

# <span id="page-25-0"></span>Mensajes de estado de la pantalla LCD (opcional)

La pantalla LCD del panel de control del sistema proporciona mensajes de estado para indicar si el sistema funciona correctamente o si necesita atención.

La pantalla LCD se ilumina de color azul para indicar una condición normal de funcionamiento y se ilumina de color ámbar para indicar una condición de error. Asimismo, muestra un mensaje que incluye el código de estado seguido de un texto descriptivo. En la tabla siguiente se ofrece un listado de los mensajes de estado de la pantalla LCD y la causa probable de cada mensaje. Los mensajes de la pantalla LCD se refieren a los eventos guardados en el registro de eventos del sistema (SEL). Para obtener información acerca del SEL y de la configuración de las opciones de administración del sistema, consulte la documentación relativa al software de administración de sistemas.

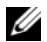

**NOTA:** si el sistema no se inicia, presione el botón de ID del sistema durante al menos cinco segundos hasta que aparezca un código de error en la pantalla LCD. Anote el código y, a continuación, Consulte el apartado ["Obtención de ayuda" en la](#page-194-2)  [página 195](#page-194-2).

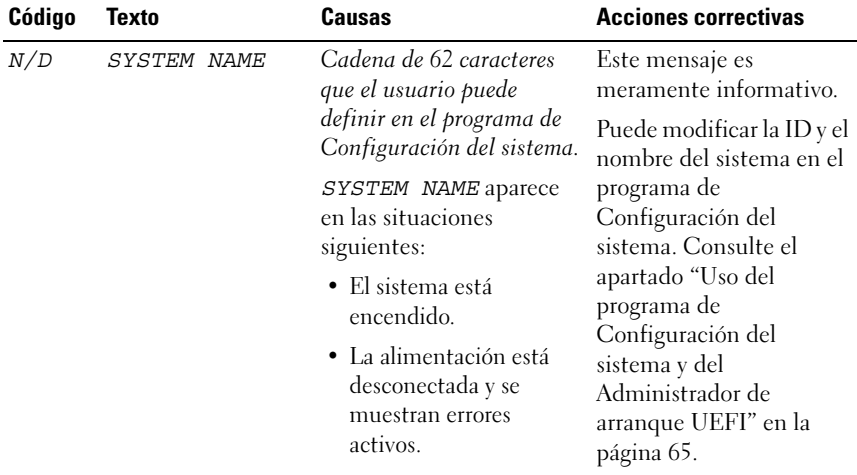

#### Tabla 1-2. Mensajes de estado de la pantalla LCD (opcional)

| Código | Texto                                                          | Causas                                                                                                    | <b>Acciones correctivas</b>                                                                                                    |
|--------|----------------------------------------------------------------|----------------------------------------------------------------------------------------------------|----------------------------------------------------------------------------------------------------|
| E1000  | Failsafe<br>voltage error.<br>Contact<br>support.              | Compruebe si se han<br>producido errores graves<br>en el registro de eventos<br>del sistema.                            | Desconecte la<br>alimentación de CA<br>del sistema durante<br>10 segundos y reinicie el<br>sistema.                                                                                                    |
|        |                                                                |                                                                                                    | Si el problema persiste,<br>consulte el apartado<br>"Obtención de ayuda" en<br>la página 195.                                                                                                    |
| E1114  | Ambient Temp<br>exceeds<br>allowed range.                      | La temperatura ambiente<br>ha alcanzado un punto<br>que está fuera del<br>intervalo permitido.                          | Consulte el apartado<br>"Solución de problemas<br>de refrigeración del<br>sistema" en la página 170.                                                                                                    |
| E1116  | Memory<br>disabled, temp<br>above range.<br>Power cycle<br>AC. | La memoria ha excedido la<br>temperatura permitida y<br>se ha deshabilitado para<br>evitar daños en los<br>componentes. | Desconecte la<br>alimentación de CA<br>del sistema durante<br>10 segundos y reinicie el<br>sistema.                                                                                                    |
|        |                                                                |                                                                                                    | Consulte el apartado<br>"Solución de problemas<br>de refrigeración del<br>sistema" en la página 170.<br>Si el problema persiste,<br>consulte el apartado<br>"Obtención de ayuda" en<br>la página 195.            |
| E1210  | Motherboard<br>battery<br>failure. Check<br>battery.           | Falta la batería CMOS o el<br>voltaje está fuera del<br>intervalo permitido.                                            | Consulte el apartado<br>"Solución de problemas<br>de la batería del sistema"<br>en la página 169.                                                                                                    |
| E1211  | RAID<br>Controller<br>battery<br>failure. Check<br>battery.    | Falta la batería RAID,<br>está dañada o no puede<br>recargarse debido a<br>problemas térmicos.                          | Recoloque el conector de<br>la batería RAID. Consulte<br>los apartados "Instalación<br>de la batería RAID" en la<br>página 132 y "Solución de<br>problemas de<br>refrigeración del sistema"<br>en la página 170. |

Tabla 1-2. Mensajes de estado de la pantalla LCD (opcional) (continuación)

| Código | <b>Texto</b>                                        | Causas                                                                                          | <b>Acciones correctivas</b>                                                                                                    |
|--------|-----------------------------------------------------|-------------------------------------------------------------------------------------------------|----------------------------------------------------------------------------------------------------|
| E1216  | 3.3V Regulator<br>failure.<br>Reseat PCIe<br>cards. | Error del regulador de<br>voltaje de 3,3 V.                                                     | Extraiga y recoloque las<br>tarjetas de expansión<br>PCIe. Si el problema<br>persiste, consulte el<br>apartado "Solución de<br>problemas de tarjetas de<br>expansión" en la<br>página 180.                                          |
| E1229  | CPU # VCORE<br>Requlator<br>failure.<br>Reseat CPU. | Se ha producido un error<br>en el regulador de voltaje<br>VCORE del procesador<br>especificado. | Recoloque los<br>procesadores. Consulte el<br>apartado "Solución de<br>problemas de los<br>microprocesadores" en la<br>página 181.<br>Si el problema persiste,<br>consulte el apartado<br>"Obtención de ayuda" en<br>la página 195. |
| E122A  | CPU # VTT<br>Regulator<br>failure.<br>Reseat CPU.   | Se ha producido un error<br>en el regulador de voltaje<br>VTT del procesador<br>especificado.   | Recoloque los<br>procesadores. Consulte el<br>apartado "Solución de<br>problemas de los<br>microprocesadores" en la<br>página 181.<br>Si el problema persiste,<br>consulte el apartado<br>"Obtención de ayuda" en<br>la página 195. |
| E122C  | CPU Power<br>Fault Power<br>cycle AC.               | Se ha detectado un fallo<br>de alimentación al<br>encender los procesadores.                    | Desconecte la<br>alimentación de CA<br>del sistema durante<br>10 segundos y reinicie el<br>sistema.<br>Si el problema persiste,<br>consulte el apartado<br>"Obtención de ayuda" en<br>la página 195.                                |

Tabla 1-2. Mensajes de estado de la pantalla LCD (opcional) (continuación)

| Código       | <b>Texto</b>                                           | <b>Causas</b>                                                                                                    | <b>Acciones correctivas</b>                                                                                                    |
|--------------|--------------------------------------------------------|----------------------------------------------------------------------------------------------------|----------------------------------------------------------------------------------------------------|
| E122D        | Memory<br>Regulator #<br>Failed. Reseat<br>DIMMs.      | Ha fallado uno de los<br>reguladores de memoria.                                                                                                    | Recoloque los módulos<br>de memoria. Consulte el<br>apartado "Solución de<br>problemas de la memoria<br>del sistema" en la<br>página 172.                                    |
| <b>E122E</b> | On-board<br>regulator<br>failed. Call<br>support.      | Ha fallado uno de los<br>reguladores de voltaje<br>integrados.                                                                                      | Desconecte la<br>alimentación de CA<br>del sistema durante<br>10 segundos y reinicie el<br>sistema.                                                                          |
|              |                                                        |                                                                                                    | Si el problema persiste,<br>consulte el apartado<br>"Obtención de ayuda" en<br>la página 195.                                                                                |
| E1310        | Fan ## RPM<br>exceeding<br>range. Check<br>fan.        | El RPM del ventilador<br>especificado está fuera del<br>intervalo operativo<br>aceptable.                                                           | Consulte el apartado<br>"Solución de problemas<br>de refrigeración del<br>sistema" en la página 170.                                                                         |
| E1311        | Fan module ##<br>RPM exceeding<br>range. Check<br>fan. | El RPM del ventilador<br>especificado en el módulo<br>especificado está fuera del<br>intervalo operativo<br>aceptable.                              | Consulte el apartado<br>"Solución de problemas<br>de refrigeración del<br>sistema" en la página 170.                                                                         |
| E1313        | Fan redundancy<br>lost. Check<br>fans.                 | El sistema ya no dispone<br>de redundancia de<br>ventiladores. Si otro<br>ventilador falla habrá<br>riesgo de<br>sobrecalentamiento del<br>sistema. | Compruebe la pantalla<br>LCD del panel de control<br>para ver otros mensajes.<br>Consulte el apartado<br>"Solución de problemas<br>de los ventiladores" en la<br>página 171. |

Tabla 1-2. Mensajes de estado de la pantalla LCD (opcional) (continuación)

| Código | <b>Texto</b>                                                           | Causas                                                                                                    | <b>Acciones correctivas</b>                                                                                                    |
|--------|------------------------------------------------------------------------|----------------------------------------------------------------------------------------------------|----------------------------------------------------------------------------------------------------|
| E1410  | Internal Error<br>detected.<br>Check "FRU X".                          | Error interno en el<br>procesador especificado.<br>El error puede haber sido<br>producido por el<br>procesador.    | Desconecte la<br>alimentación de CA<br>del sistema durante<br>10 segundos y reinicie el<br>sistema.                                                                                                    |
|        |                                                                        |                                                                                                    | Si el problema persiste,<br>consulte el apartado<br>"Obtención de ayuda" en<br>la página 195.                                                                                                    |
| E1414  | CPU # temp<br>exceeding<br>range. Check<br>CPU heatsink.               | La temperatura del<br>procesador especificado se<br>encuentra fuera del<br>intervalo de temperaturas<br>aceptable. | Asegúrese de que los<br>disipadores de calor<br>del procesador estén<br>instalados correctamente.<br>Consulte los apartados<br>"Solución de problemas<br>de los microprocesadores"<br>en la página 181 y<br>"Solución de problemas<br>de refrigeración del<br>sistema" en la página 170. |
| E1418  | CPU # not<br>detected.<br>Check CPU is<br>seated<br>properly.          | Falta el procesador<br>especificado o está<br>dañado, y el sistema tiene<br>una configuración no<br>admitida.      | Asegúrese de que el<br>microprocesador<br>especificado esté<br>instalado correctamente.<br>Consulte el apartado<br>"Solución de problemas<br>de los microprocesadores"<br>en la página 181.                                                                                              |
| E141C  | Unsupported<br>CPU<br>configuration.<br>Check CPU or<br>BIOS revision. | Los procesadores tienen<br>una configuración no<br>admitida.                                                       | Asegúrese de que los<br>procesadores coinciden<br>y se adaptan al tipo<br>descrito en las<br>especificaciones técnicas<br>del procesador que se<br>encuentran en la Guía de<br>introducción del sistema.                                                                                 |

Tabla 1-2. Mensajes de estado de la pantalla LCD (opcional) (continuación)

| Código | <b>Texto</b>                                                      | Causas                                                                                          | <b>Acciones correctivas</b>                                                                                                    |
|--------|-------------------------------------------------------------------|-------------------------------------------------------------------------------------------------|----------------------------------------------------------------------------------------------------|
| E141F  | CPU # protocol<br>error. Power<br>cycle AC.                       | El BIOS del sistema ha<br>notificado un error de<br>protocolo del procesador.                   | Desconecte la<br>alimentación de CA<br>del sistema durante<br>10 segundos y reinicie el<br>sistema.                                                                                                  |
|        |                                                                   |                                                                                                 | Si el problema persiste,<br>consulte el apartado<br>"Obtención de ayuda" en<br>la página 195.                                                                                                    |
| E1420  | CPU Bus parity<br>error. Power<br>cycle AC.                       | El BIOS del sistema ha<br>notificado un error de<br>paridad en el bus del<br>procesador.        | Desconecte la<br>alimentación de CA<br>del sistema durante<br>10 segundos y reinicie el<br>sistema.<br>Si el problema persiste,<br>consulte el apartado<br>"Obtención de ayuda" en<br>la página 195. |
| E1422  | CPU# machine<br>check error.<br>Power cycle<br>AC.                | El BIOS del sistema ha<br>notificado un error de<br>comprobación del equipo.                    | Desconecte la<br>alimentación de CA<br>del sistema durante<br>10 segundos y reinicie el<br>sistema.<br>Si el problema persiste,<br>consulte el apartado<br>"Obtención de ayuda" en<br>la página 195. |
| E1610  | Power Supply #<br>(### W)<br>missing. Check<br>power supply.      | Se ha extraído la fuente de<br>alimentación especificada<br>o no se encuentra en el<br>sistema. | Consulte el apartado<br>"Solución de problemas<br>de las fuentes de<br>alimentación" en la<br>página 170.                                                                                            |
| E1614  | Power Supply #<br>$(\# \# \# W)$ error.<br>Check power<br>supply. | La fuente de alimentación<br>especificada ha fallado.                                           | Consulte el apartdo<br>"Solución de problemas<br>de las fuentes de<br>alimentación" en la<br>página 170.                                                                                             |

Tabla 1-2. Mensajes de estado de la pantalla LCD (opcional) (continuación)

| Código | <b>Texto</b>                                                                 | <b>Causas</b>                                                                                                    | <b>Acciones correctivas</b>                                                                                                    |
|--------|------------------------------------------------------------------------------|----------------------------------------------------------------------------------------------------|----------------------------------------------------------------------------------------------------|
| E1618  | Predictive<br>failure on<br>Power Supply #<br>$(\# \# \# W)$ . Check<br>PSU. | Una condición de exceso<br>de temperatura o un error<br>de comunicación en la<br>fuente de alimentación ha<br>provocado la aparición de<br>un aviso de error<br>inminente en la fuente de<br>alimentación. | Consulte el apartado<br>"Solución de problemas<br>de las fuentes de<br>alimentación" en la<br>página 170.                                                                                                    |
| E161C  | Power Supply #<br>$(\# \# \# W)$ lost<br>AC power.<br>Check PSU<br>cables.   | La fuente de alimentación<br>especificada está<br>conectada al sistema, pero<br>ha perdido la entrada de<br>CA.                                                                                            | Compruebe la fuente de<br>energía de CA para la<br>fuente de alimentación<br>especificada. Si el<br>problema persiste,<br>consulte el apartado<br>"Solución de problemas<br>de las fuentes de<br>alimentación" en la<br>página 170. |
| E1620  | Power Supply #<br>$(\# \# \# W)$ AC<br>power error.<br>Check PSU<br>cables.  | La entrada de CA de la<br>fuente de alimentación<br>especificada está fuera del<br>intervalo permitido.                                                                                                    | Compruebe la fuente de<br>energía de CA para la<br>fuente de alimentación<br>especificada. Si el<br>problema persiste,<br>consulte el apartado<br>"Solución de problemas<br>de las fuentes de<br>alimentación" en la<br>página 170. |
| E1624  | Lost power<br>supply<br>redundancy.<br>Check PSU<br>cables.                  | El subsistema de la fuente<br>de alimentación ya no es<br>redundante. Si la otra<br>fuente de alimentación<br>falla, el sistema se apagará. página 170.                                                    | Consulte el apartado<br>"Solución de problemas<br>de las fuentes de<br>alimentación" en la                                                                                                    |

Tabla 1-2. Mensajes de estado de la pantalla LCD (opcional) (continuación)

| Código | <b>Texto</b>                                                     | <b>Causas</b>                                                                                                    | <b>Acciones correctivas</b>                                                                                                    |
|--------|------------------------------------------------------------------|----------------------------------------------------------------------------------------------------|----------------------------------------------------------------------------------------------------|
| E1626  | Power Supply<br>Mismatch.<br>$PSU1 = ### W,$<br>$PSU2 = ### W.$  | Las fuentes de<br>alimentación del sistema<br>no tienen la misma<br>potencia.                                                                        | Asegúrese de que las<br>fuentes de alimentación<br>instaladas tienen la<br>misma potencia.<br>Consulte las<br>especificaciones técnicas<br>que se encuentran en la<br>Guía de introducción del<br>sistema. |
| E1629  | Power<br>required. ><br>PSU wattage.<br>Check PSU and<br>config. | La configuración del<br>sistema requiere más<br>potencia de la que pueden<br>proporcionar las fuentes<br>de alimentación, incluso<br>con regulación. | Desconecte la<br>alimentación del sistema,<br>reduzca la configuración<br>de hardware o instale<br>fuentes de alimentación<br>de más potencia y, a<br>continuación, reinicie el<br>sistema.                |
| E1710  | $I/O$ channel<br>check error.<br>Review & clear<br>SEL.          | El BIOS del sistema<br>ha notificado una<br>comprobación del<br>canal de E/S.                                                                        | Consulte el SEL para<br>obtener más información<br>y, a continuación, bórrelo.<br>Desconecte la<br>alimentación de CA<br>del sistema durante<br>10 segundos y reinicie el<br>sistema.                      |
|        |                                                                  |                                                                                                    | Si el problema persiste,<br>consulte el apartado<br>"Obtención de ayuda" en<br>la página 195.                                                                                                    |

Tabla 1-2. Mensajes de estado de la pantalla LCD (opcional) (continuación)

| Código | <b>Texto</b>                                                   | Causas                                                                                                    | <b>Acciones correctivas</b>                                                                                                    |
|--------|----------------------------------------------------------------|----------------------------------------------------------------------------------------------------|----------------------------------------------------------------------------------------------------|
| E1711  | PCI parity<br>error on<br>Bus $\#$<br>Device ##<br>Function ## | El BIOS del sistema ha<br>notificado un error de<br>paridad PCI en un<br>componente que se<br>encuentra en el espacio de<br>configuración PCI en el<br>bus, dispositivo y función<br>especificados.  | Extraiga y recoloque las<br>tarjetas de expansión<br>PCIe. Si el problema<br>persiste, consulte el<br>apartado "Solución de<br>problemas de tarjetas de<br>expansión" en la<br>página 180. |
|        | PCI parity<br>error on<br>Slot #. Review<br>& clear SEL.       | El BIOS del sistema ha<br>notificado un error de<br>paridad PCI en un<br>componente que se<br>encuentra en la ranura<br>especificada.                                                                | Extraiga y recoloque las<br>tarjetas de expansión<br>PCIe. Si el problema<br>persiste, consulte el<br>apartado "Solución de<br>problemas de tarjetas de<br>expansión" en la<br>página 180. |
| E1712  | PCI system<br>error on<br>Bus ##<br>Device ##<br>Function ##   | El BIOS del sistema ha<br>notificado un error del<br>sistema PCI en un<br>componente que se<br>encuentra en el espacio de<br>configuración PCI en el<br>bus, dispositivo y función<br>especificados. | Extraiga y recoloque las<br>tarjetas de expansión<br>PCIe. Si el problema<br>persiste, consulte el<br>apartado "Solución de<br>problemas de tarjetas de<br>expansión" en la<br>página 180. |
| E1714  | Unknown error.<br>Review & clear<br>SEL.                       | El BIOS del sistema ha<br>determinado que se ha<br>producido un error en el<br>sistema, pero no puede<br>determinar el origen.                                                                       | Consulte el SEL para<br>obtener más información<br>y, a continuación, bórrelo.<br>Desconecte la<br>alimentación de CA<br>del sistema durante<br>10 segundos y reinicie el<br>sistema.      |
|        |                                                                |                                                                                                    | Si el problema persiste,<br>consulte el apartado<br>"Obtención de ayuda" en<br>la página 195.                                                                                              |

Tabla 1-2. Mensajes de estado de la pantalla LCD (opcional) (continuación)

| Código       | <b>Texto</b>                                                 | Causas                                                                                                    | <b>Acciones correctivas</b>                                                                                                    |
|--------------|--------------------------------------------------------------|----------------------------------------------------------------------------------------------------|----------------------------------------------------------------------------------------------------|
| <b>E171F</b> | PCIe fatal<br>error on<br>Bus ##<br>Device ##<br>Function ## | El BIOS del sistema ha<br>notificado un error grave<br>PCIe en un componente<br>que se encuentra en el<br>espacio de configuración<br>PCI en el bus, dispositivo<br>y función especificados. | Extraiga y recoloque las<br>tarjetas de expansión<br>PCIe. Si el problema<br>persiste, consulte el<br>apartado "Solución de<br>problemas de tarjetas de<br>expansión" en la<br>página 180. |
| E1810        | Hard drive ##<br>fault. Review<br>& clear SEL.               | Se ha detectado un error<br>en la unidad de disco duro<br>especificada.                                                                                                    | Consulte el apartado<br>"Solución de problemas<br>de una unidad de disco<br>duro" en la página 177.                                                                                        |
| E1812        | Hard drive ##<br>removed. Check<br>drive.                    | Se ha extraído del sistema<br>la unidad de disco duro<br>especificada.                                                                                                    | Mensaje meramente<br>informativo.                                                                                                    |
| E1920        | iDRAC6 Upgrade<br>Failed.                                    | Se ha producido un error<br>en la actualización de<br>iDRAC6 opcional.                                                                                                    | Consulte el apartado<br>"Solución de problemas<br>de tarjetas de expansión"<br>en la página 180.                                                                                           |
| E1A14        | SAS cable A<br>failure. Check<br>connection.                 | Falta el cable SAS A o está<br>dañado.                                                                                                    | Vuelva a colocar el cable.<br>Si el problema persiste,<br>sustituya el cable.                                                                                                    |
|              |                                                              |                                                                                                    | Si el problema persiste,<br>consulte el apartado<br>"Obtención de ayuda" en<br>la página 195.                                                                                              |
| <b>E1A15</b> | SAS cable B<br>failure. Check<br>connection.                 | Falta el cable SAS B o está<br>dañado.                                                                                                    | Vuelva a colocar el cable.<br>Si el problema persiste,<br>sustituya el cable.                                                                                                    |
|              |                                                              |                                                                                                    | Si el problema persiste,<br>consulte el apartado<br>"Obtención de ayuda" en<br>la página 195.                                                                                              |

Tabla 1-2. Mensajes de estado de la pantalla LCD (opcional) (continuación)

| Código | <b>Texto</b>                                          | Causas                                                                                                    | <b>Acciones correctivas</b>                                                                                                    |
|--------|-------------------------------------------------------|----------------------------------------------------------------------------------------------------|----------------------------------------------------------------------------------------------------|
| E1A1D  | Control panel<br>USB cable not<br>detected.           | Falta el cable USB al panel<br>de control o está dañado.                                                                                 | Vuelva a colocar el cable.<br>Si el problema persiste,<br>sustituya el cable.                                                                                                    |
|        | Check cable.                                          |                                                                                                    | Si el problema persiste,<br>consulte el apartado<br>"Obtención de ayuda" en<br>la página 195.                                                                                                    |
| E2010  | Memory not<br>detected.<br>Inspect DIMMs.             | No se ha detectado<br>ninguna memoria en el<br>sistema.                                                                                  | Instale la memoria o<br>vuelva a instalar los<br>módulos de memoria.<br>Consulte el apartado<br>"Instalación de módulos<br>de memoria" en la<br>página 136 o "Solución<br>de problemas de la<br>memoria del sistema" en<br>la página 172. |
| E2011  | Memory<br>configuration<br>failure. Check<br>DIMMs.   | Se ha detectado la<br>memoria, pero no se<br>puede configurar. Se ha<br>detectado un error<br>durante la configuración<br>de la memoria. | Consulte el apartado<br>"Solución de problemas<br>de la memoria del<br>sistema" en la página 172.                                                                                                    |
| E2012  | Memory<br>configured but<br>unusable.<br>Check DIMMs. | La memoria está<br>configurada, pero no se<br>puede utilizar.                                                                            | Consulte el apartado<br>"Solución de problemas<br>de la memoria del<br>sistema" en la página 172.                                                                                                    |
| E2013  | BIOS unable to<br>shadow memory.<br>Check DIMMs.      | El BIOS del sistema no ha<br>podido copiar la imagen<br>flash en la memoria.                                                             | Consulte el apartado<br>"Solución de problemas<br>de la memoria del<br>sistema" en la página 172.                                                                                                    |

Tabla 1-2. Mensajes de estado de la pantalla LCD (opcional) (continuación)
| Código | <b>Texto</b>                                           | Causas                                                      | <b>Acciones correctivas</b>                                                                         |
|--------|--------------------------------------------------------|-------------------------------------------------------------|----------------------------------------------------------------------------------------------------|
| E2014  | CMOS RAM<br>failure. Power<br>cycle AC.                | Error de CMOS. La RAM<br>CMOS no funciona<br>correctamente. | Desconecte la<br>alimentación de CA<br>del sistema durante<br>10 segundos y reinicie el<br>sistema. |
|        |                                                        |                                                             | Si el problema persiste,<br>consulte el apartado<br>"Obtención de ayuda" en<br>la página 195.       |
| E2015  | DMA Controller<br>failure. Power<br>cycle AC.          | Error de la controladora<br>DMA.                            | Desconecte la<br>alimentación de CA<br>del sistema durante<br>10 segundos y reinicie el<br>sistema. |
|        |                                                        |                                                             | Si el problema persiste,<br>consulte el apartado<br>"Obtención de ayuda" en<br>la página 195.       |
| E2016  | Interrupt<br>Controller<br>failure. Power<br>cycle AC. | Error de la controladora de Desconecte la<br>interrupción.  | alimentación de CA<br>del sistema durante<br>10 segundos y reinicie el<br>sistema.                  |
|        |                                                        |                                                             | Si el problema persiste,<br>consulte el apartado<br>"Obtención de ayuda" en<br>la página 195.       |
| E2017  | Timer refresh<br>failure. Power<br>cycle AC.           | Timer refresh failure.                                      | Desconecte la<br>alimentación de CA<br>del sistema durante<br>10 segundos y reinicie el<br>sistema. |
|        |                                                        |                                                             | Si el problema persiste,<br>consulte el apartado<br>"Obtención de ayuda" en<br>la página 195.       |

Tabla 1-2. Mensajes de estado de la pantalla LCD (opcional) (continuación)

| Código | <b>Texto</b>                                        | Causas                                               | <b>Acciones correctivas</b>                                                                                                    |
|--------|-----------------------------------------------------|------------------------------------------------------|----------------------------------------------------------------------------------------------------|
| E2018  | Programmable<br>Timer error.<br>Power cycle<br>AC.  | Error del temporizador de<br>intervalos programable. | Desconecte la<br>alimentación de CA<br>del sistema durante<br>10 segundos y reinicie el<br>sistema.                                                                                               |
|        |                                                     |                                                      | Si el problema persiste,<br>consulte el apartado<br>"Obtención de ayuda" en<br>la página 195.                                                                                                    |
| E2019  | Error de<br>paridad. Power<br>cycle AC.             | Error de paridad.                                    | Desconecte la<br>alimentación de CA<br>del sistema durante<br>10 segundos y reinicie el<br>sistema.                                                                                               |
|        |                                                     |                                                      | Si el problema persiste,<br>consulte el apartado<br>"Obtención de ayuda" en<br>la página 195.                                                                                                    |
| E201A  | SuperIO<br>failure. Power<br>cycle AC.              | Error de SIO.                                        | Desconecte la<br>alimentación de CA<br>del sistema durante<br>10 segundos y reinicie el<br>sistema.                                                                                               |
|        |                                                     |                                                      | Si el problema persiste,<br>consulte el apartado<br>"Obtención de ayuda" en<br>la página 195.                                                                                                    |
| E201B  | Keyboard<br>Controller<br>error. Power<br>cycle AC. | Error de la controladora<br>del teclado.             | Desconecte la<br>alimentación de CA<br>del sistema durante<br>10 segundos y reinicie el<br>sistema. Si el problema<br>persiste, consulte el<br>apartado "Obtención de<br>ayuda" en la página 195. |

Tabla 1-2. Mensajes de estado de la pantalla LCD (opcional) (continuación)

| Código       | <b>Texto</b>                                                            | Causas                                                                | <b>Acciones correctivas</b>                                                                                                    |
|--------------|-------------------------------------------------------------------------|-----------------------------------------------------------------------|----------------------------------------------------------------------------------------------------|
| E201C        | SMI<br>initialization la interrupción de<br>failure. Power<br>cycle AC. | Error de inicialización en<br>administración del sistema<br>$(SMI)$ . | Desconecte la<br>alimentación de CA<br>del sistema durante<br>10 segundos y reinicie el<br>sistema.                                                                           |
|              |                                                                         |                                                                       | Si el problema persiste,<br>consulte el apartado<br>"Obtención de ayuda" en<br>la página 195.                                                                                 |
| E201D        | Shutdown test<br>failure. Power<br>cycle AC.                            | Error de la prueba de<br>apagado del BIOS.                            | Desconecte la<br>alimentación de CA<br>del sistema durante<br>10 segundos y reinicie el<br>sistema.                                                                           |
|              |                                                                         |                                                                       | Si el problema persiste,<br>consulte el apartado<br>"Obtención de ayuda" en<br>la página 195.                                                                                 |
| <b>E201E</b> | POST memory<br>test failure.<br>Check DIMMs.                            | Error de la prueba de la<br>memoria del BIOS<br>durante la POST.      | Consulte el apartado<br>"Solución de problemas<br>de la memoria del<br>sistema" en la página 172.                                                                             |
|              |                                                                         |                                                                       | Si el problema persiste,<br>consulte el apartado<br>"Obtención de ayuda" en<br>la página 195.                                                                                 |
| E2020        | <b>CPU</b><br>configuration<br>failure. Check<br>screen<br>message.     | Error de configuración del<br>procesador.                             | Consulte la pantalla para<br>ver si hay mensajes de<br>error específicos.<br>Consulte el apartado<br>"Solución de problemas<br>de los microprocesadores"<br>en la página 181. |

Tabla 1-2. Mensajes de estado de la pantalla LCD (opcional) (continuación)

| Código | <b>Texto</b>                                                   | <b>Causas</b>                                                                                                    | <b>Acciones correctivas</b>                                                                                                    |
|--------|----------------------------------------------------------------|----------------------------------------------------------------------------------------------------|----------------------------------------------------------------------------------------------------|
| E2021  | Incorrect<br>memory<br>configuration.<br>Review User<br>Guide. | Incorrect memory<br>configuration.                                                                                                    | Consulte la pantalla para<br>ver si hay mensajes de<br>error específicos.<br>Consulte el apartado<br>"Solución de problemas<br>de la memoria del<br>sistema" en la página 172.                                                       |
| E2022  | General<br>failure during<br>POST. Check<br>screen<br>message. | Error general tras el vídeo.                                                                                                    | Consulte la pantalla para<br>ver si hay mensajes de<br>error específicos.                                                                                                    |
| E2023  | BIOS Unable to<br>mirror memory.<br>Check DIMMs.               | El BIOS del sistema no<br>ha podido duplicar la<br>memoria debido a un<br>módulo de memoria<br>defectuoso o a una<br>configuración de memoria<br>no válida.                                                                                          | Consulte el apartado<br>"Solución de problemas<br>de la memoria del<br>sistema" en la página 172.                                                                                                    |
| E2110  | Multibit Error<br>on DIMM ##.<br>Reseat DIMM.                  | Error de varios bits (MBE)<br>en el módulo de memoria<br>de la ranura "##"                                                                                                    | Consulte el apartado<br>"Solución de problemas<br>de la memoria del<br>sistema" en la página 172.                                                                                                    |
| E2111  | SBE log<br>disabled on<br>DIMM ##.<br>Reseat DIMM.             | El BIOS del sistema ha<br>deshabilitado el registro de<br>errores de un solo bit<br>(SBE) de la memoria y no<br>reanudará este registro<br>hasta que se reinicie el<br>sistema. " $##$ " representa<br>el módulo de memoria<br>denotado por el BIOS. | Desconecte la<br>alimentación de CA<br>del sistema durante<br>10 segundos y reinicie el<br>sistema.<br>Si el problema persiste,<br>consulte el apartado<br>"Solución de problemas<br>de la memoria del<br>sistema" en la página 172. |

Tabla 1-2. Mensajes de estado de la pantalla LCD (opcional) (continuación)

| Código       | <b>Texto</b>                                            | Causas                                                                                                    | <b>Acciones correctivas</b>                                                                                                   |
|--------------|---------------------------------------------------------|----------------------------------------------------------------------------------------------------|----------------------------------------------------------------------------------------------------|
| E2112        | Memory spared<br>on DIMM ##.<br>Power cycle<br>AC.      | El BIOS del sistema ha<br>sustituido la memoria<br>porque ha determinado<br>que tenía demasiados<br>errores. "##" representa<br>el módulo de memoria<br>denotado por el BIOS.                                                                   | Desconecte la<br>alimentación de CA<br>del sistema durante<br>10 segundos y reinicie el<br>sistema.                           |
|              |                                                         |                                                                                                    | Si el problema persiste,<br>consulte el apartado<br>"Solución de problemas<br>de la memoria del<br>sistema" en la página 172. |
| E2113        | Mem mirror OFF<br>on DIMM ## &<br>##. Power<br>cycle AC | El BIOS del sistema ha<br>desactivado la duplicación<br>de memoria porque ha<br>determinado que una<br>mitad de la duplicación<br>tenía demasiados errores.<br>"## & ##" representa el<br>par de módulos de<br>memoria denotado por el<br>BIOS. | Desconecte la<br>alimentación de CA<br>del sistema durante<br>10 segundos y reinicie el<br>sistema.                           |
|              |                                                         |                                                                                                    | Si el problema persiste,<br>consulte el apartado<br>"Solución de problemas<br>de la memoria del<br>sistema" en la página 172. |
| <b>I1910</b> | Intrusion<br>detected.<br>Check chassis<br>cover.       | Se ha extraído la cubierta<br>del sistema.                                                                                                    | Mensaje meramente<br>informativo.                                                                                             |
| I1911        | LCD Log Full.<br>Check SEL to<br>review all             | Mensaje de<br>desbordamiento de la<br>pantalla LCD. Se pueden                                                                                                    | Consulte el SEL para<br>obtener información de<br>los eventos.                                                                |
|              | Errors.                                                 | mostrar de forma<br>secuencial un máximo de<br>diez mensajes de error en<br>la pantalla LCD. El<br>undécimo mensaje<br>muestra al usuario cómo<br>consultar el SEL para<br>obtener información sobre<br>los eventos.                            | Desconecte la<br>alimentación de CA<br>del sistema durante<br>10 segundos o borre el<br>SEL.                                  |

Tabla 1-2. Mensajes de estado de la pantalla LCD (opcional) (continuación)

| Código       | <b>Texto</b>                                                          | <b>Causas</b>                                                                                                    | <b>Acciones correctivas</b>                                                                                                    |
|--------------|-----------------------------------------------------------------------|----------------------------------------------------------------------------------------------------|----------------------------------------------------------------------------------------------------|
| I1912        | SEL Full<br>Review & clear<br>log.                                    | El SEL está lleno y no<br>puede registrar más<br>eventos.                                                                                                    | Consulte el SEL para<br>obtener más información<br>de los eventos y, a<br>continuación, bórrelo.                                                                                            |
| I1920        | iDRAC6 Upgrade<br>Successful.                                         | La iDRAC6 opcional se ha Mensaje meramente<br>actualizado<br>correctamente.                                                                                                 | informativo.                                                                                                    |
| <b>W1228</b> | <b>RAID</b><br>Controller<br>battery                                  | Avisa de que la batería<br>RAID dispone de menos<br>de 24 horas de carga.                                                                                                   | Realice una carga<br>continua de la batería<br>RAID de más de 24 horas.                                                                                                    |
|              | capacity <<br>24hr.                                                   |                                                                                                    | Si el problema persiste,<br>sustituya la batería RAID.<br>Consulte el apartado<br>"Instalación de la batería<br>RAID" en la página 132.                                                     |
| W1627        | Power<br>required > PSU<br>wattage. Check<br>PSU and<br>confiq.       | La configuración del<br>sistema requiere más<br>potencia de la que puede<br>proporcionar la fuente de<br>alimentación.                                                      | Desconecte la<br>alimentación del sistema,<br>reduzca la configuración<br>de hardware o instale<br>fuentes de alimentación<br>de más potencia y, a<br>continuación, reinicie el<br>sistema. |
| W1628        | Performance<br>degraded.<br>Check PSU and<br>system<br>configuration. | La configuración del<br>sistema requiere más<br>potencia de la que puede<br>proporcionar la fuente de<br>alimentación, pero el<br>sistema se puede iniciar si<br>se regula. | Desconecte la<br>alimentación del sistema,<br>reduzca la configuración<br>de hardware o instale<br>fuentes de alimentación<br>de más potencia y, a<br>continuación, reinicie el<br>sistema. |

Tabla 1-2. Mensajes de estado de la pantalla LCD (opcional) (continuación)

NOTA: para ver el nombre completo de las abreviaturas o siglas utilizadas en esta tabla, Consulte el apartado ["Glosario" en la página 197](#page-196-0).

#### Solución de los problemas descritos por los mensajes de estado de la pantalla LCD (opcional)

El código y el texto que aparecen en la pantalla LCD a menudo pueden especificar una condición de error muy precisa que se remedia fácilmente. Por ejemplo, si aparece el código E1418 CPU\_1\_Presence, indicará que no hay ningún microprocesador instalado en el zócalo 1.

Por el contrario, es posible que pueda determinar el problema si se producen varios errores relacionados. Por ejemplo, si recibe una serie de mensajes que indican varios fallos de voltaje, podría determinar que el problema es una fuente de alimentación defectuosa.

#### Eliminación de mensajes de estado de la pantalla LCD (opcional)

En el caso de fallos asociados a sensores, por ejemplo, temperatura, voltaje, ventiladores, etc., el mensaje de la pantalla LCD se elimina automáticamente cuando el sensor vuelve a un estado normal. Por ejemplo, si la temperatura de un componente está fuera del intervalo, la pantalla LCD muestra el error; cuando la temperatura vuelve al intervalo aceptable, el mensaje desaparece de la pantalla LCD. Para otros fallos, debe realizar alguna acción para eliminar el mensaje de la pantalla:

- Borrar el SEL: puede realizar esta tarea de forma remota, pero perderá el historial de eventos del sistema.
- Apagar y encender: apague el sistema y desconéctelo de la toma eléctrica, espere 10 segundos aproximadamente, vuelva a conectar el cable de alimentación y reinicie el sistema.

Con cualquiera de estas acciones se eliminarán los mensajes de error y los indicadores de estado y los colores de la pantalla LCD volverán a su estado normal. Los mensajes volverán a aparecer en las condiciones siguientes:

- El sensor vuelve a un estado normal pero vuelve a fallar, lo que ocasionará una nueva entrada en el SEL.
- Se ha restablecido el sistema y se han detectado nuevos eventos de error.
- Se registra un error desde otra fuente que lo asigna a la misma entrada de la pantalla.

### <span id="page-43-0"></span>Mensajes del sistema

Los mensajes del sistema aparecen en la pantalla para notificar la posible existencia de un problema en el sistema.

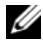

**NOTA:** si recibe un mensaje del sistema que no figura en la tabla, revise la documentación de la aplicación que se está ejecutando cuando aparece el mensaje o la documentación del sistema operativo para obtener una explicación del mensaje y la acción recomendada.

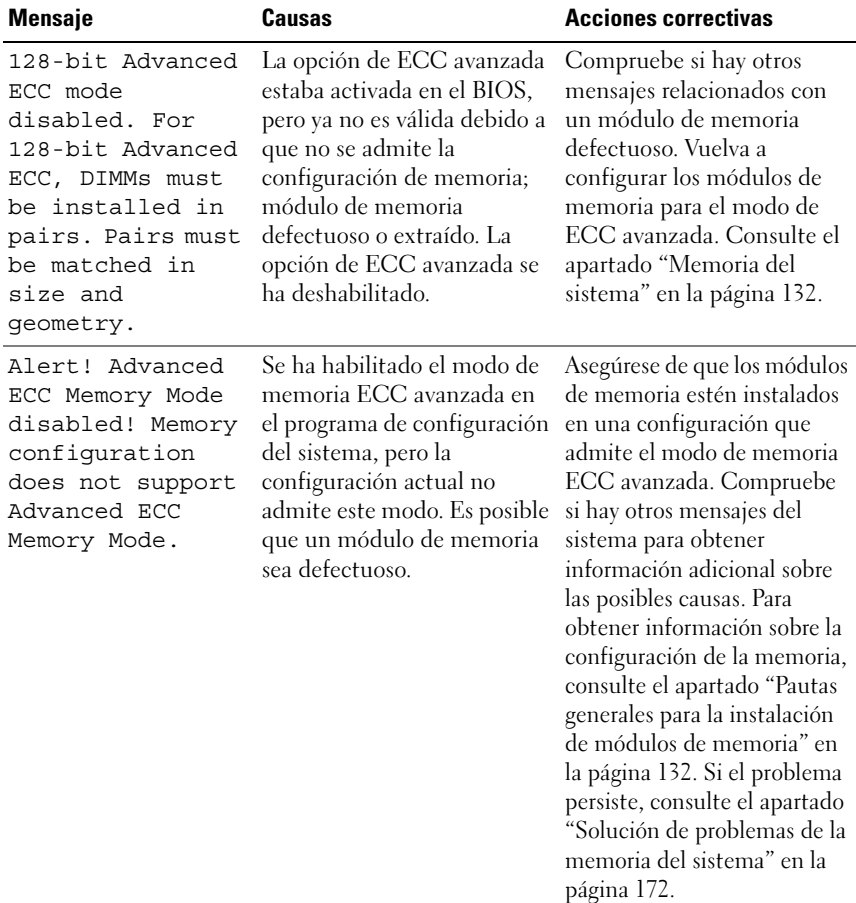

#### Tabla 1-3. Mensajes del sistema

| <b>Mensaje</b>                                                                                                    | <b>Causas</b>                                                                                                    | <b>Acciones correctivas</b>                                                                                                    |
|----------------------------------------------------------------------------------------------------|----------------------------------------------------------------------------------------------------|----------------------------------------------------------------------------------------------------|
| Alert! iDRAC6 not<br>responding.<br>Rebooting.                                                                                                    | La iDRAC6 opcional no<br>responde a la comunicación<br>con el BIOS debido a que no<br>funciona correctamente o a<br>que no se ha completado la<br>inicialización. El sistema se<br>reiniciará.                                                                                               | Espere a que el sistema se<br>reinicie.                                                                                                    |
| Alert! iDRAC6 not<br>responding.<br>Power required<br>may exceed PSU<br>wattage.<br>Alert!<br>Continuing<br>system boot<br>accepts the risk<br>that system may<br>power down<br>without warning. | La iDRAC6 opcional se ha<br>bloqueado.<br>La iDRAC6 opcional se ha<br>restablecido de forma remota<br>mientras se iniciaba el<br>sistema.<br>Después de la recuperación<br>de CA, la iDRAC6 opcional<br>tarda más tiempo del<br>habitual en iniciarse.                                       | Desconecte la alimentación<br>de CA del sistema durante<br>10 segundos y reinicie el<br>sistema.                                                                                                    |
| Alert! Node<br>Interleaving<br>disabled! Memory<br>configuration<br>does not support<br>Node<br>Interleaving.                                                                                    | La configuración de la<br>memoria no admite el<br>intercalado de nodos, o bien<br>la configuración ha cambiado<br>(por ejemplo, un módulo de<br>memoria ha fallado) y ahora<br>no se admite el intercalado<br>de nodos. El sistema seguirá<br>funcionando, pero sin<br>intercalado de nodos. | Asegúrese de que los módulos<br>de memoria estén instalados<br>en una configuración que<br>admite el intercalado de<br>nodos. Compruebe si hay<br>otros mensajes del sistema<br>para obtener información<br>adicional sobre las posibles<br>causas. Para obtener<br>información sobre la<br>configuración de la memoria,<br>consulte el apartado "Pautas<br>generales para la instalación<br>de módulos de memoria" en<br>la página 132. Si el problema<br>persiste, consulte el apartado<br>"Solución de problemas de la<br>memoria del sistema" en la<br>página 172. |

Tabla 1-3. Mensajes del sistema (continuación)

| <b>Mensaje</b>                                                                                                    | Causas                                                                                                    | <b>Acciones correctivas</b>                                                                                                    |
|----------------------------------------------------------------------------------------------------|----------------------------------------------------------------------------------------------------|----------------------------------------------------------------------------------------------------|
| Alert! Power<br>required exceeds<br>PSU wattage.<br>Check PSU and<br>system<br>configuration.<br>Alert!<br>Continuing<br>system boot<br>accepts the risk<br>that system may<br>power down<br>without warning. | Puede que las fuentes de<br>alimentación no sean<br>compatibles con la<br>configuración de los<br>procesadores, de los módulos<br>de memoria o de las tarjetas<br>de expansión.                                                                 | Si se ha actualizado alguno<br>de los componentes del<br>sistema, restaure la<br>configuración anterior del<br>sistema. Si el sistema se<br>inicia sin este aviso, significa<br>que esta fuente de<br>alimentación no admite los<br>componentes sustituidos. Si<br>se han instalado fuentes de<br>alimentación de uso<br>inteligente de energía,<br>sustitúyalas por fuentes de<br>alimentación de alto<br>rendimiento. Consulte el<br>apartado "Fuentes de<br>alimentación" en la<br>página 103. |
| Alert! Redundant<br>memory disabled!<br>Memory<br>configuration<br>does not support<br>redundant<br>memory.                                                                                                   | Se ha habilitado la<br>sustitución o la duplicación<br>de memoria en el programa<br>de configuración del sistema,<br>pero la configuración actual<br>no admite memoria<br>redundante. Es posible que<br>un módulo de memoria sea<br>defectuoso. | Compruebe si los módulos<br>de memoria son defectuosos.<br>Consulte el apartado<br>"Solución de problemas de la<br>memoria del sistema" en la<br>página 172. Restablezca la<br>configuración de la memoria<br>si corresponde. Consulte el<br>apartado "Uso del programa<br>de Configuración del<br>sistema y del Administrador<br>de arranque UEFI" en la<br>página 65.                                                                                                    |
| Alert! System<br>fatal error<br>during previous<br>boot.                                                                                                    | Se ha reiniciado el sistema<br>debido a un error.                                                                                                    | Compruebe si hay otros<br>mensajes del sistema para<br>obtener información<br>adicional sobre las posibles<br>causas.                                                                                                    |

Tabla 1-3. Mensajes del sistema (continuación)

| <b>Mensaje</b>                                                                                                    | <b>Causas</b>                                                                                                    | <b>Acciones correctivas</b>                                                                                                    |
|----------------------------------------------------------------------------------------------------|----------------------------------------------------------------------------------------------------|----------------------------------------------------------------------------------------------------|
| <b>BIOS</b><br>MANUFACTURING<br>MODE detected.<br>MANUFACTURING<br>MODE will be<br>cleared before<br>the next boot.<br>System reboot<br>required for<br>normal<br>operation. | El sistema está en modo de<br>fábrica.                                                                                        | Reinicie el sistema para salir<br>del modo de fábrica                                                                                                    |
| BIOS Update<br>Attempt Failed!                                                                                                    | Se ha producido un error al<br>intentar actualizar de forma<br>remota el BIOS.                                                | Vuelva a realizar la<br>actualización del BIOS. Si el<br>problema persiste, Consulte<br>el apartado "Obtención de<br>ayuda" en la página 195.                                                                                                    |
| Caution!<br>NVRAM CLR jumper<br>is installed on<br>system board.<br>Please run SETUP                                                                                         | Se ha instalado el puente<br>NVRAM CLR en la posición<br>de borrado. Se ha borrado<br>CMOS.                                   | Instale el puente<br>NVRAM_CLR en la posición<br>predeterminada (patas 3 y 5).<br>En la Ilustración 6-1 puede<br>ver la ubicación del puente.<br>Reinicie el sistema y vuelva a<br>introducir la configuración<br>del BIOS. Consulte el<br>apartado "Uso del programa<br>de Configuración del sistema<br>y del Administrador de<br>arranque UEFI" en la<br>página 65. |
| CPU set to<br>minimum<br>frequency.                                                                                                    | Puede que la velocidad del<br>procesador se haya<br>establecido expresamente en<br>un valor bajo a fin de ahorrar<br>energía. | Si no es así, compruebe si<br>hay otros mensajes para<br>obtener información sobre<br>las posibles causas.                                                                                                    |

Tabla 1-3. Mensajes del sistema (continuación)

| <b>Mensaje</b>                                                                                                    | Causas                                                                                                    | <b>Acciones correctivas</b>                                                                                                    |
|----------------------------------------------------------------------------------------------------|----------------------------------------------------------------------------------------------------|----------------------------------------------------------------------------------------------------|
| CPU x installed<br>with no memory.                                                                                                    | Los módulos de memoria son<br>necesarios, pero no se han<br>instalado en las ranuras de<br>memoria del procesador<br>indicado.             | Instale los módulos de<br>memoria del procesador.<br>Consulte el apartado<br>"Memoria del sistema" en la<br>página 132.                                                                                                    |
| CPUs with<br>different cache<br>sizes detected.<br>CPUs with<br>different cache<br>sizes detected!<br>System halted.<br>CPUs with<br>different<br>logical<br>processors<br>detected! System<br>halted.<br>CPUs with | Se han instalado<br>procesadores no coincidentes<br>en el sistema.                                                                         | Asegúrese de que todos los<br>procesadores tienen el<br>mismo tamaño de caché,<br>número de núcleos y<br>procesadores lógicos, y<br>alimentación eléctrica.<br>Asegúrese de que los<br>procesadores están<br>instalados correctamente.<br>Consulte el apartado<br>"Procesadores" en la<br>página 140. |
| different power<br>rating detected!<br>System halted.                                                                                                    |                                                                                                    |                                                                                                    |
| Current boot mode<br>is set to UEFI.<br>Please ensure<br>compatible<br>bootable media is<br>available. Use<br>the system setup<br>program to change<br>the boot mode as<br>needed.                                  | No se ha podido iniciar el<br>sistema porque el modo de<br>inicio UEFI está habilitado<br>en el BIOS y el sistema<br>operativo no es UEFI. | Asegúrese de que el modo de<br>inicio esté establecido<br>correctamente y de que el<br>medio de inicio adecuado esté<br>disponible. Consulte el<br>apartado "Uso del programa<br>de Configuración del sistema<br>y del Administrador de<br>arranque UEFI" en la<br>página 65.                         |
| Decreasing<br>available memory                                                                                                    | Los módulos de memoria son<br>defectuosos o se han<br>instalado incorrectamente.                                                           | Recoloque los módulos de<br>memoria. Consulte el<br>apartado "Solución de<br>problemas de la memoria del<br>sistema" en la página 172.                                                                                                    |

Tabla 1-3. Mensajes del sistema (continuación)

| <b>Mensaje</b>                                                                                                    | Causas                                                                                                    | <b>Acciones correctivas</b>                                                                                                    |
|----------------------------------------------------------------------------------------------------|----------------------------------------------------------------------------------------------------|----------------------------------------------------------------------------------------------------|
| <b>DIMM</b><br>configuration on<br>each CPU should<br>match.                                                                                            | La configuración de memoria<br>no es válida en un sistema<br>con dos procesadores. La<br>configuración de los módulos<br>de memoria de cada<br>procesador debe ser idéntica.           | Asegúrese de que los<br>módulos de memoria estén<br>instalados en una<br>configuración válida.<br>Consulte el apartado "Pautas<br>generales para la instalación<br>de módulos de memoria" en<br>la página 132.                                        |
| Embedded NICx and<br>NICy:<br>OS NIC= <enabled<br>  DISABLED&gt;,<br/>Management<br/>Shared NIC=<br/><enabled<br>DISABLED&gt;</enabled<br></enabled<br> | La interfaz NIC del sistema<br>operativo está establecida en<br>el BIOS. La interfaz NIC de<br>administración compartida<br>está definida en las<br>herramientas de<br>administración. | Compruebe las opciones de<br>NIC en el software de<br>administración del sistema o<br>en el programa de<br>configuración del sistema. Si<br>se indica un problema,<br>consulte el apartado<br>"Solución de problemas de<br>una NIC" en la página 166. |
| Error 8602 -<br>Auxiliary Device<br>Failure Verify                                                                                                    | El cable del ratón o del<br>teclado está suelto o mal<br>conectado.                                                                                                    | Recoloque el cable del ratón<br>o del teclado.                                                                                                    |
| that mouse and<br>keyboard are<br>securely<br>attached to<br>correct<br>connectors.                                                                     | El ratón o el teclado son<br>defectuosos.                                                                                                    | Compruebe que el ratón o el<br>teclado funcionan<br>correctamente. Consulte el<br>apartado "Solución de<br>problemas de los dispositivos<br>USB" en la página 164.                                                                                    |
| Gate A20 failure                                                                                                    | La controladora del teclado o<br>la placa base son defectuosas.                                                                                                    | Consulte el apartado<br>"Obtención de ayuda" en la<br>página 195.                                                                                                    |
| Invalid<br>confiquration<br>information -<br>please run SETUP<br>program.                                                                               | El sistema se ha detenido<br>debido a una configuración<br>no válida del sistema.                                                                                                    | Abra el programa de<br>Configuración del sistema<br>para corregir los valores<br>actuales. Consulte el apartado<br>"Uso del programa de<br>Configuración del sistema y<br>del Administrador de arranque<br>UEFI" en la página 65.                     |

Tabla 1-3. Mensajes del sistema (continuación)

| <b>Mensaje</b>                                                                                                    | Causas                                                                                                    | <b>Acciones correctivas</b>                                                                                                    |
|----------------------------------------------------------------------------------------------------|----------------------------------------------------------------------------------------------------|----------------------------------------------------------------------------------------------------|
| Invalid PCIe card<br>found in the<br>Internal Storage<br>slot!                                                                                                    | El sistema se ha detenido<br>porque se ha instalado una<br>tarjeta de expansión PCIe no<br>válida en la ranura dedicada<br>para la controladora de<br>almacenamiento. | Extraiga la tarjeta de<br>expansión PCIe e instale la<br>controladora de<br>almacenamiento integrada<br>en la ranura dedicada.<br>Consulte el apartado<br>"Batería RAID (opcional)"<br>en la página 131.                                                              |
| Keyboard fuse has<br>failed                                                                                                    | Se ha detectado una<br>sobrecorriente en el conector<br>del teclado.                                                                                                  | Consulte el apartado<br>"Obtención de ayuda" en la<br>página 195.                                                                                                    |
| Local keyboard<br>may not work<br>because all user<br>accessible USB<br>ports are<br>disabled.<br>If<br>operating<br>locally, power<br>cycle the system<br>and enter system<br>setup program to<br>change settings. | Los puertos USB están<br>desactivados en el BIOS del<br>sistema.                                                                                                    | Apague y reinicie el sistema<br>con el botón de encendido y,<br>a continuación, abra el<br>programa de Configuración<br>del sistema para activar los<br>puertos USB. Consulte el<br>apartado "Acceso al<br>programa de Configuración<br>del sistema" en la página 66. |
| Manufacturing<br>mode detected                                                                                                    | El sistema está en modo de<br>fábrica.                                                                                                    | Reinicie el sistema para salir<br>del modo de fábrica.                                                                                                    |
| Maximum rank<br>count exceeded.<br>The following<br>DIMM has been<br>disabled: x                                                                                                    | La configuración de la<br>memoria no es válida. El<br>sistema funcionará, pero con<br>el módulo de memoria<br>especificado desactivado.                               | Asegúrese de que los<br>módulos de memoria estén<br>instalados en una<br>configuración válida.<br>Consulte el apartado "Pautas<br>generales para la instalación<br>de módulos de memoria" en<br>la página 132.                                                        |

Tabla 1-3. Mensajes del sistema (continuación)

| <b>Mensaje</b>                                                                                                    | Causas                                                                                                    | <b>Acciones correctivas</b>                                                                                                    |
|----------------------------------------------------------------------------------------------------|----------------------------------------------------------------------------------------------------|----------------------------------------------------------------------------------------------------|
| Memory<br>Initialization<br>Warning: Memory<br>size may be<br>reduced                                                                     | La configuración de la<br>memoria no es válida. El<br>sistema funcionará, pero con<br>menos memoria que la<br>memoria física disponible. | Asegúrese de que los módulos<br>de memoria estén instalados<br>en una configuración válida.<br>Consulte el apartado "Pautas<br>generales para la instalación<br>de módulos de memoria" en<br>la página 132. |
| Memory set to<br>minimum<br>frequency.                                                                                                    | Puede que la frecuencia de la<br>memoria se haya establecido<br>expresamente en un valor bajo<br>con el fin de ahorrar energía.          | Si no es así, compruebe si<br>hay otros mensajes para<br>obtener información sobre<br>las posibles causas.                                                                                                  |
|                                                                                                    | Es posible que la<br>configuración actual de la<br>memoria sólo admita la<br>frecuencia mínima.                                          | Asegúrese de que la<br>configuración de la memoria<br>admita una frecuencia más<br>alta. Consulte el apartado<br>"Pautas generales para la<br>instalación de módulos de<br>memoria" en la página 132.       |
| Memory tests<br>terminated by<br>keystroke.                                                                                               | La prueba de la memoria<br>durante la POST ha<br>finalizado al pulsar la barra<br>espaciadora.                                           | Mensaje meramente<br>informativo.                                                                                                    |
| MEMTEST<br>lane<br>failure detected<br>on x                                                                                               | La configuración de la<br>memoria no es válida. Se han<br>instalado módulos de<br>memoria no coincidentes.                               | Asegúrese de que los módulos<br>de memoria estén instalados<br>en una configuración válida.<br>Consulte el apartado "Pautas<br>generales para la instalación<br>de módulos de memoria" en<br>la página 132. |
| Mirror mode<br>disabled. For<br>mirror mode,<br>DIMMs must be<br>installed in<br>pairs. Pairs must<br>be matched in size<br>and geometry. | La configuración de la<br>memoria no coincide con la<br>configuración en el BIOS. La<br>configuración del BIOS se ha<br>deshabilitado.   | Vuelva a configurar los<br>módulos de memoria en el<br>modo de duplicación de<br>memoria. Consulte el<br>apartado "Memoria del<br>sistema" en la página 132.                                                |

Tabla 1-3. Mensajes del sistema (continuación)

| <b>Mensaje</b>                  | Causas                                                                                                    | <b>Acciones correctivas</b>                                                                                                    |
|---------------------------------|----------------------------------------------------------------------------------------------------|----------------------------------------------------------------------------------------------------|
| No boot device<br>available     | Falta un subsistema de<br>unidad óptica, una unidad de<br>disco duro o un subsistema<br>de unidad de disco duro, o<br>son defectuosos, o bien no se<br>ha instalado ninguna<br>memoria USB de inicio. | Utilice una memoria USB,<br>una unidad óptica o una<br>unidad de disco duro de<br>inicio. Si el problema persiste,<br>consulte los apartados<br>"Solución de problemas de<br>una unidad óptica" en la<br>página 175, "Solución de<br>problemas de los dispositivos<br>USB" en la página 164,<br>"Solución de problemas de<br>una llave de memoria USB<br>interna" en la página 174 y<br>"Solución de problemas de<br>una unidad de disco duro" en<br>la página 177. Consulte el<br>apartado "Uso del programa<br>de Configuración del sistema<br>y del Administrador de<br>arranque UEFI" en la<br>página 65 para obtener más<br>información sobre cómo<br>establecer el orden de los<br>dispositivos de inicio. |
| No boot sector on<br>hard drive | Los valores de configuración<br>son incorrectos en el<br>programa de configuración<br>del sistema o no hay un<br>sistema operativo en la<br>unidad de disco duro.                                     | Compruebe los valores de<br>configuración de la unidad de<br>disco duro en el programa de<br>configuración del sistema.<br>Consulte el apartado "Uso del<br>programa de Configuración del<br>sistema y del Administrador de<br>arranque UEFI" en la<br>página 65. Si es necesario,<br>instale el sistema operativo en<br>la unidad de disco duro.<br>Consulte la documentación del<br>sistema operativo.                                                                                                    |

Tabla 1-3. Mensajes del sistema (continuación)

| <b>Mensaje</b>                                                                     | <b>Causas</b>                                                                                        | <b>Acciones correctivas</b>                                                                                                    |
|------------------------------------------------------------------------------------|----------------------------------------------------------------------------------------------------|----------------------------------------------------------------------------------------------------|
| No timer tick<br>interrupt                                                         | La placa base es defectuosa.                                                                         | Consulte el apartado<br>"Obtención de ayuda" en la<br>página 195.                                                                                                    |
| PCIe Training<br>Error: Expected<br>Link Width is x,<br>Actual Link Width<br>is y. | La tarjeta PCIe es defectuosa<br>o se ha instalado<br>incorrectamente en la ranura<br>especificada.  | Recoloque la tarjeta PCIe en el<br>número de ranura especificado.<br>Consulte el apartado "Solución<br>de problemas de tarjetas de<br>expansión" en la página 180. Si<br>el problema persiste, consulte<br>el apartado "Obtención de<br>ayuda" en la página 195.                                |
| Plug & Play<br>Configuration<br>Error                                              | Se ha producido un error al<br>inicializar el dispositivo<br>PCIe, o la placa base es<br>defectuosa. | Instale el puente<br>NVRAM CLR en la posición<br>de borrado (patas 1 y 3) y<br>reinicie el sistema. En la<br>Ilustración 6-1 puede ver la<br>ubicación del puente. Si el<br>problema persiste, consulte<br>el apartado "Solución de<br>problemas de tarjetas de<br>expansión" en la página 180. |
| Ouad rank DIMM<br>detected after<br>single rank or<br>dual rank DIMM in<br>socket. | La configuración de la<br>memoria no es válida.                                                      | Asegúrese de que los<br>módulos de memoria estén<br>instalados en una<br>configuración válida.<br>Consulte el apartado "Pautas<br>generales para la instalación<br>de módulos de memoria" en<br>la página 132.                                                                                  |

Tabla 1-3. Mensajes del sistema (continuación)

| <b>Mensaje</b>                              | <b>Causas</b>                                                                                                    | <b>Acciones correctivas</b>                                                                                                    |
|---------------------------------------------|----------------------------------------------------------------------------------------------------|----------------------------------------------------------------------------------------------------|
| Read fault<br>Requested sector<br>not found | El sistema operativo no<br>puede leer los datos de la<br>unidad de disco duro, de la<br>unidad óptica o del<br>dispositivo USB, el sistema<br>no pudo encontrar un<br>determinado sector en el<br>disco o el sector solicitado es<br>defectuoso. | Sustituya el medio óptico, el<br>medio USB o el dispositivo<br>USB. Asegúrese de que los<br>cables USB, los cables del<br>plano posterior SAS/SATA o<br>los cables de la unidad óptica<br>estén bien conectados.<br>Consulte los apartados<br>"Solución de problemas de<br>los dispositivos USB" en la<br>página 164, "Solución de<br>problemas de una unidad<br>óptica" en la página 175 o<br>"Solución de problemas de<br>una unidad de disco duro"<br>en la página 177 para<br>obtener información sobre<br>las unidades pertinentes<br>instaladas en el sistema. |
| SATA Port x<br>device not<br>found          | No hay ningún dispositivo<br>conectado al puerto SATA<br>especificado.                                                                                                    | Mensaje meramente<br>informativo.                                                                                                    |
| Sector not found                            | La unidad de disco duro, el                                                                                                    | Sustituya el medio o<br>dispositivo USB. Asegúrese de<br>que los cables USB o los cables                                                                                                    |
| Seek error                                  | dispositivo USB o el medio<br>USB son defectuosos.                                                                                                    |                                                                                                    |
| Seek operation<br>failed                    |                                                                                                    | del plano posterior SAS estén<br>bien conectados. Consulte el<br>apartado "Solución de<br>problemas de los dispositivos<br>USB" en la página 164 o<br>"Solución de problemas de<br>una unidad de disco duro" en<br>la página 177 para obtener<br>información sobre las<br>unidades pertinentes<br>instaladas en el sistema.                                                                                                    |

Tabla 1-3. Mensajes del sistema (continuación)

| <b>Mensaje</b>                                                                                                   | Causas                                                                                                    | <b>Acciones correctivas</b>                                                                                                    |
|----------------------------------------------------------------------------------------------------|----------------------------------------------------------------------------------------------------|----------------------------------------------------------------------------------------------------|
| Shutdown failure                                                                                                 | Error general del sistema.                                                                                                    | Consulte el apartado<br>"Obtención de ayuda" en la<br>página 195.                                                                                                    |
| Sparing mode<br>disabled. For<br>sparing mode,<br>matched sets of<br>three must be<br>populated across<br>slots. | La configuración de la<br>memoria no coincide con la<br>configuración en el BIOS. La<br>configuración del BIOS se ha<br>deshabilitado. | Vuelva a configurar los<br>módulos de memoria en el<br>modo de sustitución de<br>memoria. Consulte el<br>apartado "Memoria del<br>sistema" en la página 132.                                                                                                    |
| The amount of<br>system memory has<br>changed.                                                                   | Se ha añadido o eliminado<br>memoria, o puede que un<br>módulo de memoria sea<br>defectuoso.                                           | Si se ha añadido o eliminado<br>memoria, este mensaje será<br>informativo y se podrá<br>ignorar. Si no se ha añadido o<br>eliminado memoria,<br>consulte el SEL para<br>determinar si se han<br>detectado errores de un bit o<br>varios bits y sustituya el<br>módulo de memoria<br>defectuoso. Consulte el<br>apartado "Solución de<br>problemas de la memoria del<br>sistema" en la página 172. |

Tabla 1-3. Mensajes del sistema (continuación)

| <b>Mensaje</b>                                                                                                    | Causas                                                                                                    | <b>Acciones correctivas</b>                                                                                                    |
|----------------------------------------------------------------------------------------------------|----------------------------------------------------------------------------------------------------|----------------------------------------------------------------------------------------------------|
| The following<br>DIMMs should<br>match in<br>geometry:<br>$X, X, \ldots$<br>The following<br>DIMMs should<br>match in rank<br>count: $x, x, \ldots$ | La configuración de la<br>memoria no es válida. Los<br>módulos de memoria<br>especificados no coinciden<br>en tamaño, número de<br>bancos o número de carriles<br>de datos. | Asegúrese de que los<br>módulos de memoria estén<br>instalados en una<br>configuración válida.<br>Consulte el apartado "Pautas<br>generales para la instalación<br>de módulos de memoria" en<br>la página 132. |
| The following<br>DIMMs should<br>match in size:<br>$X, X, \ldots$                                                                                   |                                                                                                    |                                                                                                    |
| The following<br>DIMMs should<br>match in size and<br>geometry:<br>$X, X, \ldots$                                                                   |                                                                                                    |                                                                                                    |
| The following<br>DIMMs should<br>match in size and<br>rank count:<br>$X, X, \ldots$                                                                 |                                                                                                    |                                                                                                    |
| No se ha<br>detectado el<br>sensor térmico<br>en x                                                                                                  | Se ha instalado un módulo<br>de memoria sin un sensor<br>térmico en la ranura de<br>memoria especificada.                                                                   | Sustituya el módulo de<br>memoria. Consulte el<br>apartado "Memoria del<br>sistema" en la página 132.                                                                                                    |
| Time-of-day<br>clock stopped                                                                                                    | La batería o el chip son<br>defectuosos.                                                                                                    | Consulte el apartado<br>"Solución de problemas de la<br>batería del sistema" en la<br>página 169.                                                                                                    |

Tabla 1-3. Mensajes del sistema (continuación)

| <b>Mensaje</b>                                                                                                    | Causas                                                                                                    | <b>Acciones correctivas</b>                                                                                                    |
|----------------------------------------------------------------------------------------------------|----------------------------------------------------------------------------------------------------|----------------------------------------------------------------------------------------------------|
| Time-of-day not<br>set - please run<br>SETUP program                                                                                     | Los valores de hora o fecha<br>son incorrectos, o bien la<br>batería del sistema es<br>defectuosa.                                                                                                | Compruebe los valores de<br>hora y fecha. Consulte el<br>apartado "Uso del programa<br>de Configuración del<br>sistema y del Administrador<br>de arranque UEFI" en la<br>página 65. Si el problema<br>persiste, sustituya la batería<br>del sistema. Consulte el<br>apartado "Batería del<br>sistema" en la página 146. |
| Timer chip<br>counter 2 failed                                                                                                    | La placa base es defectuosa.                                                                                                    | Consulte el apartado<br>"Obtención de ayuda" en la<br>página 195.                                                                                                    |
| TPM<br>configuration<br>operation<br>honored. System<br>will now reset.                                                                  | Se ha introducido un<br>comando de configuración de<br>TPM. El sistema se reiniciará<br>y se ejecutará el comando.                                                                                | Mensaje meramente<br>informativo.                                                                                                    |
| TPM<br>configuration<br>operation is<br>pending. Press I<br>to Ignore or M to<br>Modify to allow<br>this change and<br>reset the system. | Este mensaje se muestra<br>durante el reinicio del<br>sistema después de haber<br>introducido un comando de<br>configuración de TPM. Se<br>requiere la interacción del<br>usuario para continuar. | Introduzca I o M para<br>continuar.                                                                                                    |
| WARNING:<br>Modifying could<br>prevent<br>security.                                                                                      |                                                                                                    |                                                                                                    |
| TPM Failure                                                                                                    | Se ha producido un error en<br>una función del módulo de<br>plataforma segura (TPM).                                                                                                    | Consulte el apartado<br>"Obtención de ayuda" en la<br>página 195.                                                                                                    |

Tabla 1-3. Mensajes del sistema (continuación)

| <b>Mensaje</b>                                                            | Causas                                                                                                    | <b>Acciones correctivas</b>                                                                                                    |
|---------------------------------------------------------------------------|----------------------------------------------------------------------------------------------------|----------------------------------------------------------------------------------------------------|
| Unable to launch<br>System Services<br>image. System<br>halted!           | El sistema se ha detenido<br>después de pulsar la tecla F10<br>porque la imagen de los<br>servicios del sistema está<br>dañada en el firmware del<br>sistema o porque se ha<br>perdido debido a la<br>sustitución de la placa base.<br>Puede que la memoria flash<br>de la tarjeta iDRAC6<br>Enterprise opcional o la<br>memoria flash SPI de la<br>BMC estén dañadas. | Reinicie el sistema y<br>actualice el repositorio de<br>Unified Server Configurator<br>con el software más reciente<br>para restaurar la<br>funcionalidad completa.<br>Consulte la documentación<br>del usuario sobre Unified<br>Server Configuration para<br>obtener más información.<br>Restaure la memoria flash<br>utilizando la versión más<br>reciente que encontrará en<br>support.dell.com. Consulte<br>la guía de usuario de<br>Integrated Dell™ Remote<br>Access Controller 6<br>(iDRAC6) para obtener<br>instrucciones sobre cómo<br>sustituir los campos de la<br>memoria flash. |
| Unexpected<br>interrupt in<br>protected mode                              | Los módulos de memoria<br>están instalados<br>incorrectamente o el chip de<br>la controladora del<br>teclado/ratón es defectuoso.                                                                                                    | Recoloque los módulos de<br>memoria. Consulte el<br>apartado "Solución de<br>problemas de la memoria del<br>sistema" en la página 172. Si<br>el problema persiste,<br>consulte el apartado<br>"Obtención de ayuda" en la<br>página 195.                                                                                                    |
| Unsupported CPU<br>combination<br>Unsupported CPU<br>stepping<br>detected | El sistema no es compatible<br>con los procesadores.                                                                                                    | Instale un procesador o una<br>combinación de<br>procesadores compatible.<br>Consulte el apartado<br>"Procesadores" en la<br>página 140.                                                                                                    |

Tabla 1-3. Mensajes del sistema (continuación)

| Mensaje                                                                                                    | Causas                                                                                                    | <b>Acciones correctivas</b>                                                                                                    |
|----------------------------------------------------------------------------------------------------|----------------------------------------------------------------------------------------------------|----------------------------------------------------------------------------------------------------|
| Unsupported DIMM<br>detected.<br>The<br>following DIMM<br>has been<br>disabled: x                                                                  | La configuración de la<br>memoria no es válida. El<br>sistema funcionará, pero con<br>el módulo de memoria<br>especificado desactivado.                | Asegúrese de que los<br>módulos de memoria estén<br>instalados en una<br>configuración válida.<br>Consulte el apartado "Pautas<br>generales para la instalación<br>de módulos de memoria" en<br>la página 132.                                                                              |
| Unsupported<br>memory<br>configuration.<br>DIMM mismatch<br>across slots<br>detected:<br>$X, X, \ldots$                                            | La configuración de la<br>memoria no es válida. Los<br>módulos de memoria no<br>coinciden en las ranuras<br>especificadas.                             | Asegúrese de que los<br>módulos de memoria estén<br>instalados en una<br>configuración válida.<br>Consulte el apartado "Pautas<br>generales para la instalación<br>de módulos de memoria" en<br>la página 132.                                                                              |
| Unused memory<br>detected. DIMM's<br>installed in the<br>following slot<br>are not available<br>when in mirror<br>mode: $x, x, x$                  | La configuración de memoria<br>no es la óptima para el modo<br>de duplicación. Los módulos<br>de las ranuras especificadas<br>no se utilizan.          | Vuelva a configurar la<br>memoria para el modo de<br>duplicación, o bien cambie<br>el modo de memoria a<br>Optimized (Optimizada) o<br>Sparing (Sustitución) en la<br>pantalla de configuración del<br>BIOS. Consulte el apartado<br>"Memoria del sistema" en la<br>página 132.             |
| Unused memory<br>detected. DIMM's<br>installed in the<br>following slot<br>are not available<br>when in 128-bit<br>advanced ECC<br>mode: $x, x, x$ | La configuración de memoria<br>no es la óptima para el modo<br>de memoria ECC avanzada.<br>Los módulos de las ranuras<br>especificadas no se utilizan. | Vuelva a configurar la<br>memoria para el modo de<br>memoria ECC avanzada, o<br>bien cambie el modo de<br>memoria a Optimized<br>(Optimizada) o Sparing<br>(Sustitución) en la pantalla<br>de configuración del BIOS.<br>Consulte el apartado<br>"Memoria del sistema" en la<br>página 132. |

Tabla 1-3. Mensajes del sistema (continuación)

| <b>Mensaje</b>                                                                                 | Causas                                                                             | <b>Acciones correctivas</b>                                                                                                    |
|------------------------------------------------------------------------------------------------|------------------------------------------------------------------------------------|----------------------------------------------------------------------------------------------------|
| Warning: A fatal<br>error has caused<br>system reset!<br>Please check the<br>system event log! | Se ha producido un error<br>grave en el sistema que ha<br>provocado su reinicio.   | Consulte el registro de<br>eventos del sistema (SEL)<br>para ver la información<br>registrada durante el error.<br>Consulte la sección de<br>solución de problemas<br>pertinente en "Solución de<br>problemas del sistema" en la<br>página 163 para obtener<br>información sobre los<br>componentes dañados<br>especificados en el SEL. |
| Warning: Control<br>Panel is not<br>installed.                                                 | El panel de control no está<br>instalado o la conexión de<br>cables es defectuosa. | Instale el panel de control o<br>compruebe las conexiones<br>de los cables entre el módulo<br>de visualización, la placa del<br>panel de control y la placa<br>base. Consulte el apartado<br>"Ensamblaje del panel de<br>control-LED/LCD<br>(opcional)" en la página 148.                                                               |
| Warning! No micro<br>code update<br>loaded for<br>processor n                                  | La actualización del<br>microcódigo ha fallado.                                    | Actualice el firmware del<br>BIOS. Consulte el apartado<br>"Obtención de ayuda" en la<br>página 195.                                                                                                    |

Tabla 1-3. Mensajes del sistema (continuación)

| <b>Mensaje</b>                                                                                                    | Causas                                                                                                    | <b>Acciones correctivas</b>                                                                                                    |
|----------------------------------------------------------------------------------------------------|----------------------------------------------------------------------------------------------------|----------------------------------------------------------------------------------------------------|
| Warning! Power<br>required exceeds<br>PSU wattage.<br>Check PSU and<br>system<br>configuration.<br>Warning!<br>Performance<br>degraded. CPU and<br>memory set to<br>minimum<br>frequencies to<br>meet PSU wattage.<br>System will<br>reboot. | Puede que las fuentes de<br>alimentación no sean<br>compatibles con la<br>configuración de los<br>procesadores, de los módulos<br>de memoria o de las tarjetas<br>de expansión. | Si se ha actualizado alguno<br>de los componentes del<br>sistema, restaure la<br>configuración anterior del<br>sistema. Si el sistema se<br>inicia sin este aviso, significa<br>que esta fuente de<br>alimentación no admite los<br>componentes sustituidos. Si<br>se han instalado fuentes de<br>alimentación de uso<br>inteligente de energía,<br>sustitúyalas por fuentes de<br>alimentación de alto<br>rendimiento para utilizar los<br>componentes. Consulte el<br>apartado "Fuentes de<br>alimentación" en la<br>página 103. |
| Warning! PSU<br>mismatch. PSU<br>redundancy lost.<br>Check PSU.                                                                                                    | Se ha instalado una fuente de<br>alimentación de alto<br>rendimiento y una fuente de<br>alimentación de uso<br>inteligente de energía a la<br>vez.                              | Instale dos fuentes de<br>alimentación de alto<br>rendimiento o dos fuentes<br>de alimentación de uso<br>inteligente de energía en el<br>sistema.<br>También puede ejecutar el<br>sistema con una de las<br>fuentes de alimentación<br>hasta que pueda instalar las<br>dos fuentes de alimentación<br>del mismo tipo. Consulte el<br>apartado "Solución de<br>problemas de las fuentes de<br>alimentación" en la<br>página 170.                                                                                                    |

Tabla 1-3. Mensajes del sistema (continuación)

| <b>Mensaje</b>                                                                                                    | Causas                                                                                                    | <b>Acciones correctivas</b>                                                                                                    |
|----------------------------------------------------------------------------------------------------|----------------------------------------------------------------------------------------------------|----------------------------------------------------------------------------------------------------|
| Warning!<br>Unsupported<br>memory<br>configuration<br>detected. The<br>installed memory<br>configuration is<br>not optimal. The<br>recommended<br>memory<br>configuration<br>is: <message></message> | La configuración de la<br>memoria no es válida. El<br>sistema se ejecutará, pero con<br>funcionalidad reducida.                                                 | Asegúrese de que los<br>módulos de memoria estén<br>instalados en una<br>configuración válida.<br>Consulte el apartado "Pautas<br>generales para la instalación<br>de módulos de memoria" en<br>la página 132. Si el problema<br>persiste, Consulte el<br>apartado "Solución de<br>problemas de la memoria del<br>sistema" en la página 172.                                                                                                    |
| Write fault<br>Write fault on<br>selected drive                                                                                                    | El dispositivo USB, el medio<br>USB, el conjunto de unidad<br>óptica, la unidad de disco<br>duro o el subsistema de<br>unidad de disco duro son<br>defectuosos. | Sustituya el medio o<br>dispositivo USB. Asegúrese<br>de que los cables USB, los<br>cables del plano posterior<br>SAS o los cables SATA estén<br>bien conectados.<br>Consulte los apartados<br>"Solución de problemas de<br>los dispositivos USB" en la<br>página 164, "Solución de<br>problemas de una llave de<br>memoria USB interna" en la<br>página 174, "Solución de<br>problemas de una unidad<br>óptica" en la página 175 y<br>"Solución de problemas de<br>una unidad de disco duro"<br>en la página 177. |

Tabla 1-3. Mensajes del sistema (continuación)

NOTA: para ver el nombre completo de las abreviaturas o siglas utilizadas en esta tabla, Consulte el apartado ["Glosario" en la página 197](#page-196-0).

## Mensajes de aviso

Un mensaje de aviso le alerta de un posible problema y le indica que responda antes de que el sistema continúe con una tarea. Por ejemplo, antes de formatear un disquete, aparecerá un mensaje que le advertirá que puede perder todos los datos que contiene. Los mensajes de aviso suelen interrumpir la tarea que se está realizando y requieren que el usuario responda y (sí) o n (no).

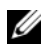

 $\mathbb Z$  NOTA: la aplicación o el sistema operativo generan los mensajes de aviso. Para obtener más información, consulte la documentación incluida con el sistema operativo o la aplicación.

### Mensajes de diagnóstico

Las utilidades de diagnóstico del sistema generan mensajes sobre las pruebas de diagnóstico ejecutadas en el sistema. Consulte el apartado ["Ejecución de](#page-185-0)  [los diagnósticos incorporados del sistema" en la página 186](#page-185-0) para obtener más información sobre los diagnósticos del sistema.

### Mensajes de alerta

El software de administración de sistemas genera mensajes de alerta para el sistema. Los mensajes de alerta incluyen mensajes de error, de aviso, de estado y de información sobre la condición de la alimentación, del ventilador, de la temperatura y de la unidad. Para obtener más información, consulte la documentación del software de administración de sistemas.

# Otra información útil

 $\bigwedge$  AVISO: consulte la información sobre normativas y seguridad suministrada con el sistema. La información sobre la garantía puede estar incluida en este documento o constar en un documento aparte.

- En la documentación del estante incluida con la solución de estante se describe cómo instalar el sistema en un estante.
- En la Guía de introducción se ofrece una visión general sobre las funciones, la configuración y las especificaciones técnicas del sistema.
- Cualquier medio suministrado con el sistema que incluye documentación y herramientas para configurar y administrar el sistema, incluidas las relacionadas con el sistema operativo, el software de administración del sistema, las actualizaciones del sistema y los componentes del sistema que haya adquirido con el sistema.
- $\mathscr{D}$  NOTA: compruebe si hay actualizaciones en el sitio web support.dell.com y, si las hay, léalas antes de proceder a la instalación, puesto que a menudo sustituyen la información contenida en otros documentos.

# <span id="page-64-0"></span>Uso del programa de Configuración del sistema y del Administrador de arranque UEFI

El programa de Configuración del sistema es el programa del BIOS que permite administrar el hardware del sistema y especificar las opciones de nivel de BIOS. Con el programa de Configuración del sistema puede:

- Modificar la configuración de la NVRAM tras añadir o quitar hardware
- Ver la configuración de hardware del sistema
- Habilitar o deshabilitar los dispositivos integrados
- Definir umbrales de administración de energía y rendimiento
- Administrar la seguridad del sistema

## Selección del Modo de inicio del sistema

El programa de Configuración del sistema también permite especificar el modo de inicio para instalar el sistema operativo:

- El modo de inicio del BIOS (el valor predeterminado) es la interfaz de inicio estándar de nivel de BIOS.
- El modo de inicio de UEFI es una interfaz de inicio de 64 bits mejorada basada en especificaciones de Unified Extensible Firmware Interface (Interfaz de firmware extensible unificada - UEFI) que reemplaza al BIOS del sistema. Para obtener más información sobre esta interfaz, Consulte el apartado ["Acceso al Administrador de arranque UEFI" en la página 82.](#page-81-0)

El modo de inicio se selecciona en el campo Boot Mode (Modo de inicio) de la pantalla Boot Settings (Configuración de inicio) del programa de Configuración del sistema. Consulte el apartado ["Pantalla Boot Settings](#page-73-0)  [\(Configuración de inicio\)" en la página](#page-73-0) 74. Una vez especificado el modo de inicio, el sistema se iniciará en el modo indicado y se podrá proceder a la instalación del sistema operativo desde dicho modo. De ahí en adelante, debe iniciar el sistema mediante el mismo modo de inicio (BIOS o UEFI) para acceder al sistema operativo instalado. Si intenta iniciar el sistema operativo desde el otro modo de inicio, el sistema se interrumpirá inmediatamente durante el inicio.

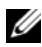

 $\mathscr{D}$  NOTA: los sistemas operativos deben ser compatibles con UEFI (por ejemplo, Microsoft® Windows Server® 2008 versión x64) para poder instalarlos desde el modo de inicio de UEFI. Los sistemas operativos de 32 bits y DOS no son compatibles con UEFI y sólo se pueden instalar a través del modo de inicio del BIOS.

### <span id="page-65-0"></span>Acceso al programa de Configuración del sistema

- 1 Encienda o reinicie el sistema.
- 2 Pulse <F2> inmediatamente después de que aparezca el mensaje siguiente: <F2> = System Setup (F2 = Programa de Configuración del sistema)

**NOTA:** el sistema no responderá hasta que esté activo el teclado USB. Si el sistema operativo empieza a cargarse antes de pulsar <F2>, espere a que el sistema termine de iniciarse y, a continuación, reinicie el sistema e inténtelo de nuevo.

### Respuesta a los mensajes de Error

Si aparece un mensaje de error mientras se inicia el sistema, anótelo. Consulte el apartado ["Mensajes del sistema" en la página 44](#page-43-0) para obtener una explicación del mensaje y sugerencias para corregir los errores.

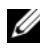

 $\mathscr{D}$  NOTA: tras instalar una ampliación de memoria, es normal que el sistema muestre un mensaje en el que se indica que se ha modificado el tamaño de la memoria del sistema al iniciar el sistema por primera vez.

### Uso de las teclas de navegación del programa de Configuración del sistema

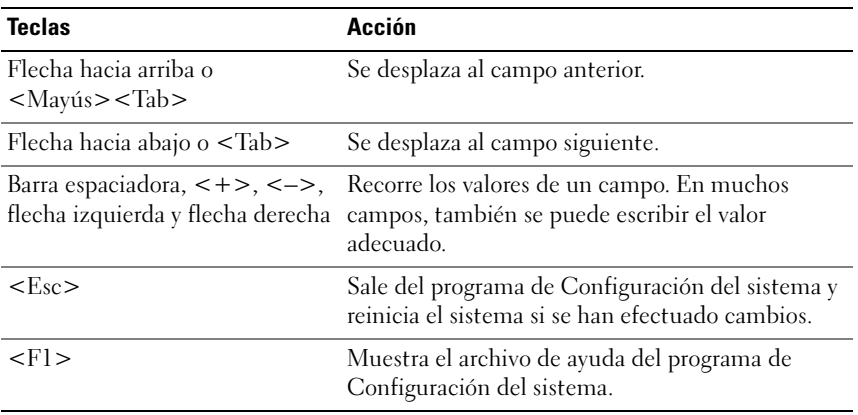

**NOTA:** para la mayoría de las opciones, se registran los cambios efectuados pero no se aplican hasta que se reinicia el sistema.

### Opciones del programa de Configuración del sistema

#### Pantalla principal

#### Ilustración 2-1. Pantalla principal del programa de Configuración del sistema

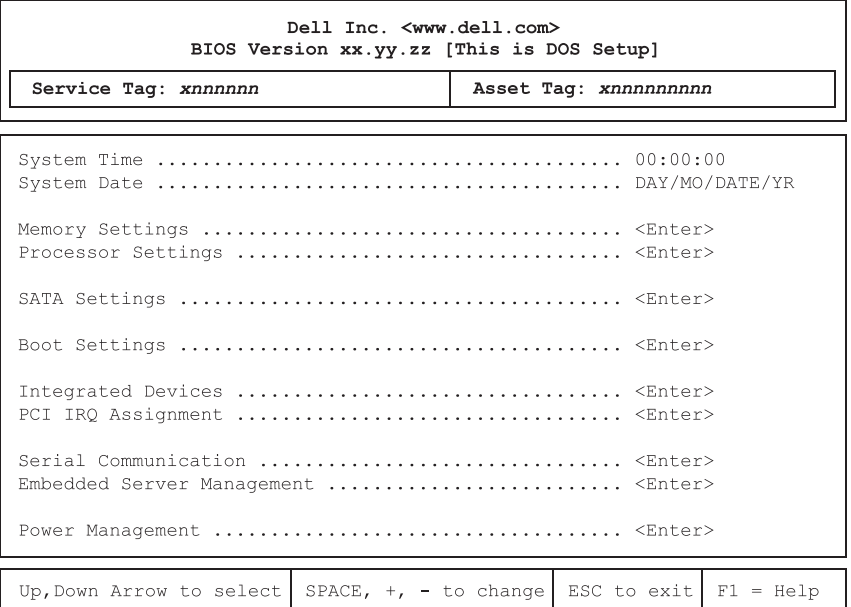

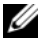

NOTA: las opciones del programa de Configuración del sistema cambian en función de la Configuración del sistema.

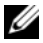

**NOTA:** los valores predeterminados del programa de Configuración del sistema se enumeran en las opciones correspondientes de las secciones siguientes, si procede.

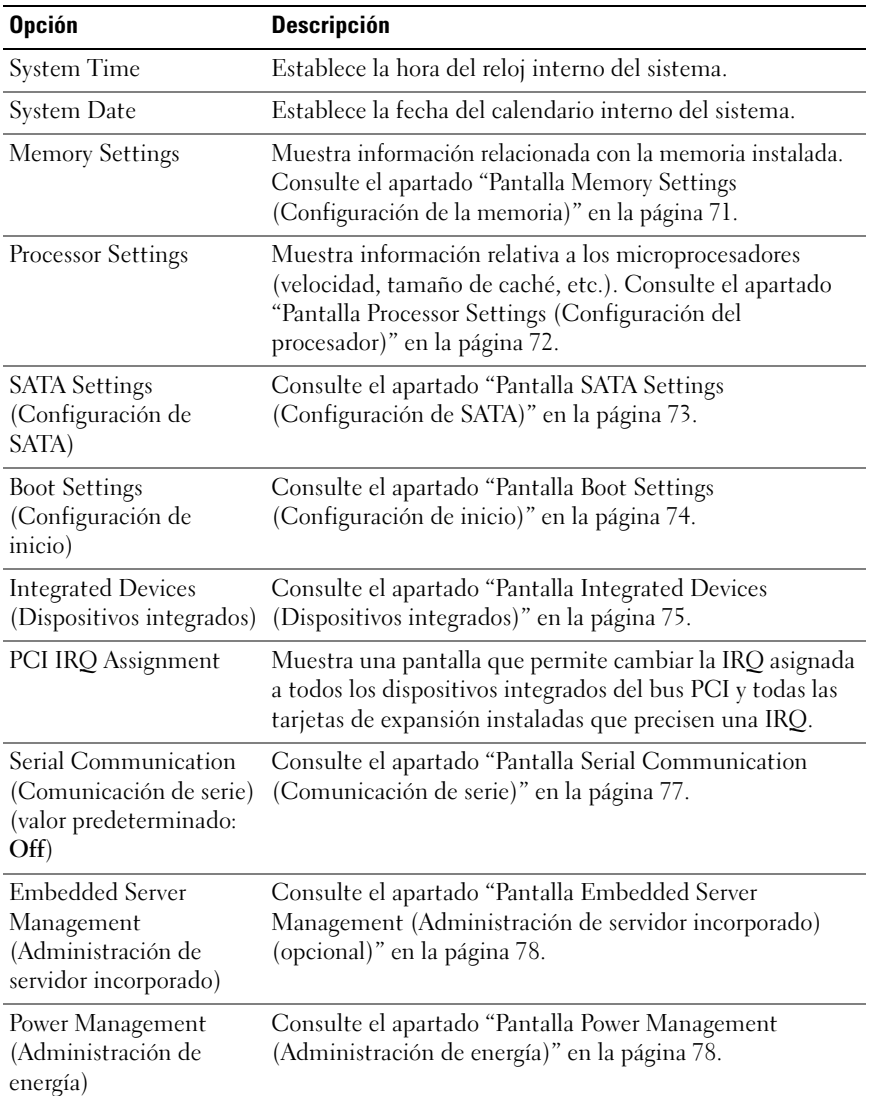

 $\mathsf{l}$ 

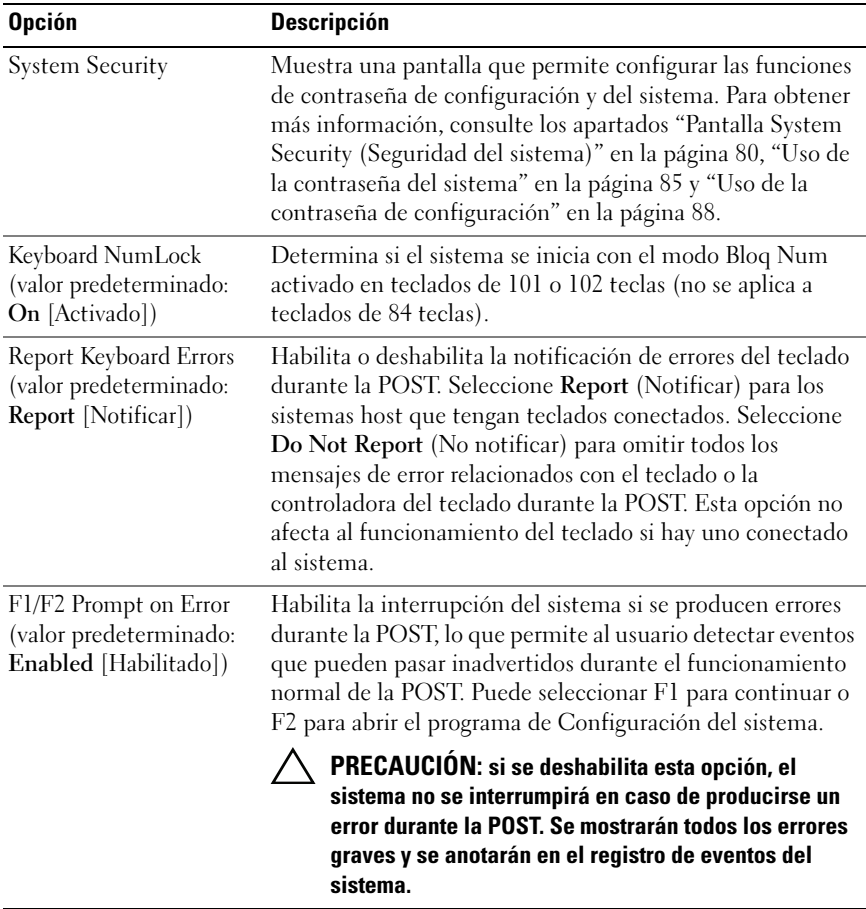

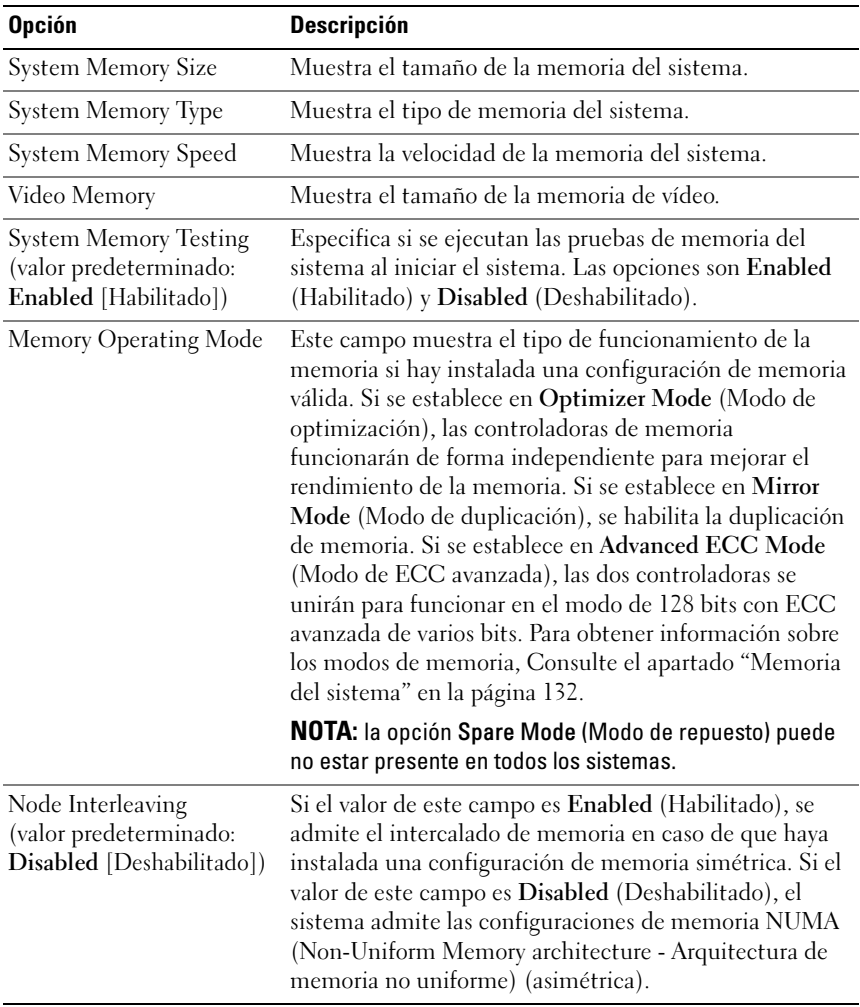

#### <span id="page-70-0"></span>Pantalla Memory Settings (Configuración de la memoria)

 $\overline{\phantom{a}}$ 

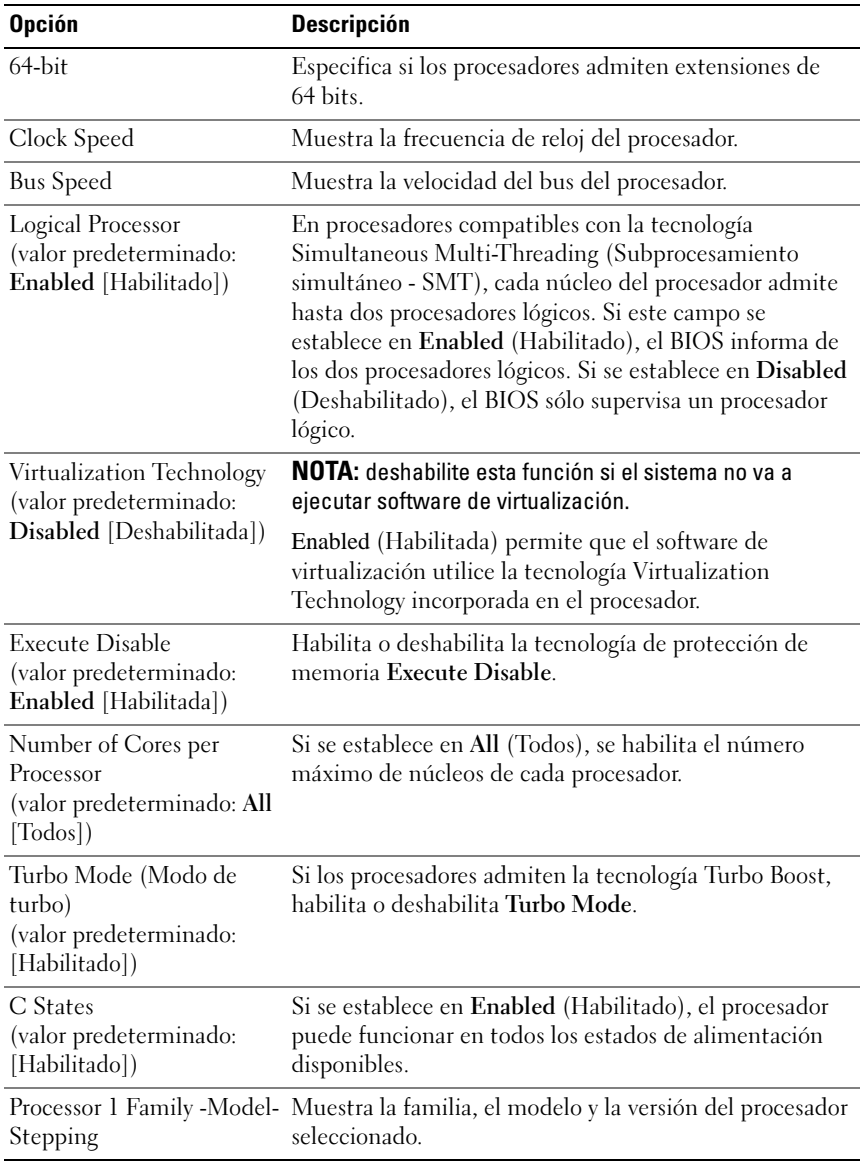

#### <span id="page-71-0"></span>Pantalla Processor Settings (Configuración del procesador)
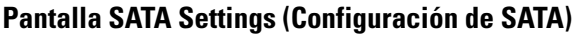

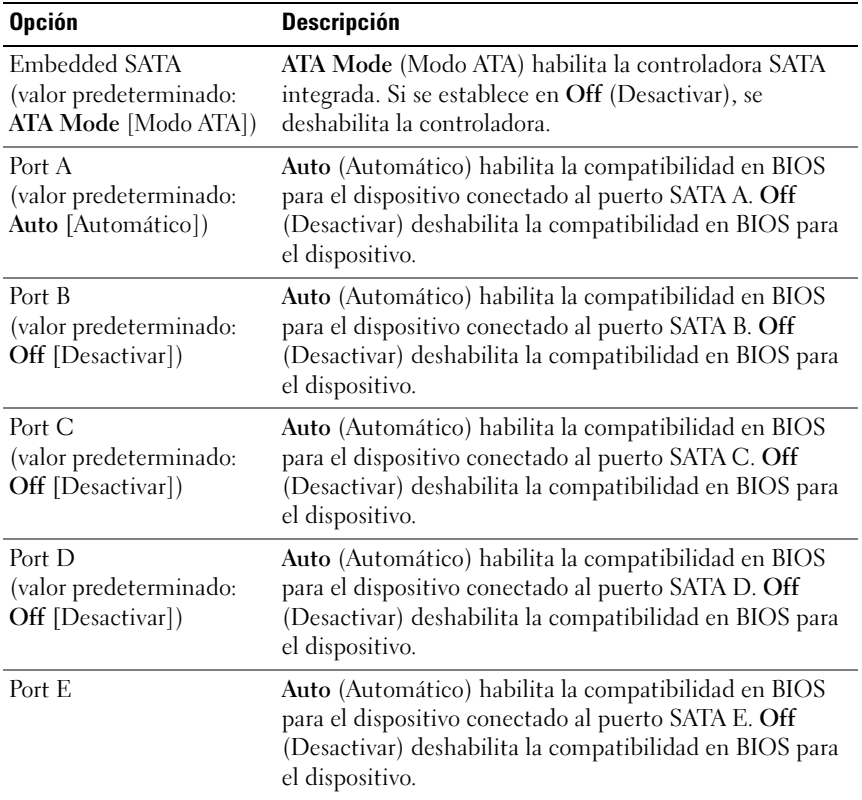

 $\mathsf{l}$ 

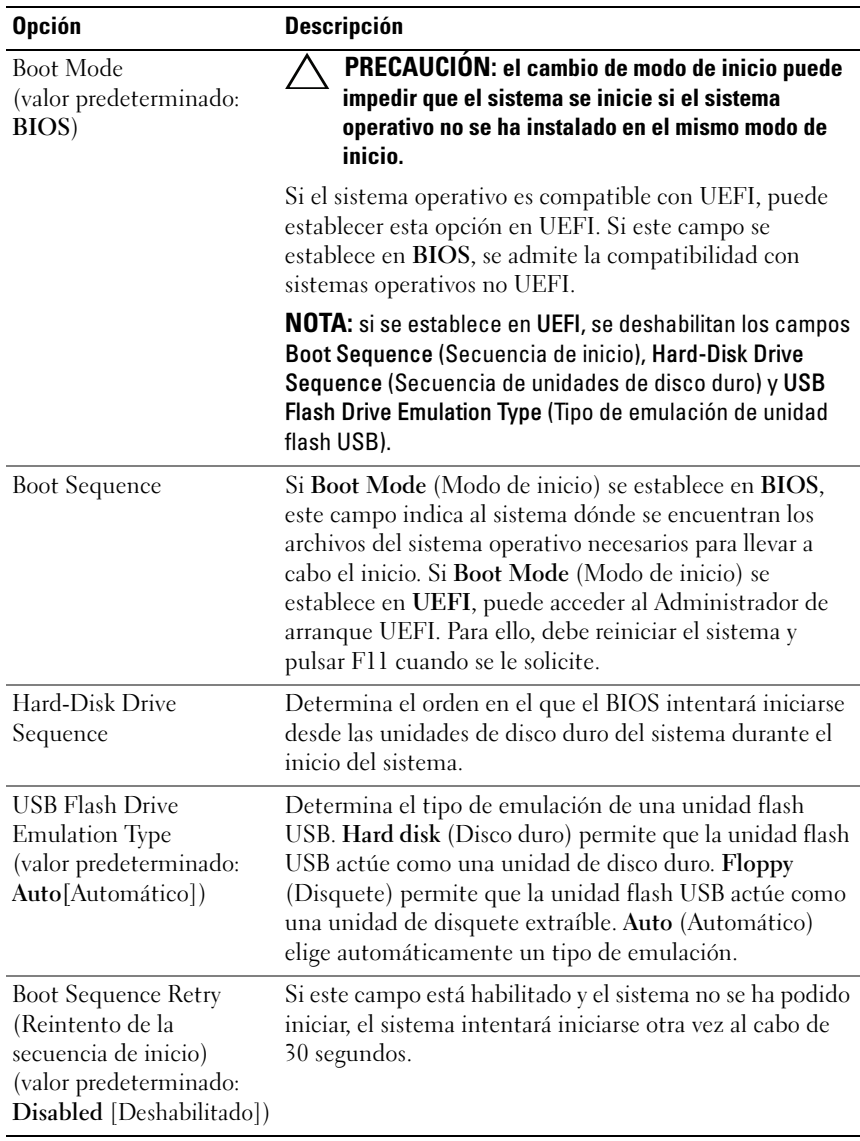

## Pantalla Boot Settings (Configuración de inicio)

#### 74 | Uso del programa de Configuracion del sistema y del Administrador de arranque UEFI

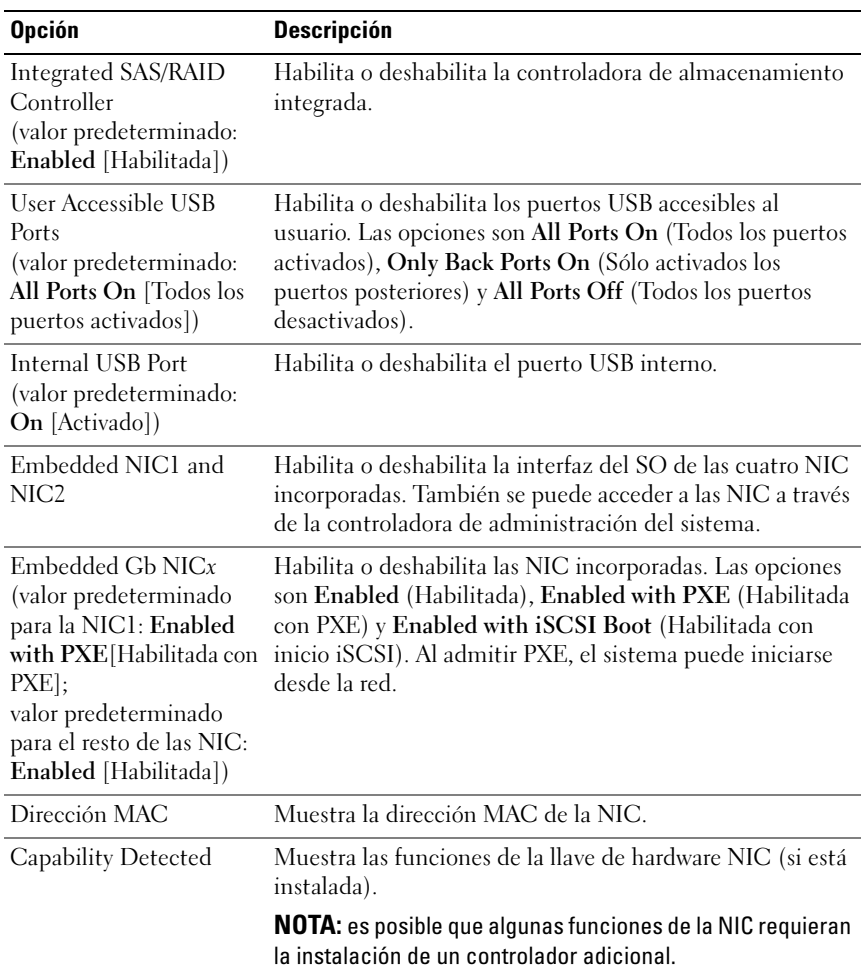

### Pantalla Integrated Devices (Dispositivos integrados)

 $\overline{\phantom{a}}$ 

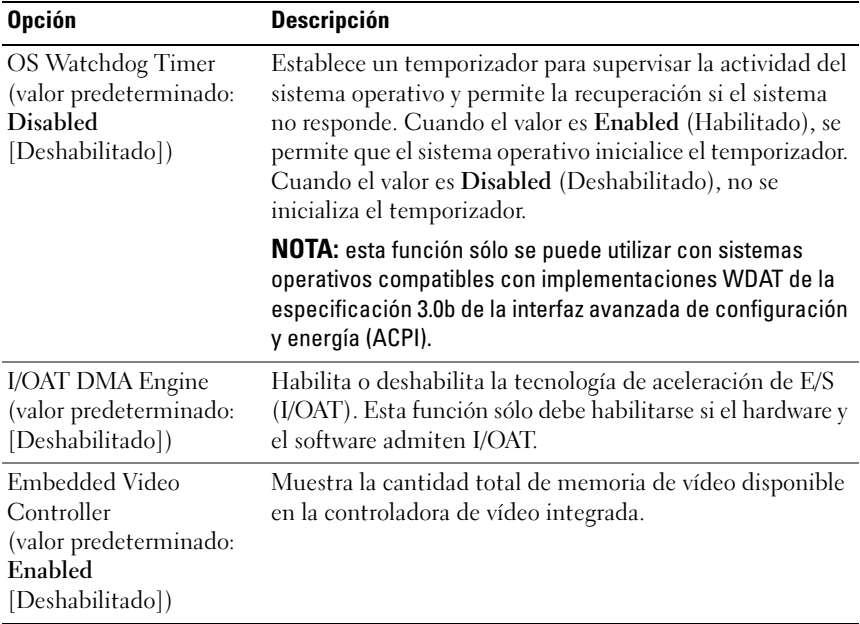

## Pantalla PCI IRQ Assignments (Asignaciones PCI IRQ)

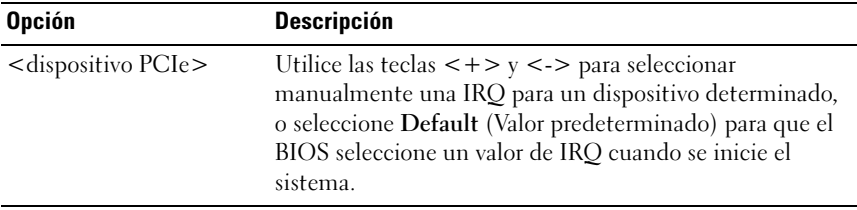

## Pantalla Serial Communication (Comunicación de serie)

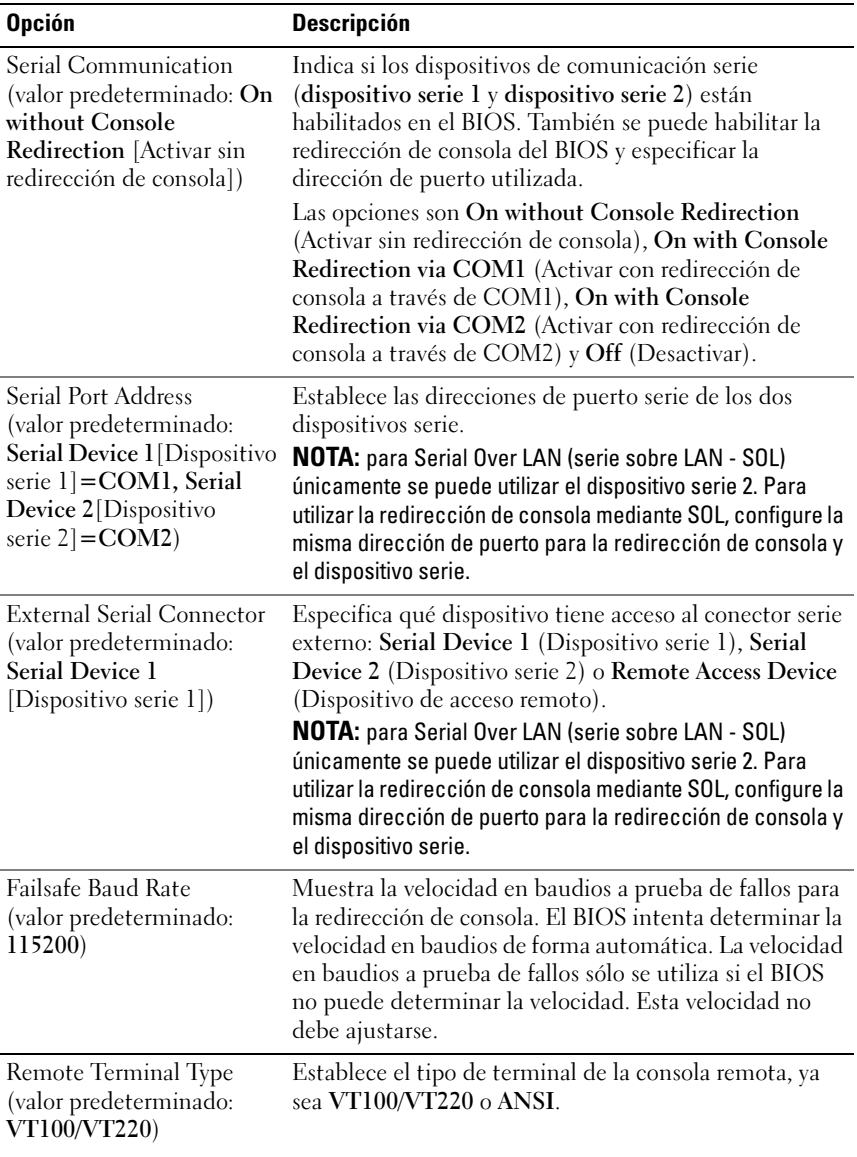

 $\mathsf{l}$ 

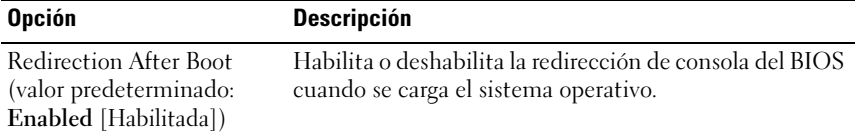

### Pantalla Embedded Server Management (Administración de servidor incorporado) (opcional)

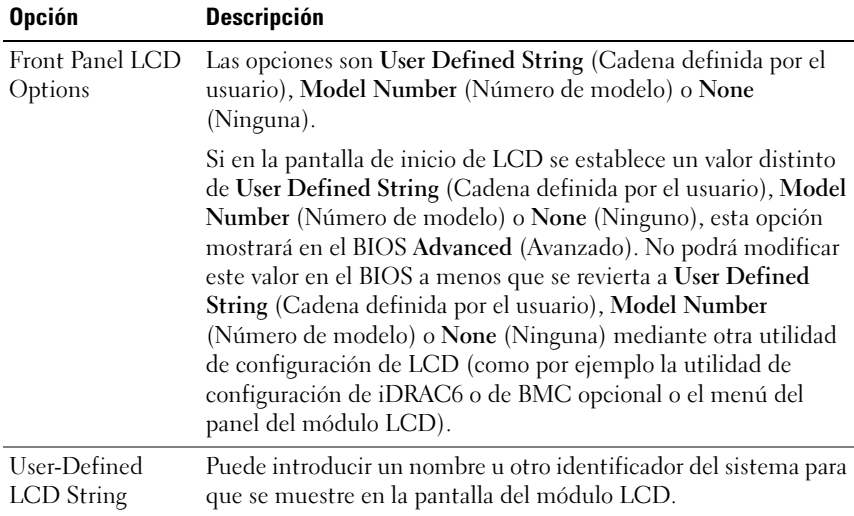

## Pantalla Power Management (Administración de energía)

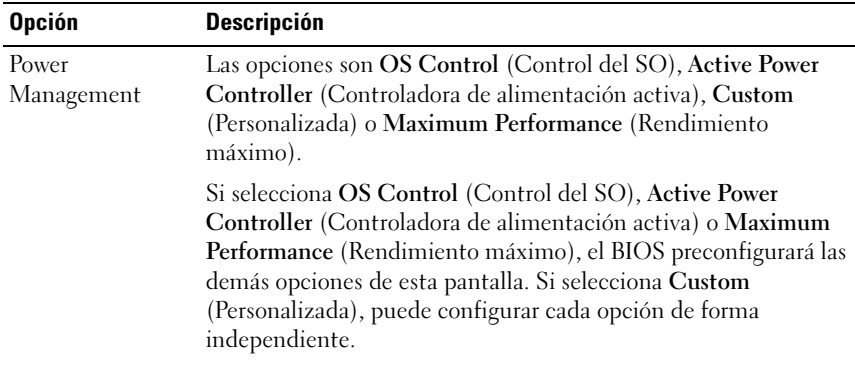

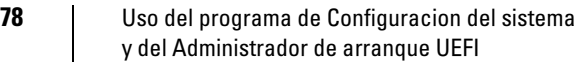

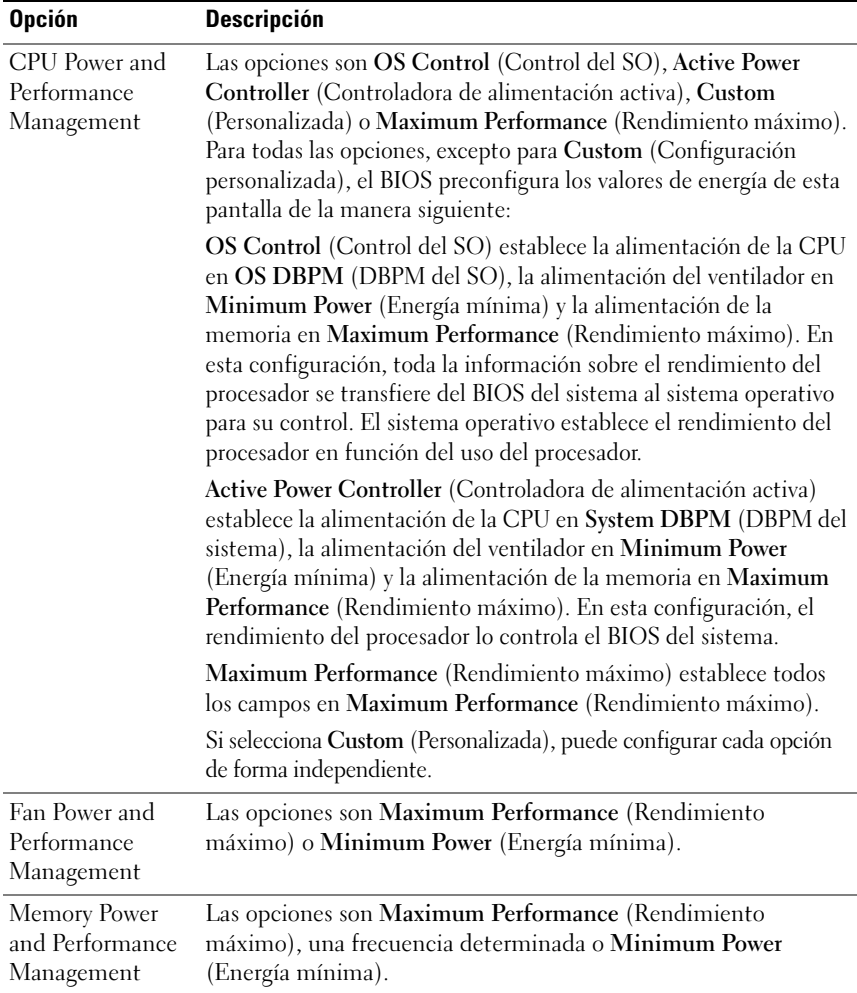

 $\mathsf{l}$ 

## Pantalla System Security (Seguridad del sistema)

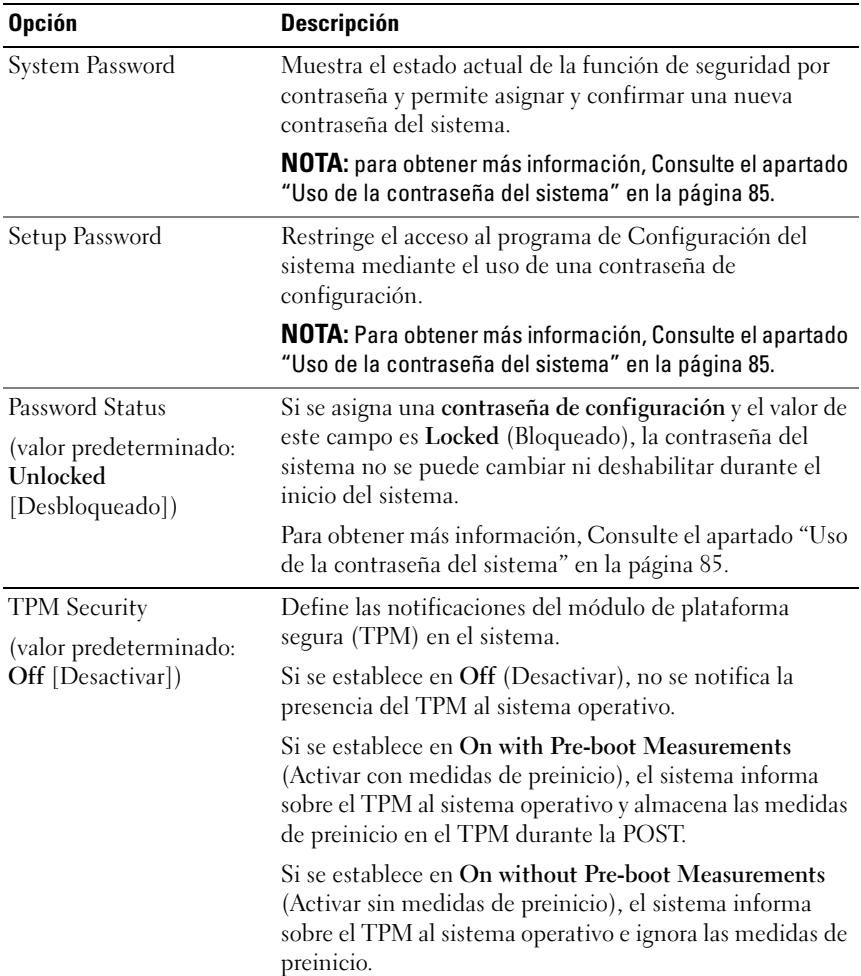

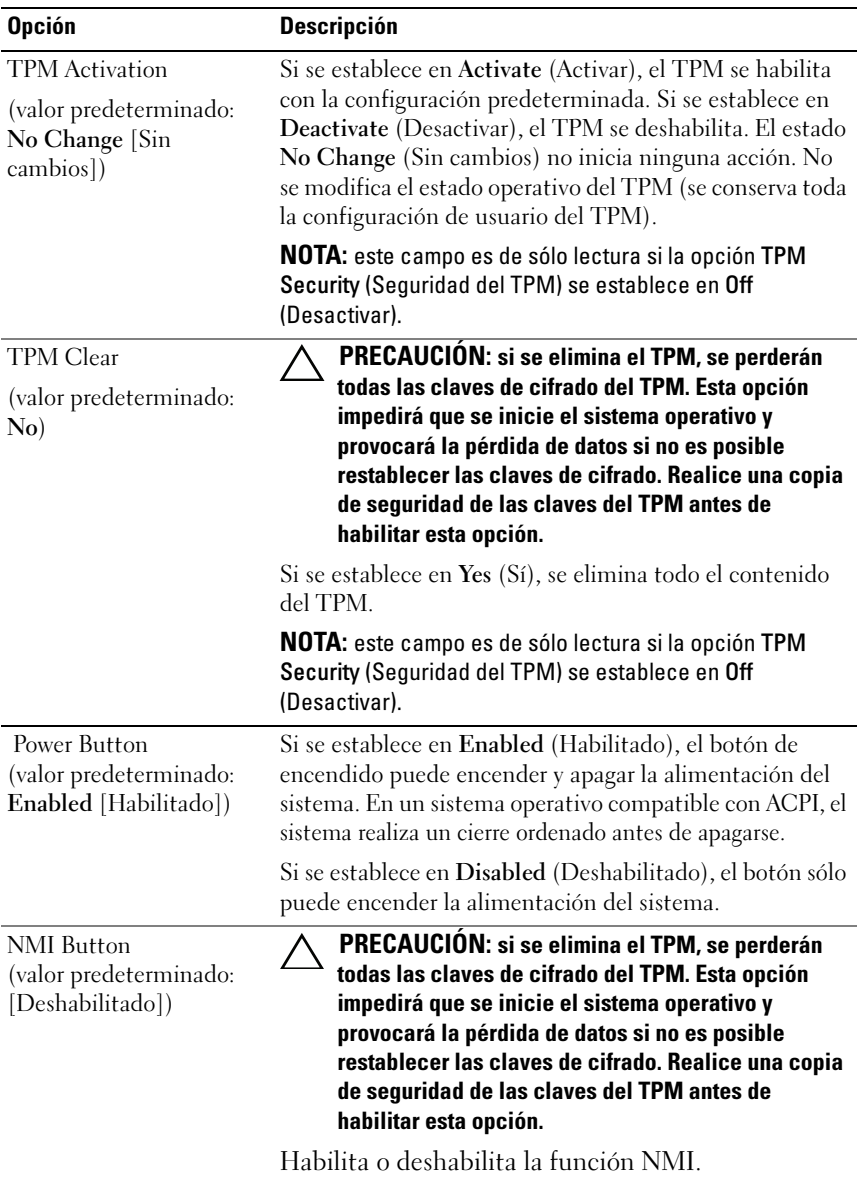

 $\mathsf{l}$ 

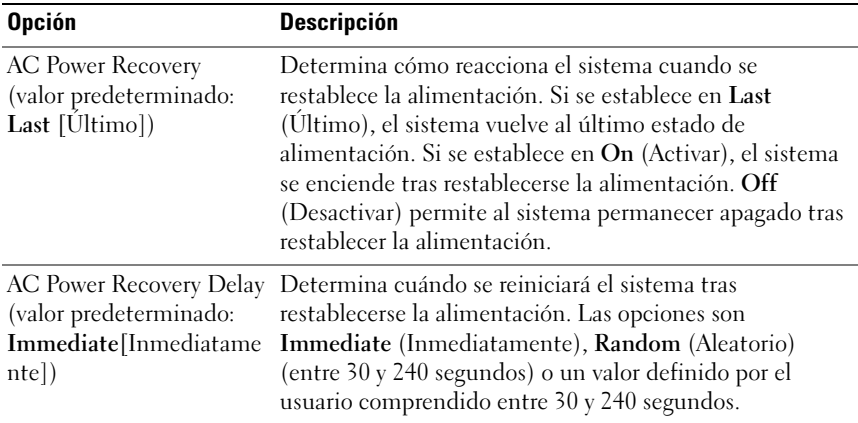

## Pantalla Exit (Salir)

Pulse <Esc> para salir del programa de Configuración del sistema; la pantalla Exit (Salir) muestra las opciones siguientes:

- Save Changes and Exit (Guardar los cambios y salir)
- Discard Changes and Exit (Descartar los cambios y salir)
- Return to Setup (Volver a la configuración)

## Acceso al Administrador de arranque UEFI

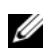

**NOTA:** los sistemas operativos deben ser compatibles con UEFI de 64 bits (por ejemplo, Microsoft<sup>®</sup> Windows Server<sup>®</sup> 2008 versión x64) para poder instalarlos desde el modo de inicio de UEFI. Los sistemas operativos de 32 bits y DOS sólo se pueden instalar desde el modo de inicio del BIOS.

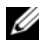

**NOTA:** para acceder al Administrador de arranque UEFI, es preciso establecer el modo de inicio en UEFI en el programa de Configuración del sistema.

Administrador de arranque UEFI permite:

- Añadir, eliminar y organizar opciones de inicio
- Acceder al programa de Configuración del sistema y a las opciones de inicio de nivel de BIOS sin reiniciar
- 1 Encienda o reinicie el sistema.

2 Pulse <F11> inmediatamente después de que aparezca el mensaje siguiente:

<F11> = UEFI Boot Manager

**NOTA:** el sistema no responderá hasta que esté activo el teclado USB.

Si el sistema operativo empieza a cargarse antes de pulsar <F11>, espere a que el sistema termine de iniciarse y, a continuación, reinicie el sistema e inténtelo de nuevo.

### Uso de las teclas de navegación del Administrador de arranque UEFI

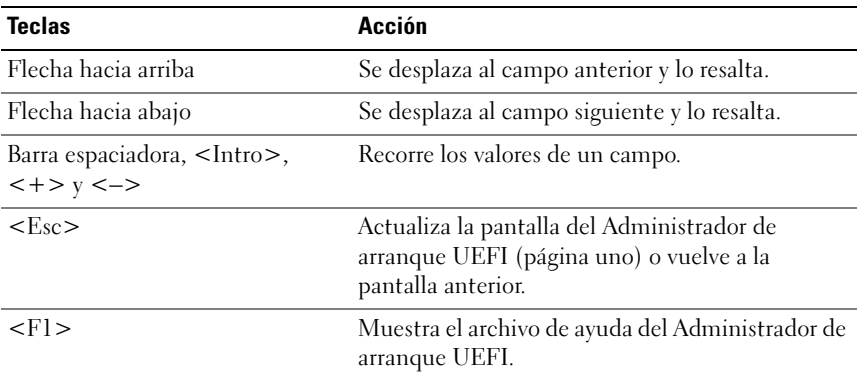

### Pantalla UEFI Boot Manager (Administrador de arranque UEFI)

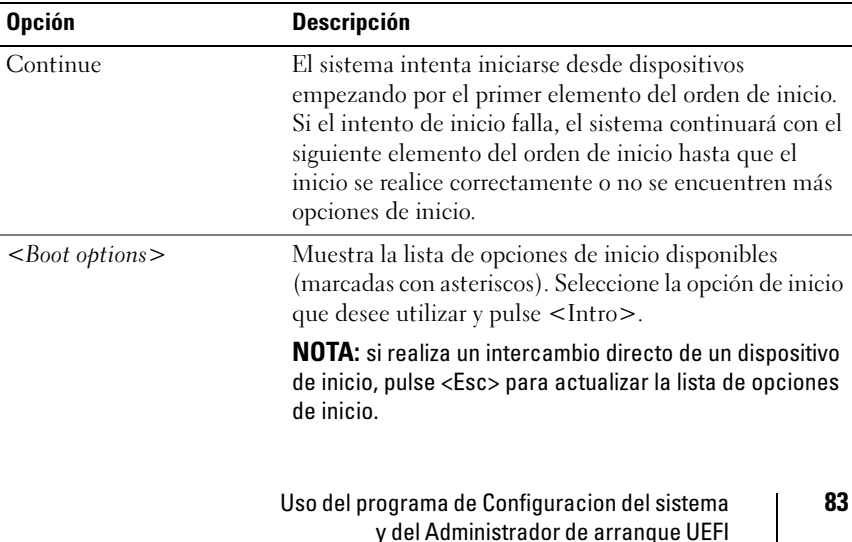

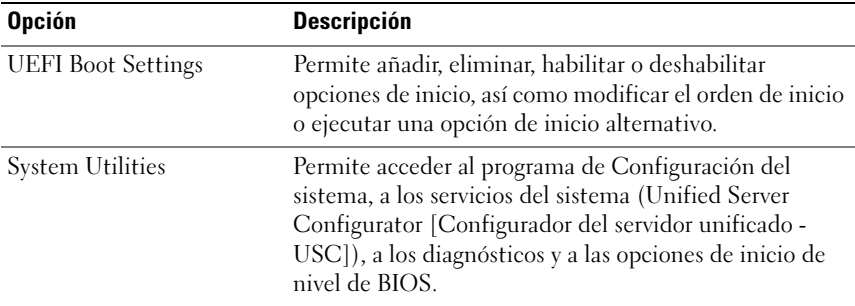

## Pantalla UEFI Boot Settings (Configuración de inicio UEFI)

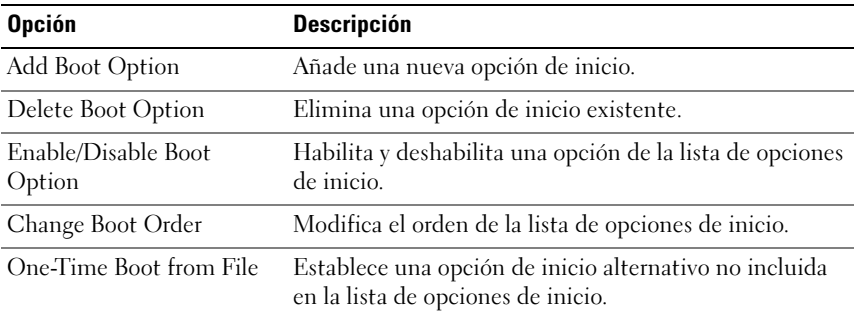

### Pantalla System Utilities (Utilidades del sistema)

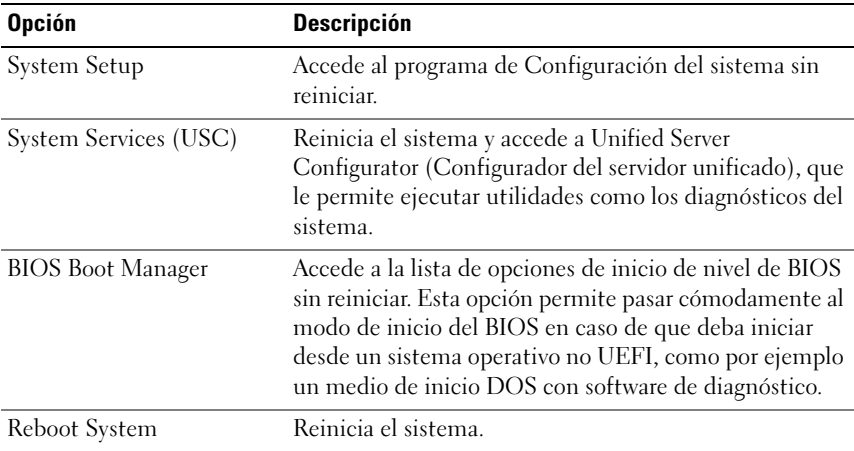

#### 84 | Uso del programa de Configuracion del sistema y del Administrador de arranque UEFI

## Funciones de contraseña del sistema y contraseña de configuración

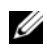

NOTA: si ha olvidado una contraseña, consulte ["Desactivación de una contraseña](#page-191-0)  [olvidada" en la página 192.](#page-191-0)

El sistema se entrega sin tener habilitada la función de contraseña del sistema en el BIOS. Las funciones de contraseña ofrecen un nivel básico de seguridad para los datos del sistema.

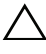

#### $\triangle$  PRECAUCIÓN: cualquier persona puede tener acceso a los datos almacenados en su sistema si lo deja funcionando sin supervisión.

## <span id="page-84-0"></span>Uso de la contraseña del sistema

Cuando se asigna una contraseña del sistema, el sistema solicita dicha contraseña después de iniciarse y sólo aquellas personas que disponen de la contraseña pueden hacer un uso completo del sistema.

#### Asignación de una contraseña del sistema

Antes de asignar una contraseña del sistema, abra el programa de Configuración del sistema y compruebe la opción System Password (Contraseña del sistema).

Cuando hay asignada una contraseña del sistema, la opción System Password (Contraseña del sistema) tiene el valor Enabled (Habilitada). Si el valor que se muestra para Password Status (Estado de la contraseña) es Unlocked (Desbloqueado), puede cambiar la contraseña del sistema. Si el valor es Locked (Bloqueado), no podrá modificarla. Si se deshabilita el puente de contraseña en la placa base, la opción System Password (Contraseña del sistema) se establecerá en Disabled (Deshabilitada) y no será posible cambiar la contraseña del sistema ni introducir una nueva.

Si no se ha asignado ninguna contraseña del sistema y el puente de contraseña de la placa base está en la posición de habilitado, el valor que se muestra en la opción System Password (Contraseña del sistema) es Not Enabled (No habilitada) y el campo Password Status (Estado de la contraseña) tiene el valor Unlocked (Desbloqueado). Para asignar una contraseña del sistema:

- 1 Compruebe que el campo Password Status (Estado de la contraseña) tenga el valor Unlocked (Desbloqueado).
- 2 Resalte la opción System Password (Contraseña del sistema) y pulse  $\langle$ Intro $\rangle$
- 3 Escriba la nueva contraseña del sistema.

La contraseña puede contener hasta 32 caracteres.

A medida que introduzca la contraseña, en el campo irán apareciendo marcadores.

En la asignación de contraseñas no se distingue entre mayúsculas y minúsculas. Para borrar un carácter, pulse la tecla de retroceso o la tecla de flecha izquierda.

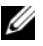

 $\mathbb Z$  NOTA: para salir del campo sin asignar una contraseña del sistema, pulse <Intro> para ir a otro campo, o pulse <Esc> antes de completar el [paso 5.](#page-86-0)

4 Pulse  $\leq$ Intro $\geq$ 

<span id="page-86-0"></span>5 Para confirmar la contraseña, escríbala otra vez y pulse <Intro>.

El valor de System Password (Contraseña del sistema) pasa a ser Enabled (Habilitada). Cierre el programa de Configuración del sistema y comience a utilizar el sistema.

6 Reinicie el sistema en este momento para que se aplique la protección por contraseña o bien continúe trabajando.

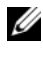

**NOTA:** la protección por contraseña no se aplicará hasta que reinicie el sistema.

### Uso de la contraseña del sistema para proteger el sistema

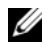

**NOTA:** si ha asignado una contraseña de configuración (consulte "Uso de la [contraseña de configuración" en la página](#page-87-0) 88), el sistema acepta su contraseña de configuración como contraseña del sistema alternativa.

Cuando Password Status (Estado de la contraseña) tiene el valor Unlocked (Desbloqueado), puede dejar la seguridad por contraseña habilitada o puede deshabilitarla.

Para dejar habilitada la seguridad por contraseña:

- 1 Encienda o reinicie el sistema; para ello, pulse <Ctrl><Alt><Supr>.
- 2 Escriba la contraseña y pulse <Intro>.

Para deshabilitar la seguridad por contraseña:

- 1 Encienda o reinicie el sistema; para ello, pulse <Ctrl><Alt><Supr>.
- 2 Escriba la contraseña y pulse <Ctrl><Intro>.

Cuando la opción Password Status (Estado de la contraseña) tiene el valor Locked (Bloqueado), debe introducir la contraseña y pulsar <Intro> cuando se le solicite al reiniciar.

Si se introduce una contraseña del sistema incorrecta, el sistema muestra un mensaje y le solicita que vuelva a introducir la contraseña. Dispone de tres intentos para introducir la contraseña correcta. Después del tercer intento incorrecto, el sistema mostrará un mensaje de error donde se indica que se ha interrumpido y que debe cerrarse manualmente mediante el botón de encendido.

Incluso después de haber apagado y reiniciado el sistema, seguirá mostrándose el mensaje de error hasta que se introduzca la contraseña correcta.

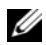

**ZA NOTA:** puede utilizar la opción Password Status (Estado de la contraseña) junto con las opciones System Password (Contraseña del sistema) y Setup Password (Contraseña de configuración) para proteger el sistema frente a cambios no autorizados.

#### Deshabilitación de la contraseña del sistema

Si ya se ha establecido la contraseña del sistema, puede deshabilitarla introduciendo la contraseña durante la POST y pulsando <Ctrl><Intro> o puede abrir el programa de Configuración del sistema y pulsar <Intro> dos veces desde el menú de contraseña del sistema.

#### Cambio de una contraseña del sistema configurada

- 1 Abra el programa de Configuración del sistema pulsando <F2> durante la POST.
- 2 Seleccione la pantalla System Security (Seguridad del sistema).
- 3 Compruebe que el campo Password Status (Estado de la contraseña) tenga el valor Unlocked (Desbloqueado).
- 4 Introduzca la nueva contraseña del sistema en los dos campos de contraseña.

El campo System Password (Contraseña del sistema) pasa a tener el valor Not Enabled (No habilitada) si se ha eliminado la contraseña.

### <span id="page-87-0"></span>Uso de la contraseña de configuración

#### <span id="page-87-1"></span>Asignación de una contraseña de configuración

Sólo es posible asignar una contraseña de configuración si la opción Setup Password (Contraseña de configuración) tiene el valor Not Enabled (No habilitada). Para asignar una contraseña de configuración, resalte la opción Setup Password (Contraseña de configuración) y pulse la tecla  $\lt +$  > 0  $\lt -$  >. El sistema le pedirá que introduzca y confirme la contraseña.

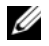

NOTA: la contraseña de configuración puede ser la misma que la contraseña del sistema. Si las dos contraseñas son diferentes, se puede utilizar la contraseña de configuración como contraseña del sistema alternativa. No se puede utilizar la contraseña del sistema en lugar de la contraseña de configuración.

La contraseña puede contener hasta 32 caracteres.

A medida que introduzca la contraseña, en el campo irán apareciendo marcadores.

En la asignación de contraseñas no se distingue entre mayúsculas y minúsculas. Para borrar un carácter, pulse la tecla de retroceso o la tecla de flecha izquierda.

Cuando haya verificado la contraseña, Setup Password (Contraseña de configuración) pasará a tener el valor Enabled (Habilitada). La próxima vez que intente abrir el programa de Configuración del sistema, el sistema le pedirá que introduzca la contraseña de configuración.

Cualquier cambio en la opción Setup Password (Contraseña de configuración) se aplica inmediatamente (no es necesario reiniciar el sistema).

### Funcionamiento con una contraseña de configuración habilitada

Si la opción Setup Password (Contraseña de configuración) está establecida en Enabled (Habilitada), deberá introducir la contraseña de configuración correcta para poder modificar la mayoría de las opciones del programa de Configuración del sistema.

Si no introduce la contraseña correcta en tres intentos, el sistema le permitirá ver, pero no modificar, las pantallas del programa de Configuración del sistema. Las opciones siguientes son excepciones: si System Password (Contraseña del sistema) no tiene el valor Enabled (Habilitada) y no se ha bloqueado mediante la opción Password Status (Estado de la contraseña), es posible asignar una contraseña del sistema. No se puede deshabilitar ni cambiar una contraseña del sistema existente.

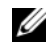

**20 NOTA:** puede utilizar la opción Password Status (Estado de la contraseña) junto con la opción Setup Password (Contraseña de configuración) para proteger la contraseña del sistema frente a cambios no autorizados.

#### Eliminación o cambio de una contraseña de configuración existente

- 1 Abra el programa de Configuración del sistema y seleccione la opción System Security (Seguridad del sistema).
- 2 Resalte la opción Setup Password (Contraseña de configuración) y pulse <Intro> para acceder a la ventana de contraseña de configuración. Pulse <Intro> dos veces para borrar la contraseña de configuración existente.

El valor pasará a Not Enabled (No habilitada).

3 Si desea asignar una nueva contraseña de configuración, realice los pasos que se indican en ["Asignación de una contraseña de configuración" en la](#page-87-1)  [página 88.](#page-87-1)

## Administración del sistema incorporado

Unified Server Configurator (Configurador del servidor unificado - USC) es una utilidad incorporada que posibilita tareas de administración de almacenamiento y sistemas desde un entorno integrado a lo largo del ciclo de vida del servidor.

La utilidad USC puede iniciarse durante la secuencia de inicio y funcionar de forma independiente del sistema operativo.

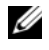

#### **NOTA:** puede que determinadas configuraciones de plataforma no admitan el conjunto completo de funciones que ofrece USC.

Las funciones siguientes de USC se admiten en sistemas que tengan controladora de administración de la placa base (BMC):

- Instalación de un sistema operativo
- Ejecución de diagnósticos para validar la memoria, los dispositivos de E/S, los procesadores, los discos físicos y otros periféricos

Cuando hay instalada una tarjeta iDRAC6 Express opcional, USC proporciona las funciones adicionales siguientes:

- Descarga y aplicación de actualizaciones de firmware
- Configuración de hardware y firmware

Para obtener más información sobre la configuración de USC, la configuración del hardware y el firmware y la implantación del sistema operativo, consulte la guía del usuario de Dell Unified Server Configurator (Configurador del servidor unificado de Dell) en la página web de asistencia de Dell en support.dell.com/manuals.

## Configuración de la controladora de administración de la placa base

 $\mathbb Z$  NOTA: si hay una tarjeta iDRAC6 Express instalada en el sistema, la utilidad de la BMC (Configuración de la controladora de administración de la placa base) se sustituye por la utilidad de iDRAC6.

La BMC permite configurar, supervisar y recuperar sistemas de forma remota. La BMC presenta las características siguientes:

- Utiliza la NIC integrada del sistema
- Activa el registro de fallos y el sistema de alertas SNMP
- Permite acceder al registro de eventos del sistema y al estado del sensor
- Permite controlar las funciones del sistema, incluidos el encendido y el apagado
- Funciona al margen del sistema operativo o del estado de alimentación del sistema
- Proporciona redirección de la consola de texto para la configuración del sistema, utilidades basadas en texto y consolas de sistema operativo

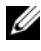

#### **NOTA:** para acceder de forma remota a la BMC a través de la NIC integrada, debe realizar la conexión de red a la NIC1 integrada.

Para obtener más información sobre cómo utilizar la BMC, consulte la documentación de la BMC y de las aplicaciones de administración de sistemas.

## Acceso al módulo de configuración de la BMC

- 1 Encienda o reinicie el sistema.
- 2 Pulse <Ctrl><E> cuando se le pida tras la POST.

Si el sistema operativo empieza a cargarse antes de pulsar <Ctrl><E>, espere a que el sistema termine de iniciarse, reinicie el sistema e inténtelo de nuevo.

## Utilidad de configuración de iDRAC

La utilidad de configuración de iDRAC es un entorno de configuración de preinicio que permite visualizar y establecer parámetros para iDRAC6 opcional y para el servidor administrado. La utilidad de configuración de iDRAC le permite:

- Configurar, habilitar o deshabilitar la red de área local (LAN) de iDRAC6 mediante el puerto de tarjeta iDRAC6 Enterprise dedicado o las NIC incorporadas.
- Habilitar o deshabilitar IPMI sobre LAN.
- Habilitar un destino PET (Platform Event Trap) de LAN.
- Conectar o desconectar los dispositivos de medios virtuales.
- Cambiar la contraseña y el nombre de usuario del administrador y administrar privilegios de usuario.
- Ver mensajes de View System Event Log (Registro de eventos del sistema - SEL) o borrar mensajes de dicho registro.

Para obtener más información sobre cómo utilizar iDRAC6, consulte la documentación de iDRAC6 y de las aplicaciones de administración de sistemas.

### Acceso a la utilidad de configuración de iDRAC

- 1 Encienda o reinicie el sistema.
- 2 Pulse <Ctrl><E> cuando se le solicite durante la POST.

Si el sistema operativo empieza a cargarse antes de pulsar <Ctrl><E>, espere a que el sistema termine de iniciarse, reinicie el sistema e inténtelo de nuevo.

# Instalación de los componentes del sistema

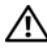

 $\triangle$  AVISO: al mover o transferir el sistema, se recomienda utilizar el material de embalaje suministrado con el sistema o bien procurar evitar que se produzcan daños a consecuencia de vibraciones o impactos.

**NOTA:** según la configuración, el sistema puede disponer de unidades de disco duro de intercambio directo o cableadas, fuentes de alimentación redundantes o sin redundancia y un panel LCD o indicadores de diagnóstico. En las ilustraciones de esta sección se muestra un sistema con unidades de disco duro de intercambio directo y un panel LCD.

## Herramientas recomendadas

- Llave para la cerradura del sistema
- Destornilladores Phillips número 1 y 2
- Muñequera de conexión a tierra

## Interior del sistema

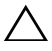

 $\triangle$  PRECAUCIÓN: muchas de las reparaciones deben realizarlas únicamente los técnicos de servicio autorizados. El usuario debe llevar a cabo únicamente las tareas de solución de problemas y las reparaciones sencillas autorizadas en la documentación del producto o indicadas por el personal de servicio y asistencia en línea o telefónica. La garantía no cubre los daños ocasionados por reparaciones que Dell no haya autorizado. Lea y siga las instrucciones de seguridad que se entregan con el producto.

#### <span id="page-93-0"></span>Ilustración 3-1. Interior del sistema

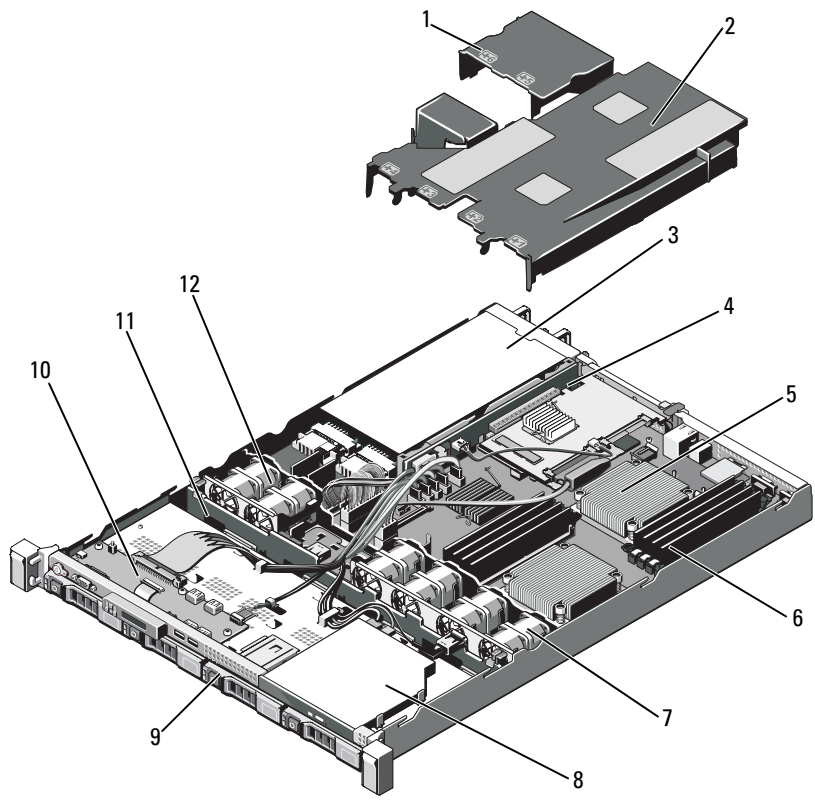

- 1 Cubierta de la fuente de alimentación 2 Cubierta de la placa base
- 3 Compartimientos para fuente de alimentación (2)
- 5 Procesador y disipador de calor (2) 6 Módulos de memoria (8)
- 7 Ventiladores de refrigeración del sistema (4)
- 
- 
- 
- 4 Tarjeta vertical de expansión
- 
- 8 Unidad óptica
- 9 Unidades de disco duro (4) 10 Placa del panel de control
- 11 Plano posterior SAS 12 Ventiladores de refrigeración de la fuente de alimentación (2)

## <span id="page-94-1"></span>Extracción y colocación del bisel anterior opcional

- 1 Abra la cerradura del extremo izquierdo del bisel.
- 2 Levante el seguro de liberación situado junto a la cerradura.
- 3 Separe del panel anterior el extremo izquierdo del bisel.
- 4 Desenganche el extremo derecho del bisel y tire de él para extraerlo del sistema.

### <span id="page-94-0"></span>Ilustración 3-2. Extracción y colocación del bisel anterior opcional

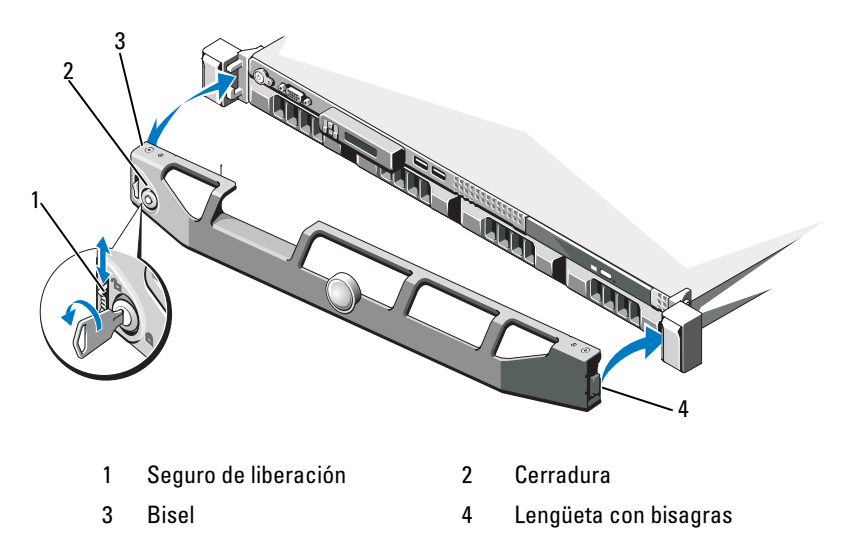

Para volver a colocar el bisel opcional, enganche el extremo derecho al chasis y, a continuación, encaje el extremo libre en el sistema. Fije el bisel mediante el cierre. Vea la [Ilustración 3-2.](#page-94-0)

## Apertura y cierre del sistema

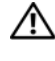

 $\bigwedge$  AVISO: siempre que necesite levantar el sistema, pida la ayuda de otros. Con el fin de evitar lesiones personales, no intente mover el sistema usted solo.

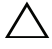

 $\triangle$  PRECAUCIÓN: muchas de las reparaciones deben realizarlas únicamente los técnicos de servicio autorizados. El usuario debe llevar a cabo únicamente las tareas de solución de problemas y las reparaciones sencillas autorizadas en la documentación del producto o indicadas por el personal de servicio y asistencia en línea o telefónica. La garantía no cubre los daños ocasionados por reparaciones que Dell no haya autorizado. Lea y siga las instrucciones de seguridad entregadas con el producto.

## <span id="page-95-0"></span>Apertura del sistema

- 1 Apague el sistema y los dispositivos periféricos conectados, y desconecte el sistema de la toma eléctrica y los dispositivos periféricos.
- 2 Gire el cierre de liberación del seguro en sentido contrario a las agujas del reloj hasta la posición de desbloqueo. Vea la [Ilustración 3-3](#page-96-0).
- 3 Sujete la cubierta por ambos lados mientras presiona con los pulgares en el cierre de liberación del seguro y la muesca. Deslice cuidadosamente la cubierta hacia atrás y levántela para extraerla del sistema. Vea la [Ilustración 3-3.](#page-96-0)

<span id="page-96-0"></span>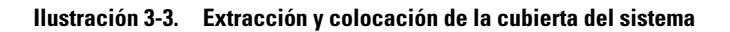

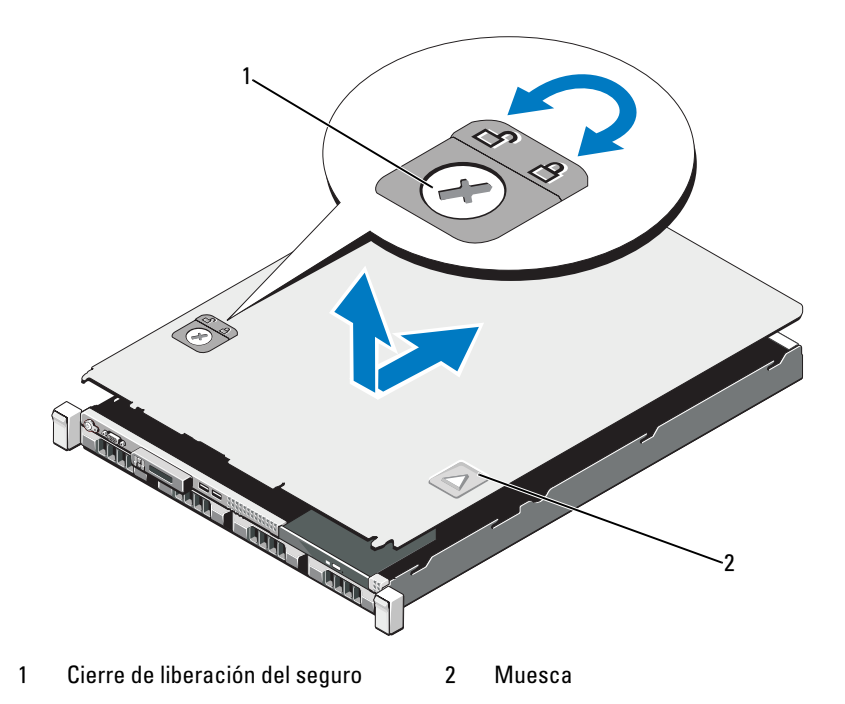

### <span id="page-96-1"></span>Cierre del sistema

- 1 Coloque la cubierta en el chasis y desplácela ligeramente hacia la parte posterior del sistema, de modo que los dos ganchos del borde posterior de la cubierta encajen en las ranuras correspondientes del borde posterior del chasis. Vea la [Ilustración 3-3](#page-96-0).
- 2 Deslice la cubierta hacia la parte anterior del chasis hasta que se asiente en su lugar.
- 3 Gire el cierre de liberación del seguro en el sentido de las agujas del reloj para fijar la cubierta.

## Unidades de disco duro

Su sistema admite hasta cuatro unidades de disco duro de 3,5 pulgadas (SAS o SATA) en la portadora de la unidad de disco duro de intercambio directo de 3,5 pulgadas. Las unidades de disco duro están instaladas en la parte anterior del sistema (vea la [Ilustración 3-1\)](#page-93-0). Las unidades de disco duro montadas en la parte anterior están conectadas a un plano posterior SAS a través de portaunidades de disco duro y se pueden configurar como unidades de intercambio directo.

### Extracción de una unidad de relleno

- PRECAUCIÓN: para mantener una refrigeración adecuada del sistema, todos los compartimientos para unidades de disco duro vacíos deben tener instaladas unidades de relleno.
- 1 Extraiga el bisel anterior. Consulte el apartado ["Extracción y colocación](#page-94-1)  [del bisel anterior opcional" en la página 95.](#page-94-1)
- 2 Sujete la parte anterior de la unidad de disco duro de relleno, presione la palanca de liberación situada en el lateral derecho y deslice la unidad de relleno hasta liberarla del compartimiento para unidades. Vea la [Ilustración 3-4](#page-97-0).

#### <span id="page-97-0"></span>Ilustración 3-4. Extracción o instalación de una unidad de disco duro de relleno

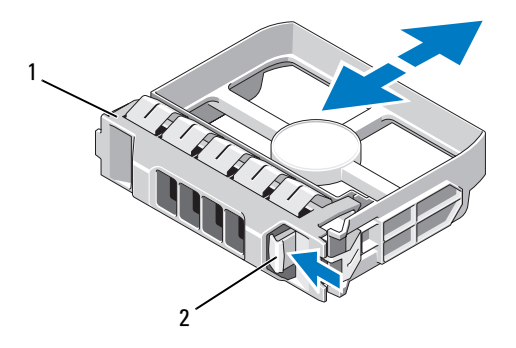

1 Unidad de disco duro de relleno 2 Palanca de liberación

## <span id="page-98-0"></span>Instalación de una unidad de relleno

Alinee la unidad de disco duro de relleno con el compartimiento para unidades e inserte la unidad de relleno en el compartimiento para unidades hasta que la palanca de liberación se asiente en su lugar. Vea la [Ilustración 3-4.](#page-97-0)

## <span id="page-98-1"></span>Extracción de una unidad de disco duro de intercambio directo

#### $\triangle$  PRECAUCIÓN: asegúrese de que su sistema operativo sea compatible con la instalación de unidades de intercambio directo. Consulte la documentación incluida con el sistema operativo.

- 1 Extraiga el bisel anterior. Consulte el apartado ["Extracción y colocación](#page-94-1)  [del bisel anterior opcional" en la página 95](#page-94-1).
- 2 Con el software de administración de RAID, prepare la unidad para su extracción. Espere hasta que los indicadores de la unidad de disco duro del portaunidades indiquen que puede extraerse la unidad de forma segura. Para obtener información sobre cómo extraer unidades de intercambio directo, consulte la documentación de la controladora de almacenamiento.

Si la unidad ha estado en línea, el indicador verde de actividad/fallo parpadeará conforme se apaga la unidad. Cuando los indicadores de la unidad se hayan apagado, la unidad estará lista para la extracción.

- 3 Pulse el botón de liberación y abra el asa de liberación del portaunidades para liberar la unidad. Vea la [Ilustración 3-5.](#page-99-0)
- 4 Deslice la unidad de disco duro hasta extraerla del compartimiento para unidades.

#### $\bigwedge$  PRECAUCIÓN: para mantener una refrigeración adecuada del sistema, todos los compartimientos para unidades de disco duro vacíos deben tener instaladas unidades de relleno.

5 Inserte una unidad de relleno en el compartimiento para unidades vacío. Consulte el apartado ["Instalación de una unidad de relleno" en la](#page-98-0)  [página 99](#page-98-0).

<span id="page-99-0"></span>Ilustración 3-5. Extracción e instalación de una unidad de disco duro de intercambio directo

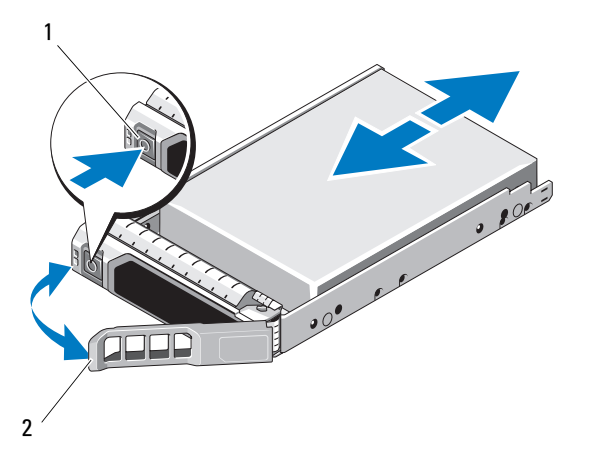

1 Botón de liberación 2 Asa del portaunidades de disco duro

### Instalación de una unidad de disco duro de intercambio directo

PRECAUCIÓN: utilice únicamente unidades de disco duro que hayan sido probadas y aprobadas para su uso con el plano posterior SAS/SATA.

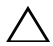

 $\bigwedge$  PRECAUCIÓN: cuando instale una unidad de disco duro, asegúrese de que las unidades adyacentes estén completamente instaladas. Si inserta un portaunidades de disco duro e intenta bloquear su asa junto a un portaunidades instalado parcialmente, el muelle de protección de este último puede dañarse y quedar inservible.

PRECAUCIÓN: asegúrese de que su sistema operativo sea compatible con la instalación de unidades de intercambio directo. Consulte la documentación incluida con el sistema operativo.

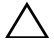

PRECAUCIÓN: no es posible combinar unidades de disco duro SAS y SATA en la misma configuración del sistema.

- 1 Extraiga el bisel anterior. Consulte el apartado ["Extracción y colocación](#page-94-1)  [del bisel anterior opcional" en la página 95](#page-94-1).
- 2 Si el compartimiento dispone de una unidad de relleno, extráigala. Consulte el apartado ["Extracción de una unidad de disco duro de](#page-98-1)  [intercambio directo" en la página 99.](#page-98-1)
- 3 Instale la unidad de disco duro de intercambio directo.
	- a Presione el botón de la parte anterior del portaunidades.
	- b Inserte el portaunidades de disco duro en el compartimiento para unidades hasta que el portaunidades entre en contacto con el plano posterior.
	- c Cierre el asa para bloquear la unidad en su sitio. Con el asa del portaunidades de disco duro abierta, inserte la unidad de disco duro en el compartimiento para unidades hasta que el portaunidades entre en contacto con el plano posterior (vea la [Ilustración 3-5\)](#page-99-0).

### Extracción de una unidad de disco duro de un portaunidades de disco duro

Quite los tornillos de los rieles deslizantes del portaunidades de disco duro y extraiga la unidad de disco duro del portaunidades. Vea la [Ilustración 3-6.](#page-101-0)

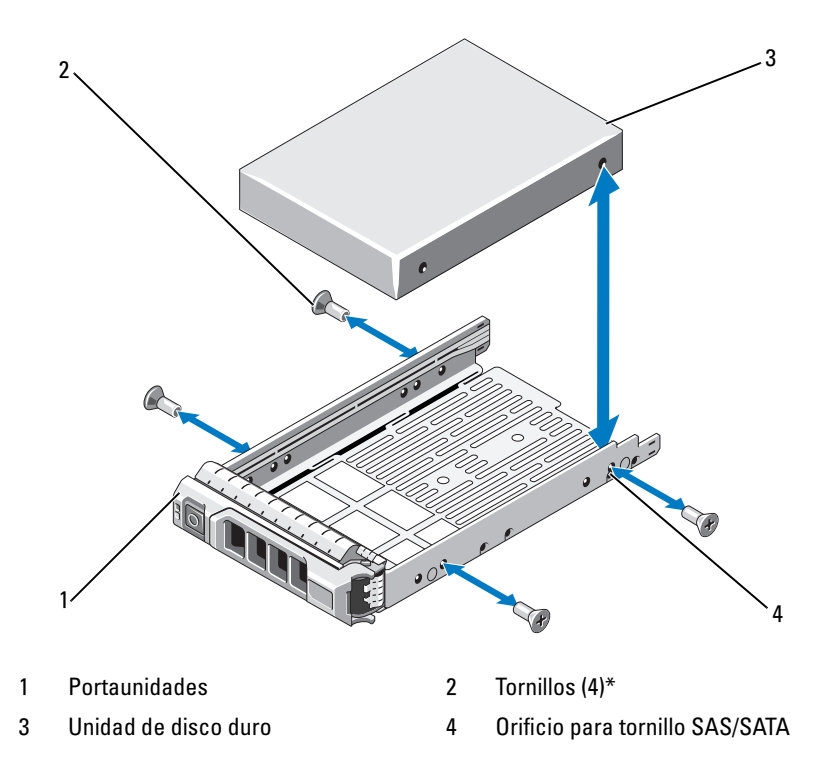

<span id="page-101-0"></span>Ilustración 3-6. Instalación de una unidad de disco duro en un portaunidades

\*Los tornillos se suministran con las unidades de disco duro solicitadas a Dell.

### Instalación de una unidad de disco duro en un portaunidades de disco duro

- 1 Inserte la unidad de disco duro en el portaunidades de disco duro con el extremo del conector de la unidad hacia atrás. Vea la [Ilustración 3-6](#page-101-0).
- 2 Alinee los orificios de la unidad de disco duro con el conjunto posterior de orificios del portaunidades de disco duro.

Una vez que esté alineado correctamente, la parte posterior de la unidad de disco duro se encontrará en el mismo nivel que la parte posterior del portaunidades de disco duro.

3 Inserte los cuatro tornillos para fijar la unidad de disco duro al portaunidades de disco duro.

## Fuentes de alimentación

El sistema admite los módulos de fuente de alimentación siguientes:

- 480 W (fuente de alimentación sin redundancia)
- 500 W (fuente de alimentación redundante)

Si hay dos fuentes de alimentación, la segunda de ellas proporciona redundancia de alimentación e intercambio directo. En modo redundante, el sistema distribuye la carga de alimentación en las dos fuentes de alimentación para maximizar la eficiencia. Al extraer una fuente de alimentación con el sistema encendido, toda la carga de alimentación la recoge la fuente de alimentación restante.

## Extracción de una fuente de alimentación redundante

- $\triangle$  PRECAUCIÓN: para que el sistema funcione correctamente, se precisa una fuente de alimentación. En sistemas con redundancia de energía, no extraiga ni sustituya más de una fuente de alimentación a la vez si el sistema está encendido.
	- 1 Desconecte el cable de alimentación de la fuente de energía.
	- 2 Desconecte el cable de alimentación de la fuente de alimentación y quite las tiras de velcro que agrupan y fijan los cables del sistema.

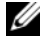

- <span id="page-102-0"></span> $\mathbb Z$  NOTA: puede que sea necesario desencajar y levantar el brazo para tendido de cables opcional si éste entorpece la extracción de la fuente de alimentación. Para obtener información sobre el brazo para tendido de cables, consulte la documentación del estante del sistema.
- 3 Tire de la fuente de alimentación para liberarla de la placa de distribución de alimentación y dejar al descubierto el chasis.

<span id="page-103-0"></span>Ilustración 3-7. Extracción y sustitución de una fuente de alimentación redundante

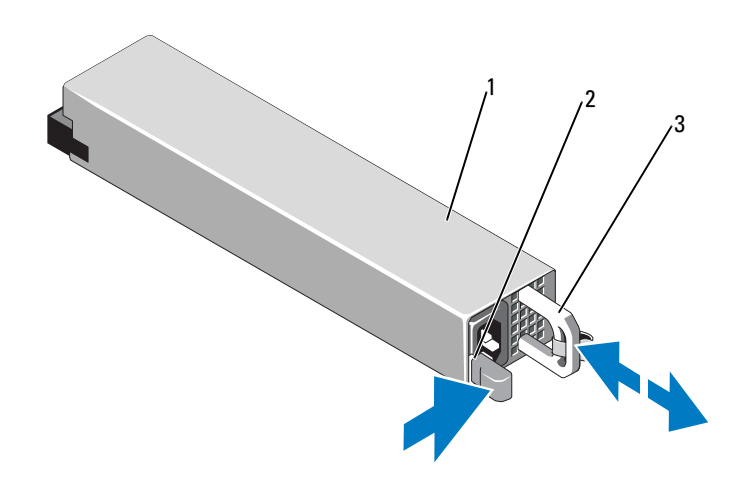

- 1 Fuente de alimentación 2 Lengüeta de bloqueo
- 3 Soporte de retención de cables

## Instalación de una fuente de alimentación redundante

1 Compruebe que las dos fuentes de alimentación sean del mismo tipo y cuenten con la misma potencia de salida máxima.

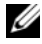

**NOTA:** la potencia de salida máxima (en vatios) se indica en la etiqueta de la fuente de alimentación.

2 Deslice la nueva fuente de alimentación en el chasis hasta que se inserte completamente y el seguro de liberación se asiente en su lugar. Vea la [Ilustración 3-7.](#page-103-0)

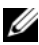

 $\mathbb Z$  NOTA: si en el [paso 2](#page-102-0) del procedimiento anterior ha tenido que desencajar el brazo para tendido de cables, vuelva a encajarlo. Para obtener información sobre el brazo para tendido de cables, consulte la documentación del estante del sistema.

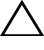

PRECAUCIÓN: al conectar el cable de alimentación, fíjelo con la tira de velcro.

3 Conecte el cable de alimentación a la fuente de alimentación y enchufe el cable a la toma eléctrica.

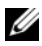

 $\mathbb Z$  NOTA: cuando vaya a instalar, intercambiar en directo o acoplar en directo una nueva fuente de alimentación en un sistema con dos fuentes de alimentación, espere varios segundos para que el sistema la reconozca y determine su estado. El indicador de estado de la fuente de alimentación se iluminará en color verde para indicar que la fuente de alimentación funciona correctamente. Vea la [Ilustración 1-6.](#page-22-0)

### Extracción del panel de relleno para el hueco de la fuente de alimentación

 $\triangle$  PRECAUCIÓN: para asegurar la refrigeración adecuada del sistema, el panel de relleno para el hueco de la fuente de alimentación debe estar instalado en el compartimiento para la fuente de alimentación PS2 con una configuración sin redundancia. Extraiga el panel de relleno para el hueco de la fuente de alimentación sólo si va a instalar una segunda fuente de alimentación.

Si va a instalar una segunda fuente de alimentación, extraiga el panel de relleno para el hueco de la fuente de alimentación del compartimiento PS2. Para ello, tire hacia fuera el panel de relleno.

### Instalación del panel de relleno para el hueco de la fuente de alimentación

 $\mathbb Z$  NOTA: instale el panel de relleno para el hueco de la fuente de alimentación únicamente en el compartimiento para fuente de alimentación SP2.

Para instalar el panel de relleno para el hueco de la fuente de alimentación, alinee el panel de relleno con el compartimiento para fuente de alimentación e insértelo en el chasis hasta que se asiente en su lugar.

## Extracción de una fuente de alimentación sin redundancia

- 1 Apague el sistema y todos los periféricos conectados.
- 2 Desconecte el cable de alimentación de la fuente de energía.
- 3 Desconecte el cable de alimentación de la fuente de alimentación y quite las tiras de velcro que agrupan y fijan los cables del sistema.

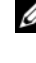

**NOTA:** puede que sea necesario desencajar y levantar el brazo para tendido de cables opcional si éste entorpece la extracción de la fuente de alimentación. Para obtener información sobre el brazo para tendido de cables, consulte la documentación del estante del sistema.

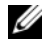

**NOTA:** extraiga el soporte de retención del cable de alimentación que fija los cables del sistema. Para obtener más información, consulte la *Guía de introducción* suministrada con el sistema.

- 4 Abra el sistema. Consulte el apartado ["Apertura del sistema" en la](#page-95-0)  [página 96.](#page-95-0) Desconecte los cables de alimentación que van de la fuente de alimentación a la placa base, a los discos duros y a la unidad óptica. Vea la [Ilustración 3-8.](#page-105-0)
- 5 Afloje el tornillo que fija la fuente de alimentación al chasis y levante la fuente para sacarla del chasis. Vea la [Ilustración 3-8](#page-105-0).

#### <span id="page-105-0"></span>Ilustración 3-8. Extracción y sustitución de una fuente de alimentación sin redundancia

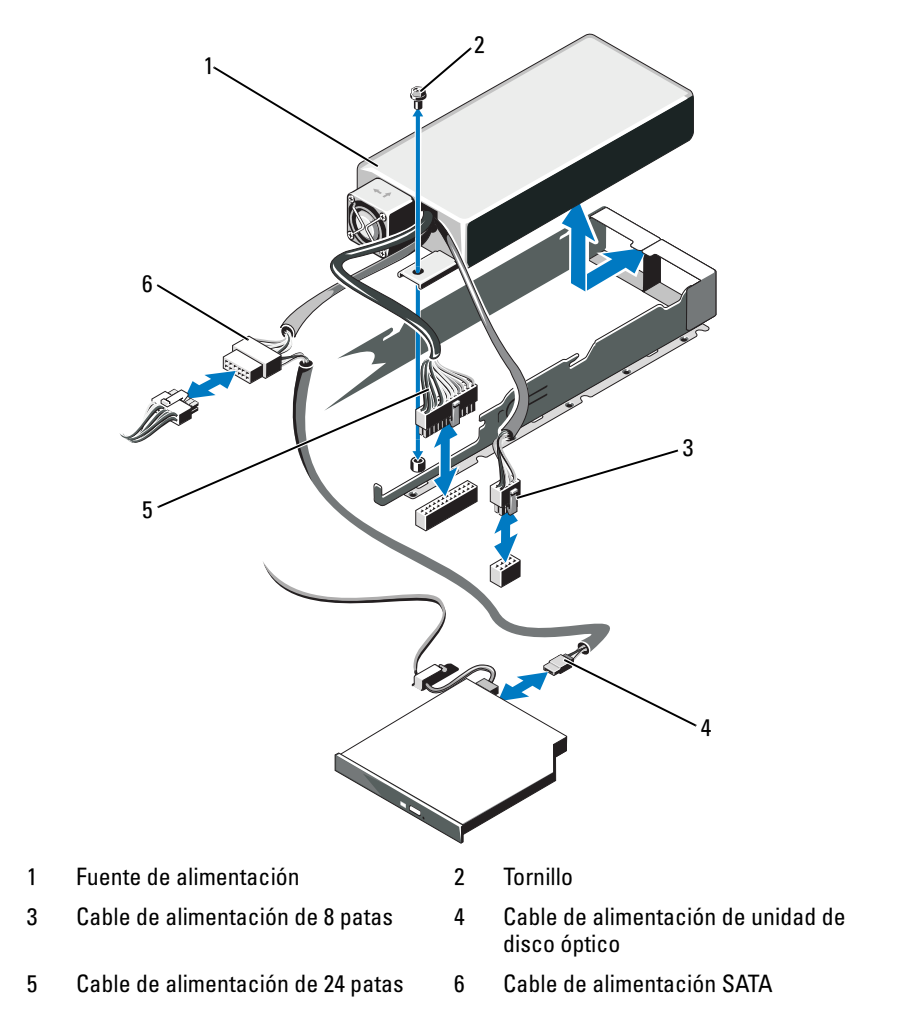

## Instalación de una fuente de alimentación sin redundancia

- 1 Abra el sistema. Consulte el apartado ["Apertura del sistema" en la](#page-95-0)  [página 96.](#page-95-0)
- 2 Coloque la fuente de alimentación en el chasis. Vea la [Ilustración 3-8.](#page-105-0) Apriete el tornillo que fija la fuente de alimentación al chasis.
- 3 Conecte los cables de alimentación a la placa base, a las unidades de disco duro y a la unidad óptica.
- 4 Vuelva a colocar la cubierta del sistema. Consulte el apartado ["Cierre del](#page-96-1)  [sistema" en la página 97.](#page-96-1)
- 5 Conecte el cable de alimentación a la fuente de alimentación y enchufe el cable a la toma eléctrica.

## Tarjetas de expansión

## Pautas para la instalación de tarjetas de expansión

El sistema admite la instalación de una tarjeta de expansión PCIe x16 de 1ª o 2ª generación en conectores de una tarjeta vertical de expansión.

 $\triangle$  PRECAUCIÓN: las tarjetas de expansión sólo se pueden instalar en las ranuras de la tarjeta vertical de expansión. No intente instalar las tarjetas de expansión directamente en el conector de tarjeta vertical de la placa base.

- La ranura de expansión admite tarjetas de altura completa y media longitud.
- La ranura de la tarjeta de expansión no es de intercambio directo.
- Las tarjetas de expansión PCI Express de primera y segunda generación son compatibles con la ranura.

#### $\sqrt{ }$  PRECAUCIÓN: para garantizar la refrigeración correcta, sólo una de las dos tarjetas de expansión puede realizar un consumo de energía superior a 15 W (un máximo de 25 W), sin incluir la controladora de almacenamiento integrada.

• En la [Tabla 3-1](#page-107-0) se proporciona una guía para instalar tarjetas de expansión para garantizar una refrigeración adecuada y un ajuste mecánico apropiado. Las tarjetas de expansión con la prioridad más alta se deben instalar primero, según la prioridad de las ranuras indicada. Todas las demás tarjetas de expansión se deben instalar según la prioridad de las tarjetas y el orden de prioridad de las ranuras.

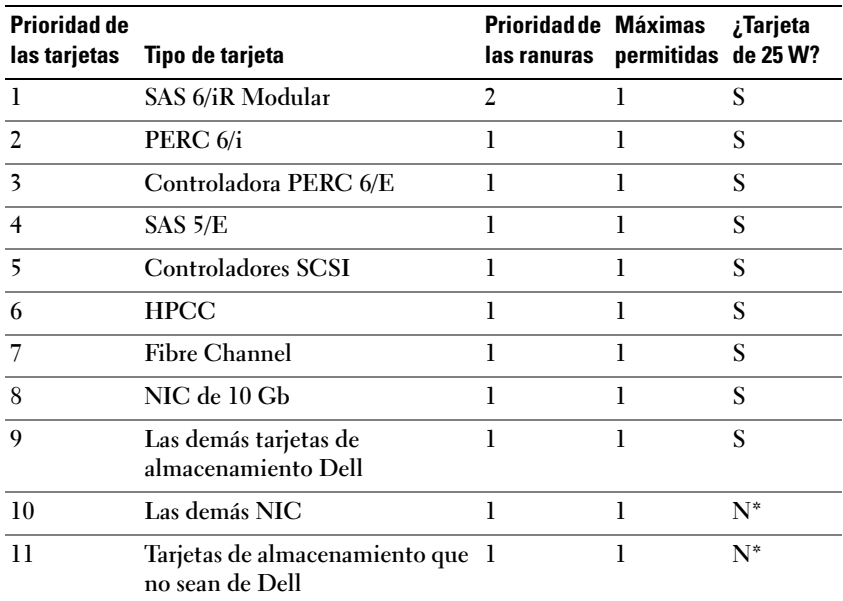

#### <span id="page-107-0"></span>Tabla 3-1. Orden de instalación de las tarjetas de expansión

\* Consulte la documentación de la tarjeta de expansión para determinar si la energía máxima sobrepasa los 15 W. Las tarjetas que sobrepasen los 15 W se verán afectadas por la restricción de una tarjeta de 25 W.

### Instalación de una tarjeta de expansión

- PRECAUCIÓN: muchas de las reparaciones deben realizarlas únicamente los técnicos de servicio autorizados. El usuario debe llevar a cabo únicamente las tareas de solución de problemas y las reparaciones sencillas autorizadas en la documentación del producto o indicadas por el personal de servicio y asistencia en línea o telefónica. La garantía no cubre los daños ocasionados por reparaciones que Dell no haya autorizado. Lea y siga las instrucciones de seguridad que se entregan con el producto.
- 1 Desembale la tarjeta de expansión y prepárela para la instalación. Para obtener instrucciones al respecto, consulte la documentación incluida con la tarjeta.
- 2 Apague el sistema, incluidos todos los periféricos conectados, y desconéctelo de la toma eléctrica.
- 3 Abra el sistema. Consulte el apartado ["Apertura del sistema" en la](#page-95-0)  [página 96.](#page-95-0)
- 4 Abra el seguro de la tarjeta de expansión y extraiga el cubrerranuras. Vea la [Ilustración 3-9.](#page-108-0)
- 5 Instale la tarjeta de expansión:
	- a Sujete la tarjeta por sus bordes y colóquela de modo que el conector de borde de tarjeta quede alineado con el conector para tarjetas de expansión de la tarjeta vertical de expansión.
	- b Inserte firmemente el conector de borde de tarjeta en el conector para tarjetas de expansión hasta que encaje por completo.
	- c Cierre el seguro de la tarjeta de expansión. Vea la [Ilustración 3-9.](#page-108-0)

<span id="page-108-0"></span>Ilustración 3-9. Instalación o extracción de una tarjeta de expansión

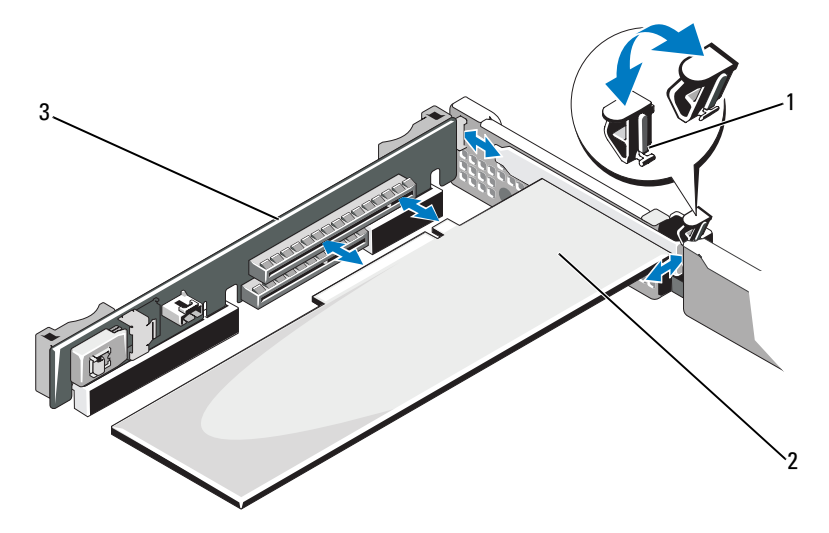

- 1 Seguro de la tarjeta de expansión 2 Tarjeta de expansión
- 3 Tarjeta vertical de expansión
	-
- 6 Conecte los cables a la tarjeta de expansión.
- 7 Cierre el sistema. Consulte el apartado ["Cierre del sistema" en la](#page-96-0)  [página 97](#page-96-0).
- 8 Vuelva a conectar el sistema a la toma eléctrica y enciéndalo junto con los periféricos que tenga conectados.

# <span id="page-109-0"></span>Extracción de una tarjeta de expansión

- PRECAUCIÓN: muchas de las reparaciones deben realizarlas únicamente los técnicos de servicio autorizados. El usuario debe llevar a cabo únicamente las tareas de solución de problemas y las reparaciones sencillas autorizadas en la documentación del producto o indicadas por el personal de servicio y asistencia en línea o telefónica. La garantía no cubre los daños ocasionados por reparaciones que Dell no haya autorizado. Lea y siga las instrucciones de seguridad que se entregan con el producto.
	- 1 Apague el sistema, incluidos todos los periféricos conectados, y desconéctelo de la toma eléctrica.
	- 2 Abra el sistema. Consulte el apartado ["Apertura del sistema" en la](#page-95-0)  [página 96.](#page-95-0)
	- 3 Desconecte todos los cables de la tarjeta.
	- 4 Extraiga la tarjeta de expansión:
		- a Abra el seguro de la tarjeta de expansión. Vea la [Ilustración 3-9.](#page-108-0)
		- b Sujete la tarjeta de expansión por sus bordes y extráigala con cuidado del conector para tarjetas de expansión.
	- 5 Si va a extraer la tarjeta de forma permanente, coloque un cubrerranuras metálico en la abertura de la ranura de expansión vacía y cierre el seguro de la tarjeta de expansión.

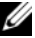

**NOTA:** es necesario instalar un cubrerranuras en cada una de las ranuras de expansión vacías a fin de cumplir la certificación FCC del sistema. Asimismo, evitan que entre polvo y suciedad en el sistema y contribuyen a mantener una refrigeración y circulación del aire adecuadas dentro del sistema.

6 Cierre el sistema. Consulte el apartado ["Cierre del sistema" en la](#page-96-0)  [página 97.](#page-96-0)

# Tarjeta controladora de almacenamiento integrada

El sistema incluye una ranura de tarjeta de expansión dedicada en la tarjeta vertical para una tarjeta controladora SAS o PERC integrada, que proporciona el subsistema de almacenamiento integrado para las unidades de disco duro internas del sistema. La controladora admite unidades de disco duro SAS y SATA y también permite configurar las unidades de disco duro en configuraciones RAID conforme a la versión de la controladora de almacenamiento incluida con el sistema.

### <span id="page-110-0"></span>Extracción de la tarjeta controladora de almacenamiento integrada

PRECAUCIÓN: muchas de las reparaciones deben realizarlas únicamente los técnicos de servicio autorizados. El usuario debe llevar a cabo únicamente las tareas de solución de problemas y las reparaciones sencillas autorizadas en la documentación del producto o indicadas por el personal de servicio y asistencia en línea o telefónica. La garantía no cubre los daños ocasionados por reparaciones que Dell no haya autorizado. Lea y siga las instrucciones de seguridad que se entregan con el producto.

- 1 Apague el sistema, incluidos todos los periféricos conectados, y desconéctelo de la toma eléctrica.
- 2 Abra el sistema. Consulte el apartado ["Apertura del sistema" en la](#page-95-0)  [página 96](#page-95-0).
- 3 Si está instalada, extraiga la tarjeta de expansión. Consulte el apartado ["Extracción de una tarjeta de expansión" en la página 110.](#page-109-0)
- 4 Extraiga la tarjeta de la ranura para tarjeta controladora de almacenamiento:
	- a Tire de la palanca de liberación azul para liberar la tarjeta del conector de la tarjeta vertical de expansión.
	- **b** Levante la tarjeta y extráigala.

<span id="page-111-0"></span>Ilustración 3-10. Instalación de la tarjeta controladora de almacenamiento integrada

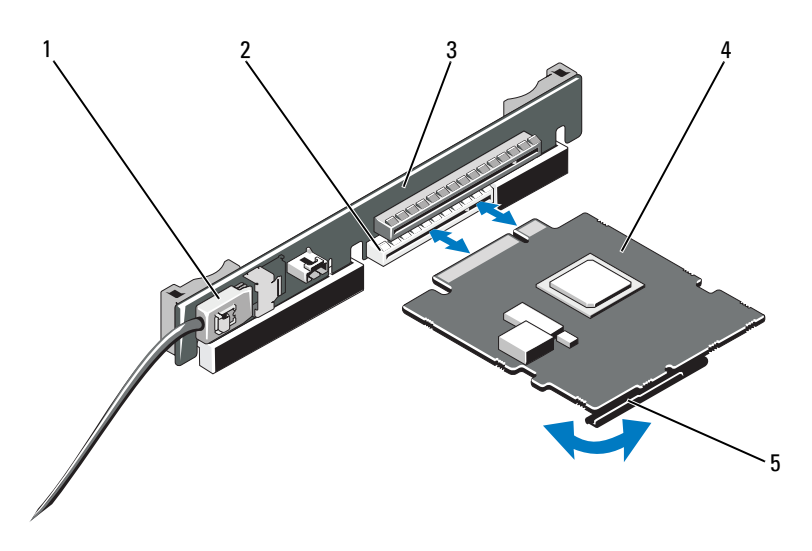

- 1 Conector del cable de datos SAS 2 Conector de almacenamiento
- 3 Tarjeta vertical de expansión 4 Tarjeta controladora de
- 5 Palanca de liberación (azul)
- 
- almacenamiento integrada

### <span id="page-111-1"></span>Instalación de la tarjeta controladora de almacenamiento integrada

PRECAUCIÓN: muchas de las reparaciones deben realizarlas únicamente los técnicos de servicio autorizados. El usuario debe llevar a cabo únicamente las tareas de solución de problemas y las reparaciones sencillas autorizadas en la documentación del producto o indicadas por el personal de servicio y asistencia en línea o telefónica. La garantía no cubre los daños ocasionados por reparaciones que Dell no haya autorizado. Lea y siga las instrucciones de seguridad que se entregan con el producto.

- 1 Apague el sistema, incluidos todos los periféricos conectados, y desconéctelo de la toma eléctrica.
- 2 Abra el sistema. Consulte el apartado ["Apertura del sistema" en la](#page-95-0)  [página 96.](#page-95-0)
- 3 Si está instalada, extraiga la tarjeta de expansión. Consulte el apartado ["Extracción de una tarjeta de expansión" en la página 110.](#page-109-0)
- 4 Para instalar la tarjeta controladora en la ranura de expansión de la tarjeta vertical con la etiqueta "STORAGE\_PCIE":
	- a Sujete la tarjeta por los bordes.
	- b Inserte el conector de borde de tarjeta firmemente en el conector de tarjeta de expansión hasta que la tarjeta esté completamente insertada y la guía de tarjeta de plástico encaje sobre los bordes de la tarjeta.
- 5 Conecte la tarjeta al plano posterior SAS:
	- a Conecte el conector del cable de datos SAS a la tarjeta controladora de almacenamiento integrada. Vea la [Ilustración 3-10.](#page-111-0)
	- **NOTA:** asegúrese de conectar el cable de acuerdo con las etiquetas de los conectores de dicho cable. El cable no funcionará correctamente si está invertido.
	- b Pase el cable de datos SAS a través del canal en la parte interior del chasis.
	- c Conecte el conector con la etiqueta "SAS A" al conector SAS A del plano posterior, y el conector con la etiqueta "SAS B" al conector SAS B del plano posterior. Vea la [Ilustración 3-10](#page-111-0). Cierre el sistema. Consulte el apartado ["Cierre del sistema" en la página 97](#page-96-0).
- 6 Vuelva a conectar el sistema a la toma eléctrica y enciéndalo junto con los periféricos que tenga conectados.

# Tarjeta vertical de expansión

La tarjeta vertical de expansión del sistema admite una tarjeta de expansión PCIe Gen1 o Gen2 de enlace x16. Otra ranura de la tarjeta vertical está reservada para la tarjeta controladora de almacenamiento integrada.

### Extracción de una tarjeta vertical de expansión

- $\bigwedge$  PRECAUCIÓN: muchas de las reparaciones deben realizarlas únicamente los técnicos de servicio autorizados. El usuario debe llevar a cabo únicamente las tareas de solución de problemas y las reparaciones sencillas autorizadas en la documentación del producto o indicadas por el personal de servicio y asistencia en línea o telefónica. La garantía no cubre los daños ocasionados por reparaciones que Dell no haya autorizado. Lea y siga las instrucciones de seguridad que se entregan con el producto.
	- 1 Apague el sistema, incluidos todos los periféricos conectados, y desconéctelo de la toma eléctrica.
	- 2 Abra el sistema. Consulte el apartado ["Apertura del sistema" en la](#page-95-0)  [página 96.](#page-95-0)
	- 3 Extraiga la tarjeta de expansión de la ranura de expansión si está instalada. Consulte el apartado ["Extracción de una tarjeta de expansión" en la](#page-109-0)  [página 110.](#page-109-0)
	- 4 Extraiga la tarjeta controladora de almacenamiento integrada si está instalada. Consulte el apartado ["Extracción de la tarjeta controladora de](#page-110-0)  [almacenamiento integrada" en la página 111](#page-110-0).
	- 5 Para extraer la tarjeta vertical de expansión, sujete las guías de la tarjeta vertical de expansión y levántela del chasis. Vea la [Ilustración 3-11](#page-114-0).

<span id="page-114-0"></span>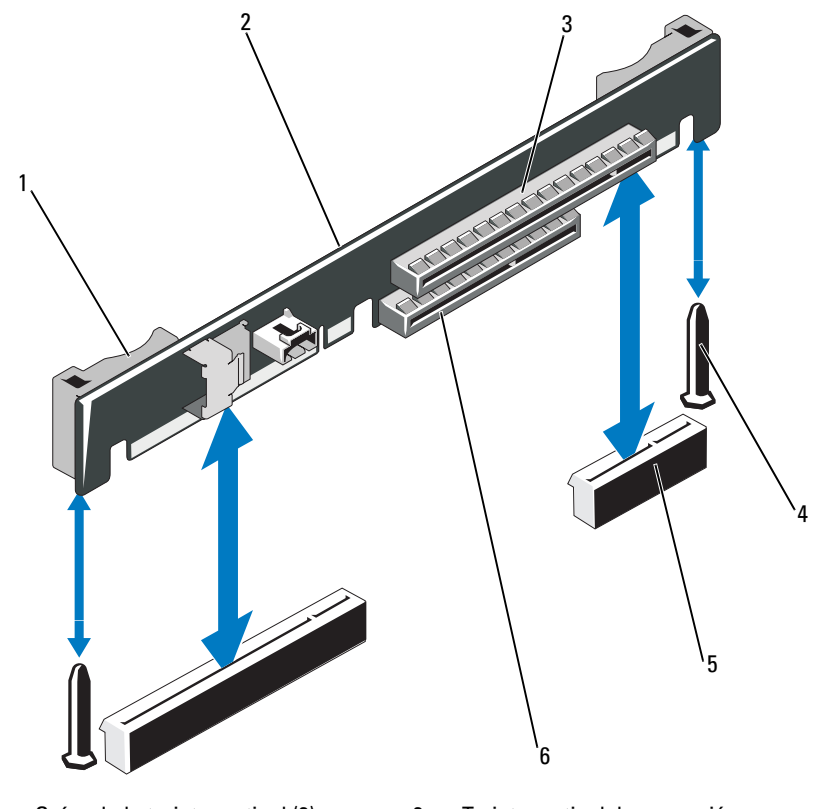

Ilustración 3-11. Instalación o extracción de una tarjeta vertical de expansión

- 
- 
- 5 Zócalo de tarjeta vertical de expansión (2)
- 1 Guías de la tarjeta vertical (2) 2 Tarjeta vertical de expansión
- 3 Ranura de tarjeta de expansión 4 Postes de guía de la tarjeta vertical (2)
	- 6 Ranura de controladora de almacenamiento integrada

# Colocación de una tarjeta vertical de expansión

- 1 Para instalar una tarjeta vertical de expansión, alinee los postes de guía de la tarjeta vertical de expansión con los postes de guía de la placa base. Vea la [Ilustración 3-11.](#page-114-0)
- 2 Baje la tarjeta vertical de expansión hasta que el conector de tarjeta vertical de expansión esté completamente insertado.
- 3 Si procede, vuelva a instalar la tarjeta controladora de almacenamiento integrada. Consulte el apartado ["Instalación de la tarjeta controladora de](#page-111-1)  [almacenamiento integrada" en la página 112](#page-111-1).
- 4 Si procede, vuelva a instalar la tarjeta de expansión. Consulte el apartado ["Instalación de una tarjeta de expansión" en la página 108](#page-107-0).
- 5 Cierre el sistema. Consulte el apartado ["Cierre del sistema" en la](#page-96-0)  [página 97.](#page-96-0)
- 6 Vuelva a conectar el sistema y los periféricos a sus suministros de energía.

# Llave de memoria USB interna

La llave de memoria USB se puede utilizar como dispositivo de inicio, llave de seguridad o dispositivo de almacenamiento masivo. Para utilizar el conector USB interno, la opción Internal USB Port (Puerto USB interno) de la pantalla Integrated Devices (Dispositivos integrados) del programa de Configuración del sistema debe estar habilitada.

Para iniciar desde la llave de memoria USB, debe configurarla con una imagen de inicio y luego especificarla en la secuencia de inicio mediante el programa de Configuración del sistema. Consulte el apartado ["Pantalla Boot Settings](#page-73-0)  [\(Configuración de inicio\)" en la página 74](#page-73-0). Para obtener información sobre cómo crear un archivo de inicio en la llave de memoria USB, consulte la documentación del usuario incluida con la llave de memoria USB.

 $\triangle$  PRECAUCIÓN: muchas de las reparaciones deben realizarlas únicamente los técnicos de servicio autorizados. El usuario debe llevar a cabo únicamente las tareas de solución de problemas y las reparaciones sencillas autorizadas en la documentación del producto o indicadas por el personal de servicio y asistencia en línea o telefónica. La garantía no cubre los daños ocasionados por reparaciones que Dell no haya autorizado. Lea y siga las instrucciones de seguridad que se entregan con el producto.

 $\mathscr{D}$  NOTA: para evitar interferencias con otros componentes, las dimensiones máximas permitidas de la llave de memoria USB son 24 mm de anchura x 79 mm de longitud x 8,6 mm de altura.

- 1 Apague el sistema, incluidos todos los periféricos conectados, y desconéctelo de la toma eléctrica.
- 2 Abra el sistema. Consulte el apartado ["Apertura del sistema" en la](#page-95-0)  [página 96](#page-95-0).
- 3 Localice el conector USB en la placa del panel de control. Vea la [Ilustración 3-12.](#page-116-0)
- 4 Inserte la llave de memoria USB en el conector USB.
- 5 Cierre el sistema. Consulte el apartado ["Cierre del sistema" en la](#page-96-0)  [página 97](#page-96-0).
- 6 Vuelva a conectar el sistema a la alimentación y reinícielo.

#### <span id="page-116-0"></span>Ilustración 3-12. Extracción o instalación de una llave de memoria USB

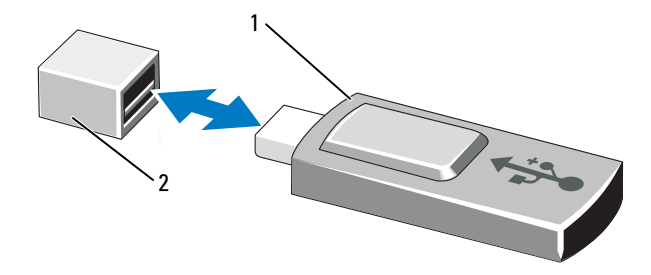

# Cubierta de la placa base

La cubierta de la placa base cubre el procesador, el disipador de calor, los módulos de memoria y la batería del sistema, y suministra flujo de aire a estos componentes. El flujo de aire se obtiene de los módulos de ventilador de refrigeración, situados justo detrás de la cubierta de la placa base.

### <span id="page-117-0"></span>Extracción de la cubierta de la placa base

- $\bigwedge$  PRECAUCIÓN: muchas de las reparaciones deben realizarlas únicamente los técnicos de servicio autorizados. El usuario debe llevar a cabo únicamente las tareas de solución de problemas y las reparaciones sencillas autorizadas en la documentación del producto o indicadas por el personal de servicio y asistencia en línea o telefónica. La garantía no cubre los daños ocasionados por reparaciones que Dell no haya autorizado. Lea y siga las instrucciones de seguridad que se entregan con el producto.
	- 1 Abra el sistema. Consulte el apartado ["Apertura y cierre del sistema" en la](#page-95-1)  [página 96.](#page-95-1)
- 2 Localice las dos lengüetas con puntos azules entre los ensamblajes del ventilador. Vea la [Ilustración 3-13](#page-118-0).
- 3 Mientras sujeta las lengüetas, levante la cubierta con cuidado y retírela de la placa base. Vea la [Ilustración 3-13](#page-118-0).
- 4 Extraiga la cubierta de la placa base.

<span id="page-118-0"></span>Ilustración 3-13. Instalación y extracción de la cubierta de la placa base

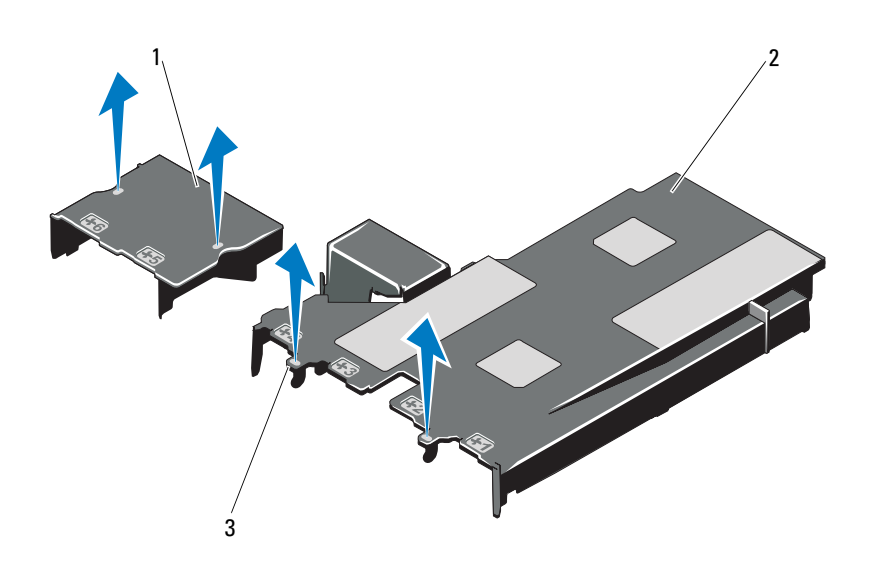

- 1 Cubierta de la placa de distribución de alimentación
- 2 Cubierta de la placa base

3 Lengüetas (2)

#### <span id="page-118-1"></span>Instalación de la cubierta de la placa base

- 1 Alinee la cubierta tomando como guía el centro de los compartimientos de ventilador numerados y localice el saliente de la lengüeta del lado izquierdo del módulo de ventilador número 3. Vea la [Ilustración 3-13.](#page-118-0)
- 2 Presione la cubierta de la placa base hacia abajo hasta que todos los bordes encajen en las ranuras y la cubierta quede fijada en la placa base.
- 3 Cierre el sistema. Consulte el apartado ["Apertura y cierre del sistema" en la](#page-95-1)  [página 96](#page-95-1).

# <span id="page-119-0"></span>Tarjeta iDRAC6 Express (opcional)

### Instalación de una tarjeta iDRAC6 Express

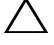

 $\triangle$  PRECAUCIÓN: muchas de las reparaciones deben realizarlas únicamente los técnicos de servicio autorizados. El usuario debe llevar a cabo únicamente las tareas de solución de problemas y las reparaciones sencillas autorizadas en la documentación del producto o indicadas por el personal de servicio y asistencia en línea o telefónica. La garantía no cubre los daños ocasionados por reparaciones que Dell no haya autorizado. Lea y siga las instrucciones de seguridad que se entregan con el producto.

- 1 Apague el sistema, incluidos todos los periféricos conectados, y desconéctelo de la toma eléctrica.
- 2 Abra el sistema. Consulte el apartado ["Apertura del sistema" en la](#page-95-0)  [página 96.](#page-95-0)
- 3 Para instalar la tarjeta iDRAC6 Express:
- 4 Inserte la muesca de la tarjeta iDRAC6 (Dell Remote Access Controller 6) Express en el gancho de la placa base.
	- a Alinee el borde anterior de la tarjeta con el conector de la placa base. En la [Ilustración 6-1](#page-189-0) se muestra la ubicación del conector.
	- b Presione la tarjeta hasta que quede completamente encajada. Vea la [Ilustración 3-14.](#page-120-0)

Cuando la parte anterior de la tarjeta está completamente insertada, la lengüeta del separador de plástico encaja sobre el borde del soporte.

<span id="page-120-0"></span>Ilustración 3-14. Instalación o extracción de una tarjeta iDRAC6 Express (opcional)

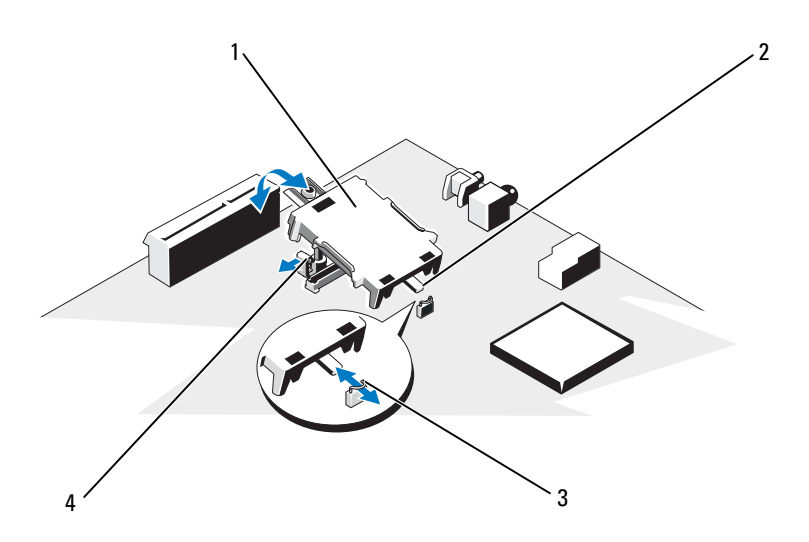

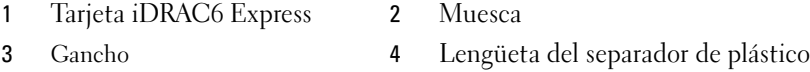

- 5 Cierre el sistema. Consulte el apartado ["Cierre del sistema" en la](#page-96-0)  [página 97](#page-96-0).
- 6 Vuelva a conectar el sistema y los periféricos a las fuentes de energía correspondientes y enciéndalos.

#### Extracción de una tarjeta iDRAC6 Express (opcional)

PRECAUCIÓN: muchas de las reparaciones deben realizarlas únicamente los técnicos de servicio autorizados. El usuario debe llevar a cabo únicamente las tareas de solución de problemas y las reparaciones sencillas autorizadas en la documentación del producto o indicadas por el personal de servicio y asistencia en línea o telefónica. La garantía no cubre los daños ocasionados por reparaciones que Dell no haya autorizado. Lea y siga las instrucciones de seguridad que se entregan con el producto.

- 1 Apague el sistema, incluidos todos los periféricos conectados, y desconéctelo de la toma eléctrica.
- 2 Abra el sistema. Consulte el apartado ["Apertura del sistema" en la](#page-95-0)  [página 96.](#page-95-0)
- 3 Para extraer la tarjeta iDRAC6 Express:
	- a Tire hacia atrás ligeramente de la lengüeta del separador de retención situada en el borde anterior de la tarjeta y levante con cuidado la tarjeta para extraerla del separador de retención. Vea la [Ilustración 3-14](#page-120-0).

A medida que el soporte se libera del separador, el conector situado debajo de la tarjeta se desencaja del conector de la placa base.

- **b** Incline la tarieta de modo que la muesca de la tarieta quede insertada en el gancho de la placa base.
- 4 Cierre el sistema. Consulte el apartado ["Cierre del sistema" en la página 97](#page-96-0).
- 5 Vuelva a conectar el sistema y los periféricos a las fuentes de energía correspondientes y enciéndalos.

# Tarjeta iDRAC6 Enterprise (opcional)

# Instalación de una tarjeta iDRAC6 Enterprise

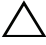

 $\triangle$  PRECAUCIÓN: muchas de las reparaciones deben realizarlas únicamente los técnicos de servicio autorizados. El usuario debe llevar a cabo únicamente las tareas de solución de problemas y las reparaciones sencillas autorizadas en la documentación del producto o indicadas por el personal de servicio y asistencia en línea o telefónica. La garantía no cubre los daños ocasionados por reparaciones que Dell no haya autorizado. Lea y siga las instrucciones de seguridad que se entregan con el producto.

- 1 Apague el sistema, incluidos todos los periféricos conectados, y desconéctelo de la toma eléctrica.
- 2 Abra el sistema. Consulte el apartado ["Apertura del sistema" en la página 96.](#page-95-0)
- 3 Extraiga la cubierta de la placa base. Consulte el apartado ["Extracción de](#page-117-0)  [la cubierta de la placa base" en la página 118](#page-117-0).
- 4 Retire la pieza de relleno de plástico para el puerto Integrated Dell Remote Access Controller 6 (Controladora 6 de acceso remoto Dell integrada iDRAC6) del panel posterior del sistema.
- 5 Instale la tarjeta iDRAC6 Enterprise:
	- a Incline la tarjeta de modo que el conector RJ-45 pase a través de la abertura del panel posterior. Vea la [Ilustración 3-15.](#page-122-0)
	- b Alinee el borde anterior de la tarjeta con los dos separadores de retención anteriores de plástico situados cerca del conector iDRAC6 de la placa base y baje la tarjeta hasta colocarla en su lugar. Vea la [Ilustración 3-15](#page-122-0). Cuando la parte anterior de la tarjeta está completamente insertada, la

lengüeta del separador de plástico encaja sobre el borde del soporte.

#### <span id="page-122-0"></span>Ilustración 3-15. Instalación o extracción de una tarjeta iDRAC6 Enterprise (opcional)

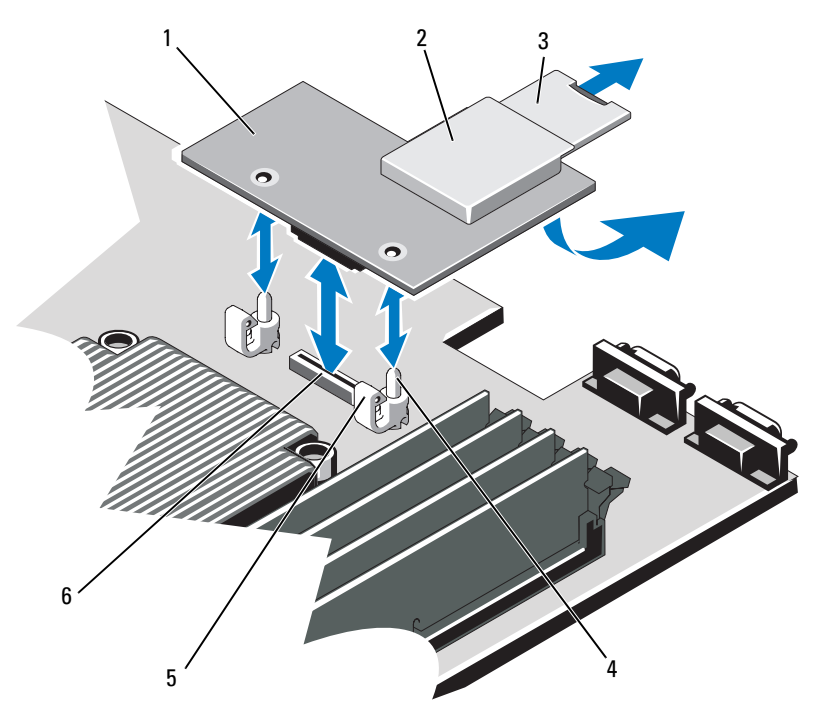

- 
- 
- 5 Lengüetas de los separadores de retención (2)
- 1 Tarjeta iDRAC6 Enterprise 2 Ranura para soportes VFlash
- 3 Tarjeta VFlash SD 4 Postes de los separadores de retención (2)
	- 6 Conector para tarjeta iDRAC6 Enterprise
- 6 Cierre el sistema. Consulte el apartado ["Cierre del sistema" en la](#page-96-0)  [página 97.](#page-96-0)
- 7 Vuelva a conectar el sistema y los periféricos a las fuentes de energía correspondientes y enciéndalos.

### Extracción de una tarjeta iDRAC6 Enterprise

- $\sqrt{\ }$  PRECAUCION: muchas de las reparaciones deben realizarlas únicamente los técnicos de servicio autorizados. El usuario debe llevar a cabo únicamente las tareas de solución de problemas y las reparaciones sencillas autorizadas en la documentación del producto o indicadas por el personal de servicio y asistencia en línea o telefónica. La garantía no cubre los daños ocasionados por reparaciones que Dell no haya autorizado. Lea y siga las instrucciones de seguridad que se entregan con el producto.
	- 1 Apague el sistema, incluidos todos los periféricos conectados, y desconéctelo de la toma eléctrica.
	- 2 En caso de estar instalado, desconecte el cable Ethernet del conector para tarjeta iDRAC6 Enterprise situado en el panel posterior del sistema. Vea la [Ilustración 1-4.](#page-18-0)
	- 3 Abra el sistema. Consulte el apartado ["Apertura del sistema" en la](#page-95-0)  [página 96.](#page-95-0)
	- 4 Extraiga la cubierta de la placa base. Consulte el apartado ["Extracción de](#page-117-0)  [la cubierta de la placa base" en la página 118](#page-117-0).
	- 5 Extraiga la tarjeta multimedia VFlash (si está instalada) de la tarjeta iDRAC6 Enterprise. Consulte el apartado ["Tarjeta iDRAC6 Express](#page-119-0)  [\(opcional\)" en la página 120.](#page-119-0)
	- 6 Extraiga la tarjeta iDRAC6 Enterprise:
		- a Tire hacia atrás ligeramente de las dos lengüetas del borde anterior de la tarjeta y levante el borde anterior de la tarjeta de los separadores de retención.

A medida que la tarjeta se libera de los separadores, el conector situado debajo de la tarjeta se desencaja del conector de la placa base.

b Extraiga la tarjeta de la parte posterior del sistema deslizándola hacia afuera hasta que el conector RJ-45 quede libre del panel posterior. A continuación, extraiga la tarjeta del sistema.

- 7 Vuelva a colocar la pieza de relleno de plástico sobre el puerto en el panel posterior del sistema. Consulte el apartado ["Componentes e indicadores](#page-18-1)  [del panel posterior" en la página 19](#page-18-1) para ver la ubicación de los puertos.
- 8 Vuelva a colocar la cubierta de la placa base. Vea la ["Instalación de la](#page-118-1)  [cubierta de la placa base" en la página 119.](#page-118-1)
- 9 Cierre el sistema. Consulte el apartado ["Cierre del sistema" en la](#page-96-0)  [página 97](#page-96-0).
- 10 Vuelva a conectar el sistema y los periféricos a las fuentes de energía correspondientes y enciéndalos.

# Tarjeta multimedia VFlash (opcional)

La tarjeta multimedia VFlash es una tarjeta Secure Digital (SD) que se conecta en la tarjeta iDRAC6 Enterprise opcional de la esquina posterior del sistema.

# Instalación de una tarjeta multimedia VFlash

- 1 Localice la ranura para tarjetas multimedia VFlash en la esquina posterior del sistema.
- 2 Con la cara de la etiqueta hacia arriba, inserte en la ranura para tarjeta del módulo la tarjeta SD por el extremo con los contactos.

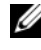

**20 NOTA:** la ranura está diseñada para que la tarieta se inserte correctamente.

3 Presione hacia dentro la tarjeta para bloquearla en la ranura.

# Extracción de una tarjeta multimedia VFlash

Para extraer la tarjeta multimedia VFlash, presione hacia dentro en la tarjeta para liberarla y sáquela de la ranura para tarjeta.

# Ventiladores de refrigeración

El sistema contiene cuatro ventiladores de dos motores que proporcionan refrigeración al procesador y a los módulos de memoria, así como dos ventiladores de dos motores para las fuentes de alimentación redundantes.

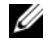

 $\mathbb Z$  NOTA: no se admite la extracción ni la instalación de intercambio directo de los ventiladores.

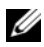

**NOTA:** en el caso de producirse algún problema con un ventilador concreto, el software de administración de sistemas indica el número del ventilador, lo que permite identificar y cambiar fácilmente el ventilador correspondiente anotando los números de ventilador del ensamblaje del ventilador.

### Desmontaje de un ventilador de refrigeración

 $\sqrt{N}$  AVISO: el ventilador de refrigeración puede seguir girando durante un tiempo tras apagar el sistema. Antes de extraerlo del sistema, deje transcurrir tiempo suficiente para que las aspas dejen de girar.

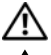

 $\gamma$  AVISO: no intente utilizar el sistema sin el ventilador de refrigeración.

PRECAUCIÓN: muchas de las reparaciones deben realizarlas únicamente los técnicos de servicio autorizados. El usuario debe llevar a cabo únicamente las tareas de solución de problemas y las reparaciones sencillas autorizadas en la documentación del producto o indicadas por el personal de servicio y asistencia en línea o telefónica. La garantía no cubre los daños ocasionados por reparaciones que Dell no haya autorizado. Lea y siga las instrucciones de seguridad que se entregan con el producto.

**2008** NOTA: el procedimiento para extraer cada módulo de ventilador es el mismo.

- 1 Apague el sistema, incluidos los periféricos conectados, y desconecte el sistema de la toma eléctrica.
- 2 Abra el sistema. Consulte el apartado ["Apertura del sistema" en la](#page-95-0)  [página 96.](#page-95-0)
- 3 Extraiga la cubierta de la placa base. Consulte el apartado ["Extracción de](#page-117-0)  [la cubierta de la placa base" en la página 118](#page-117-0).
- 4 Desconecte el cable de alimentación del ventilador de la placa base. Vea la [Ilustración 3-16](#page-126-0).
- 5 Extraiga el ventilador defectuoso sujetándolo y deslizándolo hasta sacarlo del ensamblaje. Vea la [Ilustración 3-16](#page-126-0).

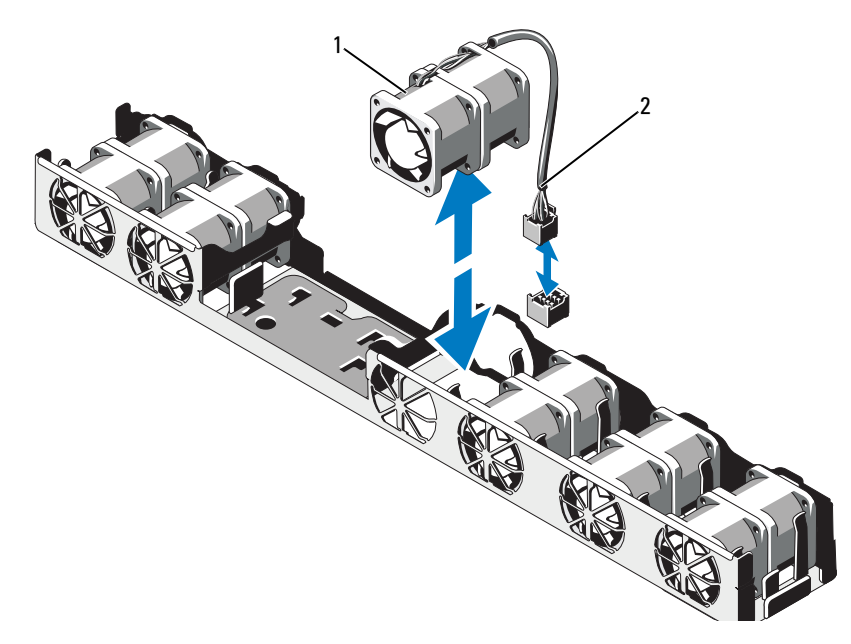

#### <span id="page-126-0"></span>Ilustración 3-16. Extracción y colocación de un ventilador

1 Ventilador 2 Cable de alimentación

# Colocación de un ventilador de refrigeración

- 1 Asegúrese de que el ventilador esté orientado correctamente. Oriente el módulo del ventilador de modo que el lado con el cable de alimentación esté de cara a la parte posterior del sistema.
- 2 Deslice el módulo del ventilador en el ensamblaje de ventilador hasta que esté bien encajado. Vea la [Ilustración 3-16](#page-126-0).
- 3 Conecte el cable de alimentación del ventilador al conector de alimentación de la placa base.
- 4 Vuelva a colocar la cubierta de la placa base. Consulte el apartado ["Instalación de la cubierta de la placa base" en la página 119](#page-118-1).
- 5 Cierre el sistema. Consulte el apartado ["Cierre del sistema" en la](#page-96-0)  [página 97](#page-96-0).
- 6 Vuelva a conectar el sistema a la toma eléctrica y enciéndalo junto con los periféricos que tenga conectados.

# Unidad óptica

Una unidad óptica reducida opcional de DVD o DVD-RW se desliza en el panel anterior y se conecta a la controladora SATA de la placa base.

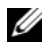

**NOTA:** los dispositivos de DVD son sólo de datos.

# Extracción de una unidad óptica

- $\bigwedge$  PRECAUCIÓN: muchas de las reparaciones deben realizarlas únicamente los técnicos de servicio autorizados. El usuario debe llevar a cabo únicamente las tareas de solución de problemas y las reparaciones sencillas autorizadas en la documentación del producto o indicadas por el personal de servicio y asistencia en línea o telefónica. La garantía no cubre los daños ocasionados por reparaciones que Dell no haya autorizado. Lea y siga las instrucciones de seguridad que se entregan con el producto.
	- 1 Extraiga el bisel anterior opcional si está instalado. Consulte el apartado ["Extracción y colocación del bisel anterior opcional" en la página 95.](#page-94-0)
	- 2 Apague el sistema, incluidos los periféricos conectados, y desconecte el sistema de la toma eléctrica.
	- 3 Abra el sistema. Consulte el apartado ["Apertura del sistema" en la](#page-95-0)  [página 96.](#page-95-0)
	- 4 Desconecte el cable de alimentación y el cable de datos de la parte posterior de la unidad.

Anote la disposición de los cables de alimentación y de datos debajo de las lengüetas del chasis del sistema a medida que los desconecta de la placa base y la unidad. Deberá colocar estos cables correctamente cuando los vuelva a conectar a fin de evitar que queden pinzados o doblados.

- 5 Para extraer la unidad, tire del seguro de liberación y levante e incline la unidad para liberarla de la muesca de los separadores metálicos. Levante y extraiga la unidad del chasis. Vea la [Ilustración 3-17](#page-128-0).
- 6 Cierre el sistema. Consulte el apartado ["Cierre del sistema" en la](#page-96-0)  [página 97.](#page-96-0)
- 7 Si procede, vuelva a colocar el bisel anterior opcional. Consulte el apartado ["Extracción y colocación del bisel anterior opcional" en la página 95.](#page-94-0)

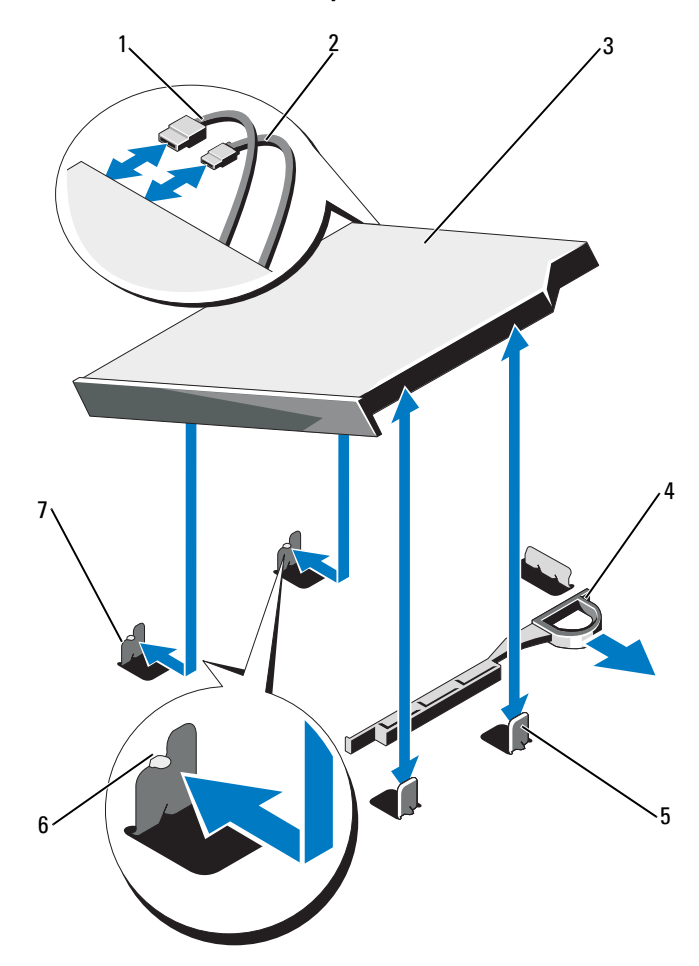

#### <span id="page-128-0"></span>Ilustración 3-17. Extracción de la unidad óptica

- 
- 
- 5 Separadores metálicos (2) 6 Muescas (2)
- 7 Separador metálico con muescas (2)
- 1 Cable de datos 2 Cable de alimentación
- 3 Unidad óptica 4 Seguro de liberación
	-

### Instalación de una unidad óptica

- $\triangle$  PRECAUCIÓN: muchas de las reparaciones deben realizarlas únicamente los técnicos de servicio autorizados. El usuario debe llevar a cabo únicamente las tareas de solución de problemas y las reparaciones sencillas autorizadas en la documentación del producto o indicadas por el personal de servicio y asistencia en línea o telefónica. La garantía no cubre los daños ocasionados por reparaciones que Dell no haya autorizado. Lea y siga las instrucciones de seguridad que se entregan con el producto.
	- 1 Extraiga el bisel anterior opcional si está instalado. Consulte el apartado ["Extracción y colocación del bisel anterior opcional" en la página 95.](#page-94-0)
	- 2 Apague el sistema, incluidos los periféricos conectados, y desconecte el sistema de la toma eléctrica.
	- 3 Abra el sistema. Consulte el apartado ["Apertura del sistema" en la](#page-95-0)  [página 96.](#page-95-0)
	- 4 Alinee las dos muescas de los separadores metálicos del chasis con los orificios de la unidad. Vea la [Ilustración 3-17](#page-128-0).
	- 5 Tire del seguro de liberación, coloque la unidad óptica en su sitio y suelte el seguro de liberación.
	- 6 Conecte los cables de alimentación y de datos a la parte posterior de la unidad.

Deberá colocar estos cables correctamente debajo de las lengüetas del chasis del sistema a fin de evitar que queden pinzados o doblados. Vea la [Ilustración 3-1.](#page-93-0)

- 7 Si aún no lo ha hecho, conecte el cable de alimentación a DVD\_PWR y el cable de interfaz a SATA\_E en la placa base. Vea la [Ilustración 6-1.](#page-189-0)
- 8 Si procede, vuelva a colocar el bisel anterior opcional. Consulte el apartado ["Extracción y colocación del bisel anterior opcional" en la página 95.](#page-94-0)
- 9 Vuelva a conectar el sistema y los periféricos a las tomas eléctricas correspondientes.

# Batería RAID (opcional)

# Extracción de la batería RAID

La información de esta sección sólo se aplica a los sistemas con la tarjeta controladora PERC opcional.

- 1 Apague el sistema, incluidos todos los periféricos conectados, y desconéctelo de la toma eléctrica.
- 2 Abra el sistema. Consulte el apartado ["Apertura del sistema" en la página 96](#page-95-0).
- 3 Para desconectar el cable de la batería RAID del conector de la placa base, presione la lengüeta del conector del cable de la batería RAID y tire con cuidado del conector del cable para extraerlo del conector de la placa base. Consulte el apartado [Ilustración 3-18.](#page-130-0)
- 4 Tire hacia atrás con cuidado de las dos lengüetas que fijan la batería RAID y extraiga la batería RAID del portabatería. Vea la [Ilustración 3-18.](#page-130-0)

#### <span id="page-130-0"></span>Ilustración 3-18. Extracción e instalación de la batería RAID

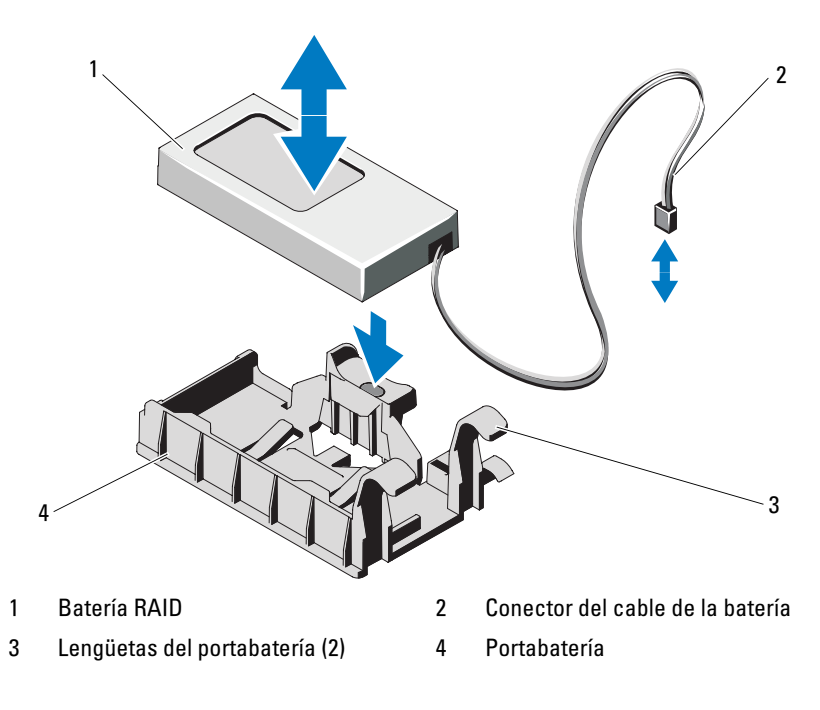

# Instalación de la batería RAID

- 1 Inserte la batería RAID en el portabatería hasta que se asiente en su lugar. Vea la [Ilustración 3-18](#page-130-0).
- 2 Conecte el cable de la batería al conector de la placa base. Vea la [Ilustración 6-1.](#page-189-0)
- 3 Cierre el sistema. Consulte el apartado ["Cierre del sistema" en la](#page-96-0)  [página 97.](#page-96-0)
- 4 Coloque el sistema en posición vertical en una superficie plana y estable.
- 5 Encienda el sistema y los periféricos conectados.

# Memoria del sistema

El sistema admite DIMM registrados DDR3 (RDIMM) o DIMM ECC sin búfer (UDIMM). Los módulos de memoria simples y duales pueden ser de 1 067 o 1 333 MHz, mientas que los módulos de memoria cuádruples pueden ser de 1 067 MHz.

El sistema dispone de ocho zócalos de memoria divididos en dos conjuntos de cuatro zócalos, un conjunto para cada procesador. Cada conjunto de cuatro zócalos está organizado en tres canales: dos DIMM para el canal 0 y un único DIMM para el canal 1 y para el canal 2. El primer zócalo de cada canal cuenta con palancas de liberación blancas.

La memoria máxima admitida en el sistema varía en función de los tipos y los tamaños de los módulos de memoria utilizados:

- Se admiten RDIMM duales y simples con un tamaño de 2 GB, 4 GB y 8 GB para un total de 64 GB como máximo.
- Se admiten RDIMM cuádruples para un total de 64 GB como máximo.
- Se admiten UDIMM de 1 y 2 GB para un total de 16 GB como máximo.

# Pautas generales para la instalación de módulos de memoria

Para garantizar un rendimiento óptimo del sistema, aplique las pautas generales siguientes al configurar la memoria del sistema.

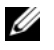

NOTA: las configuraciones de memoria que no sigan dichas pautas pueden impedir que se inicie el sistema o que se produzcan salidas de vídeo.

- No se pueden combinar RDIMM y UDIMM.
- Excepto en el caso de canales de memoria no utilizados, todos los canales de memoria ocupados deben presentar configuraciones idénticas.
- En una configuración con dos procesadores, la configuración de memoria de cada procesador debe ser idéntica.
- Los módulos de memoria de tamaños distintos se pueden combinar en A1-A4 o B1-B4 (por ejemplo, de 2 GB y 4 GB), pero todos los canales ocupados deben tener la misma configuración.
- Para el modo de sustitución de memoria, los módulos de memoria se instalan en el orden numérico de los zócalos, empezando por A1 o B1.
- En el caso del modo de duplicación de memoria o de ECC avanzada, los dos zócalos que se encuentran más alejados del procesador no se utilizan y los módulos de memoria se instalan empezando por el zócalo A1 o B1 y siguiendo por el zócalo A2 o B2.
- El modo de ECC avanzada requiere módulos de memoria que utilicen amplitudes de dispositivo DRAM x4 o x8.
- La velocidad de la memoria de cada canal depende de la configuración de la memoria:
	- En los módulos de memoria simples o duales:
		- Un módulo de memoria por canal admite hasta 1 333 MHz.
		- Dos módulos de memoria por canal admiten hasta 1 067 MHz.
	- En los módulos de memoria cuádruples:
		- Un módulo de memoria por canal admite hasta 1 067 MHz.
		- Dos módulos de memoria por canal están limitados a 800 MHz, independientemente de la velocidad del módulo de memoria.
- Si se combinan módulos de memoria cuádruples con módulos simples o duales, los módulos cuádruples se deben instalar en los zócalos con las palancas de liberación blancas.
- Si se instalan módulos de memoria con velocidades distintas, funcionarán a la velocidad de los módulos de memoria más lentos instalados.

### Pautas específicas de los modos

Se asignan tres canales de memoria a cada procesador. El número de canales utilizados y de configuraciones permitidas depende del modo de memoria seleccionado.

#### Compatibilidad con el modo de ECC avanzada (Lockstep)

En esta configuración, los dos canales más cercanos al procesador se combinan para formar un canal de 128 bits. Este modo admite Single Device Data Correction (SDDC) para módulos de memoria basados en x4 y x8. Los módulos de memoria deben ser idénticos en lo que se refiere a tamaño, velocidad y tecnología al instalarlos en las ranuras correspondientes.

#### Compatibilidad con la duplicación de memoria

El sistema admite la duplicación de memoria si hay instalados módulos de memoria idénticos en los dos canales más cercanos al procesador (no se debe instalar memoria en el canal más alejado). La duplicación se debe habilitar en el programa de Configuración del sistema. En una configuración duplicada, la memoria total disponible del sistema es igual a la mitad de la memoria física total instalada.

#### Modo de optimización (canal independiente)

En este modo, los tres canales están ocupados con módulos de memoria idénticos. Este modo permite una capacidad total de memoria mayor, pero no admite SDDC con módulos de memoria basados en x8.

En este modo también se admite una configuración mínima de un solo canal de un módulo de memoria de 1 GB por procesador.

En la [Tabla 3-2](#page-134-0) y la [Tabla 3-3](#page-135-0) se incluyen configuraciones de memoria de muestra que siguen las pautas de memoria pertinentes enumeradas en esta sección. Las muestras presentan configuraciones de módulos de memoria idénticas y los totales de memoria disponible y física. Las tablas no muestran configuraciones de módulos de memoria cuádruples o combinadas ni tampoco hacen referencia a consideraciones sobre la velocidad de la memoria de ninguna de las configuraciones.

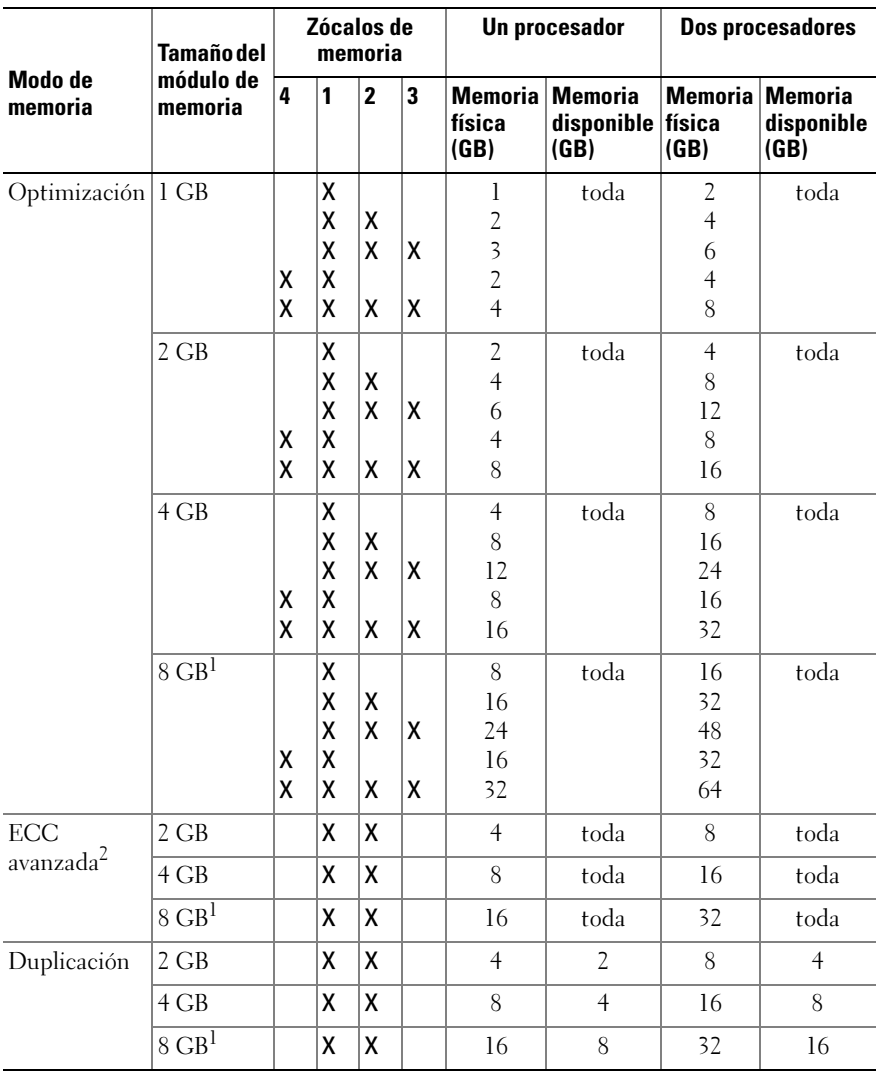

#### <span id="page-134-0"></span>Tabla 3-2. Configuraciones de memoria dual y simple RDIMM de muestra (por procesador)

1. Si está disponible.

2. Requiere módulos de memoria basados en x4 o x8.

| Modo de<br>memoria           | Tamaño del<br>módulo de<br>memoria | Zócalos de<br>memoria |                  |              |        | Un procesador                              |                               | Dos procesadores                      |                                      |
|------------------------------|------------------------------------|-----------------------|------------------|--------------|--------|--------------------------------------------|-------------------------------|---------------------------------------|--------------------------------------|
|                              |                                    | 4                     | 1                | $\mathbf{2}$ | 3      | <b>Memoria</b><br>física<br>(GB)           | Memoria<br>disponible<br>(GB) | <b>Memoria</b><br>física<br>(GB)      | <b>Memoria</b><br>disponible<br>(GB) |
| Optimización 1 GB            |                                    |                       | X<br>χ<br>χ      | X<br>X       | X      | 1<br>$\frac{2}{3}$                         | toda                          | $\overline{2}$<br>$\overline{4}$<br>6 | toda                                 |
|                              |                                    | χ                     | X                | X            | X      | $\overline{4}$                             |                               | 8                                     |                                      |
|                              | $2$ GB                             | χ                     | χ<br>X<br>χ<br>X | X<br>X<br>X  | X<br>X | $\overline{2}$<br>$\overline{4}$<br>6<br>8 | toda                          | $\overline{4}$<br>8<br>12<br>16       | toda                                 |
| ECC<br>avanzada <sup>1</sup> | 1 GB                               |                       | X                | X            |        | $\overline{2}$                             | toda                          | $\overline{4}$                        | toda                                 |
|                              | $2$ GB                             |                       | X                | X            |        | $\overline{4}$                             | toda                          | 8                                     | toda                                 |
| Duplicación                  | 1 GB                               |                       | X                | X            |        | $\overline{2}$                             | 1                             | $\overline{4}$                        | $\overline{2}$                       |
|                              | 2 GB                               |                       | χ                | X            |        | $\overline{4}$                             | $\overline{2}$                | 8                                     | $\overline{4}$                       |

<span id="page-135-0"></span>Tabla 3-3. Configuraciones de memoria UDIMM de muestra (por procesador)

1. Requiere módulos de memoria basados en x4 o x8.

#### Instalación de módulos de memoria

 $\bigwedge$  AVISO: los módulos de memoria permanecen calientes durante un tiempo tras apagar el sistema. Antes de manipularlos, deje transcurrir tiempo suficiente para que se enfríen. Sujete los módulos de memoria por los bordes de la tarjeta y evite tocar sus componentes.

 $\triangle$  PRECAUCIÓN: muchas de las reparaciones deben realizarlas únicamente los técnicos de servicio autorizados. El usuario debe llevar a cabo únicamente las tareas de solución de problemas y las reparaciones sencillas autorizadas en la documentación del producto o indicadas por el personal de servicio y asistencia en línea o telefónica. La garantía no cubre los daños ocasionados por reparaciones que Dell no haya autorizado. Lea y siga las instrucciones de seguridad que se entregan con el producto.

#### $\triangle$  PRECAUCIÓN: para garantizar la refrigeración adecuada del sistema, se deben instalar paneles de relleno para módulo de memoria en los zócalos de memoria vacíos. Extraiga los paneles de relleno para módulo de memoria sólo si tiene previsto instalar memoria en dichos zócalos.

- 1 Apague el sistema, incluidos todos los periféricos conectados, y desconéctelo de la toma eléctrica.
- <span id="page-136-2"></span>2 Abra el sistema. Consulte el apartado ["Apertura del sistema" en la](#page-95-0)  [página 96](#page-95-0).
- 3 Extraiga la cubierta de la placa base. Consulte el apartado ["Extracción de](#page-117-0)  [la cubierta de la placa base" en la página 118](#page-117-0).
- 4 Localice los zócalos del módulo de memoria. Vea la [Ilustración 6-1.](#page-189-0)
- <span id="page-136-1"></span>5 Presione los expulsores del zócalo de módulo de memoria hacia abajo y hacia fuera, como se muestra en la [Ilustración 3-19](#page-136-0), para que el módulo de memoria pueda insertarse en el zócalo.
- 6 Sujete los módulos de memoria únicamente por el borde de la tarjeta y asegúrese de no tocar la parte central del módulo de memoria.

#### <span id="page-136-0"></span>Ilustración 3-19. Instalación y extracción de un módulo de memoria

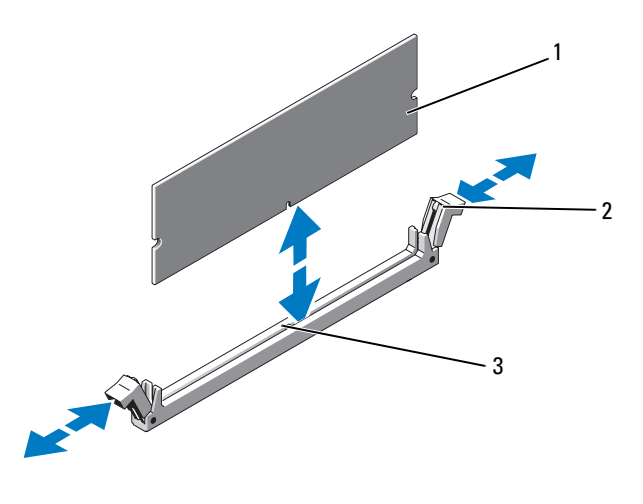

- 
- 1 Módulo de memoria 2 Expulsores del zócalo de módulo de memoria (2)
- 3 Guía de alineamiento

7 Alinee el conector de borde del módulo de memoria con la guía de alineamiento del zócalo e inserte el módulo de memoria en el zócalo.

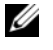

**NOTA:** el zócalo de módulo de memoria tiene una quía de alineamiento que permite instalar el módulo de memoria en el zócalo en una sola dirección.

<span id="page-137-0"></span>8 Presione el módulo de memoria con los pulgares para fijar el módulo de memoria en el zócalo.

Cuando el módulo de memoria está encajado correctamente en el zócalo, los expulsores del zócalo deben estar alineados con los expulsores de los otros zócalos que tienen instalados módulos de memoria.

- 9 Repita del [paso 5](#page-136-1) al [paso 8](#page-137-0) de este procedimiento para instalar los módulos de memoria restantes. Vea la [Tabla 3-3](#page-135-0).
- 10 Vuelva a colocar la cubierta de la placa base. Consulte el apartado ["Instalación de la cubierta de la placa base" en la página 119.](#page-118-1)
- 11 Cierre el sistema. Consulte el apartado ["Cierre del sistema" en la](#page-96-0)  [página 97.](#page-96-0)
- <span id="page-137-1"></span>12 Inicie el sistema, pulse <F2> para abrir el programa de Configuración del sistema y compruebe el valor System Memory (Memoria del sistema) en la pantalla principal de System Setup (Programa de configuración del sistema).

El sistema debería haber cambiado ya el valor para reflejar la nueva memoria instalada.

- 13 Si el valor es incorrecto, es posible que uno o varios de los módulos de memoria no estén instalados correctamente. Repita del [paso 2](#page-136-2) al [paso 12](#page-137-1) de este procedimiento, procurando que los módulos de memoria queden bien encajados en sus zócalos.
- 14 Ejecute la prueba de la memoria del sistema incluida en los diagnósticos del sistema. Consulte el apartado ["Ejecución de los diagnósticos](#page-185-0)  [incorporados del sistema" en la página 186](#page-185-0).

#### Extracción de módulos de memoria

 $\sqrt{N}$  AVISO: los módulos de memoria permanecen calientes durante un tiempo tras apagar el sistema. Antes de manipularlos, deje transcurrir tiempo suficiente para que se enfríen. Sujete los módulos de memoria por los bordes de la tarjeta y evite tocar sus componentes.

 $\triangle$  PRECAUCIÓN: muchas de las reparaciones deben realizarlas únicamente los técnicos de servicio autorizados. El usuario debe llevar a cabo únicamente las tareas de solución de problemas y las reparaciones sencillas autorizadas en la documentación del producto o indicadas por el personal de servicio y asistencia en línea o telefónica. La garantía no cubre los daños ocasionados por reparaciones que Dell no haya autorizado. Lea y siga las instrucciones de seguridad que se entregan con el producto.

 $\triangle$  PRECAUCIÓN: para garantizar la refrigeración adecuada del sistema, se deben instalar paneles de relleno para módulo de memoria en los zócalos de memoria vacíos. Extraiga los paneles de relleno para módulo de memoria sólo si tiene previsto instalar memoria en dichos zócalos.

- 1 Apague el sistema, incluidos todos los periféricos conectados, y desconéctelo de la toma eléctrica.
- 2 Abra el sistema. Consulte el apartado ["Apertura del sistema" en la](#page-95-0)  [página 96](#page-95-0).
- 3 Extraiga la cubierta de la placa base. Consulte el apartado ["Extracción de](#page-117-0)  [la cubierta de la placa base" en la página 118](#page-117-0).
- 4 Localice los zócalos del módulo de memoria. Vea la [Ilustración 6-1.](#page-189-0)
- 5 Presione hacia abajo y hacia fuera los expulsores de cada extremo del zócalo hasta que el módulo de memoria se expulse del zócalo. Vea la [Ilustración 3-19.](#page-136-0)

Sujete los módulos de memoria únicamente por el borde de la tarjeta y asegúrese de no tocar la parte central del módulo de memoria.

- 6 Vuelva a colocar la cubierta de la placa base. Consulte el apartado ["Instalación de la cubierta de la placa base" en la página 119](#page-118-1).
- 7 Cierre el sistema. Consulte el apartado ["Cierre del sistema" en la](#page-96-0)  [página 97](#page-96-0).
- 8 Vuelva a conectar el sistema y los periféricos a las fuentes de energía correspondientes y enciéndalos.

# Procesadores

### <span id="page-139-0"></span>Extracción de un procesador

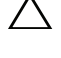

 $\triangle$  PRECAUCIÓN: muchas de las reparaciones deben realizarlas únicamente los técnicos de servicio autorizados. El usuario debe llevar a cabo únicamente las tareas de solución de problemas y las reparaciones sencillas autorizadas en la documentación del producto o indicadas por el personal de servicio y asistencia en línea o telefónica. La garantía no cubre los daños ocasionados por reparaciones que Dell no haya autorizado. Lea y siga las instrucciones de seguridad que se entregan con el producto.

- 1 Antes de actualizar el sistema, descargue la versión más reciente del BIOS del sistema desde support.dell.com y siga las instrucciones incluidas en el archivo de descarga comprimido para instalar la actualización en el sistema.
- 2 Apague el sistema, incluidos todos los periféricos conectados, y desconéctelo de la toma eléctrica. Tras desconectar el sistema de la alimentación de CA, mantenga presionado el botón de encendido durante tres segundos para descargar por completo la energía almacenada en el sistema antes de extraer la cubierta.

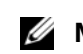

 $\mathscr{D}$  NOTA: se recomienda utilizar siempre una alfombrilla y una muñequera antiestáticas al manipular los componentes del interior del sistema.

- 3 Abra el sistema. Consulte el apartado ["Apertura del sistema" en la](#page-95-0)  [página 96.](#page-95-0)
- 4 Extraiga la cubierta de refrigeración. Consulte el apartado ["Extracción de](#page-117-0)  [la cubierta de la placa base" en la página 118](#page-117-0).

 $\sqrt{N}$  AVISO: el disipador de calor y el procesador permanecen calientes durante un tiempo tras apagar el sistema. Antes de manipularlos, deje transcurrir tiempo suficiente para que se enfríen.

#### $\triangle$  PRECAUCIÓN: no retire el disipador de calor de un procesador a menos que vaya a extraer el procesador. El disipador de calor es necesario para mantener unas condiciones térmicas óptimas.

- 5 Utilice un destornillador Phillips del n.º 2 para aflojar uno de los tornillos de retención del disipador de calor. Vea la [Ilustración 3-20.](#page-140-0)
- 6 Espere 30 segundos para que el disipador de calor se suelte del procesador.
- 7 Afloje los otros tornillos de retención del disipador de calor.

8 Levante con cuidado el disipador de calor para extraerlo del procesador y déjelo a un lado boca abajo (con la parte de la pasta térmica hacia arriba).

<span id="page-140-0"></span>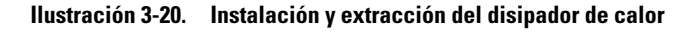

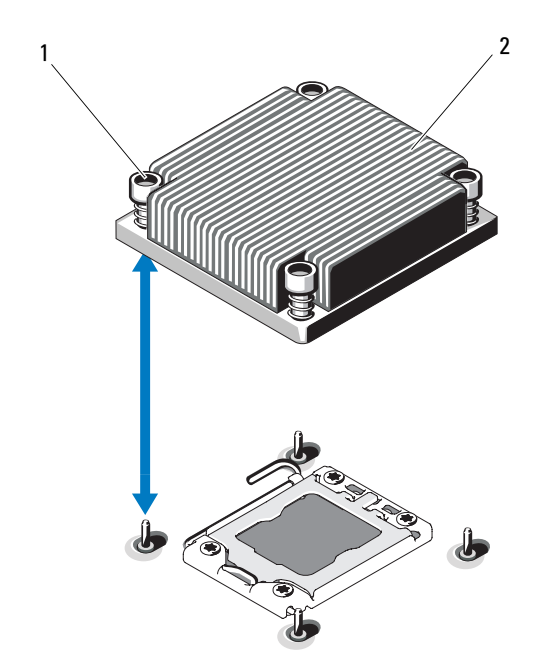

1 Tornillos de retención del disipador de calor (4) 2 disipador de calor

#### $\wedge$  PRECAUCIÓN: el procesador se mantiene en su zócalo bajo gran presión. Tenga en cuenta que la palanca de liberación puede salir disparada de manera repentina si no se sujeta firmemente.

- 9 Apriete con firmeza la palanca de liberación del zócalo del procesador con el pulgar y libérela de su posición de bloqueo. Para ello, presione hacia abajo y tire hacia fuera desde debajo de la lengüeta. Gire la palanca 90 grados hacia arriba hasta que el procesador se libere del zócalo. Vea la [Ilustración 3-21.](#page-141-0)
- 10 Utilice la lengüeta del protector del procesador para girar el protector hacia arriba y quitarlo del paso. Vea la [Ilustración 3-21](#page-141-0).

#### <span id="page-141-0"></span>Ilustración 3-21. Extracción de un procesador

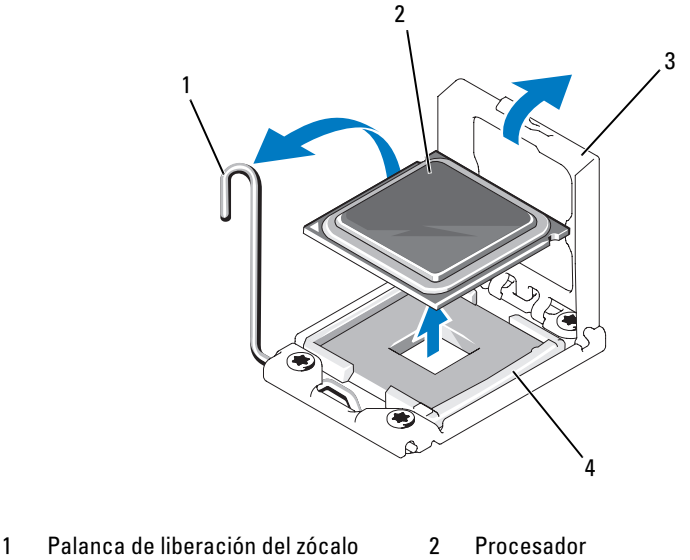

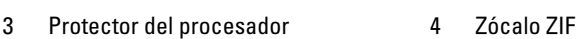

#### $\triangle$  PRECAUCIÓN: procure no doblar ninguna pata del zócalo ZIF al extraer el procesador. Si se doblan las patas, pueden producirse daños permanentes en la placa base.

11 Levante con cuidado el procesador para extraerlo del zócalo y deje la palanca de liberación hacia arriba de modo que el zócalo esté preparado para alojar el nuevo procesador.

Tras extraer el procesador, colóquelo en un contenedor antiestático para utilizarlo posteriormente, devolverlo o almacenarlo de forma temporal. No toque la parte inferior del procesador. Toque únicamente los bordes laterales del procesador.

Si va a extraer de forma permanente el procesador, debe instalar un panel de relleno para el hueco del procesador y un panel de relleno para el disipador de calor en el zócalo CPU2 para garantizar una refrigeración adecuada del sistema. La instalación de un falso procesador es parecida a la instalación de un procesador. Consulte el apartado ["Instalación de un](#page-142-0)  [procesador" en la página 143.](#page-142-0)

### <span id="page-142-0"></span>Instalación de un procesador

PRECAUCIÓN: muchas de las reparaciones deben realizarlas únicamente los técnicos de servicio autorizados. El usuario debe llevar a cabo únicamente las tareas de solución de problemas y las reparaciones sencillas autorizadas en la documentación del producto o indicadas por el personal de servicio y asistencia en línea o telefónica. La garantía no cubre los daños ocasionados por reparaciones que Dell no haya autorizado. Lea y siga las instrucciones de seguridad que se entregan con el producto.

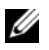

**NOTA:** en una configuración con un procesador, se debe utilizar el zócalo CPU1.

- 1 Si va a añadir un segundo procesador por primera vez, extraiga el panel de relleno para disipador de calor y el panel de relleno para el hueco del procesador del zócalo del procesador vacío. La extracción de un panel de relleno es parecida a la extracción de un procesador. Consulte el apartado ["Extracción de un procesador" en la página 140](#page-139-0).
- 2 Extraiga el procesador del material de embalaje sujetándolo únicamente por sus bordes. No toque la parte inferior del procesador. Manipule el procesador con cuidado sujetándolo por los bordes laterales con los dedos. Coloque la mano debajo del procesador cuando lo dirija hacia el sistema.
- 3 Localice el indicador de la pata 1 en el zócalo de la placa base.
- 4 Localice el indicador de la pata 1 en la parte superior del procesador. El indicador de la pata 1 se muestra en forma de triángulo en la parte superior del procesador. Vea la [Ilustración 3-23.](#page-143-0)

#### $\triangle$  PRECAUCIÓN: si se coloca el procesador de forma incorrecta, pueden producirse daños permanentes en la placa base o en el procesador. Tenga cuidado de no doblar las patas del zócalo.

5 Coloque el procesador sobre el zócalo con cada pata 1 alineada y plana. Vea la [Ilustración 3-22](#page-143-1) y la [Ilustración 3-23.](#page-143-0)

#### PRECAUCIÓN: no presione con fuerza para colocar el procesador. Cuando el procesador está colocado de forma correcta, se encaja fácilmente en el zócalo.

- 6 Alinee las muescas del procesador con los salientes del zócalo ZIF. Vea la [Ilustración 3-23.](#page-143-0)
- 7 Instale el procesador en el zócalo. Mantenga el procesador en paralelo (vea la [Ilustración 3-22](#page-143-1)) e insértelo en el zócalo. Deje el procesador suspendido sobre las patas para que el protector del procesador lo retenga en su posición.

<span id="page-143-1"></span>Ilustración 3-22. Cómo mantener el procesador paralelo al zócalo

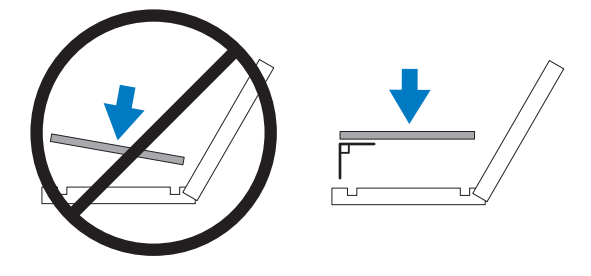

<span id="page-143-0"></span>Ilustración 3-23. Alineación del procesador con los salientes del zócalo

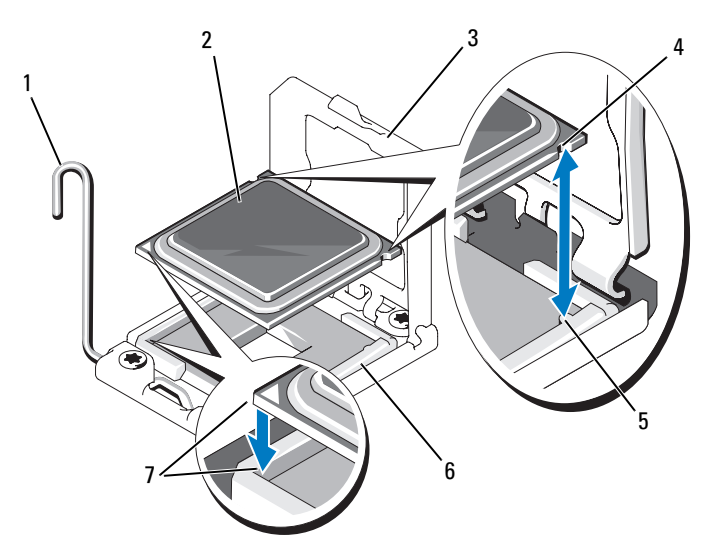

- 1 Palanca de liberación del zócalo 2 Procesador
- 
- 5 Salientes del zócalo (2) 6 Zócalo ZIF
- 7 Indicadores de la pata 1 (2)
- 
- 3 Protector del procesador 4 Muescas del procesador (2)
	-
- 8 Asegúrese de que el procesador esté alineado e insertado correctamente.
- 9 Cierre el protector del procesador. Vea la [Ilustración 3-24](#page-144-0).
- 10 Gire la palanca de liberación del zócalo hacia abajo hasta que se asiente en su lugar. Vea la [Ilustración 3-24.](#page-144-0)

### <span id="page-144-0"></span>Ilustración 3-24. Instalación de un procesador

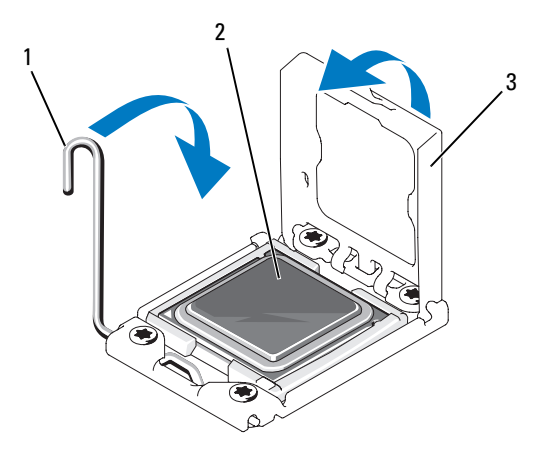

- 1 Palanca de liberación del zócalo 2 Procesador
- 3 Protector del procesador
- 11 Instale el disipador de calor.

U NOTA: puede que el kit contenga un disipador de calor de repuesto, si va a instalar un procesador que consume energía adicional. Es posible que el aspecto del nuevo disipador de calor no difiera del original; sin embargo, cuenta con especificaciones de disipación térmica mejoradas y se debe utilizar.

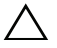

### PRECAUCIÓN: si se aplica demasiada pasta térmica, puede que la pasta que sobra entre en contacto con el zócalo del procesador y lo contamine.

- a Con un paño limpio que no deje pelusa, retire la pasta térmica del disipador de calor.
- b Abra el aplicador de pasta suministrado con el kit del procesador y aplique toda la pasta térmica del aplicador en el centro de la parte superior del nuevo procesador.
- c Coloque el disipador de calor sobre el procesador. Vea la [Ilustración 3-20](#page-140-0).
- d Reemplace los tornillos que están en las esquinas del disipador de calor. Vea la [Ilustración 3-20](#page-140-0).
- 12 Vuelva a colocar la cubierta de refrigeración. Consulte el apartado ["Instalación de la cubierta de la placa base" en la página 119.](#page-118-0)
- 13 Cierre el sistema. Consulte el apartado ["Cierre del sistema" en la](#page-96-0)  [página 97.](#page-96-0)
- 14 Vuelva a conectar el sistema y los periféricos a las tomas eléctricas y, a continuación, encienda el sistema.
- 15 Pulse <F2> para abrir el programa de Configuración del sistema y compruebe que la información del procesador corresponda a la nueva configuración del sistema. Consulte el apartado ["Acceso al programa de](#page-65-0)  [Configuración del sistema" en la página 66.](#page-65-0)
- 16 Ejecute los diagnósticos del sistema para verificar que el nuevo procesador funciona correctamente.
- 17 Consulte el apartado ["Ejecución de los diagnósticos del sistema" en la](#page-184-0)  [página 185](#page-184-0) para obtener información sobre la ejecución de diagnósticos.

# Batería del sistema

## <span id="page-145-0"></span>Sustitución de la batería del sistema

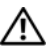

 $\sqrt{N}$  AVISO: existe el peligro de que una batería nueva explote si no se instala correctamente. Sustituya la batería únicamente por una del mismo tipo o de un tipo equivalente recomendado por el fabricante. Consulte las instrucciones de seguridad para obtener información adicional.

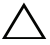

PRECAUCIÓN: muchas de las reparaciones deben realizarlas únicamente los técnicos de servicio autorizados. El usuario debe llevar a cabo únicamente las tareas de solución de problemas y las reparaciones sencillas autorizadas en la documentación del producto o indicadas por el personal de servicio y asistencia en línea o telefónica. La garantía no cubre los daños ocasionados por reparaciones que Dell no haya autorizado. Lea y siga las instrucciones de seguridad que se entregan con el producto.

1 Apague el sistema, incluidos todos los periféricos conectados, y desconéctelo de la toma eléctrica.

- 2 Abra el sistema. Consulte el apartado ["Apertura del sistema" en la](#page-95-0)  [página 96](#page-95-0).
- 3 Extraiga la cubierta de la placa base. Consulte el apartado ["Extracción de](#page-117-0)  [la cubierta de la placa base" en la página 118](#page-117-0).

### Ilustración 3-25. Sustitución de la batería del sistema

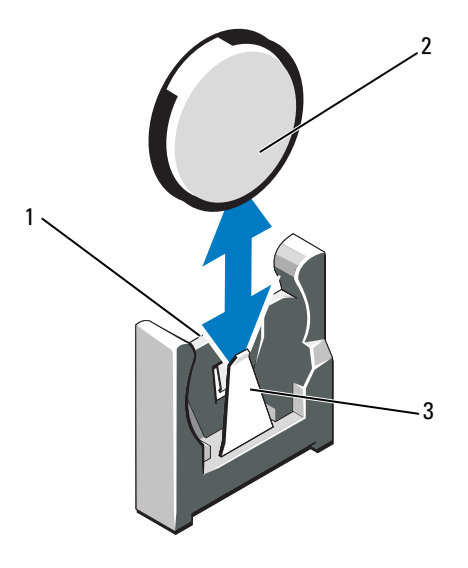

- 1 Lado positivo del conector de la batería 2 Batería del sistema
- 3 Lado negativo del conector de la batería
	- 4 Localice el zócalo de la batería. Consulte el apartado ["Puentes y](#page-188-0)  [conectores" en la página 189.](#page-188-0)

### $\bigwedge$  PRECAUCIÓN: para evitar daños en el conector de la batería, sujete firmemente el conector mientras instala o extrae una batería.

- 5 Extraiga la batería del sistema.
	- a Sujete el conector de la batería sosteniendo firmemente el lado positivo.
	- b Empuje la batería hacia el lado negativo del conector y haga palanca para extraerla de la lengüeta de fijación de dicho lado.
- 6 Instale la nueva batería del sistema.
	- a Sujete el conector de la batería presionando firmemente sobre el lado positivo del conector.
	- b Sostenga la batería con el signo "+" orientado hacia el conector de plástico de la placa base y deslícela por debajo de las lengüetas de fijación.
	- c Presione la batería dentro del conector hasta que se asiente en su lugar.
- 7 Vuelva a colocar la cubierta de la placa base. Consulte el apartado ["Instalación de la cubierta de la placa base" en la página 119.](#page-118-0)
- 8 Cierre el sistema. Consulte el apartado ["Cierre del sistema" en la](#page-96-0)  [página 97.](#page-96-0)
- 9 Vuelva a conectar el sistema a la toma eléctrica y enciéndalo junto con los periféricos que tenga conectados.
- 10 Abra el programa de Configuración del sistema para confirmar que la batería funciona correctamente. Consulte el apartado ["Acceso al programa](#page-65-0)  [de Configuración del sistema" en la página 66.](#page-65-0)
- 11 Especifique la hora y fecha correctas en los campos Date (Fecha) y Time (Hora) del programa de Configuración del sistema.
- 12 Salga del programa de Configuración del sistema.

## Ensamblaje del panel de control-LED/LCD (opcional)

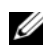

NOTA: el ensamblaje del panel de control LCD consta de dos módulos distintos: el módulo de visualización y la placa de circuito del panel de control. Utilice las siguientes instrucciones para extraer e instalar los dos módulos.

## <span id="page-147-0"></span>Extracción del conjunto de panel de control

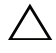

 $\triangle$  PRECAUCIÓN: muchas de las reparaciones deben realizarlas únicamente los técnicos de servicio autorizados. El usuario debe llevar a cabo únicamente las tareas de solución de problemas y las reparaciones sencillas autorizadas en la documentación del producto o indicadas por el personal de servicio y asistencia en línea o telefónica. La garantía no cubre los daños ocasionados por reparaciones que Dell no haya autorizado. Lea y siga las instrucciones de seguridad que se entregan con el producto.

- 1 Extraiga el bisel anterior opcional si está instalado. Consulte el apartado ["Extracción y colocación del bisel anterior opcional" en la página 95.](#page-94-0)
- 2 Apague el sistema y los dispositivos periféricos conectados, y desconecte el sistema de la toma eléctrica y los dispositivos periféricos.
- 3 Abra el sistema. Consulte el apartado ["Apertura del sistema" en la](#page-95-0)  [página 96](#page-95-0).
- 4 Desconecte el cable del panel de control, en la parte posterior de la placa del panel de control.
	- Para el panel de control LED, vea la [Ilustración 3-26.](#page-149-0)
	- Para el panel de control LCD, vea la [Ilustración 3-27.](#page-150-0)

### $\bigwedge$  PRECAUCIÓN: no tire del cable para desconectar el conector. Si lo hace, puede dañar el cable.

- a Presione las lengüetas metálicas situadas en los extremos del conector del cable.
- b Extraiga con cuidado el conector del zócalo.
- 5 Para el panel de control LCD, desconecte el cable del módulo de visualización de la placa del panel de control. Vea la [Ilustración 3-27.](#page-150-0)
- 6 Extraiga los dos tornillos que fijan la placa del panel de control al chasis del sistema y retire la placa.

De este modo, termina la extracción del panel de control LED.

- 7 Extraiga el módulo de visualización:
	- a Inserte la hoja de un cuchillo o un pequeño destornillador de punta plana por debajo del panel anterior de la pantalla y deslice la hoja por la parte inferior para levantar el panel. Vea la [Ilustración 3-27.](#page-150-0)
	- b Doble el panel hacia arriba para permitir el acceso a los tornillos de montaje.
	- c Quite los dos tornillos que fijan el módulo de visualización al chasis del sistema.
	- d Extraiga el módulo de visualización de la hendidura del chasis.

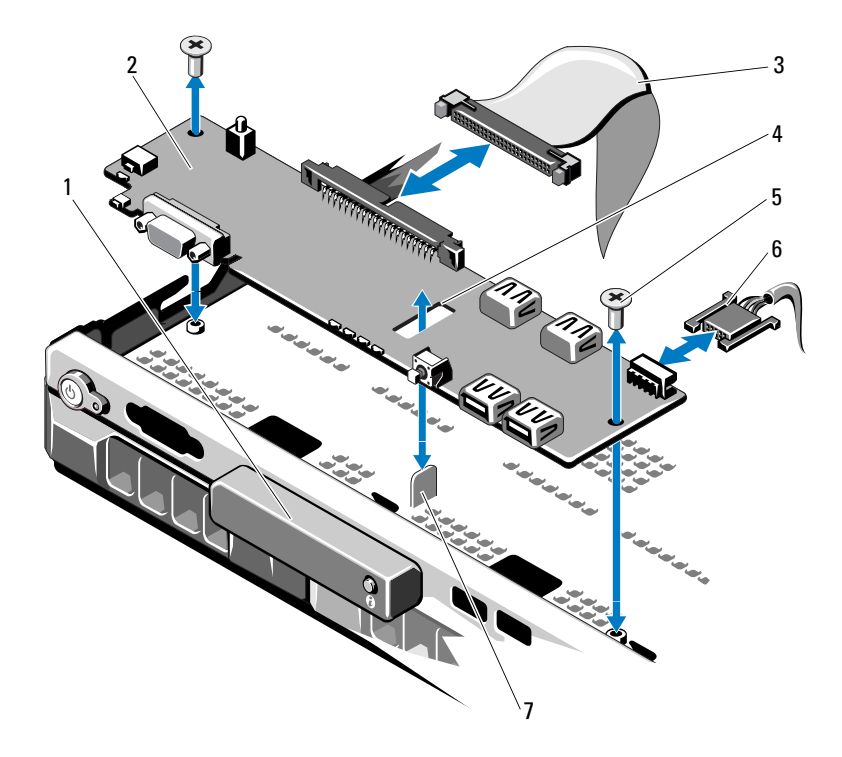

#### <span id="page-149-0"></span>Ilustración 3-26. Extracción del panel de control LED (opcional)

- 1 Módulo de visualización LED 2 Placa del panel de control
- 3 Cable de datos del panel de control 4 Ranura
- 5 Tornillos de montaje (2) 6 Cable de alimentación
- 7 Separador
- 
- 
- 

<span id="page-150-0"></span>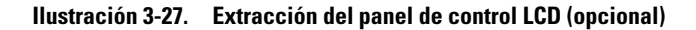

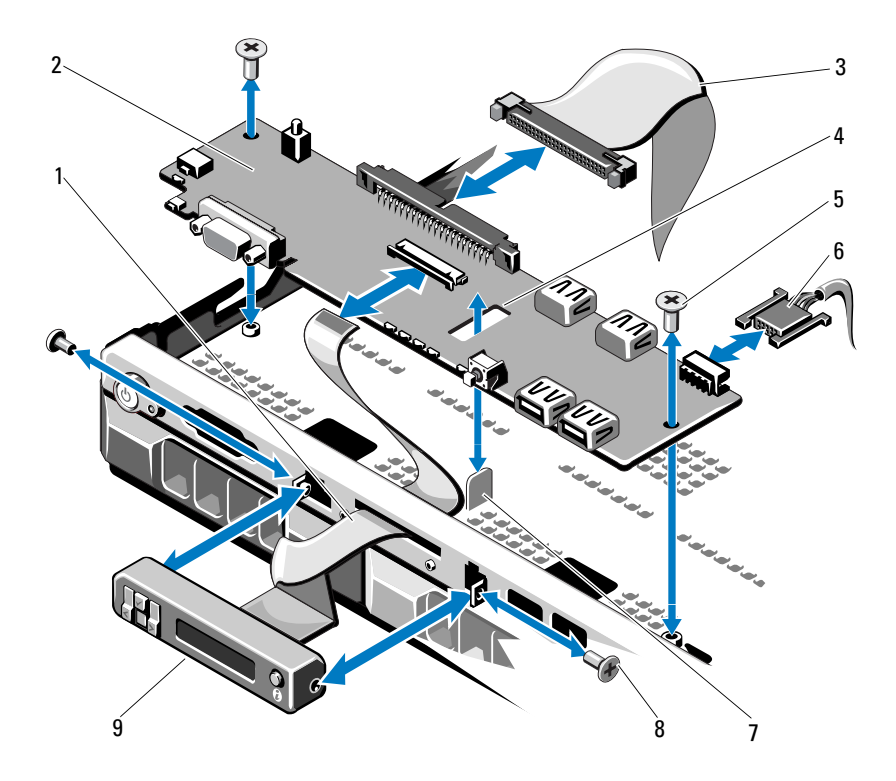

- 1 Cable del módulo de visualización 2 Placa del panel de control
- 3 Cable de datos del panel de control 4 Ranura
- 5 Tornillos de montaje (2) 6 Cable de alimentación
- 
- 9 Módulo de visualización LCD
- 
- 
- 
- 7 Separador 8 Tornillos del panel anterior (2)

## Instalación del ensamblaje del panel de control

- 1 Para el panel de control LED, continúe en el [paso 3](#page-151-1). Inserte el módulo de visualización en la hendidura del chasis y fíjelo con los dos tornillos.
- 2 Adhiera el panel de sustitución a la parte anterior del módulo de visualización.
- <span id="page-151-1"></span>3 Alinee la ranura de la placa del panel de control con el separador del chasis del sistema y fíjela mediante los dos tornillos Phillips. Vea la [Ilustración 3-27](#page-150-0). Para el panel de control LED, salte el [paso 4.](#page-151-0)
- <span id="page-151-0"></span>4 Conecte el cable del módulo de visualización a la placa del panel de control.
- 5 Conecte el cable del panel de control a la placa del panel de control.
- 6 Cierre el sistema. Consulte el apartado ["Cierre del sistema" en la](#page-96-0)  [página 97.](#page-96-0)
- 7 Si procede, vuelva a colocar el bisel anterior opcional. Consulte el apartado ["Extracción y colocación del bisel anterior opcional" en la página 95.](#page-94-0)
- 8 Vuelva a conectar el sistema a la fuente de energía y, a continuación, encienda el sistema y los periféricos conectados a éste.

# Plano posterior SAS

## <span id="page-151-2"></span>Extracción del plano posterior SAS

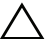

 $\triangle$  PRECAUCIÓN: muchas de las reparaciones deben realizarlas únicamente los técnicos de servicio autorizados. El usuario debe llevar a cabo únicamente las tareas de solución de problemas y las reparaciones sencillas autorizadas en la documentación del producto o indicadas por el personal de servicio y asistencia en línea o telefónica. La garantía no cubre los daños ocasionados por reparaciones que Dell no haya autorizado. Lea y siga las instrucciones de seguridad que se entregan con el producto.

- 1 Si procede, extraiga el bisel. Consulte el apartado ["Extracción y colocación](#page-94-0)  [del bisel anterior opcional" en la página 95.](#page-94-0)
- 2 Apague el sistema y los periféricos conectados y desconecte el sistema de la toma eléctrica.
- 3 Abra el sistema. Consulte el apartado ["Apertura del sistema" en la](#page-95-0)  [página 96.](#page-95-0)

### $\triangle$  PRECAUCIÓN: para evitar daños en las unidades y el plano posterior, debe extraer las unidades de disco duro del sistema antes de extraer el plano posterior.

### PRECAUCIÓN: anote el número de cada unidad de disco duro y etiquételas temporalmente antes de extraerlas de forma que pueda volver a colocarlas en las mismas ubicaciones.

- 4 Extraiga todas las unidades de disco duro. Consulte el apartado ["Extracción de una unidad de disco duro de intercambio directo" en la](#page-98-0)  [página 99](#page-98-0).
- 5 Desconecte el cable de alimentación del extremo del plano posterior SAS.
- 6 Desconecte los cables de datos SAS del plano posterior.
- 7 Extraiga el plano posterior SAS del sistema:
	- a Mientras tira de los dos seguros azules hacia la parte anterior del sistema, deslice el plano posterior hacia arriba. Vea la [Ilustración 3-28](#page-153-0).
	- b Cuando el plano posterior llegue a su tope, tire de él hacia la parte posterior del sistema para desencajarlo de los ganchos de retención.
	- c Levante la placa y extráigala del sistema procurando no dañar los componentes de la parte anterior de la placa.
	- d Coloque el plano posterior SAS boca abajo en una superficie de trabajo.

<span id="page-153-0"></span>Ilustración 3-28. Extracción e instalación de un plano posterior SAS

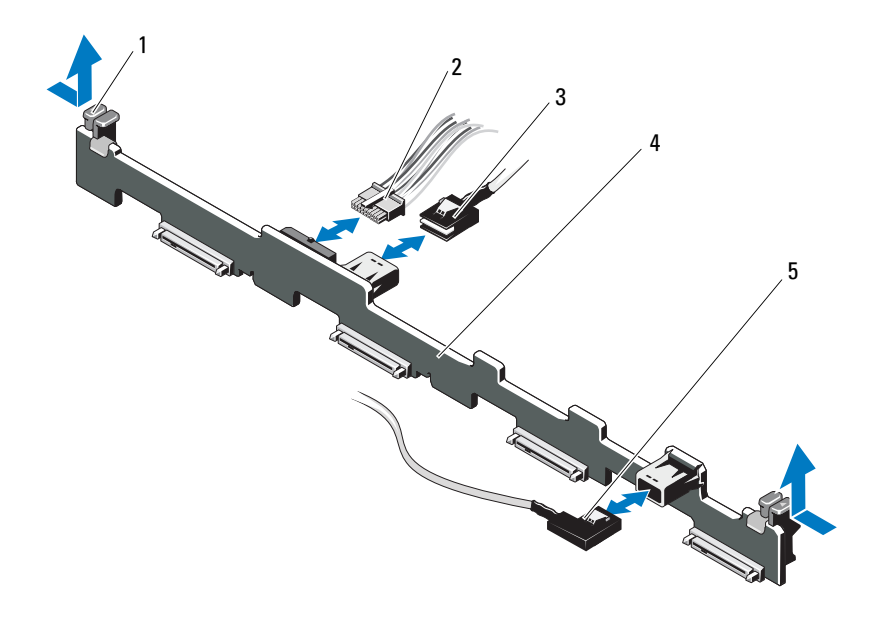

- 1 Seguros de retención del plano posterior (2)
- 
- 5 Cable SAS B
- 2 Cable de alimentación del plano posterior SAS
- 3 Cable SAS A 4 Plano posterior SAS

## <span id="page-154-0"></span>Instalación del plano posterior SAS

- 1 Instale el plano posterior SAS:
	- a Levante la placa y extráigala del sistema procurando no dañar los componentes de la parte anterior de la placa.
	- b Alinee las ranuras del plano posterior con los ganchos de retención de la parte posterior de los compartimientos para unidades y, a continuación, mueva el plano posterior hacia delante hasta que los ganchos de retención encajen en las ranuras del plano posterior. Vea la [Ilustración 3-28.](#page-153-0)
	- c Deslice el plano posterior hacia abajo hasta que los dos seguros de retención azules se asienten en su lugar.
- 2 Conecte los cables de datos SAS y de alimentación al plano posterior SAS.
- 3 Instale las unidades de disco duro en sus ubicaciones originales.
- 4 Cierre el sistema. Consulte el apartado ["Cierre del sistema" en la](#page-96-0)  [página 97](#page-96-0).
- 5 Vuelva a conectar el sistema a la toma eléctrica y enciéndalo junto con los periféricos que tenga conectados.

# Placa de distribución de alimentación

La placa de distribución de alimentación se encuentra en el sistema justo detrás de los módulos de ventilador de la fuente de alimentación. Este componente proporciona refrigeración adicional a las fuentes de alimentación a través de la cubierta de distribución de alimentación que dirige flujo de aire a las fuentes de alimentación. Vea la [Ilustración 3-29.](#page-156-0)

## Extracción de la placa de distribución de alimentación

- $\triangle$  PRECAUCION: muchas de las reparaciones deben realizarlas únicamente los técnicos de servicio autorizados. El usuario debe llevar a cabo únicamente las tareas de solución de problemas y las reparaciones sencillas autorizadas en la documentación del producto o indicadas por el personal de servicio y asistencia en línea o telefónica. La garantía no cubre los daños ocasionados por reparaciones que Dell no haya autorizado. Lea y siga las instrucciones de seguridad que se entregan con el producto.
	- 1 Extraiga las fuentes de alimentación del sistema. Consulte el apartado ["Extracción de una fuente de alimentación redundante" en la página 103.](#page-102-0)
	- 2 Localice la tapa de la cubierta de distribución de alimentación y levántela para extraerla. Vea la [Ilustración 3-1.](#page-93-0)
	- 3 Desconecte los cables de distribución de alimentación de la placa base (Consulte el apartado ["Placa base" en la página 159](#page-158-0)) y desconecte los conectores del cable del ventilador. Vea la [Ilustración 3-29.](#page-156-0)
	- 4 Quite los dos tornillos que fijan la placa de distribución de alimentación al chasis. Vea la [Ilustración 3-29](#page-156-0).
	- 5 Deslice la placa de distribución de alimentación hasta sacarla de los separadores y, a continuación, levante y extraiga la placa. Vea la [Ilustración 3-29](#page-156-0).

<span id="page-156-0"></span>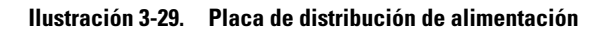

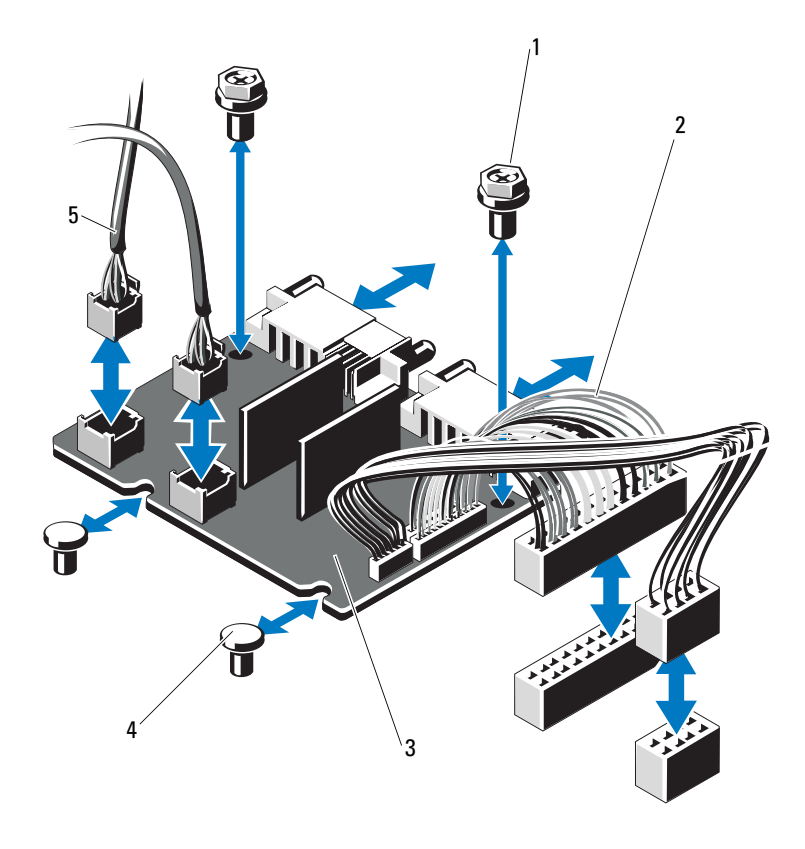

- 
- 3 Placa de distribución de alimentación 4 Separadores (2)
- 5 Conectores del cable del módulo de ventilador (2)
- 1 Tornillos (2) 2 Conectores de la fuente de alimentación (2)
	-

## Sustitución de la placa de distribución de alimentación

- $\triangle$  PRECAUCIÓN: muchas de las reparaciones deben realizarlas únicamente los técnicos de servicio autorizados. El usuario debe llevar a cabo únicamente las tareas de solución de problemas y las reparaciones sencillas autorizadas en la documentación del producto o indicadas por el personal de servicio y asistencia en línea o telefónica. La garantía no cubre los daños ocasionados por reparaciones que Dell no haya autorizado. Lea y siga las instrucciones de seguridad que se entregan con el producto.
	- 1 Desembale el nuevo ensamblaje de la placa de distribución de alimentación.
	- 2 Alinee la placa de distribución de alimentación con los separadores del chasis y deslícela hasta que quede bien asentada. Vea la [Ilustración 3-29](#page-156-0).
	- 3 Instale los dos tornillos que fijan la placa de distribución de alimentación al chasis. Vea la [Ilustración 3-29](#page-156-0).
	- 4 Conecte los cables de distribución de alimentación a la placa base (Consulte el apartado ["Placa base" en la página 159](#page-158-0)) y los conectores del cable del ventilador a la placa de distribución de alimentación tal y como se indica en la [Ilustración 3-29.](#page-156-0)
	- 5 [Extracción del conjunto de panel de control](#page-147-0) y ["Extracción del plano](#page-151-2)  [posterior SAS" en la página 152.](#page-151-2)
	- 6 Localice las presillas interiores con bisagras de ambos lados de la cubierta y alinee y encaje la tapa de la placa de distribución de alimentación; para ello, gírela hacia abajo y sobre la cubierta. Vea la [Ilustración 3-29](#page-156-0).
	- 7 Instale las fuentes de alimentación en el sistema. Consulte el apartado ["Instalación de una fuente de alimentación redundante" en la página 104.](#page-103-0)
	- 8 Cierre el sistema. Consulte el apartado ["Cierre del sistema" en la](#page-96-0)  [página 97.](#page-96-0)
	- 9 Vuelva a conectar el sistema a la toma eléctrica y enciéndalo junto con los periféricos que tenga conectados.

## <span id="page-158-0"></span>Placa base

## Extracción de la placa base

 $\triangle$  PRECAUCIÓN: muchas de las reparaciones deben realizarlas únicamente los técnicos de servicio autorizados. El usuario debe llevar a cabo únicamente las tareas de solución de problemas y las reparaciones sencillas autorizadas en la documentación del producto o indicadas por el personal de servicio y asistencia en línea o telefónica. La garantía no cubre los daños ocasionados por reparaciones que Dell no haya autorizado. Lea y siga las instrucciones de seguridad que se entregan con el producto.

 $\triangle$  PRECAUCIÓN: si utiliza el módulo de programa seguro (TPM) con una clave de cifrado, se le solicitará que cree una clave de recuperación durante la configuración del sistema o del programa. No olvide crear y guardar en un lugar seguro esta clave de recuperación. Si alguna vez necesita sustituir la placa base, deberá proporcionar esta clave de recuperación al reiniciar el sistema o el programa para poder acceder a los datos cifrados de las unidades de disco duro.

- 1 Apague el sistema y los periféricos conectados y desconecte el sistema de la toma eléctrica.
- 2 Abra el sistema. Consulte el apartado ["Apertura del sistema" en la](#page-95-0)  [página 96](#page-95-0).
- 3 Extraiga la cubierta de la placa base. Consulte el apartado ["Extracción de](#page-117-0)  [la cubierta de la placa base" en la página 118](#page-117-0).
- 4 Extraiga todas las tarjetas de expansión y la tarjeta controladora de almacenamiento integrada. Consulte los apartados ["Extracción de una](#page-109-0)  [tarjeta de expansión" en la página 110,](#page-109-0) y ["Extracción de la tarjeta](#page-110-0)  [controladora de almacenamiento integrada" en la página 111.](#page-110-0)
- 5 Extraiga la tarjeta vertical de expansión. Consulte el apartado ["Extracción](#page-113-0)  [de una tarjeta vertical de expansión" en la página 114](#page-113-0).
- 6 Extraiga los disipadores de calor del procesador. Consulte el apartado ["Extracción de un procesador" en la página 140](#page-139-0).
- 7 Extraiga la tarjeta iDRAC6 Enterprise opcional si está instalada. Consulte el apartado ["Extracción de una tarjeta iDRAC6 Enterprise" en la](#page-123-0)  [página 124.](#page-123-0)
- 8 Extraiga la tarjeta iDRAC6 Express opcional si está instalada. Consulte el apartado ["Extracción de una tarjeta iDRAC6 Express \(opcional\)" en la](#page-120-0)  [página 121.](#page-120-0)
- 9 Desconecte todos los cables de la placa base.
- 10 Extraiga el ensamblaje de la placa base:
	- a Extraiga los nueve tornillos que fijan la placa base al chasis y, a continuación, deslice el ensamblaje de la placa base hacia el extremo anterior del chasis.

### PRECAUCIÓN: no levante el ensamblaje de la placa base por un módulo de memoria, procesador u otro componente.

b Sujete el ensamblaje de la placa base por los bordes de la placa base y extraiga el ensamblaje del chasis. Vea la [Ilustración 3-30](#page-159-0).

<span id="page-159-0"></span>Ilustración 3-30. Extracción e instalación de la placa base

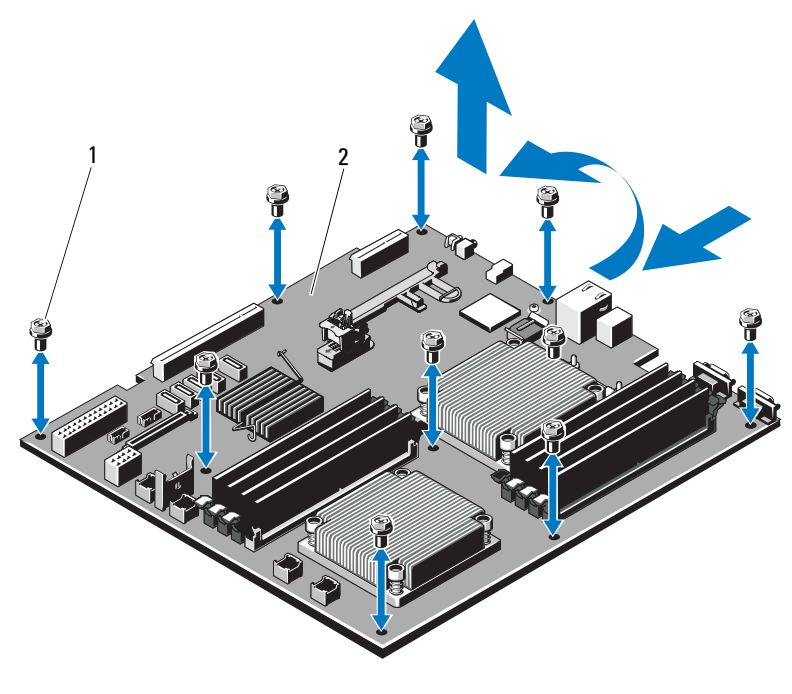

- 
- 1 Tornillos (9) 2 Ensamblaje de la placa base

## Instalación de la placa base

- 1 Desembale la nueva placa base.
- 2 Quite las etiquetas del protector del procesador y péguelas en el panel de identificación de la parte anterior del sistema. Vea la [Ilustración 1-1](#page-9-0).
- 3 Transfiera los procesadores a la nueva placa base. Consulte los apartados ["Extracción de un procesador" en la página 140](#page-139-0), e ["Instalación de un](#page-142-0)  [procesador" en la página 143.](#page-142-0)
- 4 Extraiga los módulos de memoria y transfiéralos a las mismas ubicaciones de la nueva placa. Consulte los apartados ["Extracción de módulos de](#page-137-0)  [memoria" en la página 138](#page-137-0), e ["Instalación de módulos de memoria" en la](#page-135-0)  [página 136.](#page-135-0)
- 5 Instale la nueva placa base:
	- a Sujete la placa base por los bordes y bájela hasta introducirla en el chasis.

### PRECAUCIÓN: no levante el ensamblaje de la placa base por un módulo de memoria, procesador u otro componente.

- b Levante ligeramente la parte anterior de la placa base y muévala hacia la parte inferior del chasis hasta que quede completamente plana.
- c Empuje la placa base hacia la parte posterior del chasis hasta que quede asentada.
- d Apriete los nueve tornillos que fijan la placa base al chasis. Vea la [Ilustración 3-30.](#page-159-0)
- e Apriete los tornillos del disipador de calor del procesador. Consulte el apartado Consulte el apartado ["Instalación de un procesador" en la](#page-142-0)  [página 143](#page-142-0).
- 6 Conecte los cables en el orden que se indica más abajo (vea la [Ilustración 6-1](#page-189-0) para conocer las ubicaciones de los conectores en la placa base):
	- Cable de interfaz SATA si procede
	- Conector del cable de interfaz del panel de control
	- Conector del cable de alimentación de la unidad óptica
	- Conector del cable de interfaz USB del panel de control
	- Conector del cable de alimentación del plano posterior SAS
	- Conectores del cable de alimentación de la placa base
- 7 Vuelva a colocar las tarjetas verticales de expansión. Consulte el apartado ["Colocación de una tarjeta vertical de expansión" en la página 116](#page-115-0).
- 8 Instale todas las tarjetas de expansión. Consulte el apartado Consulte el apartado Consulte el apartado ["Instalación de una tarjeta de expansión"](#page-107-0)  [en la página 108](#page-107-0).
- 9 Vuelva a instalar la tarjeta controladora de almacenamiento integrada. Consulte el apartado ["Instalación de la tarjeta controladora de](#page-111-0)  [almacenamiento integrada" en la página 112](#page-111-0).

Después de conectar los cables SAS a la controladora, asegúrese de colocar los cables bajo la guía del extremo de la tarjeta vertical 1.

- 10 Si procede, vuelva a conectar el cable de la batería RAID a la tarjeta controladora PERC.
- 11 Si procede, vuelva a instalar la tarjeta iDRAC6 Enterprise. Consulte el apartado ["Instalación de una tarjeta iDRAC6 Enterprise" en la página 122.](#page-121-0)
- 12 Si procede, vuelva a instalar la tarjeta iDRAC6 Express. Consulte el apartado ["Instalación de una tarjeta iDRAC6 Express" en la página 120](#page-119-0).
- 13 Vuelva a colocar la cubierta de la placa base. Consulte el apartado ["Instalación de la cubierta de la placa base" en la página 119.](#page-118-0)
- 14 Cierre el sistema. Consulte el apartado ["Cierre del sistema" en la](#page-96-0)  [página 97.](#page-96-0)
- 15 Vuelva a conectar el sistema a la toma eléctrica y enciéndalo junto con los periféricos que tenga conectados.
- 16 Si procede, vuelva a colocar el bisel. Consulte el apartado ["Extracción y](#page-94-0)  [colocación del bisel anterior opcional" en la página 95.](#page-94-0)

# Solución de problemas del sistema

## Seguridad para el usuario y el sistema

 $\triangle$  PRECAUCIÓN: muchas de las reparaciones deben realizarlas únicamente los técnicos de servicio autorizados. El usuario debe llevar a cabo únicamente las tareas de solución de problemas y las reparaciones sencillas autorizadas en la documentación del producto o indicadas por el personal de servicio y asistencia en línea o telefónica. La garantía no cubre los daños ocasionados por reparaciones que Dell no haya autorizado. Lea y siga las instrucciones de seguridad que se entregan con el producto.

# Solución de problemas de inicio del sistema

Si el sistema se detiene durante el inicio antes de mostrarse las imágenes de vídeo o los mensajes de la pantalla LCD y, en particular, después de instalar un sistema operativo o reconfigurar el hardware del sistema, compruebe si se dan las situaciones siguientes.

- Si inicia el sistema en modo de inicio del BIOS después de instalar un sistema operativo desde el Administrador de arranque UEFI, el sistema se bloqueará. En el caso inverso también se bloqueará. Deberá iniciar el sistema en el mismo modo de inicio en el que haya instalado el sistema operativo. Consulte el apartado ["Uso del programa de Configuración del](#page-64-0)  [sistema y del Administrador de arranque UEFI" en la página 65.](#page-64-0)
- Las configuraciones de memoria que no sean válidas pueden hacer que el sistema se detenga durante el inicio sin ninguna salida de vídeo. Consulte el apartado ["Memoria del sistema" en la página 132](#page-131-0).

Para cualquier otro problema relacionado con el inicio, anote los mensajes del panel LCD y cualquier mensaje que aparezca en pantalla. Para obtener más información, consulte los apartados ["Mensajes de estado de la pantalla LCD](#page-25-0)  [\(opcional\)" en la página 26](#page-25-0) y ["Mensajes del sistema" en la página 44.](#page-43-0)

# Solución de problemas de las Conexiones externas

Asegúrese de que todos los cables externos estén bien enchufados en los conectores externos del sistema antes de solucionar cualquier problema relacionado con un dispositivo externo. En la [Ilustración 1-1](#page-9-0) y la [Ilustración 1-4](#page-18-0) se muestran los conectores del panel anterior y del panel posterior del sistema.

# Solución de problemas del subsistema de vídeo

- 1 Compruebe las conexiones de alimentación y del sistema al monitor.
- 2 Compruebe el cableado de la interfaz de vídeo del sistema al monitor.
- 3 Ejecute la prueba de diagnóstico en línea adecuada. Consulte el apartado ["Uso de los diagnósticos en línea" en la página 185](#page-184-1).

Si las pruebas se ejecutan correctamente, el problema no está relacionado con el hardware de vídeo.

Si las pruebas fallan, consulte el apartado ["Obtención de ayuda" en la](#page-194-0)  [página 195.](#page-194-0)

# Solución de problemas de los dispositivos USB

- 1 Realice los pasos siguientes para solucionar un problema con el teclado o el ratón USB. Para otros dispositivos USB, vaya al [paso 2.](#page-164-0)
	- a Desconecte brevemente los cables del teclado y del ratón del sistema y, a continuación, vuelva a conectarlos.
	- b Conecte el teclado/ratón a los puertos USB del lado opuesto del sistema.

Si el problema se resuelve, reinicie el sistema, abra el programa de Configuración del sistema y compruebe si los puertos USB que no funcionan están activados.

c Sustituya el teclado o el ratón por otro que funcione.

Si el problema se resuelve, sustituya el teclado o el ratón defectuosos.

Si el problema persiste, continúe con el paso siguiente para solucionar el problema de otros dispositivos USB conectados al sistema.

- <span id="page-164-0"></span>2 Apague los dispositivos USB conectados y desconéctelos del sistema.
- 3 Reinicie el sistema y, si el teclado funciona, abra el programa de Configuración del sistema. Verifique que todos los puertos USB estén habilitados. Consulte el apartado ["Pantalla Integrated Devices](#page-74-0)  [\(Dispositivos integrados\)" en la página 75](#page-74-0).

Si el teclado no funciona, puede utilizar el acceso remoto. Si no se puede acceder al sistema, consulte el apartado ["Puentes de la placa base" en la](#page-188-1)  [página 189](#page-188-1) para obtener instrucciones sobre cómo instalar el puente NVRAM\_CLR en el interior del sistema y restaurar el BIOS a la configuración predeterminada.

- 4 Vuelva a conectar los dispositivos USB y enciéndalos de uno en uno.
- 5 Si se vuelve a producir el mismo problema con un dispositivo, apague el dispositivo, sustituya el cable USB y vuelva a encender el dispositivo.

Si el problema persiste, sustituya el dispositivo.

Si todas las medidas de corrección fallan, consulte el apartado ["Obtención](#page-194-0)  [de ayuda" en la página 195.](#page-194-0)

## Solución de problemas de un dispositivo de E/S serie

- 1 Apague el sistema y todos los periféricos conectados al puerto serie.
- 2 Cambie el cable de interfaz serie por otro que funcione y, a continuación, encienda el sistema y el dispositivo serie.

Si el problema se resuelve, sustituya el cable de interfaz.

- 3 Apague el sistema y el dispositivo serie y cambie el dispositivo por uno equivalente.
- 4 Encienda el sistema y el dispositivo serie.

Si el problema se resuelve, sustituya el dispositivo serie.

Si el problema persiste, consulte el apartado ["Obtención de ayuda" en la](#page-194-0)  [página 195.](#page-194-0)

# Solución de problemas de una NIC

- 1 Ejecute la prueba de diagnóstico en línea adecuada. Consulte el apartado ["Uso de los diagnósticos en línea" en la página 185](#page-184-1).
- 2 Reinicie el sistema y compruebe si hay algún mensaje del sistema relacionado con la controladora NIC.
- 3 Compruebe el indicador correspondiente en el conector de NIC. Consulte el apartado ["Códigos de los indicadores de la NIC" en la página 21.](#page-20-0)
	- Si el indicador de enlace no se enciende, compruebe todas las conexiones de los cables.
	- Si el indicador de actividad no se enciende, es posible que falten los archivos de los controladores de red o que estén dañados.

Si procede, retire y vuelva a instalar los controladores. Consulte la documentación de la NIC.

- Si es posible, cambie el valor de negociación automática.
- Utilice otro conector del concentrador o conmutador.

Si va a utilizar una tarjeta NIC en lugar de una NIC integrada, consulte la documentación de dicha tarjeta.

- 4 Asegúrese de que estén instalados los controladores adecuados y que los protocolos estén vinculados. Consulte la documentación de la NIC.
- 5 Abra el programa de Configuración del sistema y asegúrese de que los puertos NIC estén habilitados. Consulte el apartado ["Pantalla Integrated](#page-74-0)  [Devices \(Dispositivos integrados\)" en la página 75.](#page-74-0)
- 6 Asegúrese de que las NIC, los concentradores y los conmutadores de la red estén definidos en la misma velocidad de transmisión de datos. Consulte la documentación de cada dispositivo de red.
- 7 Asegúrese de que todos los cables de red sean del tipo adecuado y no superen la longitud máxima.

Si todas las medidas de corrección fallan, Consulte el apartado ["Obtención](#page-194-0)  [de ayuda" en la página 195.](#page-194-0)

## Solución de problemas en caso de que se moje el sistema

- <span id="page-166-0"></span> $\triangle$  PRECAUCIÓN: muchas de las reparaciones deben realizarlas únicamente los técnicos de servicio autorizados. El usuario debe llevar a cabo únicamente las tareas de solución de problemas y las reparaciones sencillas autorizadas en la documentación del producto o indicadas por el personal de servicio y asistencia en línea o telefónica. La garantía no cubre los daños ocasionados por reparaciones que Dell no haya autorizado. Lea y siga las instrucciones de seguridad que se entregan con el producto.
	- 1 Apague el sistema y los periféricos conectados y desconecte el sistema de la toma eléctrica.
	- 2 Abra el sistema. Consulte el apartado ["Apertura del sistema" en la](#page-95-1)  [página 96](#page-95-1).
	- 3 Extraiga los siguientes componentes del sistema. Consulte el apartado ["Instalación de los componentes del sistema" en la página 93](#page-92-0).
		- Cubierta de refrigeración
		- Unidades de disco duro
		- Tarjetas VFlash SD
		- Memorias USB
		- Llave de hardware NIC
		- Tarjetas de expansión
		- Tarjeta de almacenamiento integrada
		- Tarjeta iDRAC6 Express
		- Tarjeta iDRAC6 Enterprise
		- Fuentes de alimentación
		- Ventiladores
		- Procesadores y disipadores de calor
		- Módulos de memoria
	- 4 Deje secar el sistema durante 24 horas como mínimo.
	- 5 Vuelva a instalar los componentes extraídos en el [paso 3](#page-166-0).
	- 6 Cierre el sistema. Consulte el apartado ["Cierre del sistema" en la](#page-96-1)  [página 97](#page-96-1).

7 Vuelva a conectar el sistema a la toma eléctrica y enciéndalo junto con los periféricos que tenga conectados.

Si el sistema no se inicia correctamente, Consulte el apartado ["Obtención](#page-194-0)  [de ayuda" en la página 195.](#page-194-0)

- 8 Si el sistema se inicia correctamente, apáguelo y vuelva a instalar todas las tarjetas de expansión que ha extraído. Consulte el apartado ["Instalación de](#page-107-1)  [una tarjeta de expansión" en la página 108](#page-107-1).
- 9 Ejecute la prueba de diagnóstico en línea adecuada. Consulte el apartado ["Uso de los diagnósticos en línea" en la página 185](#page-184-1).

Si las pruebas fallan, Consulte el apartado ["Obtención de ayuda" en la](#page-194-0)  [página 195.](#page-194-0)

## Solución de problemas en caso de que se dañe el sistema

 $\triangle$  PRECAUCIÓN: muchas de las reparaciones deben realizarlas únicamente los técnicos de servicio autorizados. El usuario debe llevar a cabo únicamente las tareas de solución de problemas y las reparaciones sencillas autorizadas en la documentación del producto o indicadas por el personal de servicio y asistencia en línea o telefónica. La garantía no cubre los daños ocasionados por reparaciones que Dell no haya autorizado. Lea y siga las instrucciones de seguridad que se entregan con el producto.

- 1 Abra el sistema. Consulte el apartado ["Apertura del sistema" en la](#page-95-1)  [página 96.](#page-95-1)
- 2 Asegúrese de que los componentes siguientes estén instalados correctamente:
	- Tarjetas de expansión
	- Fuentes de alimentación
	- Ventiladores
	- Procesadores y disipadores de calor
	- Módulos de memoria
	- Portaunidades de disco duro
	- Cubierta de refrigeración
- 3 Asegúrese de que todos los cables estén bien conectados.
- 4 Cierre el sistema. Consulte el apartado ["Cierre del sistema" en la](#page-96-1)  [página 97](#page-96-1).
- 5 Ejecute las pruebas de la placa base incluidas en los diagnósticos del sistema. Consulte el apartado ["Ejecución de los diagnósticos del sistema"](#page-184-0)  [en la página 185.](#page-184-0)

Si las pruebas fallan, consulte el apartado ["Obtención de ayuda" en la](#page-194-0)  [página 195](#page-194-0).

## Solución de problemas de la batería del sistema

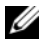

 $\mathbb Z$  NOTA: si el sistema se mantiene apagado durante periodos prolongados (semanas o meses), la NVRAM puede perder la información de configuración del sistema. Esta situación se debe a que la batería es defectuosa.

- 1 Vuelva a introducir la fecha y la hora mediante el programa de Configuración del sistema. Consulte el apartado ["Acceso al programa de](#page-65-0)  [Configuración del sistema" en la página 66.](#page-65-0)
- 2 Apague el sistema y desconéctelo de la toma eléctrica durante una hora como mínimo.
- 3 Vuelva a conectar el sistema a la toma eléctrica y, a continuación, enciéndalo.
- 4 Abra el programa de Configuración del sistema.

Si la fecha y la hora no son correctas en el programa de Configuración del sistema, sustituya la batería. Consulte el apartado ["Sustitución de la](#page-145-0)  [batería del sistema" en la página 146](#page-145-0).

Si el problema no se resuelve al sustituir la batería, consulte ["Obtención de](#page-194-0)  [ayuda" en la página 195.](#page-194-0)

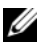

 $\mathbb Z$  NOTA: algunos programas pueden provocar que la hora del sistema se adelante o se atrase. Si el sistema parece funcionar con normalidad, a excepción de la hora indicada en el programa de Configuración del sistema, es posible que el problema se deba al software y no a una batería defectuosa.

## Solución de problemas de las fuentes de alimentación

- 1 Identifique la fuente de alimentación defectuosa mediante el indicador de fallo de la fuente de alimentación. Consulte el apartado ["Códigos del](#page-21-0)  [Indicador de alimentación" en la página 22.](#page-21-0)
- PRECAUCIÓN: para que el sistema funcione se debe instalar una fuente de alimentación como mínimo. Si se utiliza el sistema con una única fuente de alimentación instalada durante periodos prolongados puede producirse un sobrecalentamiento.
	- 2 Recoloque la fuente de alimentación; para ello, extráigala y vuelva a instalarla. Consulte el apartado ["Fuentes de alimentación" en la](#page-102-1)  [página 103.](#page-102-1)

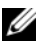

**2008** NOTA: después de instalar una fuente de alimentación, espere unos segundos hasta que el sistema la reconozca y determine si funciona correctamente. El indicador de alimentación se iluminará en color verde para indicar que la fuente de alimentación funciona correctamente.

Si el problema persiste, sustituya la fuente de alimentación defectuosa.

3 Si el problema persiste, consulte el apartado ["Obtención de ayuda" en la](#page-194-0)  [página 195.](#page-194-0)

# Solución de problemas de refrigeración del sistema

 $\triangle$  PRECAUCIÓN: muchas de las reparaciones deben realizarlas únicamente los técnicos de servicio autorizados. El usuario debe llevar a cabo únicamente las tareas de solución de problemas y las reparaciones sencillas autorizadas en la documentación del producto o indicadas por el personal de servicio y asistencia en línea o telefónica. La garantía no cubre los daños ocasionados por reparaciones que Dell no haya autorizado. Lea y siga las instrucciones de seguridad que se entregan con el producto.

Asegúrese de que no se dé ninguna de las situaciones siguientes:

- Se ha extraído la cubierta del sistema, la cubierta de refrigeración o el panel de relleno anterior o posterior.
- La temperatura ambiente es demasiado elevada.
- El flujo de aire externo está obstruido.
- Los cables internos del sistema obstruyen el flujo de aire.
- Se ha extraído un ventilador de refrigeración o ha fallado. Consulte el apartado ["Solución de problemas de los ventiladores" en la página 171.](#page-170-0)

# <span id="page-170-0"></span>Solución de problemas de los ventiladores

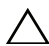

 $\triangle$  PRECAUCIÓN: muchas de las reparaciones deben realizarlas únicamente los técnicos de servicio autorizados. El usuario debe llevar a cabo únicamente las tareas de solución de problemas y las reparaciones sencillas autorizadas en la documentación del producto o indicadas por el personal de servicio y asistencia en línea o telefónica. La garantía no cubre los daños ocasionados por reparaciones que Dell no haya autorizado. Lea y siga las instrucciones de seguridad que se entregan con el producto.

- 1 Localice el ventilador defectuoso que indica el panel LCD o el software de diagnóstico.
- 2 Apague el sistema y todos los periféricos conectados.
- 3 Abra el sistema. Consulte el apartado ["Apertura del sistema" en la](#page-95-1)  [página 96](#page-95-1).
- 4 Recoloque el cable de alimentación del ventilador.
- 5 Reinicie el sistema.

Si el ventilador funciona correctamente, cierre el sistema. Consulte el apartado ["Cierre del sistema" en la página 97](#page-96-1).

- 6 Si el ventilador no funciona, apague el sistema e instale uno nuevo. Consulte el apartado ["Colocación de un ventilador de refrigeración" en la](#page-126-0)  [página 127.](#page-126-0)
- 7 Reinicie el sistema.

Si el problema se resuelve, cierre el sistema. Consulte el apartado ["Cierre](#page-96-1)  [del sistema" en la página 97](#page-96-1).

Si el ventilador de repuesto no funciona, Consulte el apartado ["Obtención de ayuda" en la página 195.](#page-194-0)

## Solución de problemas de la memoria del sistema

- $\triangle$  PRECAUCIÓN: muchas de las reparaciones deben realizarlas únicamente los técnicos de servicio autorizados. El usuario debe llevar a cabo únicamente las tareas de solución de problemas y las reparaciones sencillas autorizadas en la documentación del producto o indicadas por el personal de servicio y asistencia en línea o telefónica. La garantía no cubre los daños ocasionados por reparaciones que Dell no haya autorizado. Lea y siga las instrucciones de seguridad que se entregan con el producto.
	- 1 Si el sistema está operativo, ejecute la prueba de diagnóstico en línea adecuada. Consulte el apartado ["Ejecución de los diagnósticos del](#page-184-0)  [sistema" en la página 185](#page-184-0).

Si el diagnóstico indica que hay un fallo, realice las acciones correctivas que se muestran en el programa de diagnóstico.

- 2 Apague el sistema y los periféricos conectados y desconecte el sistema de la fuente de energía. Presione el botón de encendido con el sistema desconectado y, a continuación, vuelva a conectar el sistema.
- 3 Encienda el sistema y los periféricos conectados, y observe los mensajes que aparecen en la pantalla.

Vaya al [paso 12](#page-172-0) si aparece un mensaje de error que indica un error en un módulo de memoria específico.

4 Abra el programa de Configuración del sistema y compruebe la configuración de la memoria del sistema. Consulte el apartado ["Pantalla](#page-70-0)  [Memory Settings \(Configuración de la memoria\)" en la página 71](#page-70-0). Efectúe cambios en la configuración de la memoria si es necesario.

Si la configuración de la memoria coincide con la memoria instalada, pero la indicación del problema no desaparece, vaya al [paso 12](#page-172-0).

- 5 Apague el sistema y los periféricos conectados y desconecte el sistema de la toma eléctrica.
- 6 Abra el sistema. Consulte el apartado ["Apertura del sistema" en la](#page-95-1)  [página 96.](#page-95-1)
- 7 Compruebe los bancos de memoria y asegúrese de que estén ocupados correctamente. Consulte el apartado ["Pautas generales para la instalación](#page-131-1)  [de módulos de memoria" en la página 132](#page-131-1).
- 8 Vuelva a instalar los módulos de memoria en los zócalos correspondientes. Consulte el apartado ["Instalación de módulos de memoria" en la](#page-135-1)  [página 136.](#page-135-1)
- 9 Cierre el sistema. Consulte el apartado ["Cierre del sistema" en la](#page-96-1)  [página 97](#page-96-1).
- 10 Vuelva a conectar el sistema a la toma eléctrica y enciéndalo junto con los periféricos que tenga conectados.
- 11 Abra el programa de Configuración del sistema y compruebe la configuración de la memoria del sistema. Consulte el apartado ["Pantalla](#page-70-0)  [Memory Settings \(Configuración de la memoria\)" en la página 71](#page-70-0).
- <span id="page-172-0"></span>12 Apague el sistema y los periféricos conectados y desconecte el sistema de la fuente de energía.
- 13 Abra el sistema. Consulte el apartado ["Apertura del sistema" en la](#page-95-1)  [página 96](#page-95-1).
- 14 Si una prueba de diagnóstico o mensaje de error indica que un módulo de memoria específico es defectuoso, cambie o sustituya dicho módulo.
- 15 Para solucionar un problema en un módulo de memoria defectuoso no especificado, sustituya el módulo de memoria del primer zócalo DIMM por otro del mismo tipo y capacidad. Consulte el apartado ["Instalación de](#page-135-1)  [módulos de memoria" en la página 136](#page-135-1).
- 16 Cierre el sistema. Consulte el apartado ["Cierre del sistema" en la](#page-96-1)  [página 97](#page-96-1).
- 17 Vuelva a conectar el sistema a la toma eléctrica y enciéndalo junto con los periféricos que tenga conectados.
- <span id="page-172-1"></span>18 Mientras el sistema se inicia, observe los mensajes de error que aparezcan y los indicadores de diagnóstico del panel anterior del sistema.
- 19 Si la indicación del problema de memoria no desaparece, repita del [paso 12](#page-172-0) al [paso 18](#page-172-1) para cada módulo de memoria instalado.

Si el problema persiste después de haber comprobado todos los módulos de memoria, consulte el apartado ["Obtención de ayuda" en la página 195](#page-194-0).

## Solución de problemas de una llave de memoria USB interna

- <span id="page-173-1"></span><span id="page-173-0"></span> $\triangle$  PRECAUCIÓN: muchas de las reparaciones deben realizarlas únicamente los técnicos de servicio autorizados. El usuario debe llevar a cabo únicamente las tareas de solución de problemas y las reparaciones sencillas autorizadas en la documentación del producto o indicadas por el personal de servicio y asistencia en línea o telefónica. La garantía no cubre los daños ocasionados por reparaciones que Dell no haya autorizado. Lea y siga las instrucciones de seguridad que se entregan con el producto.
	- 1 Abra el programa de Configuración del sistema y asegúrese de que el puerto de la llave de memoria USB esté activado. Consulte el apartado ["Pantalla Integrated Devices \(Dispositivos integrados\)" en la página 75.](#page-74-0)
	- 2 Apague el sistema y los periféricos conectados.
	- 3 Abra el sistema. Consulte el apartado ["Apertura del sistema" en la](#page-95-1)  [página 96.](#page-95-1)
	- 4 Localice la memoria USB y recolóquela. Consulte el apartado ["Llave de](#page-115-1)  [memoria USB interna" en la página 116.](#page-115-1)
	- 5 Cierre el sistema. Consulte el apartado ["Cierre del sistema" en la](#page-96-1)  [página 97.](#page-96-1)
	- 6 Encienda el sistema y los periféricos conectados y compruebe si la llave de memoria USB funciona.
	- 7 Repita el [paso 2](#page-173-0) y el [paso 3.](#page-173-1)
	- 8 Inserte una llave de memoria USB distinta que funcione correctamente.
	- 9 Cierre el sistema. Consulte el apartado ["Cierre del sistema" en la](#page-96-1)  [página 97.](#page-96-1)
- 10 Encienda el sistema y los periféricos conectados y compruebe si la llave de memoria USB funciona.

# Solución de problemas de una unidad óptica

- $\triangle$  PRECAUCIÓN: muchas de las reparaciones deben realizarlas únicamente los técnicos de servicio autorizados. El usuario debe llevar a cabo únicamente las tareas de solución de problemas y las reparaciones sencillas autorizadas en la documentación del producto o indicadas por el personal de servicio y asistencia en línea o telefónica. La garantía no cubre los daños ocasionados por reparaciones que Dell no haya autorizado. Lea y siga las instrucciones de seguridad que se entregan con el producto.
	- 1 Extraiga el bisel anterior opcional si está instalado. Consulte el apartado ["Extracción y colocación del bisel anterior opcional" en la página 95.](#page-94-1)
	- 2 Pruebe a utilizar un CD o DVD diferente.
	- 3 Abra el programa de Configuración del sistema y asegúrese de que la controladora de la unidad esté habilitada. Consulte el apartado ["Acceso al](#page-65-0)  [programa de Configuración del sistema" en la página 66](#page-65-0).
	- 4 Ejecute la prueba de diagnóstico en línea adecuada. Consulte el apartado ["Ejecución de los diagnósticos del sistema" en la página 185](#page-184-0).
	- 5 Apague el sistema y los periféricos conectados y desconecte el sistema de la toma eléctrica.
	- 6 Abra el sistema. Consulte el apartado ["Apertura del sistema" en la](#page-95-1)  [página 96](#page-95-1).
	- 7 Asegúrese de que el cable de interfaz esté debidamente conectado a la unidad óptica y a la controladora.
	- 8 Asegúrese de que el cable de alimentación esté bien conectado a la unidad.
	- 9 Cierre el sistema. Consulte el apartado ["Cierre del sistema" en la](#page-96-1)  [página 97](#page-96-1).
- 10 Vuelva a conectar el sistema a la toma eléctrica y enciéndalo junto con los periféricos que tenga conectados.

Si el problema no se resuelve, Consulte el apartado ["Obtención de](#page-194-0)  [ayuda" en la página 195.](#page-194-0)

## Solución de problemas de una Unidad de cinta externa

- 1 Pruebe a utilizar un cartucho de cinta diferente.
- 2 Asegúrese de que los controladores de dispositivo para la unidad de cinta estén instalados y configurados correctamente. Consulte la documentación de la unidad de cinta para obtener más información acerca de los controladores de dispositivo.
- 3 Vuelva a instalar el software de copia de seguridad en cinta como se indica en la documentación de dicho software.
- 4 Asegúrese de que el cable de interfaz de la unidad de cinta esté completamente conectado a la unidad de cinta y al puerto externo de la tarieta controladora.
- 5 Ejecute las pruebas de diagnóstico en línea adecuadas. Consulte el apartado ["Ejecución de los diagnósticos del sistema" en la página 185.](#page-184-0)
- 6 Apague el sistema y los periféricos conectados, y desconecte el sistema de la toma eléctrica.
- $\triangle$  PRECAUCIÓN: muchas de las reparaciones deben realizarlas únicamente los técnicos de servicio autorizados. El usuario debe llevar a cabo únicamente las tareas de solución de problemas y las reparaciones sencillas autorizadas en la documentación del producto o indicadas por el personal de servicio y asistencia en línea o telefónica. La garantía no cubre los daños ocasionados por reparaciones que Dell no haya autorizado. Lea y siga las instrucciones de seguridad que se entregan con el producto.
	- 7 Abra el sistema. Consulte el apartado ["Apertura del sistema" en la](#page-95-1)  [página 96.](#page-95-1)
	- 8 Recoloque la tarjeta controladora en la ranura para tarjeta de expansión.
	- 9 Cierre el sistema. Consulte el apartado ["Cierre del sistema" en la](#page-96-1)  [página 97.](#page-96-1)
- 10 Vuelva a conectar el sistema a la toma eléctrica y enciéndalo junto con los periféricos que tenga conectados.

Si el problema no se resuelve, consulte la documentación de la unidad de cinta para obtener instrucciones adicionales sobre la solución de problemas.

Si no puede resolver el problema, consulte el apartado ["Obtención de](#page-194-0)  [ayuda" en la página 195.](#page-194-0)

## Solución de problemas de una unidad de disco duro

- $\bigwedge$  PRECAUCIÓN: muchas de las reparaciones deben realizarlas únicamente los técnicos de servicio autorizados. El usuario debe llevar a cabo únicamente las tareas de solución de problemas y las reparaciones sencillas autorizadas en la documentación del producto o indicadas por el personal de servicio y asistencia en línea o telefónica. La garantía no cubre los daños ocasionados por reparaciones que Dell no haya autorizado. Lea y siga las instrucciones de seguridad que se entregan con el producto.
- $\triangle$  PRECAUCIÓN: este procedimiento de solución de problemas puede borrar los datos almacenados en la unidad de disco duro. Antes de continuar, realice una copia de seguridad de todos los archivos de la unidad de disco duro.
	- 1 Ejecute la prueba de diagnóstico en línea adecuada. Consulte el apartado ["Uso de los diagnósticos en línea" en la página 185.](#page-184-1)

Según los resultados de la prueba de diagnóstico, continúe con los pasos necesarios que se describen a continuación.

- 2 Extraiga el bisel anteriror opcional si está instalado. Consulte el apartado ["Extracción y colocación del bisel anterior opcional" en la página 95.](#page-94-1)
- 3 Si el sistema dispone de una controladora RAID SAS y las unidades de disco duro están configuradas en una matriz RAID, realice los pasos siguientes.
	- a Reinicie el sistema y pulse <Ctrl><R> para abrir el programa de la utilidad de configuración del adaptador host.

Consulte la documentación suministrada con el adaptador host para obtener información sobre la utilidad de configuración.

- b Asegúrese de que se hayan configurado correctamente las unidades de disco duro para la matriz RAID.
- c Salga de la utilidad de configuración y deje que el sistema inicie el sistema operativo.
- 4 Asegúrese de que los controladores de dispositivo necesarios para la tarjeta controladora estén instalados y configurados correctamente. Para obtener más información, consulte la documentación del sistema operativo.
- 5 Reinicie el sistema, abra el programa de Configuración del sistema y verifique que la controladora esté habilitada y que las unidades aparezcan en dicho programa. Consulte el apartado ["Acceso al programa de](#page-65-0)  [Configuración del sistema" en la página 66.](#page-65-0)
- 6 Compruebe las conexiones de los cables dentro del sistema:
	- a Apague el sistema, incluidos todos los periféricos conectados, y desconéctelo de la toma eléctrica.
	- b Abra el sistema. Consulte el apartado ["Apertura del sistema" en la](#page-95-1)  [página 96](#page-95-1).
	- c Compruebe que las conexiones de los cables entre las unidades de disco duro y la controladora de la unidad sean correctas y que los cables queden perfectamente asentados en los conectores.
	- d Cierre el sistema. Consulte el apartado ["Cierre del sistema" en la](#page-96-1)  [página 97](#page-96-1).
	- e Vuelva a conectar el sistema a la toma eléctrica y enciéndalo junto con los periféricos que tenga conectados.

Si el problema persiste, Consulte el apartado ["Obtención de ayuda" en la](#page-194-0)  [página 195](#page-194-0).

## Solución de problemas de una controladora SAS o RAID SAS

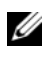

NOTA: cuando deba solucionar problemas relacionados con una controladora SAS o RAID SAS, consulte también la documentación del sistema operativo y de la controladora.

- 1 Ejecute la prueba de diagnóstico en línea adecuada. Consulte el apartado ["Uso de los diagnósticos en línea" en la página 185](#page-184-1).
- 2 Abra el programa de Configuración del sistema y asegúrese de que la controladora SAS o RAID SAS esté habilitada. Consulte el apartado ["Acceso al programa de Configuración del sistema" en la página 66](#page-65-0).
- 3 Reinicie el sistema y pulse la secuencia de teclas correspondiente para abrir el programa de la utilidad de configuración:
	- <Ctrl><C> para una controladora SAS
	- <Ctrl><R> para una controladora RAID SAS

Consulte la documentación de la controladora para obtener información sobre los valores de configuración.

- 4 Compruebe los valores de configuración, haga las correcciones necesarias y reinicie el sistema.
- 5 Extraiga el bisel anterior opcional si está instalado. Consulte el apartado ["Extracción y colocación del bisel anterior opcional" en la página 95.](#page-94-1)

 $\triangle$  PRECAUCIÓN: muchas de las reparaciones deben realizarlas únicamente los técnicos de servicio autorizados. El usuario debe llevar a cabo únicamente las tareas de solución de problemas y las reparaciones sencillas autorizadas en la documentación del producto o indicadas por el personal de servicio y asistencia en línea o telefónica. La garantía no cubre los daños ocasionados por reparaciones que Dell no haya autorizado. Lea y siga las instrucciones de seguridad que se entregan con el producto.

- 6 Apague el sistema y los periféricos conectados y desconecte el sistema de la toma eléctrica.
- 7 Abra el sistema. Consulte el apartado ["Apertura del sistema" en la](#page-95-1)  [página 96](#page-95-1).
- 8 Si dispone de una controladora RAID SAS, asegúrese de que los siguientes componentes de RAID estén instalados y conectados correctamente:
	- Capacidades del
	- Batería
- 9 Compruebe que las conexiones de los cables entre los planos posteriores SAS y la controladora SAS sean correctas. Consulte el apartado ["Instalación del plano posterior SAS" en la página 155](#page-154-0).
- 10 Asegúrese de que los cables estén conectados firmemente a la controladora SAS y a la placa de plano posterior SAS.
- 11 Cierre el sistema. Consulte el apartado ["Cierre del sistema" en la](#page-96-1)  [página 97](#page-96-1).
- 12 Vuelva a conectar el sistema a la toma eléctrica y enciéndalo junto con los periféricos que tenga conectados.

Si el problema persiste, Consulte el apartado ["Obtención de ayuda" en la](#page-194-0)  [página 195](#page-194-0).

# Solución de problemas de tarjetas de expansión

 $\triangle$  PRECAUCIÓN: muchas de las reparaciones deben realizarlas únicamente los técnicos de servicio autorizados. El usuario debe llevar a cabo únicamente las tareas de solución de problemas y las reparaciones sencillas autorizadas en la documentación del producto o indicadas por el personal de servicio y asistencia en línea o telefónica. La garantía no cubre los daños ocasionados por reparaciones que Dell no haya autorizado. Lea y siga las instrucciones de seguridad que se entregan con el producto.

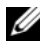

**NOTA:** para solucionar los problemas de una tarjeta de expansión, consulte también la documentación del sistema operativo y de la tarjeta.

- 1 Ejecute la prueba de diagnóstico en línea adecuada. Consulte el apartado ["Uso de los diagnósticos en línea" en la página 185](#page-184-1).
- 2 Extraiga el bisel anterior opcional si está instalado. Consulte el apartado ["Extracción y colocación del bisel anterior opcional" en la página 95.](#page-94-1)
- 3 Apague el sistema y los periféricos conectados y desconecte el sistema de la toma eléctrica.
- 4 Abra el sistema. Consulte el apartado ["Apertura del sistema" en la](#page-95-1)  [página 96.](#page-95-1)
- 5 Asegúrese de que todas las tarjetas de expansión estén asentadas firmemente en el conector. Consulte el apartado ["Instalación de una](#page-107-1)  [tarjeta de expansión" en la página 108.](#page-107-1)
- 6 Cierre el sistema. Consulte el apartado ["Cierre del sistema" en la](#page-96-1)  [página 97.](#page-96-1)
- 7 Vuelva a conectar el sistema a la toma eléctrica y enciéndalo junto con los periféricos que tenga conectados.
- 8 Apague el sistema y los periféricos conectados y desconecte el sistema de la toma eléctrica.
- 9 Abra el sistema. Consulte el apartado ["Apertura del sistema" en la](#page-95-1)  [página 96.](#page-95-1)
- 10 Extraiga todas las tarjetas de expansión instaladas en el sistema. Consulte el apartado ["Extracción de una tarjeta de expansión" en la página 110](#page-109-1).
- 11 Cierre el sistema. Consulte el apartado ["Cierre del sistema" en la](#page-96-1)  [página 97.](#page-96-1)
- 12 Vuelva a conectar el sistema a la toma eléctrica y enciéndalo junto con los periféricos que tenga conectados.
- 13 Ejecute la prueba de diagnóstico en línea adecuada. Consulte el apartado ["Ejecución de los diagnósticos del sistema" en la página 185](#page-184-0).

Si las pruebas fallan, consulte el apartado ["Obtención de ayuda" en la](#page-194-0)  [página 195.](#page-194-0)

- 14 Para cada tarjeta de expansión que haya extraído en el [paso 10](#page-179-0), realice los pasos siguientes:
	- a Apague el sistema y los periféricos conectados y desconecte el sistema de la toma eléctrica.
	- b Abra el sistema. Consulte el apartado ["Apertura del sistema" en la](#page-95-0)  [página 96](#page-95-0).
	- c Vuelva a instalar una de las tarjetas de expansión.
	- d Cierre el sistema. Consulte el apartado ["Cierre del sistema" en la](#page-96-0)  [página 97](#page-96-0).
	- e Ejecute la prueba de diagnóstico adecuada.

<span id="page-180-0"></span>Si las pruebas fallan, consulte el apartado ["Obtención de ayuda" en la](#page-194-0)  [página 195](#page-194-0).

## Solución de problemas de los microprocesadores

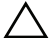

 $\triangle$  PRECAUCIÓN: muchas de las reparaciones deben realizarlas únicamente los técnicos de servicio autorizados. El usuario debe llevar a cabo únicamente las tareas de solución de problemas y las reparaciones sencillas autorizadas en la documentación del producto o indicadas por el personal de servicio y asistencia en línea o telefónica. La garantía no cubre los daños ocasionados por reparaciones que Dell no haya autorizado. Lea y siga las instrucciones de seguridad que se entregan con el producto.

- 1 Ejecute la prueba de diagnóstico en línea adecuada. Consulte el apartado ["Uso de los diagnósticos en línea" en la página 185.](#page-184-1)
- 2 Apague el sistema y los periféricos conectados y desconecte el sistema de la toma eléctrica.
- 3 Abra el sistema. Consulte el apartado ["Apertura del sistema" en la](#page-95-0)  [página 96](#page-95-0).
- 4 Asegúrese de que todos los procesadores y disipadores de calor estén instalados correctamente. Consulte el apartado ["Instalación de un](#page-142-0)  [procesador" en la página 143.](#page-142-0)
- 5 Cierre el sistema. Consulte el apartado ["Cierre del sistema" en la](#page-96-0)  [página 97.](#page-96-0)
- 6 Vuelva a conectar el sistema a la toma eléctrica y enciéndalo junto con los periféricos que tenga conectados.
- 7 Ejecute la prueba de diagnóstico en línea adecuada. Consulte el apartado ["Ejecución de los diagnósticos del sistema" en la página 185](#page-184-0).

Si el sistema sólo dispone de un procesador y se sigue notificando un problema, consulte el apartado ["Obtención de ayuda" en la página 195.](#page-194-0)

- 8 En sistemas con varios procesadores, apague el sistema y los periféricos conectados, y desconecte el sistema de la toma eléctrica.
- 9 Abra el sistema. Consulte el apartado ["Apertura del sistema" en la](#page-95-0)  [página 96.](#page-95-0)
- 10 Extraiga todos los procesadores, excepto el procesador 1. Consulte el apartado ["Extracción de un procesador" en la página 140.](#page-139-0)
- <span id="page-181-0"></span>11 Cierre el sistema. Consulte el apartado ["Cierre del sistema" en la](#page-96-0)  [página 97.](#page-96-0)
- 12 Vuelva a conectar el sistema a la toma eléctrica y enciéndalo junto con los periféricos que tenga conectados.
- <span id="page-181-1"></span>13 Ejecute la prueba de diagnóstico en línea adecuada. Consulte el apartado ["Ejecución de los diagnósticos del sistema" en la página 185](#page-184-0).

Si la prueba falla, el procesador es defectuoso. Consulte el apartado ["Obtención de ayuda" en la página 195.](#page-194-0)

- 14 Apague el sistema y los periféricos conectados y desconecte el sistema de la toma eléctrica.
- 15 Abra el sistema. Consulte el apartado ["Apertura del sistema" en la](#page-95-0)  [página 96.](#page-95-0)
- 16 Sustituya el procesador 1 por el procesador 2. Consulte el apartado ["Instalación de un procesador" en la página 143](#page-142-0).
- 17 Repita del [paso 11](#page-181-0) al [paso 13](#page-181-1).

Si el sistema dispone de más de dos procesadores, continúe instalando y probando cada procesador en la ranura del procesador 1 hasta determinar el procesador defectuoso; a continuación, sustituya el procesador defectuoso. Consulte el apartado ["Obtención de ayuda" en la página 195.](#page-194-0)

Si ha probado todos los procesadores y el problema persiste, la placa base es defectuosa. Consulte el apartado ["Obtención de ayuda" en la](#page-194-0)  [página 195](#page-194-0).

## <span id="page-184-0"></span>Ejecución de los diagnósticos del sistema

Si tiene algún problema con el sistema, ejecute los diagnósticos antes de llamar para solicitar asistencia técnica. El propósito de los diagnósticos es probar el hardware del sistema sin la ayuda de equipo adicional y sin riesgo de perder datos. Si no puede corregir el problema, el personal de servicio y asistencia puede utilizar los resultados de las pruebas de diagnóstico para ayudarle a resolver el problema.

## <span id="page-184-1"></span>Uso de los diagnósticos en línea

Para evaluar un problema del sistema, utilice primero los diagnósticos en línea. Los diagnósticos en línea son un conjunto de programas de diagnóstico, o módulos de prueba, que incluyen pruebas de diagnóstico para los componentes de almacenamiento y del chasis, como por ejemplo unidades de disco duro, memoria física, puertos de comunicaciones y de impresora, NIC, CMOS y otros. Si no puede identificar el problema mediante los diagnósticos en línea, utilice los diagnósticos incorporados del sistema.

Los archivos necesarios para ejecutar los diagnósticos en línea en ordenadores con sistemas operativos Microsoft® Windows® y Linux admitidos están disponibles en support.dell.com y en los CD entregados con el sistema. Para obtener información sobre cómo utilizar los diagnósticos, consulte la Guía del usuario de los diagnósticos en línea de Dell.

## Características de los diagnósticos incorporados del sistema

Los diagnósticos del sistema incorporado proporcionan una serie de menús y opciones para dispositivos o grupos de dispositivos específicos. Los menús y las opciones de los diagnósticos del sistema permiten realizar lo siguiente:

- Ejecutar pruebas de forma individual o conjunta
- Controlar el orden de las pruebas
- Repetir las pruebas
- Ver, imprimir o guardar los resultados de las pruebas
- Suspender temporalmente las pruebas si se detecta un error o terminarlas cuando se llega a un límite de errores definido por el usuario
- Ver mensajes de ayuda que describen brevemente cada prueba y sus parámetros
- Ver mensajes de estado que indican si las pruebas se han completado correctamente
- Ver mensajes de error que informan de los problemas que se han encontrado durante las pruebas

## <span id="page-185-0"></span>Cuándo deben utilizarse los diagnósticos incorporados del sistema

Si un dispositivo o un componente principal del sistema no funcionan correctamente, puede indicarse un error del componente. Si el microprocesador y los dispositivos de entrada/salida del sistema funcionan, puede utilizar los diagnósticos del sistema como ayuda para identificar el problema.

## Ejecución de los diagnósticos incorporados del sistema

Puede ejecutar los diagnósticos del sistema incorporado desde la pantalla principal de USC.

#### $\bigwedge$  PRECAUCIÓN: utilice los diagnósticos del sistema para probar únicamente su sistema. La utilización de este programa con otros sistemas puede ocasionar mensajes de error o resultados no válidos.

- 1 Mientras se inicia el sistema, pulse <F10> para iniciar USC.
- 2 Haga clic en Diagnostics (Diagnósticos) en el panel izquierdo y en Launch Diagnostics (Iniciar diagnósticos) en el panel derecho.

El menú Diagnostics (Diagnósticos) permite ejecutar todas las pruebas de diagnóstico o pruebas específicas, o bien salir de los diagnósticos del sistema.

## <span id="page-186-0"></span>Opciones de prueba de diagnósticos del sistema incorporado

Haga clic en la opción de prueba en la ventana Main Menu (Menú principal).

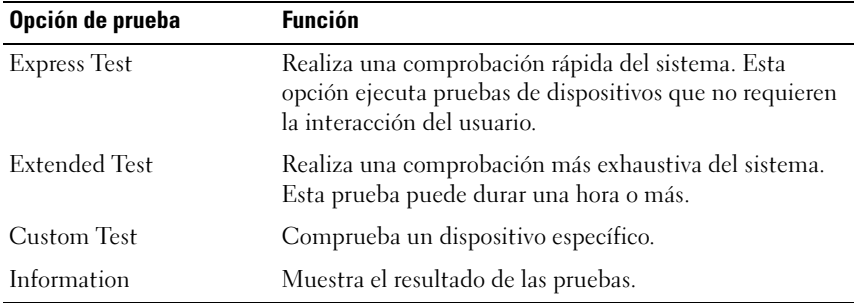

## <span id="page-186-1"></span>Uso de las opciones de prueba personalizada

Al seleccionar Custom Test (Prueba personalizada) en la ventana Main Menu (Menú principal), aparece la ventana Customize (Personalizar) que permite seleccionar los dispositivos que van a probarse y las opciones específicas para las pruebas, además de ver los resultados de dichas pruebas.

#### Selección de dispositivos para las pruebas

En el lado izquierdo de la ventana Customize (Personalizar) se enumeran los dispositivos que pueden probarse. Haga clic en el signo (+) situado junto a un dispositivo o módulo para ver sus componentes. Haga clic en el signo (+) de cualquier componente para ver las pruebas disponibles. Si hace clic en un dispositivo y no en sus componentes, se seleccionan todos los componentes del dispositivo para probarlos.

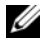

 $\mathscr{A}$  NOTA: tras seleccionar todos los dispositivos y componentes que desea probar, resalte All Devices (Todos los dispositivos) y, a continuación, haga clic en Run Tests (Ejecutar pruebas).

#### Selección de opciones de diagnóstico

En el área Diagnostics Options (Opciones de diagnóstico), seleccione las pruebas que desea ejecutar en un dispositivo.

- Non-Interactive Tests Only (Sólo pruebas no interactivas): sólo ejecuta pruebas que no requieren la intervención del usuario.
- Quick Tests Only (Sólo pruebas rápidas): sólo ejecuta las pruebas rápidas en el dispositivo.
- Show Ending Timestamp (Mostrar indicación de la hora de finalización): indica la hora del registro de la prueba.
- Test Iterations (Repeticiones de la prueba): selecciona el número de veces que se ejecuta una prueba.
- Log output file pathname (Ruta del archivo de salida de registro): permite especificar la unidad de disquete o la memoria USB en la que se guarda el archivo de registro de la prueba. No se puede guardar el archivo de registro en una unidad de disco duro.

#### Visualización de información y resultados

Las fichas de la ventana Customize (Personalizar) proporcionan información sobre la prueba y los resultados de ésta.

- Results (Resultados): muestra la prueba ejecutada y los resultados.
- Errors (Errores): muestra los errores que se han producido durante la prueba.
- Help (Ayuda): muestra información sobre el dispositivo, componente o prueba seleccionados en ese momento.
- Configuration (Configuración): muestra información básica de configuración sobre el dispositivo seleccionado en ese momento.
- Parameters (Parámetros): muestra los parámetros que pueden establecerse para la prueba.

## Puentes y conectores

En esta sección se proporciona información específica sobre los puentes del sistema. También se incluye información básica sobre puentes y conmutadores y se describen los conectores de las distintas placas del sistema.

## <span id="page-188-1"></span>Puentes de la placa base

En la [Ilustración 6-1](#page-189-0) se muestra la ubicación de los puentes de configuración de la placa base. En la [Tabla 6-1](#page-188-0) se enumeran los valores de configuración de los puentes.

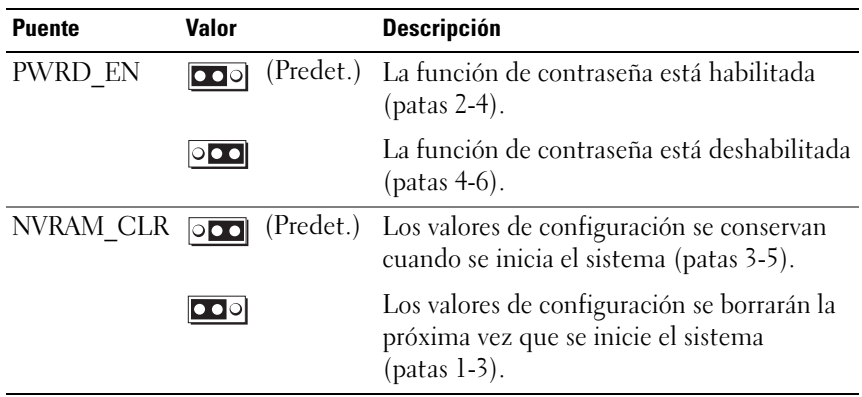

<span id="page-188-0"></span>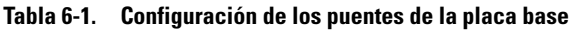

## Conectores de la placa base

Para obtener la ubicación y una descripción de los conectores de la placa base, vea la [Ilustración 6-1](#page-189-0) y la [Tabla 6-2.](#page-190-0)

#### <span id="page-189-0"></span>Ilustración 6-1. Conectores de la placa base

<span id="page-189-1"></span>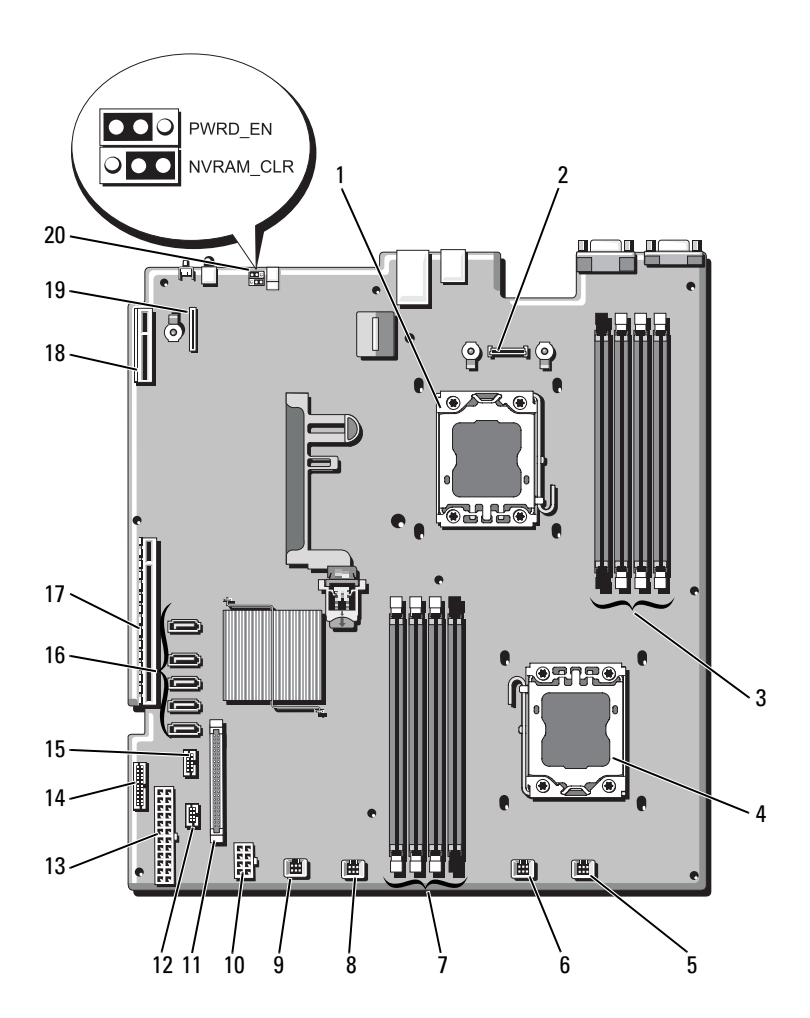

|                | <b>Elemento Conector</b> | <b>Descripción</b>                                                 |
|----------------|--------------------------|--------------------------------------------------------------------|
| $\mathbf{1}$   | CPU <sub>2</sub>         | Procesador 2                                                       |
| $\overline{2}$ | iDRAC6 Enterprise        | Conector para tarjeta iDRAC6 Enterprise                            |
| 3              | B4                       | Ranura para módulo de memoria B4                                   |
|                | B1<br>B2                 | Ranura para módulo de memoria B1 (palanca de<br>liberación blanca) |
|                | B <sub>3</sub>           | Ranura para módulo de memoria B2 (palanca de<br>liberación blanca) |
|                |                          | Ranura para módulo de memoria B3 (palanca de<br>liberación blanca) |
| $\overline{4}$ | <b>CPU1</b>              | Procesador 1                                                       |
| 5              | <b>FAN1</b>              | Conector del ventilador del sistema 1                              |
| 6              | FAN <sub>2</sub>         | Conector del ventilador del sistema 2                              |
| 7              | A <sup>3</sup><br>A2     | Ranura para módulo de memoria A3 (palanca de<br>liberación blanca) |
|                | A1<br>A <sup>4</sup>     | Ranura para módulo de memoria A2 (palanca de<br>liberación blanca) |
|                |                          | Ranura para módulo de memoria A1 (palanca de<br>liberación blanca) |
|                |                          | Ranura para módulo de memoria A4                                   |
| 8              | FAN3                     | Conector del ventilador del sistema 3                              |
| 9              | FAN4                     | Conector del ventilador del sistema 4                              |
| 10             | 12V                      | Conector de alimentación de 8 patas                                |
| 11             | FP CONN                  | Conector del panel de control                                      |
| 12             | BP CONN                  | Conector de alimentación del plano posterior                       |
| 13             | PWR CONN                 | Conector de alimentación de 24 patas                               |
| 14             | PDB I2C                  | Conector de la placa de distribución de alimentación               |
| 15             | FP USB CONN              | Conector de USB del panel de control                               |

<span id="page-190-0"></span>Tabla 6-2. Conectores de la placa base

NOTA: para ver el nombre completo de las abreviaturas o siglas utilizadas en esta tabla, consulte el apartado ["Glosario" en la página 197.](#page-196-0)

|    | <b>Elemento Conector</b> | <b>Descripción</b>                          |
|----|--------------------------|---------------------------------------------|
| 16 | SATA A                   | Conector SATA A                             |
|    | SATA B                   | Conector SATA B                             |
|    | SATA C                   | Conector SATA C                             |
|    | SATA D                   | Conector SATA D                             |
|    | SATA E                   | Conector SATA E                             |
| 17 | <b>RISER</b>             | Conector para tarjeta vertical de expansión |
| 18 | <b>RISER</b>             | Conector para tarjeta vertical de expansión |
| 19 | <i>iDRAC6</i> Express    | Conector para tarjeta iDRAC6 Express        |
| 20 | PSWD EN                  | Puente de habilitación de contraseña        |
|    | NVRM CLR                 | Puente de borrado de NVRAM                  |

Tabla 6-2. Conectores de la placa base (continuación)

<span id="page-191-0"></span>NOTA: para ver el nombre completo de las abreviaturas o siglas utilizadas en esta tabla, consulte el apartado ["Glosario" en la página 197](#page-196-0).

## Desactivación de una contraseña olvidada

Las funciones de seguridad del software del sistema incluyen una contraseña del sistema y una contraseña de configuración, que se describen detalladamente en el apartado ["Uso del programa de Configuración del](#page-64-0)  [sistema y del Administrador de arranque UEFI" en la página 65](#page-64-0). El puente de contraseña habilita o deshabilita estas funciones de contraseña y borra las contraseñas que se están utilizando actualmente.

 $\wedge$   $\,$  PRECAUCIÓN: muchas de las reparaciones deben realizarlas únicamente los técnicos de servicio autorizados. El usuario debe llevar a cabo únicamente las tareas de solución de problemas y las reparaciones sencillas autorizadas en la documentación del producto o indicadas por el personal de servicio y asistencia en línea o telefónica. La garantía no cubre los daños ocasionados por reparaciones que Dell no haya autorizado. Lea y siga las instrucciones de seguridad que se entregan con el producto.

- 1 Apague el sistema, incluidos todos los periféricos conectados, y desconéctelo de la toma eléctrica.
- 2 Abra el sistema. Consulte el apartado ["Apertura y cierre del sistema" en la](#page-95-1)  [página 96.](#page-95-1)

3 Mueva el puente de contraseña a la posición "deshabilitado" para borrar la contraseña. Vea la [Tabla 6-1.](#page-188-0)

Vea la [Ilustración 6-1](#page-189-0) para localizar el puente de contraseña en la placa base.

- 4 Cierre el sistema.
- 5 Vuelva a conectar el sistema y los periféricos a las tomas eléctricas y, a continuación, encienda el sistema.

Las contraseñas existentes no se deshabilitan (borran) hasta que no se inicia el sistema con el conector del puente de contraseña en la posición "deshabilitado". Sin embargo, antes de asignar una nueva contraseña del sistema o de configuración, debe devolver el conector del puente a la posición "habilitado".

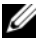

 $\mathscr U$  NOTA: si asigna una nueva contraseña del sistema o de configuración con el conector del puente todavía en la posición "deshabilitado", el sistema deshabilitará las nuevas contraseñas la próxima vez que se inicie.

- 6 Apague el sistema, incluidos todos los periféricos conectados, y desconéctelo de la toma eléctrica.
- 7 Abra el sistema. Consulte el apartado ["Apertura y cierre del sistema" en la](#page-95-1)  [página 96](#page-95-1).
- 8 Mueva de nuevo el puente de contraseña a la posición "habilitado" para restaurar la función de contraseña. Vea la [Tabla 6-1](#page-188-0).
- 9 Cierre el sistema.
- 10 Vuelva a conectar el sistema y los periféricos a las tomas eléctricas y, a continuación, encienda el sistema.
- 11 Asigne una nueva contraseña del sistema o de configuración.

Para asignar una nueva contraseña mediante el programa de Configuración del sistema, consulte el apartado ["Funciones de contraseña del sistema y](#page-84-0)  [contraseña de configuración" en la página 85](#page-84-0).

# <span id="page-194-0"></span>Obtención de ayuda

## <span id="page-194-2"></span>Cómo ponerse en contacto con Dell

Los clientes de los Estados Unidos pueden llamar al 800-WWW-DELL (800-999-3355).

<span id="page-194-1"></span>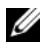

 $\mathscr{A}$  NOTA: si no dispone de una conexión a Internet activa, puede encontrar información de contacto en la factura de compra, en el albarán o en el catálogo de productos de Dell.

Dell proporciona varias opciones de servicio y asistencia en línea o telefónica. Puesto que la disponibilidad varía en función del país y del producto, es posible que no pueda disponer de algunos servicios en su área. Si desea ponerse en contacto con Dell para tratar cuestiones relacionadas con las ventas, la asistencia técnica o el servicio al cliente:

- 1 Vaya a support.dell.com.
- 2 Seleccione su país o región en el menú desplegable Choose A Country/Region (Elija un país/región) que aparece al final de la página.
- 3 Haga clic en Contact Us (Póngase en contacto con nosotros) en el lado izquierdo de la página.
- 4 Seleccione el enlace de servicio o asistencia que necesite.
- 5 Elija el método para ponerse en contacto con Dell que le resulte más cómodo.

## <span id="page-196-0"></span>Glosario

#### A: amperio.

ACPI (Advanced Configuration and Power Interface): Interfaz avanzada de configuración y energía. Interfaz estándar que permite al sistema operativo controlar la configuración y la administración de energía.

adaptador de vídeo: circuitos lógicos que, en combinación con el monitor, proporcionan las funciones de vídeo del sistema. El adaptador de vídeo puede estar integrado en la placa base o puede ser una tarjeta de expansión que se conecta a una ranura de expansión.

adaptador host: controladora que implementa la comunicación entre el bus del sistema y el dispositivo periférico, que suele ser un dispositivo de almacenamiento.

ANSI (American National Standards Institute): Instituto Americano de Estándares Nacionales. Es la principal organización de elaboración de estándares de tecnología de los Estados Unidos.

archivo de sólo lectura: archivo que no puede modificarse ni eliminarse.

archivo Léame: archivo de texto, normalmente suministrado con el software o el hardware, que contiene información complementaria o de actualización de la documentación del producto.

banda de paridad: en las matrices RAID, disco duro configurado por bandas que contiene datos de paridad.

BMC (Baseboard management controller): Controladora de administración de la placa base.

BTU (British thermal unit): unidad térmica británica.

bus: ruta de información entre los componentes de un sistema. El sistema contiene un bus de expansión que permite que el procesador se comunique con las controladoras para dispositivos periféricos conectados al sistema. Asimismo, contiene un bus de direcciones y un bus de datos para las comunicaciones entre el procesador y la memoria RAM.

bus de expansión: el sistema contiene un bus de expansión que permite al procesador comunicarse con controladoras para dispositivos periféricos, como las NIC.

bus local: en un sistema con capacidad de expansión de bus local, pueden designarse ciertos dispositivos periféricos (como los circuitos del adaptador de vídeo) para que funcionen mucho más rápido de como lo harían con un bus de expansión convencional. Consulte también bus.

C: Celsius.

CA: corriente alterna.

caché: área de almacenamiento rápido que conserva una copia de los datos o instrucciones para una recuperación rápida de los datos.

CC: corriente continua.

cm: centímetro.

COM*n*: nombres de dispositivo para los puertos serie del sistema.

conector para tarjetas de expansión: conector de la placa base o de la tarjeta vertical que sirve para conectar una tarjeta de expansión.

configuración por bandas: la configuración de discos por bandas graba los datos en tres o más discos de una matriz, pero sólo utiliza una parte del espacio de cada disco. La cantidad de espacio que utiliza una "banda" es la misma en todos los discos utilizados. Un disco virtual puede utilizar varias bandas en el mismo conjunto de discos de una matriz. Consulte también protección por disco de paridad, duplicación y RAID.

controlador: consulte controlador de dispositivo.

controlador de dispositivo: programa que permite que el sistema operativo u otro programa establezca una interfaz correcta con un dispositivo periférico.

controladora: chip o tarjeta de expansión que controla la transferencia de datos entre el procesador y la memoria, o entre el procesador y un dispositivo periférico.

copia de seguridad: copia de un archivo de programa o de datos. Como medida de precaución, realice regularmente una copia de seguridad de las unidades de disco duro del sistema.

coprocesador: chip que libera al procesador del sistema de determinadas tareas de procesamiento. Por ejemplo, un coprocesador matemático gestiona el procesamiento numérico.

CPU (Central processing unit): unidad central de proceso. Consulte procesador.

DDR (Double-data rate): velocidad doble de datos. Tecnología de los módulos de memoria que puede llegar a doblar la velocidad de los datos al transferir datos en los flancos tanto de subida como de bajada de un ciclo de reloj.

DHCP (Dynamic Host Configuration Protocol): protocolo de configuración dinámica de host. Método de asignación automática de una dirección IP a un sistema cliente.

diagnósticos: conjunto completo de pruebas para el sistema.

DIMM (Dual in-line memory module): módulo de memoria dual en línea. Consulte también módulo de memoria.

dirección de memoria: ubicación específica, generalmente expresada mediante un número hexadecimal, de la RAM del sistema.

dirección MAC (Media Access Control address): dirección del control de acceso a medios. Número de hardware exclusivo de un sistema en una red.

DNS (Domain Name System): sistema de nombres de dominio. método de conversión de nombres de dominio de Internet en direcciones IP; por ejemplo, conversión de www.ejemplo.com en 208.77.188.166.

DRAM (Dynamic random-access memory): memoria dinámica de acceso aleatorio síncrona. La memoria RAM de un sistema suele estar formada por chips de DRAM.

duplicación: tipo de redundancia de datos que utiliza un conjunto de unidades físicas para almacenar datos y uno o más conjuntos de unidades adicionales para almacenar copias duplicadas de los datos. El software proporciona la función de duplicación. Consulte también configuración por bandas y RAID.

DVD (Digital versatile disc or digital video disc): disco de vídeo digital.

E/S: entrada/salida. El teclado es un dispositivo de entrada, y el monitor es un dispositivo de salida. En general, la actividad de E/S puede diferenciarse de la actividad de proceso.

ECC (Error checking and correction): verificación y corrección de errores.

EMI (Electromagnetic interference): interferencia electromagnética.

ERA (Embedded remote access): acceso remoto incorporado. El ERA permite llevar a cabo la administración remota, o fuera de banda, de servidores de la red mediante una controladora de acceso remoto.

ESD (Electrostatic discharge): descarga electrostática.

ESM (Embedded server): servidor incorporado.

etiqueta de inventario: código individual asignado a un sistema, generalmente por el administrador, con fines de seguridad o seguimiento.

etiqueta de servicio: etiqueta de código de barras ubicada en el sistema que permite identificarlo cuando se llama a Dell para solicitar asistencia técnica.

F: Fahrenheit.

FAT (File allocation table): tabla de asignación de archivos. La estructura del sistema de archivos que utiliza MS-DOS para organizar y realizar un seguimiento del almacenamiento de archivos. Los sistemas operativos Microsoft® Windows® pueden usar opcionalmente una estructura de sistema de archivos FAT.

Fibre Channel: interfaz de red de alta velocidad que se utiliza principalmente con dispositivos de almacenamiento conectados a una red.

FSB (Front-side bus): bus anterior. El FSB es la ruta de datos y la interfaz física existente entre el procesador y la memoria principal (RAM).

FTP (File transfer protocol): protocolo de transferencia de archivos.

g: gramo.

G: gravedad.

Gb: gigabit. Equivale a 1 024 megabits o a 1 073 741 824 bits.

GB: gigabyte. Equivale a 1 024 megabytes o a 1 073 741 824 bytes. No obstante, cuando se hace referencia a la capacidad de la unidad de disco duro, normalmente se redondea a 1 000 000 000 bytes.

Hz: hercio.

IDE (Integrated drive electronics): electrónica de unidad integrada. Interfaz estándar entre la placa base y los dispositivos de almacenamiento.

iDRAC (Integrated Dell Remote Access Controller): controladora de acceso remoto de Dell integrada. Controladora de acceso remoto que utiliza el protocolo Internet SCSI.

información de configuración del sistema: datos almacenados en la memoria que indican al sistema qué hardware está instalado y cómo debe configurarse el sistema para que funcione.

intercambio activo: capacidad de insertar o instalar un dispositivo, normalmente una unidad de disco duro o un ventilador de refrigeración interno, en el sistema host mientras éste está encendido y en funcionamiento.

IP (Internet Protocol): protocolo Internet.

IPv6 (Internet protocol version 6): protocolo Internet versión 6.

IPX (Internet package exchange): intercambio de paquetes de Internet.

IRQ (Interrupt request): petición de interrupción. Una señal que indica que un dispositivo periférico está a punto de enviar o recibir datos se transmite al procesador mediante una línea IRQ. Cada conexión de dispositivo periférico debe tener un número IRQ asignado. Dos dispositivos pueden compartir la misma asignación de IRQ, pero no pueden utilizarse simultáneamente.

iSCSI (Internet small computer system interface): interfaz de ordenador pequeño por Internet. Consulte el apartado SCSI. Protocolo que permite a los dispositivos SCSI comunicarse a través de una red o Internet.

k: kilo; 1 000 unidades.

Kb: kilobit. Equivale a 1 024 bits.

KB: kilobyte. Equivale a 1 024 bytes.

Kbps: kilobits por segundo.

KBps: kilobytes por segundo.

kg: kilogramo. Equivale a 1 000 gramos.

kHz: kilohercio.

KVM (Keyboard/video/mouse): teclado/vídeo/ratón. KVM se refiere a un conmutador que permite seleccionar el sistema del que se mostrarán las imágenes y para el que se utilizarán el teclado y el ratón.

LAN (Local area network): red de área local. Una LAN suele comprender un solo edificio o unos cuantos edificios cercanos cuyos equipos están enlazados mediante cables dedicados específicamente a la LAN.

LCD (Liquid crystal display): pantalla de cristal líquido.

LED (Light-emitting diode): diodo emisor de luz. Se trata de un dispositivo electrónico que se enciende cuando pasa por él una corriente.

LGA (Land grid array): matriz de contactos en rejilla.

llave de memoria: dispositivo portátil de almacenamiento en memoria flash con un conector USB integrado.

Llave de memoria USB: consulte llave de memoria.

LOM (LAN on motherboard): LAN en placa madre.

LVD (low voltage differential): diferencial de bajo voltaje.

m: metro.

mA: miliamperio.

mAh: miliamperios por hora.

Mb: megabit. Equivale a 1 048 576 bits.

MB: megabyte. Equivale a 1 048 576 bytes. No obstante, cuando se hace referencia a la capacidad de la unidad de disco duro, normalmente se redondea a 1 000 000 bytes.

Mbps: megabits por segundo.

MBps: megabytes por segundo.

MBR (Master boot record.): registro maestro de inicio.

medio de inicio: CD, disquete o llave de memoria USB que se utiliza para iniciar el sistema si no es posible iniciarlo desde la unidad de disco duro.

memoria: área del sistema donde se almacenan los datos básicos del sistema. Un sistema puede tener varios tipos de memoria, como memoria integrada (ROM y RAM) y módulos de memoria adicionales (módulos DIMM).

memoria de vídeo: la mayoría de los adaptadores de vídeo VGA y SVGA incluyen chips de memoria además de la RAM del sistema. La cantidad de memoria de vídeo instalada afecta principalmente el número de colores que puede mostrar un programa (con los controladores de vídeo y la capacidad del monitor adecuados).

memoria del sistema: consulte el apartado RAM.

memoria flash: tipo de chip electrónico que puede programarse y reprogramarse mediante una utilidad de software.

MHz: megahercio.

mm: milímetro.

modo de gráficos: modo de vídeo que puede definirse en términos de x píxeles horizontales por y píxeles verticales por z colores.

módulo de alta densidad: módulo que contiene un procesador, memoria y una unidad de disco duro. Los módulos se montan en un chasis que contiene las fuentes de alimentación y los ventiladores.

módulo de memoria: pequeña placa de circuito que contiene chips de DRAM y se conecta a la placa base.

ms: milisegundo.

NAS (Network Attached Storage): almacenamiento conectado a red. NAS es uno de los conceptos que se utilizan para implementar un almacenamiento compartido en una red. Los sistemas NAS disponen de sus propios sistemas operativos y de hardware y software integrados que están optimizados para satisfacer las necesidades de almacenamiento específicas.

NIC (Network interface controller): ontroladora de interfaz de red. Dispositivo instalado o integrado en un sistema que permite conectarse a una red.

NMI (Nonmaskable interrupt): interrupción no enmascarable. Un dispositivo envía una NMI para advertir al procesador de errores del hardware.

ns: nanosegundo.

NVRAM (Nonvolatile random-access memory): memoria no volátil de acceso aleatorio. Memoria cuyo contenido no se pierde cuando se apaga el sistema. La NVRAM se utiliza para mantener la información de configuración del sistema, de fecha y de hora.

panel de control: parte del sistema que contiene indicadores y controles, como el botón de encendido y el indicador de alimentación.

paridad: información redundante asociada a un bloque de datos.

partición: se puede dividir una unidad de disco duro en varias secciones físicas denominadas particiones mediante el comando fdisk. Cada partición puede contener varias unidades lógicas. Se debe formatear cada unidad lógica con el comando format.

PCI (Peripheral Component Interconnect): interconexión de componentes periféricos. Estándar para la implementación de un bus local.

PDU (Power distribution unit): unidad de distribución de alimentación. Fuente de energía con varias tomas eléctricas que proporciona alimentación a los servidores y a los sistemas de almacenamiento de un estante.

periférico: dispositivo interno o externo, como por ejemplo una unidad de disquete o un teclado, que se conecta a un sistema.

píxel: un punto en una pantalla de vídeo. Los píxeles se organizan en filas y columnas para crear una imagen. Una resolución de vídeo, por ejemplo, 640 x 480, se expresa como el número de píxeles horizontales por el número de píxeles verticales.

placa base: como placa de circuito principal, la placa base suele incluir la mayoría de los componentes fundamentales del sistema, como los procesadores, la RAM, las controladoras de dispositivos periféricos y diversos chips de ROM.

POST (Power-on self-test): autoprueba de encendido. Antes de que se cargue el sistema operativo cuando se enciende el sistema, la POST comprueba varios componentes del sistema, como por ejemplo la RAM y las unidades de disco duro.

procesador: chip computacional principal que se encuentra dentro del sistema y que controla la interpretación y la ejecución de las funciones aritméticas y lógicas. El software escrito para un procesador suele tener que revisarse para poder ejecutarse en otro procesador. CPU es sinónimo de procesador.

programa de configuración del sistema: programa basado en el BIOS que permite configurar el hardware del sistema y personalizar el funcionamiento del sistema estableciendo características como por ejemplo la protección por contraseña. Dado que el programa de configuración del sistema se almacena en la memoria NVRAM, los valores seguirán aplicándose hasta que los vuelva a cambiar.

puente: bloques pequeños de una placa de circuito con dos o más patas que sobresalen de ellos. Se trata de conectores de plástico con sus patas cortocircuitadas mediante un conductor interior. Los cables conectan las patas y crean un circuito, con lo que ofrecen un método sencillo y reversible para cambiar el circuito de una placa.

puerto de enlace ascendente: puerto de un concentrador o un conmutador de red que se utiliza para conectar a otros concentradores o conmutadores sin necesidad de utilizar un cable cruzado.

puerto serie: puerto de E/S de legado con un conector de nueve patas que transfiere datos bit a bit y que suele utilizarse para conectar un módem al sistema.

PXE (Preboot eXecution Environment): Entorno de ejecución de preinicio. Modo de iniciar un sistema mediante una LAN sin una unidad de disco duro ni un disquete de inicio.

RAC (Remote access controller): controladora de acceso remoto.

RAID (Redundant array of independent disks): matriz redundante de discos independientes. Método de redundancia de datos. Algunas de las implementaciones basadas en RAID más habituales son RAID 0, RAID 1, RAID 5, RAID 10 y RAID 50. Consulte también duplicación y configuración por bandas.

RAM (Random-access memory): memoria de acceso aleatorio. Se trata del área principal de almacenamiento temporal del sistema para datos e instrucciones de programas. Toda la información almacenada en la memoria RAM se pierde cuando se apaga el sistema.

R-DIMM: módulo de memoria DDR3 registrada.

resolución de vídeo: la resolución de vídeo (por ejemplo, 800 x 600) se expresa como el número de píxeles horizontales por el número de píxeles verticales. Para que un programa funcione con una resolución de gráficos específica, deben instalarse los controladores de vídeo adecuados y el monitor debe admitir dicha resolución.

ROM (Read-only memory): memoria de sólo lectura. El sistema contiene algunos programas fundamentales para su funcionamiento en código ROM. Un chip de memoria ROM conserva su contenido incluso después de haber apagado el sistema. Un ejemplo de código en la memoria ROM sería el programa que inicia la rutina de inicio del sistema y la POST.

ROMB (RAID on motherboard): RAID en placa madre.

s: segundo.

SAI (Uninterruptible power supply): sistema de alimentación ininterrumpida. Unidad que funciona con batería y que proporciona automáticamente alimentación al sistema en caso de que se produzcan fallos eléctricos.

SAN (Storage Area Network): red de área de almacenamiento. Arquitectura de red que permite que un servidor vea como locales dispositivos de almacenamiento remotos conectados por red.

SAS (Serial-attached SCSI): SCSI de conexión serie.

SATA (Serial Advanced Technology Attachment): dispositivo conector de tecnología avanzada serie. Interfaz estándar entre la placa base y los dispositivos de almacenamiento.

SCSI (Small computer system interface): interfaz de ordenador pequeño. Se trata de una interfaz de bus de E/S con velocidades de transmisión de datos más rápidas que los puertos estándar.

SDRAM (Synchronous dynamic random-access memory): memoria dinámica de acceso aleatorio síncrona.

SMART (Self-Monitoring Analysis and Reporting Technology): tecnología de informes de análisis de autosupervisión. Permite que las unidades de disco duro informen de errores y fallos al BIOS del sistema y posteriormente muestren un mensaje de error en la pantalla.

SMP (Symmetric multiprocessing): multiprocesamiento simétrico. Sistema con dos o más procesadores conectados mediante un enlace de gran amplitud de banda y gestionado por un sistema operativo donde cada procesador tiene el mismo tipo de acceso a los dispositivos de E/S.

SNMP (Simple Network Management Protocol): protocolo simple de administración de red. Interfaz estándar que permite que un administrador de red supervise y administre estaciones de trabajo de forma remota.

SVGA (Super video graphics array): supermatriz de gráficos de vídeo. VGA y SVGA son estándares de vídeo para adaptadores de vídeo que presentan una resolución y una visualización de color mejores que los estándares anteriores.

tarjeta de expansión: tarjeta adicional, como un adaptador NIC o SCSI, que se conecta a un conector para tarjetas de expansión de la placa base. Una tarjeta de expansión añade algunas funciones especializadas al sistema, ya que proporciona una interfaz entre el bus de expansión y un dispositivo periférico.

tarjeta SD: tarjeta de memoria flash Secure Digital.

TCP/IP (Transmission Control Protocol/Internet Protocol): protocolo de control de transmisión/protocolo de Internet.

temperatura ambiente: temperatura de la zona o habitación donde se encuentra el sistema.

terminación: algunos dispositivos (como el último dispositivo de cada extremo de un cable SCSI) deben estar terminados para evitar reflexiones y señales espurias en el cable. Cuando estos dispositivos están conectados en una serie, es posible que deba habilitar o deshabilitar la terminación de dichos dispositivos cambiando el puente o la configuración del conmutador de los dispositivos o bien cambiando los valores en el software de configuración de los dispositivos.

TOE (TCP/IP offload engine): motor de descarga TCP/IP.

U-DIMM: módulo de memoria DDR3 (sin búfer) no registrada.

USB (Universal Serial Bus): bus serie universal). Un conector USB proporciona un solo punto de conexión para varios dispositivos compatibles con USB, como por ejemplo ratones y teclados. Los dispositivos USB pueden conectarse y desconectarse mientras el sistema está en funcionamiento.

utilidad: programa utilizado para administrar los recursos del sistema, como por ejemplo la memoria, las unidades de disco o las impresoras.

V: voltio.

V CA: voltio de corriente alterna.

V CC: voltio de corriente continua.

VGA (video graphics array): matriz de gráficos de vídeo. VGA y SVGA son estándares de vídeo para adaptadores de vídeo que presentan una resolución y una visualización de color mejores que los estándares anteriores.

virtualización: posibilidad de compartir, a través del software, los recursos de un único ordenador en varios entornos. Un usuario puede ver un único sistema físico como varios sistemas virtuales capaces de alojar distintos sistemas operativos.

W: vatio.

WH: vatios por hora.

XML (Extensible Markup Language): lenguaje de marcación extensible. XML es un modo de crear formatos de información común y compartir el formato y los datos en Internet, en intranets o en cualquier otro lugar.

ZIF (Zero insertion force): fuerza de inserción cero.

# Índice

### A

actualizaciones [procesador, 140](#page-139-1) [Administración del sistema](#page-89-0)  incorporado, 90 [alimentación, indicadores, 10,](#page-9-0)  [22](#page-21-0) asistencia [cómo ponerse en contacto con](#page-194-1)  Dell, 195 [ponerse en contacto con Dell, 195](#page-194-2)

#### B

batería [solución de problemas de la](#page-177-0)  batería de la tarjeta RAID, 178 batería (sistema) [sustituir, 146](#page-145-0) baterías [solución de problemas, 169](#page-168-0) [bisel, 95](#page-94-0) BMC [configurar, 91](#page-90-0)

### C

cablear [unidad óptica, 128](#page-127-0) colocar [fuente de alimentación,](#page-103-0) 104, [107](#page-106-0) [ventilador de refrigeración, 127](#page-126-0) [cómo ponerse en contacto con](#page-194-1)  Dell, 195 [componentes del panel](#page-9-0)  anterior, 10 [componentes del panel](#page-18-0)  posterior, 19 componentes del sistema [acceder, 9](#page-8-0) conectores [placa base, 190](#page-189-1) [USB, 10](#page-9-0) [vídeo, 10](#page-9-0) [configuración, contraseña, 88](#page-87-0) conjunto de panel de control [componentes, 10](#page-9-0) [componentes del panel LCD, 14](#page-13-0) [extraer, 148](#page-147-0) [instalar, 152](#page-151-0) contraseña [configuración, 88](#page-87-0) [sistema, 85](#page-84-1) [contraseña del sistema, 85](#page-84-1)

contraseñas [deshabilitar, 192](#page-191-0) controladora de acceso remoto Co[nsulte](#page-18-0) iDRAC. cubierta a[brir, 96](#page-95-1) c[errar, 97](#page-96-1) cubierta de refrigeración e[xtraer, 118](#page-117-0) i[nstalar, 119](#page-118-0)

### D

Dell [ponerse en contacto, 195](#page-194-2) diagnósticos c[uándo deben utilizarse, 186](#page-185-0) [opciones de prueba, 187](#page-186-0) [opciones de prueba](#page-186-1)  avanzadas, 187 [utilizar diagnósticos del sistema](#page-184-1)  incorporado, 185 [utilizar diagnósticos en línea, 185](#page-184-1) diagnósticos del sistema incorporado [utilizar, 185](#page-184-1) diagnósticos en línea de Dell [utilizar, 185](#page-184-1) DIMM Co[nsulte](#page-131-0) módulos de memoria (DIMM). dis[ipador de calor, 141](#page-140-0)

dis[positivo USB](#page-18-0) conectores del panel posterior, 19 du[plicación de memoria, modo](#page-133-0)  de memoria, 134

#### E

E[CC avanzada, modo de](#page-133-1)  memoria, 134 ext[raer](#page-94-0) [bisel, 95](#page-147-0) c[onjunto de panel de control, 148](#page-110-0) c[ontroladora SAS, 111](#page-95-1) c[ubierta, 96](#page-117-0) cu[bierta de refrigeración, 118](#page-102-0) f[uente de alimentación,](#page-137-0) 103, 105 módulos de memoria, 138 [panel de relleno para el hueco de la](#page-104-0)  [fuente de alimentación, 105](#page-158-0) [placa base, 159](#page-151-1) [placa de plano posterior SAS, 152](#page-139-2) [procesador, 140](#page-109-0) t[arjeta de expansión, 110](#page-97-0) unidad de disco duro de relleno, 98 [unidades de disco duro](#page-98-0)  (acoplamiento activo), 99

#### F

fu[ente de alimentación, panel de](#page-104-0)  relleno, 105

fuen[tes de alimen](#page-103-0)[tación](#page-106-0) col[ocar, 104, 107](#page-102-0)

[extraer, 103, 105](#page-21-0) indicadores, 22

## I

in[dicadores](#page-9-0) [alimentación, 10, 22](#page-20-0) [NIC, 21](#page-9-0) [panel anterior, 10](#page-18-0) panel posterior, 19 inicio [acceder a los componentes del](#page-8-0)  sistema, 9 [instalar](#page-151-0) [conjunto de panel de control, 152](#page-111-0) [controladora SAS, 112](#page-118-0) [cubierta de refrigeración, 119](#page-135-0) módulos de memoria, 136 [panel de relleno para el hueco de la](#page-104-2)  [fuente de alimentación, 105](#page-154-0) [placa de plano posterior SAS, 155](#page-142-0) [procesador, 143](#page-107-0) [tarjeta de expansión,](#page-119-0) [108](#page-121-0) tarjeta iDRAC, 120, 122 [unidad de disco duro \(intercambio](#page-99-0)  directo), 100 [unidad de disco duro de](#page-98-1)  [relleno, 99](#page-127-1) unidad óptica, 128

#### L

[llave de memoria USB](#page-173-0) solución de problemas, 174

#### M

memoria [solución de problemas, 172](#page-171-0) mensajes [aviso, 63](#page-62-0) [LCD de estado, 26](#page-25-0) [mensajes de error, 67](#page-66-0) [sistema, 44](#page-43-0) [mensajes de aviso, 63](#page-62-0) [mensajes de error, 67](#page-66-0) [mensajes del sistema, 44](#page-43-0) microprocesador [Consulte](#page-139-1) procesador. microprocesadores [solución de problemas, 181](#page-180-0) modo de memoria [duplicación de memoria, 134](#page-133-0) [ECC avanzada, 134](#page-133-1) [optimización, 134](#page-133-2) módulos de memoria (DIMM) [configuraciones RDIMM, 135](#page-134-0) [configuraciones UDIMM, 108](#page-107-1) [configurar, 132](#page-131-1) [extraer, 138](#page-137-0) [instalar, 136](#page-135-0)

#### N

NIC [conectores del panel posterior, 19](#page-18-0) [indicadores, 21](#page-20-0) [solución de problemas, 166](#page-165-0)

nú[meros de teléfono, 195](#page-194-1)

## O

óptica, unidad i[nstalar, 128](#page-127-1) op[timización, modo de](#page-133-2)  memoria, 134

### P

panel de relleno f[uente de alimentación, 105](#page-104-0) [unidad de disco duro, 98](#page-97-0) panel LCD c[omponentes, 14](#page-13-0) [menús, 15](#page-14-0) pantallas del programa de configuración del sistema [principal, 68](#page-67-0) pautas c[onectar dispositivos externos, 21](#page-20-1) i[nstalación de la tarjeta de](#page-106-1)  expansión, 107 i[nstalación de memoria, 132](#page-131-1) placa base c[onectores, 190](#page-189-1) e[xtraer, 159](#page-158-0) i[nstalar, 161](#page-160-0) [puentes, 189](#page-188-1) placa de plano posterior SAS e[xtraer, 152](#page-151-1) i[nstalar, 155](#page-154-0)

POST a[cceder a los componentes del](#page-8-0)  sistema, 9 procedimiento exclusivo para el servicio técnico [placa base, 159](#page-158-0) procesador a[ctualizaciones, 140](#page-139-1) e[xtraer, 140](#page-139-2) i[nstalar, 143](#page-142-0) programa de configuración del sistema a[signaciones de IRQ PCI, 76](#page-75-0) c[onfiguración de inicio, 74](#page-73-0) c[onfiguración de la memoria, 71](#page-70-0) c[onfiguración de SATA, 73](#page-72-0) c[onfiguración del procesador, 72](#page-71-0) [opciones de administración de](#page-77-0)  energía, 78 [opciones de administración de](#page-77-1)  servidor incorporado, 78 [opciones de comunicaciones](#page-76-0)  serie, 77 [opciones de dispositivos](#page-74-0)  integrados, 75 [opciones de seguridad del](#page-79-0)  sistema, 80 [pulsación de tecla para entrar, 66](#page-65-0) pr[oteger el sistema, 80, 87](#page-79-0) pu[entes \(placa base\), 189](#page-188-1)

### R

[ranuras](#page-106-1) Consulte ranuras de expansión. [ranuras de expansión, 107](#page-169-0) refrigeración del sistema solución de problemas, 170

#### [S](#page-79-0)

seguridad, 163 [seguridad del TPM, 80](#page-95-1) [sistema](#page-96-1) abrir, 96 [cerrar, 97](#page-166-0) sistema mojado [solución de problemas, 167](#page-167-0) sistemas dañados [solución de problemas, 168](#page-168-0) [solución de problemas](#page-163-0) [batería, 169](#page-173-0) [conexiones externas, 164](#page-171-0) [llave de memoria USB](#page-180-0)  interna, 174 [memoria,](#page-165-0) [172](#page-165-0) [microprocesadores,](#page-169-0)[181](#page-169-0) NIC, 166 [refrigeración del sistema,](#page-166-0) [170](#page-166-0) [sistema dañado, 168](#page-177-0) sistema mojado, 167 [tarjeta controladora secundaria](#page-173-0)  RAID SAS, 178 [tarjeta de expansión,](#page-163-1)[180](#page-163-1) tarjeta SD, 174

[teclado, 164](#page-175-0) [unidad de CD, 175](#page-176-0) [unidad de cinta, 176](#page-170-0) [unidad de disco duro, 177](#page-163-2) ventiladores de refrigeración, 171 [vídeo, 164](#page-145-0) sustituir batería del sistema, 146

#### [T](#page-110-0)

[tarjeta controladora SAS](#page-111-0) extraer, 111 instalar, 112 [tarjeta controladora secundaria](#page-177-0)  RAID SAS solución de problemas, 178 [tarjeta controladora secundaria](#page-177-0)  SAS [solución de problemas, 178](#page-179-1) tarjeta de expansión [solución de pr](#page-119-0)[oblemas, 180](#page-121-0) [tarjeta iDRAC](#page-18-0) instalar, 120, 122 [puerto del sistema, 19](#page-173-0) tarjeta SD [solución de problemas, 174](#page-110-0) [tarjetas de expansión](#page-109-0) [controladora SAS, 111](#page-107-0) extraer, 110 [instalar, 108](#page-163-1) [teclados](#page-194-1) solución de problemas, 164

teléfono, números, 195

## $\mathbf{u}$

U[EFI Boot Manager](#page-83-0) a[cceder, 82](#page-83-1) pantalla principal, 83 [pantalla System Utilities, 84](#page-174-0) pantalla UEFI Boot Settings, 84 unid[ad de CD](#page-127-1) solución de problemas, 175 un[idad de CD/DVD](#page-175-0) Consulte unidad óptica. un[idad de cinta](#page-176-0) s[olución de problemas, 176](#page-97-1) unidad de disco duro solución de problemas, 177 un[idad de disco duro SAS.](#page-97-1)  Consulte unidad de disco duro. unidad de disco duro SATA. Consulte [unidad de disco](#page-97-0)  [duro.](#page-98-1) unidad de relleno extraer, 98 i[nstalar, 99](#page-98-0) unidades de disco duro (acoplamiento activo) e[xtraer, 99](#page-99-0) un[idades de disco duro](#page-89-0)  (intercambio directo) i[nstalar, 100](#page-9-0) Unified Server Configurator, 90 US[B](#page-89-0)

c[onectores del panel anterior, 10](#page-91-0) USC, 90 utilidad de configuración de iDRAC, 92

#### V

ventilador de refrigeración c[olocar, 127](#page-170-0) ventiladores de refrigeración s[olución de problemas, 171](#page-18-0) víd[eo](#page-9-0) co[nector del panel posterior, 19](#page-163-2) conectores del panel anterior, 10 solución de problemas, 164